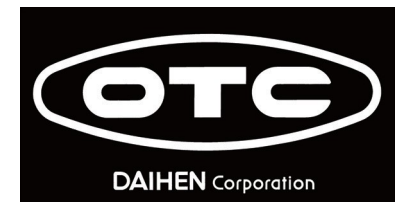

**Kezelési kézikönyv**

# *Welbee P322E P402E*

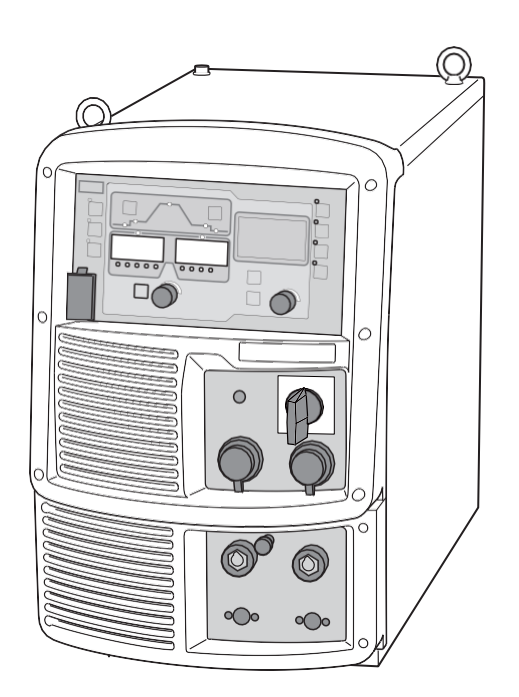

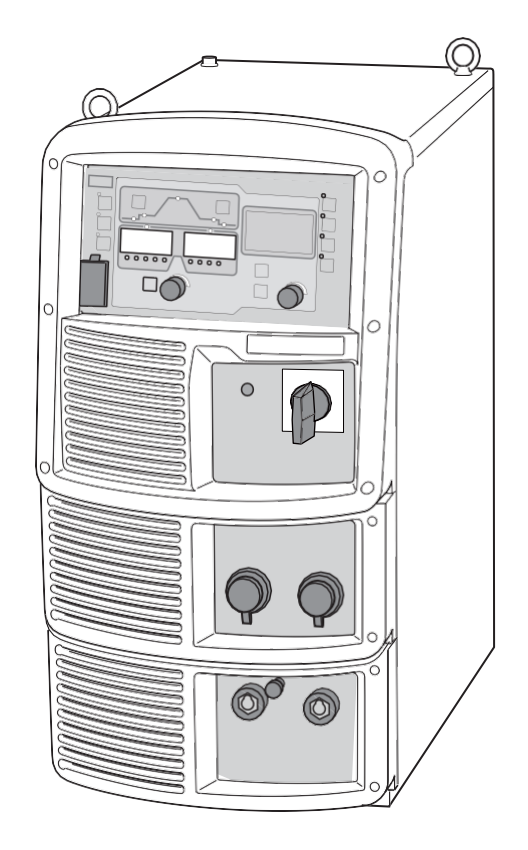

**DAIHEN Corporation**

# **Előszó**

Köszönjük, hogy az OTC Daihen Varstroj hegesztő áramforrását választotta !

- Ez a felhasználói kézikönyv (a továbbiakban: "ez a kézikönyv") a következő pontokat ismerteti a termék biztonságos használatához:
- Figyelmeztetések a termékkel kapcsolatban
- Hegesztési beállítások, kezelési metódus
- Napi karbantartás (tisztítás, stb.)
- Hibaelhárítás

Kérjük olyan helyen tárolja ezt a kézikönyvet ahol mindig hozzáférhető.

# **Szerviz és támogatás**

A Welbee szériás hegesztőgépek garanciális és garancián túli szervizelését a Daihen Varstroj Magyarországi képviselete látja el. Szerviz vagy műszaki segítség vonal: +36 30 353 9999 Hiba esetén az alábbi e-mail címre kérjük a következő információkat elküldeni: info@daihenvarstroj.hu

- Név, cégnév, cím, telefonszám
- Modelltípus és széria szám, szoftver verzió szám. (Az ehhez szükséges információkat az alábbi képeken látható helyeken találja.)
- $\prec$

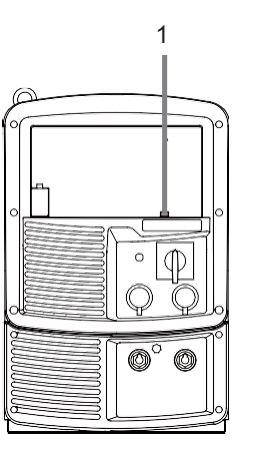

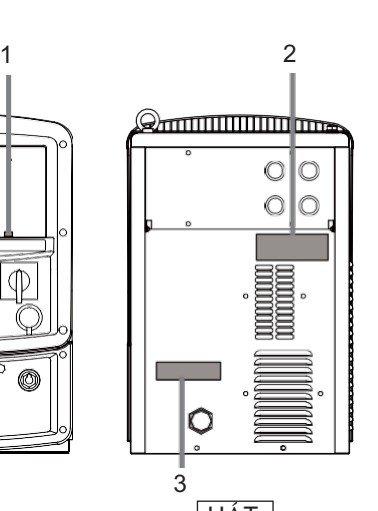

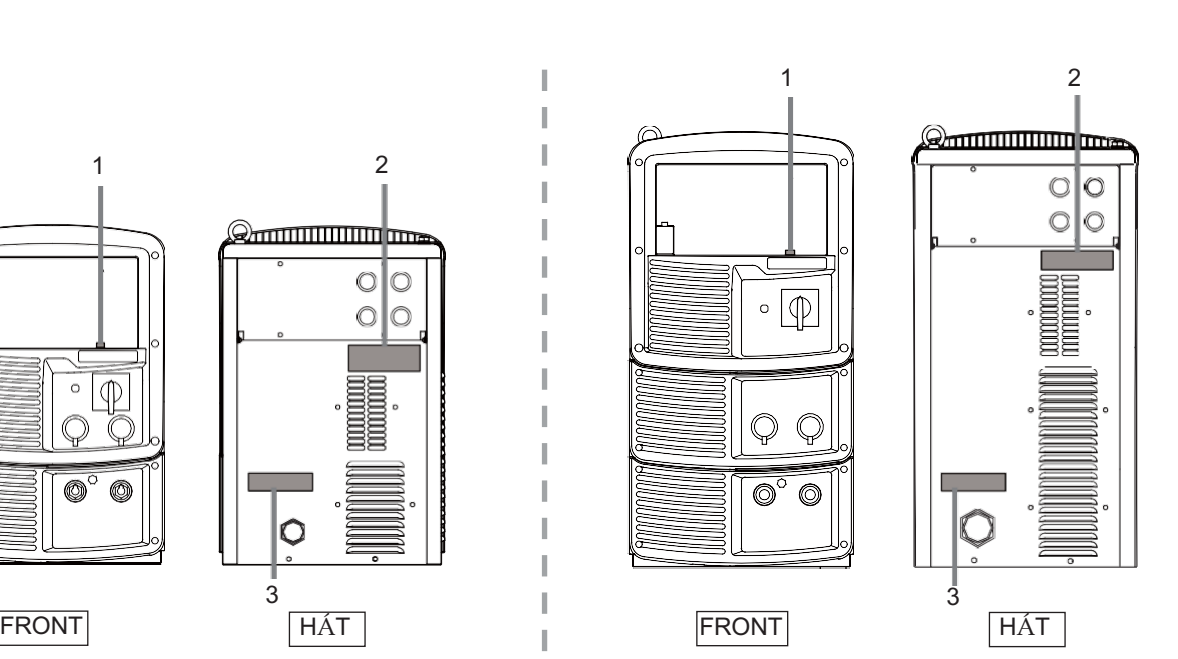

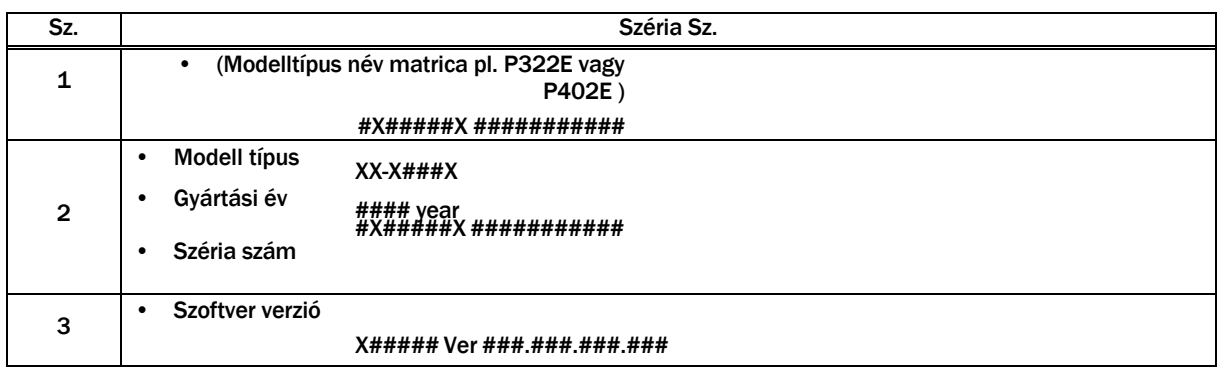

I

# **Fontos információk:**

# **Termék használata:**

Ez a termék egy ívhegesztéshez tervezett és gyártott hegesztő áramforrás. Ne használja a terméket más célra !

# **A termék biztonságos használata:**

- A termék (a továbbiakban: hegesztő áramforrás) biztonságos használata érdekében ügyeljen arra, hogy kövesse az alábbi utasításokat:
- Ez a kézikönyv olyan munkavállalóknak szól, akik ismerik a felsorolt szabályokat. Ha ez a termék olyan dolgozók fogják üzemeltetni vagy szervizelni, akik nem ismerik a szabályokat, a felelősség a megrendelőt terheli, hogy alapos oktatást biztosítson az üzemeltetéssel és a biztonsággal kapcsolatban.
- Ezt a berendezést és ezt a kézikönyvet csak olyan személyek használhatják, akik képzettek és tapasztaltak a biztonsági hegesztőberendezések üzemeltetésében. A nem képzett személyeknek el kell végezniük a "Speciális hegesztő képzést".
- Az esetleges sérülések vagy a berendezésben keletkező károk elkerülése érdekében feltétlenül olvassa el és tartsa be a biztonsági előírásokat. a jelen kézikönyvben található információkat. Ne használja a készüléket a kézikönyvben nem feltüntetett célokra.
- Győződjön meg arról, hogy a hegesztő áramforrás és a hegesztőgép telepítését/működtetését/karbantartását megfelelő ismeretekkel és készségekkel rendelkező szakképzett személyzet végzi.
- Ha ez a kézikönyv elveszett vagy megsérült, azonnal forduljon a kereskedőjéhez.

# **Szerzői jogok**

Ez a kézikönyv szerzői jogvédelem alatt áll, és minden jog az OTC-t illeti meg. A kézikönyv bármely részét tilos másolni vagy sokszorosítani az OTC előzetes engedélye nélkül.

# **Termék exportálása**

A termék országon kívülre történő kivitele esetén a következő feltételeket kell betartani és betartatni.

- A terméket a japán törvények/előírások és az ipari szabványok szerint tervezték és gyártották. szabványoknak megfelelően. Előfordulhat, hogy a termék nem felel meg más országok törvényeinek/specifikációinak és szabványainak.
- Ha a terméket az országon kívülre szállítja vagy továbbértékesíti, mindenképpen vegye fel a kapcsolatot a kereskedőjével.

# **A termék végső áramtalanítása**

A hegesztőberendezések, beleértve a hegesztő áramforrást és a hegesztőanyagot is, ártalmatlanításához erősítse meg, hogy annak az országnak/régiónak az előírásait, ahol a berendezés található, és kövesse a szabályokat. Amikor a ártalmatlanításkor kössön szállítási szerződést a hulladék ártalmatlanítására egy erre felhatalmazott hulladékgyűjtővel és irányítsa az ártalmatlanítási folyamatokat.

# **Tartalom jegyzék:**

### Előszó

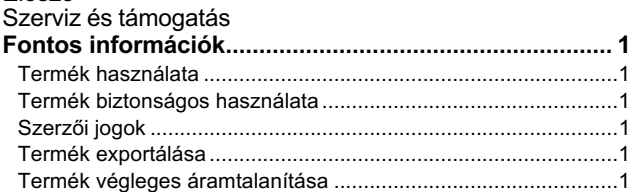

# **Fejezet 1 Biztonsági információk**

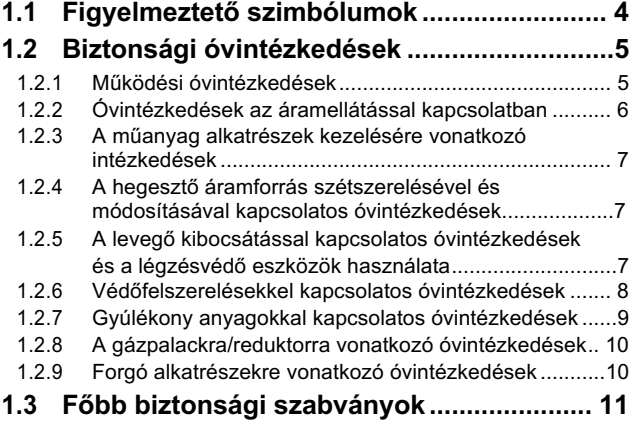

# **Fejezet 2 Termék specifikáció és konfiguráció**

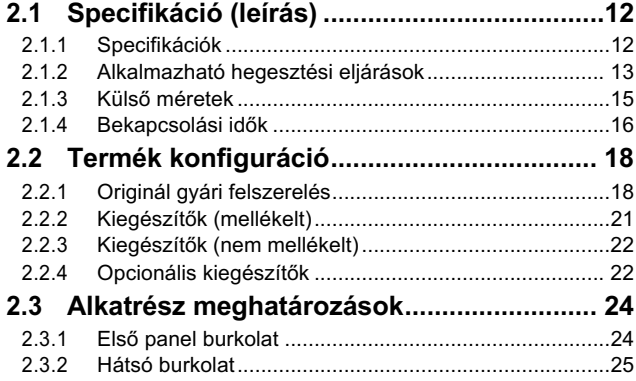

# **Fejezet 3 Szállítás és beüzemelés**

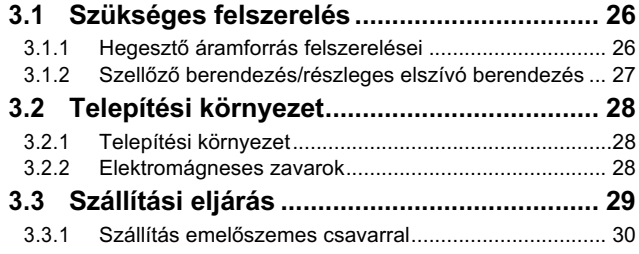

# **Fejezet 4 Csatlakoztatás**

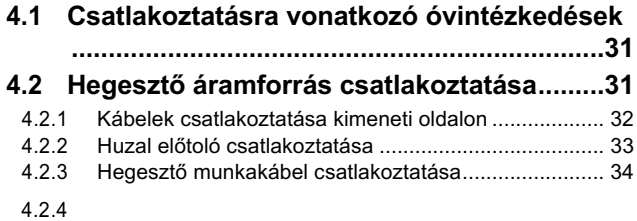

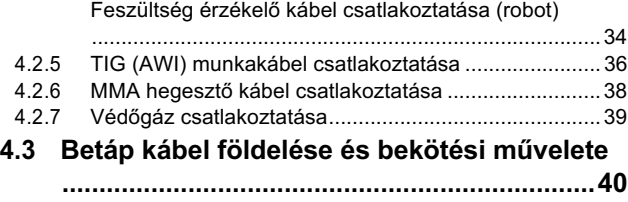

**4.4 Csatlakozások ellenőrzése ..........................48**

# **Fejezet 5 Hegesztési művelet**

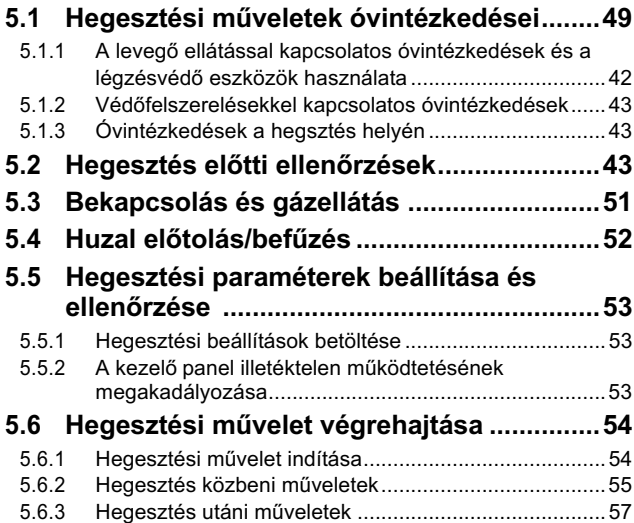

# **Fejezet 6 Hegesztési állapotok**

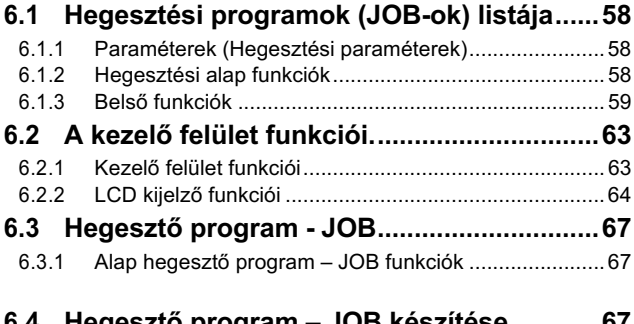

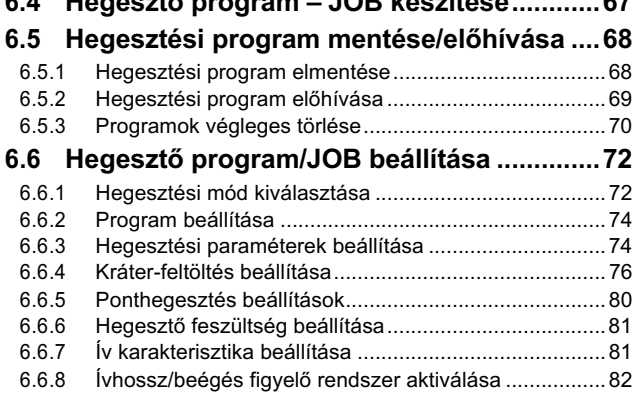

*2*

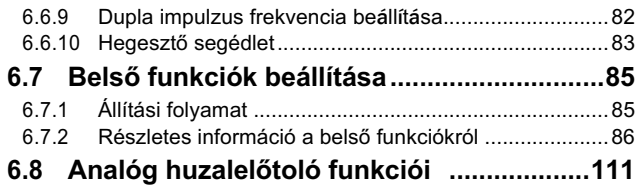

# **Fejezet 7 Adminisztrátori Funkciók**

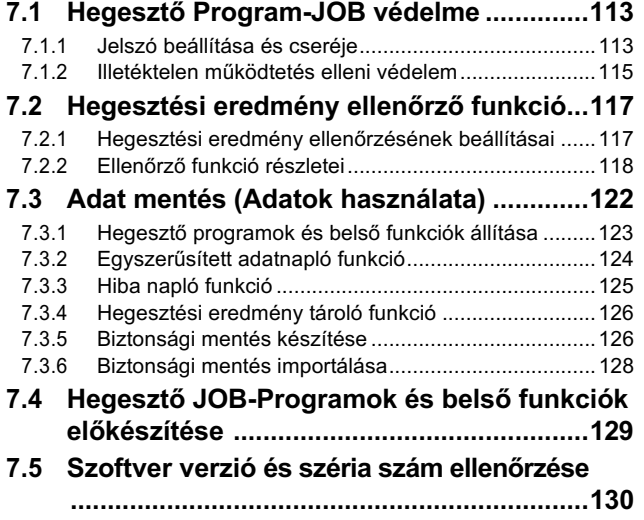

# **Fejezet 8 Karbantartás és**

# **inspekció**

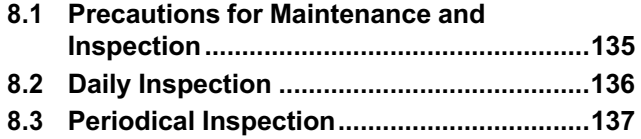

# **Fejezet 9 HIBA KERES**É**S**

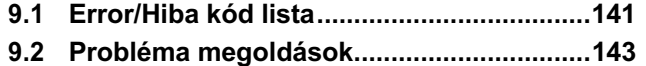

# **Fejezet 1 Biztonsági információk**

Ez a fejezet a hegesztő áramforrással és a hegesztési művelettel kapcsolatos óvintézkedéseket ismerteti.

# **1.1 Figyelmeztető szimbólumok**

A kézikönyvben a következő biztonsági figyelmeztető szimbólumok és jelek szerepelnek a készülék megfelelő működésének biztosítása érdekében. A termék biztonságos működését, valamint a súlyos sérüléseket és károkat okozó különböző veszélyek elkerülése érdekében. Jelzés és magyarázat a szimbólumok a következők: A működés megkezdése előtt győződjön meg róla, hogy teljes mértékben megértette a tartalmat. Az alábbi szimbólumok a lehetséges veszély és kár mértéke szerint vannak kategorizálva.

Az alábbi szimbólumok a követendő tartalom szerint vannak kategorizálva.

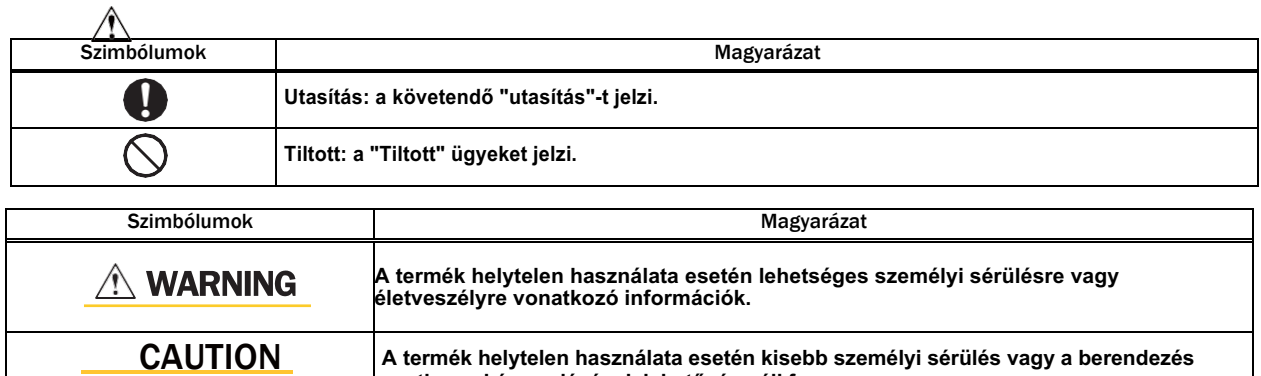

**esetleges károsodásának lehetősége áll fenn.** 

# **1.2 Biztonsági óvintézkedések**

Ez a szakasz a hegesztő áramforrás működésével kapcsolatos biztonsági óvintézkedéseket ismerteti.

# **1.2.1 Működési óvintézkedések**

A súlyos sérülések és balesetek megelőzése érdekében tartsa be az alábbi utasításokat:

# **A** WARNING

- A termék üzemeltetése előtt feltétlenül olvassa el és értse meg a kézikönyvben található információkat. Csak képzett és tapasztalt személyzet végezze a hegesztő áramforrás vagy a hegesztő áramforrás működtetését.
- A létesítményben az elsődleges áramforrással kapcsolatos építési munkálatok elvégzése, a telepítési hely kiválasztása, a nagynyomású gáz üzemeltetése/tárolása/csövezése, a hegesztett termékek tárolása és a hulladék ártalmatlanítása a helyi jogszabályoknak és/vagy az ügyfél létesítményében érvényes előírásoknak megfelelően..
- Hegesztés közben mindenképpen tegye meg a megfelelő intézkedéseket annak érdekében, hogy a hegesztő áramforrás vagy a munkaterületek közelébe illetéktelen személyek ne férhessenek be.
- A hegesztő áramforrás telepítését, karbantartását és javítását csak arra felhatalmazott személyzet vagy a hegesztő áramforrással kapcsolatos teljes körű ismeretekkel és tapasztalattal rendelkező személy végezheti.
- Győződjön meg róla, hogy biztonsági hevedert csatoljon, ha magasan elhelyezkedő helyeken dolgozik.
- A pacemakerrel rendelkezők kerüljék a gép közelségét működés közben vagy a munkaterületen az orvosa jóváhagyásáig. A gép működés közben a közelben mágneses mezőt hoz létre, amely befolyásolhatja a pacemaker működését.
- Ne használja a hegesztő áramforrást a hegesztésen kívül más célra, például fagyott cső felolvasztására.
- Ne használja a hegesztő áramforrást, ha a burkolatot vagy a fedelet eltávolították.
- A burkolat karbantartás, ellenőrzés és javítás céljából történő eltávolítását csak szakképzett vagy a hegesztő áramforráshoz értő személyeknek kell elvégezniük. A hegesztő áramforrás körül is állítson fel egy akadályt, vagy tegyen más szükséges intézkedést annak érdekében, hogy más személyek ne kerülhessenek a közeli területre.

## **1.2.2 Óvintézkedések az áramellátással és az áramütéssel kapcsolatban**

Az áramütés vagy égési sérülések elkerülése érdekében tartsa be az alábbi utasításokat:

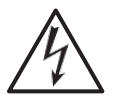

# **A WARNING**

- Ne érintse meg a hegesztő áramforrás bemeneti és kimeneti csatlakozóit és belső feszültség alatt álló elektromos részeit.
- A hegesztő áramforrás és az alapanyag, illetve a helyi előírásoknak megfelelően elektromosan csatlakoztatott alapanyag vagy hegesztőkészülék burkolatát földeltesse le egy szakképzett villamosmérnökkel.
- A karbantartás és az ellenőrzés megkezdése előtt a hegesztő áramforrással összekapcsolt dobozban lévő megszakító kapcsolóval feltétlenül kapcsolja le a bemeneti áramot, és várjon legalább három percet.
- A kondenzátorok a bemeneti áramellátás megszakítása után is feltöltődhetnek. A munka megkezdése előtt győződjön meg arról, hogy nincs feltöltött feszültség.
- Védekezésképpen viseljen száraz szigetelő kesztyűt. Ne használjon sérült vagy nedves kesztyűt.
- Húzza meg az összes kábelcsatlakozást és szigetelje azokat.
- Ne tekerje a kábeleket a test köré.
- Használat előtt végezze el az időszakos karbantartást, és javítsa ki a sérült alkatrészeket.
- Kapcsolja ki a berendezés POWER kapcsolóját, ha nem használja.
- Rendszeresen fújja át a hegesztő áramforrás részeit száraz sűrített levegővel a por eltávolítása érdekében.
- A belsejében felgyülemlő por a szigetelés károsodását okozhatja, ami áramütést vagy tüzet okozhat.
- Ne használjon elégtelen kapacitású, súlyosan sérült vagy földelés nélküli kábelt.

# $\wedge$  CAUTION

• Ha a hálózati kapcsoló kioldott, soha ne kapcsolja be újra a gépet, forduljon a kereskedő partneréhez

Chapter 1 Safety

Information

# **1.2.3 A műanyag alkatrészek kezelésére vonatkozó óvintézkedések**

A hegesztő áramforrás előlapja, hátlapja és ventilátora polikarbonát műanyagból készült. Az elektromos ív miatt létrejöhető tűz elkerülése érdekében, feltétlenül tartsa be az alábbi utasításokat..

# **A WARNING**

- Ne alkalmazzon feszítő erőt vagy ütést az elülső és hátsó panelekre. Ellenkező esetben károsodás és meghibásodás következhet be.
- Ha a műanyag alkatrészeken szennyeződések vannak, áztasson be egy puha ruhát vízbe, alkoholba vagy semleges tisztítószerbe, csavarja ki jól, és törölje le a szennyeződést.
- Ne használjon oldószeres tisztítószert vagy vegyi anyagot. Ez kémiai reakciót okozhat és ronthatja a műanyag szilárdságát.
- Ha bármilyen rendellenességet észlel a műanyag részeken, például az előlapon, a hátlapon és a ventilátoron, azonnal hagyja abba a használatot, és forduljon a kereskedőhöz.
- Ne használja a hegesztő áramforrást olyan helyen, ahol szerves oldószer, vegyi anyagok, vágóolaj és kompozíciós olaj tapad, vagy ahol a fentieket tartalmazó légkör van. Ellenkező esetben repedés (törés) és a műanyag alkatrész károsodása következhet be.

# **1.2.4 A hegesztő áramforrás szétszerelésével és módosításával kapcsolatos óvintézkedések**

Az áramütés, tűz, a hegesztő áramforrás meghibásodásából és hibájából eredő sérülések megelőzése érdekében ügyeljen arra, hogy kövesse a következő előírásokat és az alábbi utasításokat:

# $\wedge$  warning

• Ne szedje szét/módosítsa a hegesztő áramforrást. Az ügyfél általi szétszerelés/módosítás nem tartozik a garancia hatálya alá.

# **1.2.5 A levegőkibocsátással kapcsolatos óvintézkedések és a légzésvédő eszközök használata.**

A hegesztés közbeni fulladás vagy gázmérgezés elkerülése érdekében ügyeljen az alábbi utasítások betartására:

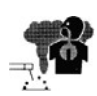

# **AN WARNING**

- Ha tartályban, kazánban, reakciótoronyban, hajó rakterében, zárt térben vagy más rossz szellőzésű helyen kell hegeszteni, gondoskodjon szellőztető berendezésről.
- Az oxigénnél nagyobb gravitációjú gáz, például szén-dioxid vagy argongáz, az alsó részen marad. A visszatartott gáz okozta oxigénhiány megelőzése érdekében gondoskodjon szellőztető berendezésről.
- Ha nehéz szellőztetőberendezést biztosítani, vagy a szellőztetőberendezés nem nyújt megfelelő teljesítményt, gondoskodjon légzésvédő eszköz használatáról.
- Az oxigénhiány miatti lezuhanás megelőzésére használjon mentőköteleket, például biztonsági övet.
- A szűk helyen végzett hegesztési művelet esetén a műveletet képzett felügyelővel együtt végezze el.
- Rendszeresen ellenőrizze a szellőzőberendezést a szellőzés helyes és megfelelő működésének biztosítása érdekében.

A hegesztési művelet során kibocsátott mérgező gázok vagy részecskék (füst) okozta egészségkárosodás megelőzése érdekében gondoskodjon arról,hogy kövesse az alábbi utasításokat:

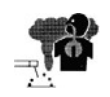

# **A WARNING**

- A porkoncentráció csökkentése érdekében telepítsen részleges elszívó berendezést, például füstelszívó készüléket, vagy telepítse a kollektív szellőztető berendezést.
- Ha nehéz elszívást biztosítani, vagy a szellőztető/elszívó berendezés nem nyújt megfelelő teljesítményt, gondoskodjon a légzésvédő eszköz használatáról.
- A bevonatos acéllemez vagy horganyzott acéllemez hegesztése során gondoskodjon az elszívó berendezésről, vagy kötelezze, hogy a hegesztő és a környezetében levők légzésvédő eszközt használjanak. (A bevont acéllemez vagy a horganyzott acéllemez hegesztése vagy vágása mérgező gázokat vagy füstöt okoz).
- Ne végezzen hegesztési műveletet zsírtalanítási, tisztítási vagy permetezési művelet közelében. A hegesztési művelet elvégzése ilyen helyeken mérgező gázokat generálhat.

# **1.2.6 Óvintézkedések a védőfelszerelésekkel kapcsolatban**

A hegesztés során keletkező ívfény, a hegesztési fröcsek és a zaj okozta halláskárosodás elleni védelem érdekében tartsa be az alábbi előírásokat:

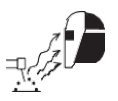

# $\land$  Warning

- Hegesztés közben vagy a hegesztő munkáját figyelve viseljen megfelelő árnyalatú szűrővel ellátott arcvédőt (lásd az ANSI Z 49.1 szabványt az ELSŐBIZTONSÁGI SZABÁLYZATOK között) az arc és a szem védelme érdekében.
- A munkaterületen és annak környezetében viseljen védőszemüveget. A fentiek figyelmen kívül hagyása szemsérülést vagy égési sérülést okozhat a fröccsenő salaktól.
- Viseljen védőfelszerelést, például bőr védőkesztyűt, hosszú ujjú ruhát, lábtakarót és bőrkötényt. A fentiek figyelmen kívül hagyása áramütést vagy égési sérüléseket okozhat.
- Helyezzen el védőfüggönyöket vagy korlátokat, hogy megvédje a munkaterületen tartózkodók szemét az ívfénytől.
- Magas zajszint esetén viseljen fülvédőt. A fentiek figyelmen kívül hagyása halláskárosodást okozhat.

Chapter 1

Safety Information Information

# **1.2.7 Gyúlékony anyagok óvintézkedései**

A tűz, robbanás és törés megelőzése érdekében ügyeljen az alábbi utasítások betartására:

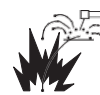

# **A WARNING**

- Távolítson el minden gyúlékony anyagot a hegesztőív 10 méteres körzetéből, hogy a szikrák és fröcsekek ne csapódjanak a gyúlékony anyagokba. Ha ez nem lehetséges, takarja el őket nem éghető burkolatokkal.
- Ha mennyezeten, padlón vagy válaszfalon hegeszt, távolítson el minden gyúlékony anyagot a rejtett helyekről.
- Húzza meg az összes kábelcsatlakozást és szigetelje le őket. A kábel, a munkadarab és pl. az acélkeret laza csatlakozása miatt áram áthúzása áramütést és feszültségből eredő tűzveszélyt okozhat.
- Csatlakoztassa a tápkábelt a lehető legközelebb a hegesztési területhez.
- Ne hegesszen gázcsöveken és zárt tartályokon vagy hordókon.
- Az ívhegesztés éghető tárgyon, például üzemanyagtartályon történő végrehajtása robbanást okozhat. Továbbá a zárt tartályokon és csöveken végzett hegesztés robbanást okozhat.
- Figyeljen az esetleges tűzre és tartson tűzoltó készüléket a hegesztési terület közelében.
- Rendszeresen fújja át a hegesztő áramforrás részeit száraz sűrített levegővel a por eltávolítása érdekében. A belsejében felgyülemlő fémpor a szigetelés károsodását okozhatja, ami áramütést vagy tüzet okozhat.
- Hegesztés után ne tegye a forró munkadarabot gyúlékony anyagok közelébe. A hegesztés utáni forró munkadarab tüzet okozhat.
- Ne helyezze a hegesztő áramforrást éghető anyagok vagy gyúlékony gázok közelébe.
- Ne helyezze a hegesztőpisztolyt a huzaladagoló vagy a huzal-dob tartó közvetlen közelébe.
- Ha a munkadarab és a huzaladagoló kerete vagy a huzal-dob tartó érintkezik azok között elektromos ív jöhet létre. Tűzkárt okozhat ilyenkor az is ha a huzal érintkezik a dobtartóval vagy a munkadarabbal.

## **1.2.8 A gázpalackra és a gázreduktorra vonatkozó óvintézkedések**

A gázpalack leesésének, a gázszabályozó robbanásának és a gáz okozta baleseteknek a megelőzése érdekében ügyeljen az alábbi utasítások betartására:

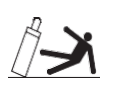

# $\land$  warning

- Csak a megfelelő védőgázpalackokat használja a vonatkozó törvényeknek, rendeleteknek és az ügyfél szabványának megfelelően. A gázpalack sűrített gázt tartalmaz. A helytelen működtetés gázrobbanást okozhat, ami súlyos testi sérülést okozhat.
	- Olvassa el és kövesse a sűrített gázpalackokra, a kapcsolódó berendezésekre és a CGA P-1 kiadványára vonatkozó utasításokat, amelyek az ELSŐ BIZTONSÁGI SZABÁLYOK között szerepelnek.
	- Tartsa a palackot függőlegesen és biztonságosan egy álló tartóhoz vagy állványhoz láncolva. A palack leesése vagy felborulása súlyos sérülést okozhat. A gázpalack szelepének kinyitásakor tartsa távol az arcát a gázkiömlő nyílástól.
	- Tartsa a védősapkát a szelep fölött, kivéve, ha a gázpalack használatban van vagy használatra csatlakoztatva.
	- Ne tegye ki a gázpalackot magas hőmérsékletnek.
	- Védje a sűrített gázpalackokat a túlzott hőtől, és a mechanikai ütésektől.
	- Ne tegye a hegesztőpisztolyt a palackhoz, és ne érintse meg a hegesztőelektródával.
	- A gázszabályozót mindenképpen olyat használjon a sűrített gázpalackhoz, amely megfelel a védőgáz speciális alkalmazásának. A nem megfelelő gázszabályozó használata robbanást okozhat.

# **1.2.9 Forgó alkatrészekre vonatkozó óvintézkedések**

Annak érdekében, hogy a forgó alkatrészek ne akadjanak be/csípjenek be semmit kövesse az alábbi utasításokat:

# **A WARNING**

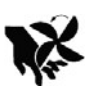

• Tartsa távol kezét, ujjait, haját és ruháit a forgó hűtőventilátortól, a hűtőventilátor körüli nyitott részektől és a huzaladagoló fogaskerekeitől.

# **1.3 Főbb biztonsági szabványok**

Hegesztő berendezések - Telepítés és használat, Műszaki leírás IEC 62081, a Nemzetközi Elektrotechnikai Bizottságtól Ívhegesztő berendezések. 1. rész: Hegesztési áramforrások IEC 60974-1, a Nemzetközi Elektrotechnikai Bizottságtól Ívhegesztő berendezések. 10. rész: Elektromágneses összeférhetőségi (EMC) követelmények IEC 60974-10, a Nemzetközi Elektrotechnikai Műszaki Főiskolán. Elektrotechnikai Bizottság

- Az A osztályú berendezés nem használható olyan lakóhelyeken, ahol az elektromos áramot a közüzemi kisfeszültségű hálózat biztosítja. Ezeken a helyeken az elektromágneses kompatibilitás biztosítása nehézségekbe ütközhet a vezetett és a sugárzott zavarok miatt.
- Ez a berendezés nem felel meg az IEC 61000-3-12 szabványnak. Ha a készüléket közcélú kisfeszültségű hálózatra csatlakoztatják, a berendezés telepítőjének vagy felhasználójának felelőssége, hogy - szükség esetén az elosztóhálózat üzemeltetőjével konzultálva - megbizonyosodjon arról, hogy a berendezés csatlakoztathat-e. elezések - Telepités és használat, Miszaki elrits<br>comzelod dipetrocurbula Buculságiol<br>
entektori felsorolt kódok information (mega a frissén)<br>
information (mega a frissén)<br>
information (mega a frissén)<br>
information (meg

Biztonság a hegesztésnél és a vágásnál, ANSI Z49.1 szabvány, az American Welding Society. Biztonsági és egészségügyi szabványok, OSHA 29 CFR 1910, a Superintendent of Documents, U.S. Government Printing Office-tól. Ajánlott gyakorlatok a plazmaíves vágáshoz, American Welding Society Standard AWS C5.2, az American Welding-től. Society.

Ajánlott biztonságos gyakorlatok a veszélyes anyagokat tartalmazó tartályok hegesztésének és vágásának előkészítéséhez.

Anyagok, American Welding Society szabvány AWS F4.1, az American Welding Society-től.

Nemzeti elektromos szabályzat, NFPA 70-es szabvány, a Nemzeti Tűzvédelmi Szövetségtől. A sűrített anyagok biztonságos kezelése

Gases in Cylinders, CGA P-1 Pamphlet, a Compressed Gas Association-től.

Code for Safety in Welding and Cutting, CSA Standard W117.2, a Canadian Standards Association, Standards Salestől.

Biztonságos gyakorlatok a foglalkozáshoz és az oktatáshoz szükséges szem- és arcvédelemhez, ANSI Z87.1 szabvány, az Amerikai Nemzeti Szabványügyi Intézettől.

Vágási és hegesztési folyamatok, NFPA Standard 51B, a National Fire Protection Association-től.

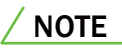

# **Fejezet 2 Termék Specifikáció és Konfiguráció**

Ez a fejezet ismerteti a hegesztő áramforrás specifikációját, az egyes alkatrészek nevét és konfigurációját.

# **2.1 Specifikáció (leírás)**

Ez a szakasz ismerteti a hegesztő áramforrás specifikációját és külső méreteit.

# **2.1.1 Specifikációk**

Ez a szakasz a hegesztő áramforrás specifikációját ismerteti.

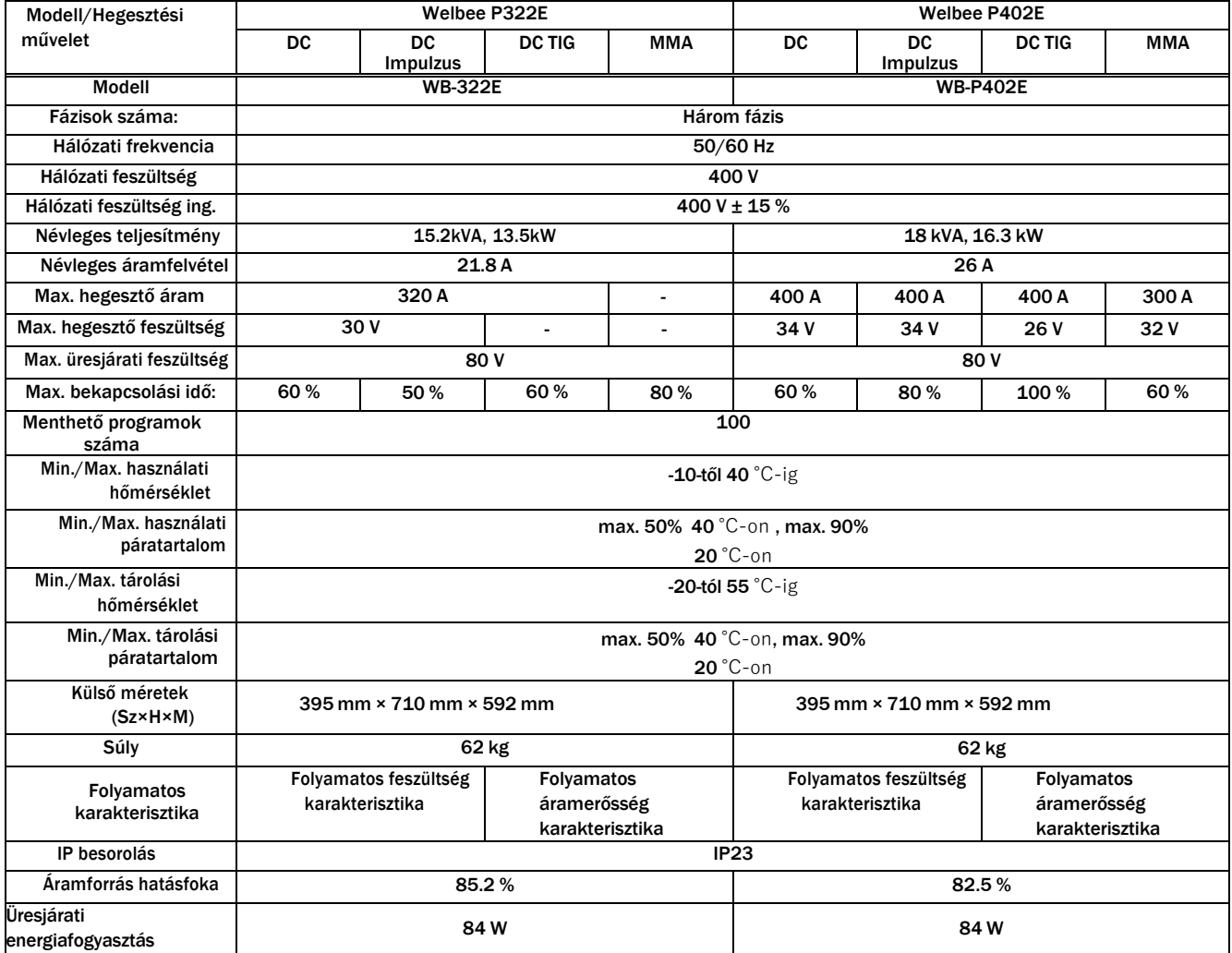

# **2.1.2 Alkalmazható hegesztési eljárások**

Ez a rész megmutatja, hogy milyen alkalmazható hegesztési eljárásokat tud a berendezés (védőgáz/huzaltípus/hegesztési mód) és huzal átmérők tekintetében.

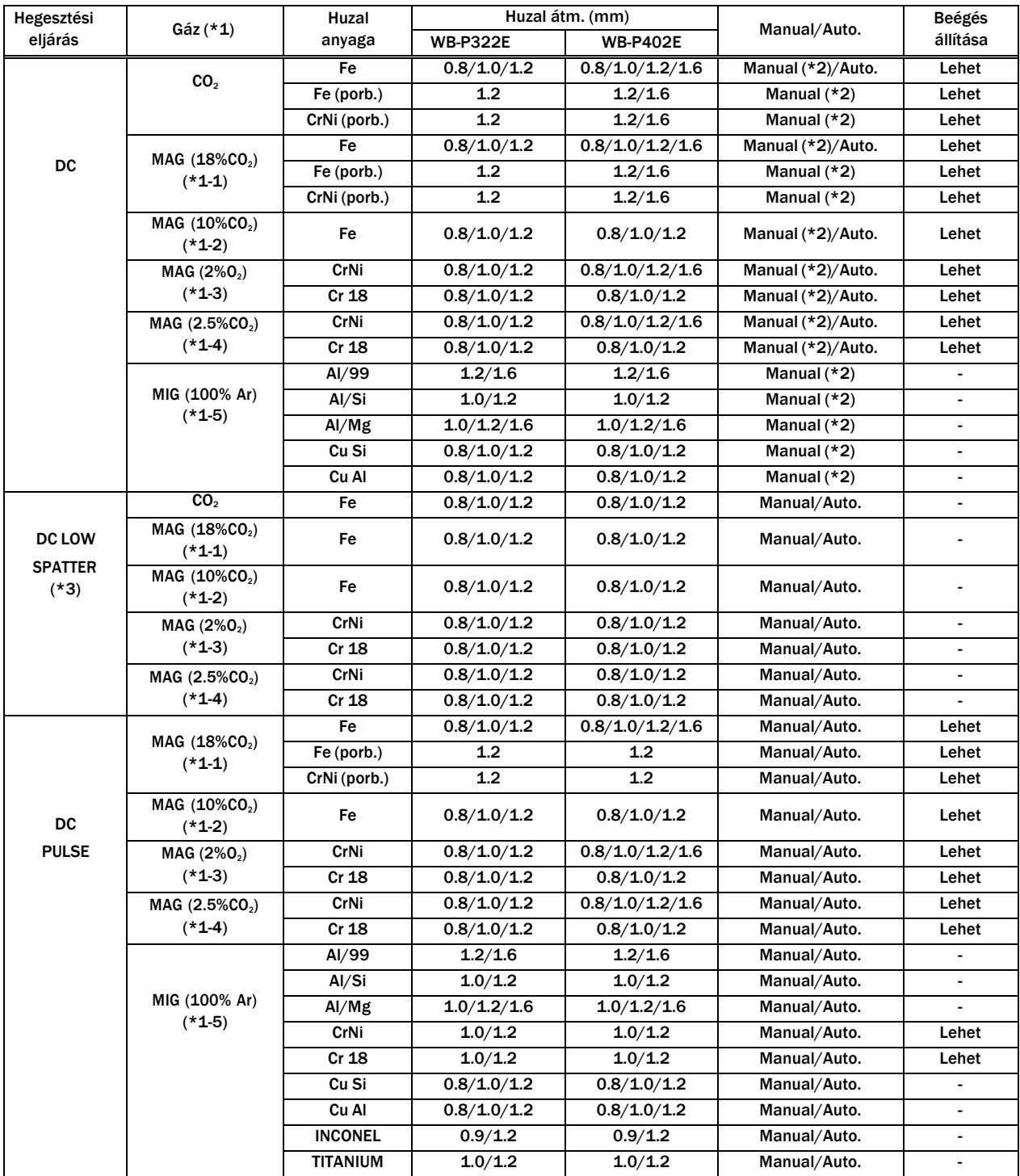

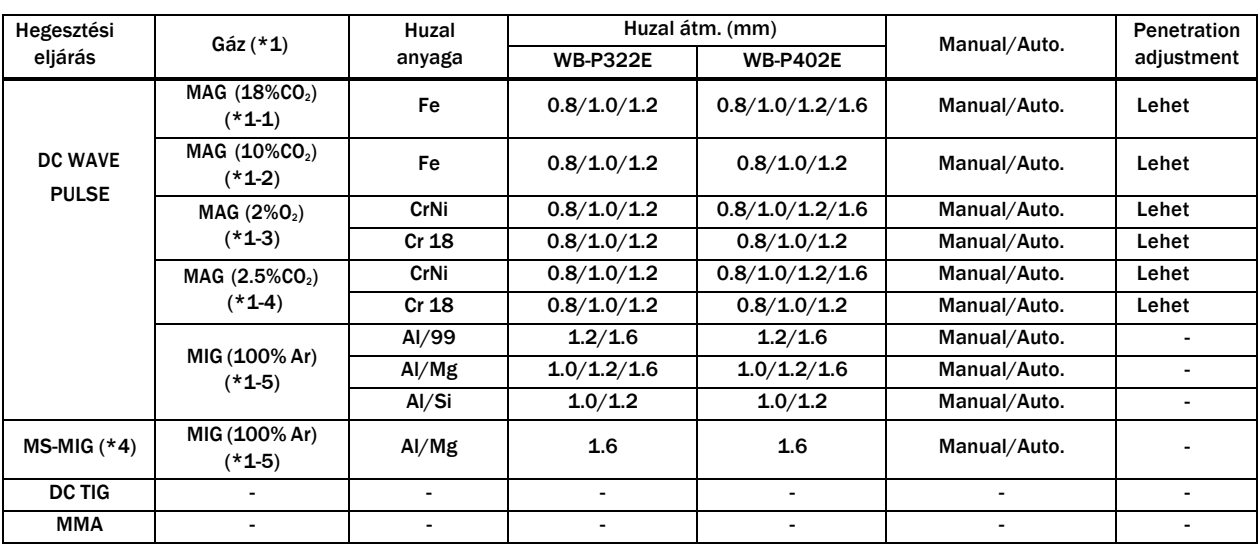

\*1: Vegye figyelembe, hogy az alap feszültségbeállítás nem biztos, hogy megfelelő, ha az alábbi keverési arányoktól eltérő keverőgázt használ. \*1-1: MAG gáz: Argon (Ar) 82 % + szén-dioxid (CO<sub>2</sub>)18 %

 $*$ 1-2: MAG gáz: Argon (Ar) 90 % + szén-dioxid (CO<sub>2</sub>)10 %

 $*1-3$ : MAG gáz (rozsdamentes): Argon (Ar) 98 % + Oxygén (O<sub>2</sub>)2 %

 $*$ 1-4: MAG gáz: Argon (Ar)97.5 % + szén-dioxid (CO<sub>2</sub>)2.5 %

\*1-5: MIG gáz (Alumínum/Alumínum bronz/Silicium bronz): Argon (Ar)100 %

\*2: Kézi üzemmódban csak a kézi üzemmód és meghosszabbított tápkábel üzemmód áll rendelkezésre.

( 6.7.2.1- F1: Normál/meghosszabbított tápkábel mód)

- \*3: A DC low spatter hegesztési módhoz alábbi kiegészítők fontosak a huzalelőtoló és a munkakábel számára: A részleteket a kiegészítők leírásában találja.
	- Huzalelőtoló: CM-7403-D + K5952E00
	- Munkakábel: BTW450-30E or BTW450-40E

\*4: Ez a mód kemény ötvözetű közepes anyagvastagságú alumíniumok hegesztésére való.

# **2.1.3 Külső méretek:**

Ez a rész az áramforrás külső méreteit mutatja be.

• WB-P322E WB-P402E

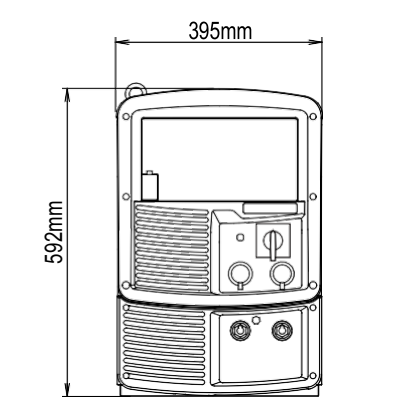

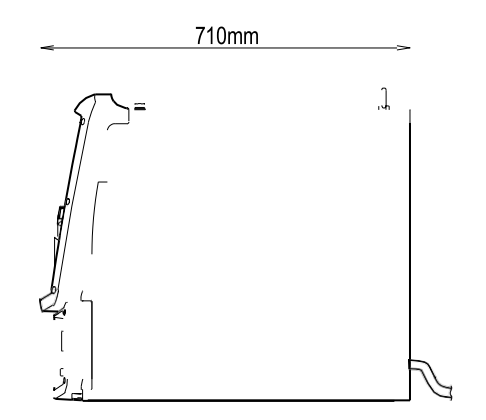

## **2.1.4 Bekapcsolási idők**

Ez a rész bemutatja az áramforrás bekepcsolási idő százalékait:

# <u>A CAUTION</u>

- Használja ezt a hegesztő áramforrást a névleges munkacikluson vagy az alatt. A névleges üzemi ciklus túllépése a hegesztő áramforrás károsodását és sérülését eredményezheti.
- Rendszeresen fújjon nedvességmentes sűrített levegőt, hogy megtisztítsa a tranzisztoron és a dióda sugárzási lamelláján felgyülemlett port és szennyeződéseket. Ha a por és a szennyeződés felhalmozódik a sugárzási lamellán, az nem csak az üzemciklust csökkentheti, hanem a hegesztő áramforrás károsodását vagy kiégését is eredményezheti.
- A bekapcsolási idő százalék a következőképp néz ki:
- ( A 60%-os névleges üzemi ciklus azt jelenti, hogy az áramforrást 6 perc folyamatos hegesztés után 4 percig pihentetni kell a névleges áramon).

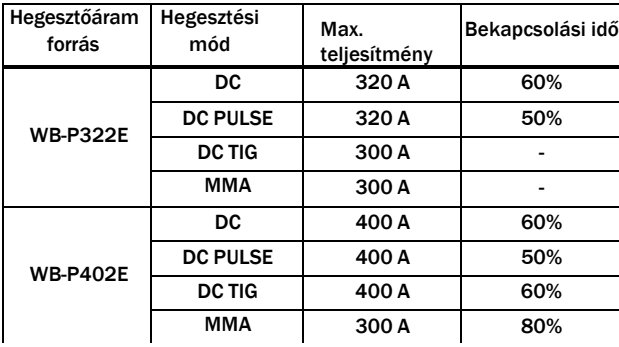

<A működési ciklus 60 %-os bekapcsolási idő mellett>

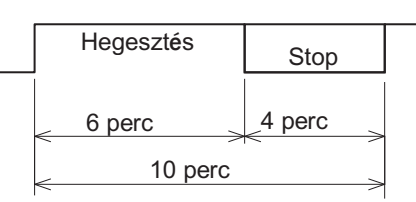

- Használja a hegesztő áramforrást annak használható tartományán belül, a hegesztőáram munkaciklusának betartásával.
- A hegesztő áramforrást a kombinált tartozékok, például a hegesztőpisztolyok legalacsonyabb névleges működési ciklusán belül használja.

### <Kapcsolat a hegesztőáram és a bekapcsolási idő között (WB-P322E)>

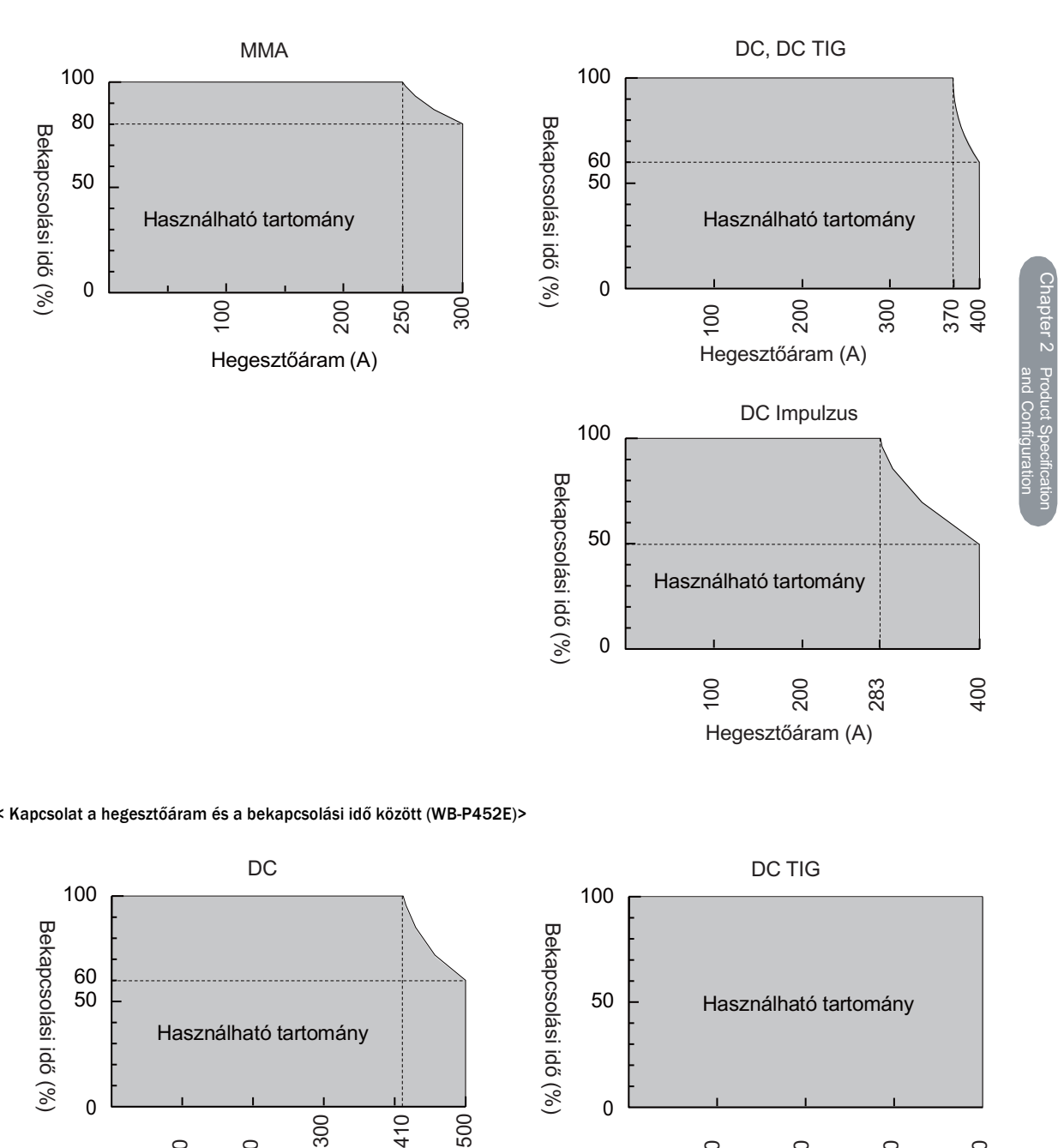

### < Kapcsolat a hegesztőáram és a bekapcsolási idő között (WB-P452E)>

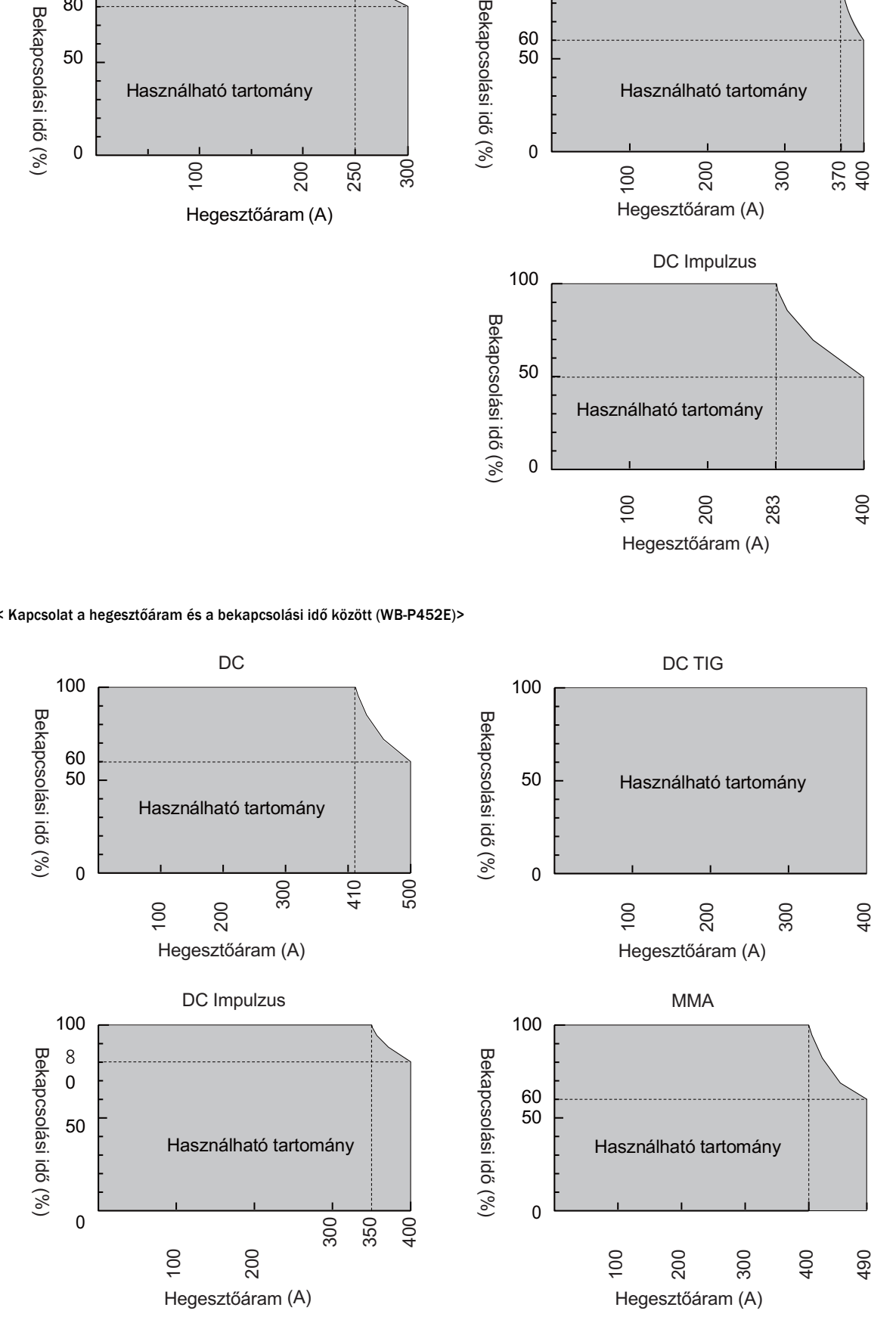

# **2.2 Termék konfiguráció**

Ez a szakasz ismerteti a hegesztő áramforrás és az ügyfelek által kért alkatrészek gyári vagy opcionális összetételét.

## **2.2.1 Originál gyári felszerelés**

Ez a szakasz a hegesztő áramforrás szabványos gyári összetételét ismerteti.

A robothoz csatlakoztatott hegesztő áramforrással együtt használt berendezésekhez lásd a robotvezérlő használati utasítását.

## $\wedge$  CAUTION

- Ezt a hegesztő áramforrást a megadott huzaladagolóval együtt használja. A megadottól eltérő berendezéshez való csatlakoztatás a hegesztő áramforrás meghibásodását okozhatja.
- Gáz hűtéses munkakábellel szerelve:

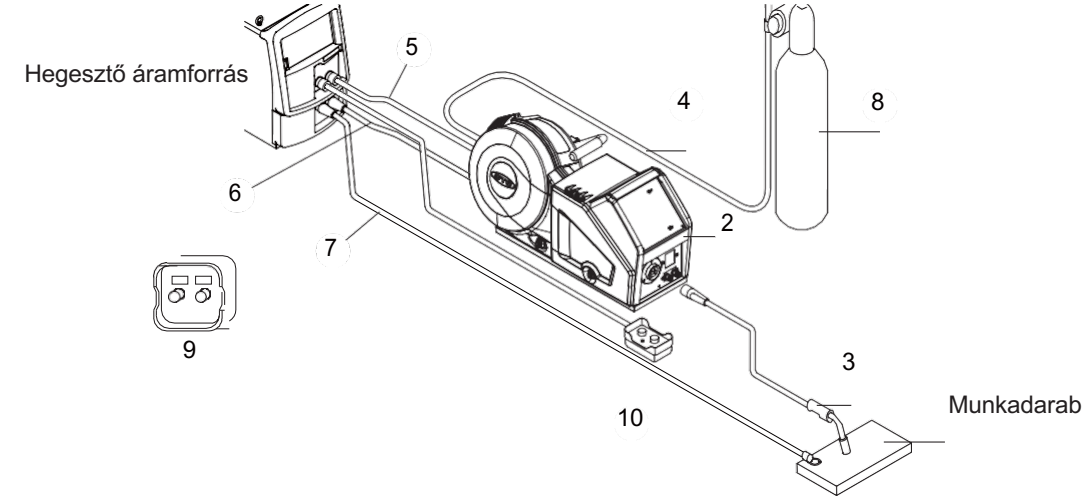

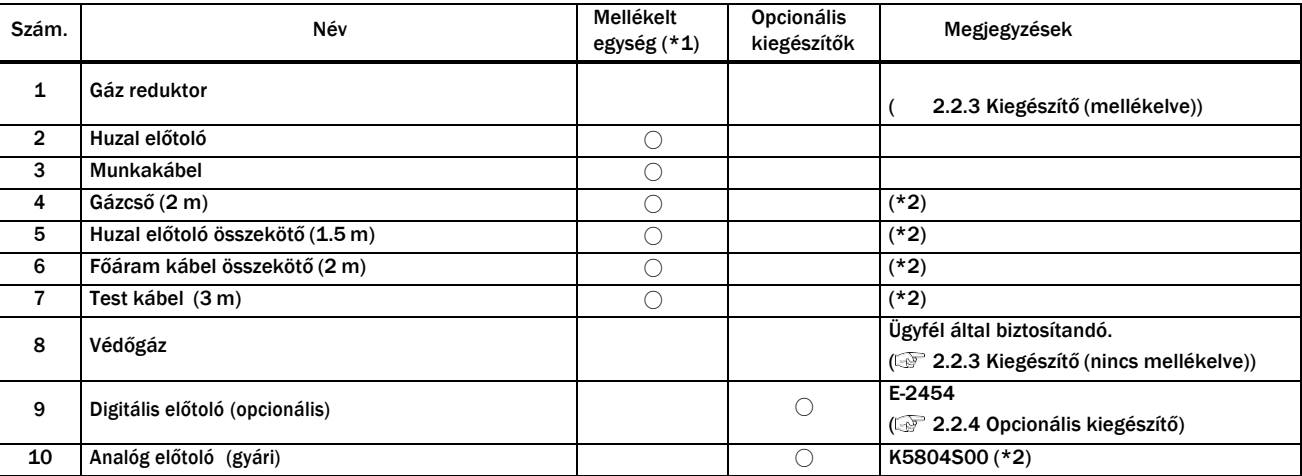

\*1: Gyári kiegészítő az áramforráshoz (Rendelés esetén biztosítjuk a berendezéshez.)

\*2: Opcionálisan hosszabíthatóak (5 m/10 m/15 m/20 m) hosszúságúakra. (2012) (2.2.4 Optionális kiegészítő)

• Gáz hűtéses munkakábellel + Low Spatter kábellel szerelve:

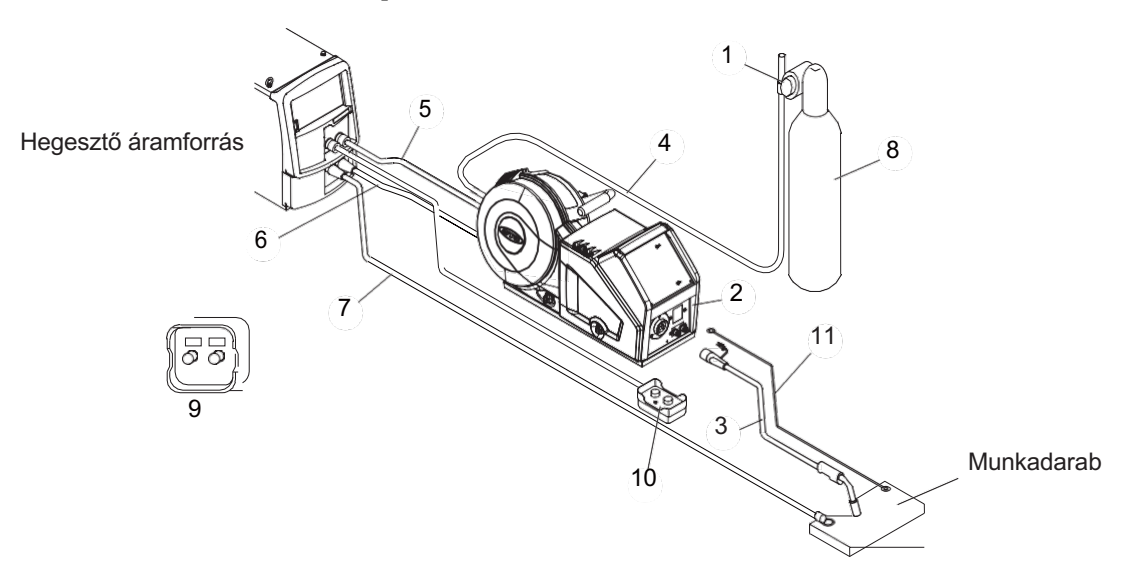

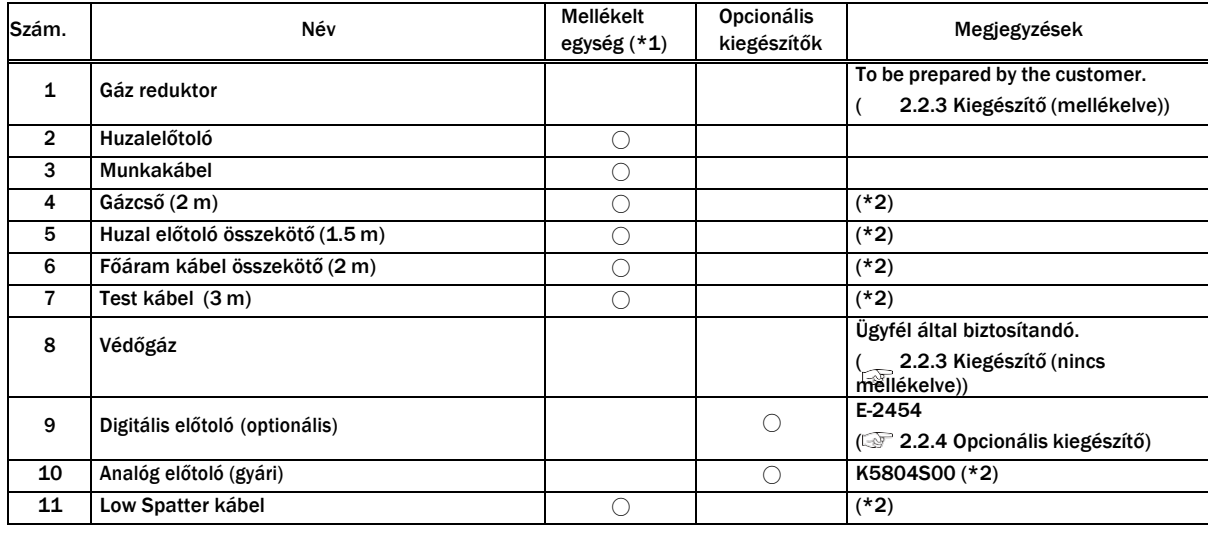

\*1: Gyári kiegészítő az áramforráshoz (Rendelés esetén biztosítjuk a berendezéshez.)

\*2: Opcionálisan hosszabíthatóak (5 m/10 m/15 m/20 m) hosszúságúakra. (<br />
2.2.4 Opciónális kiegészítő)

• Awi hegesztés esetén:

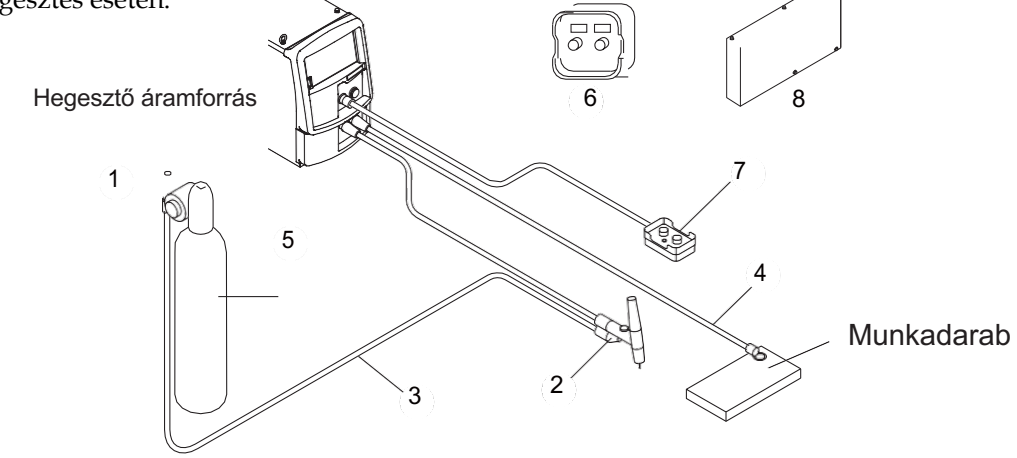

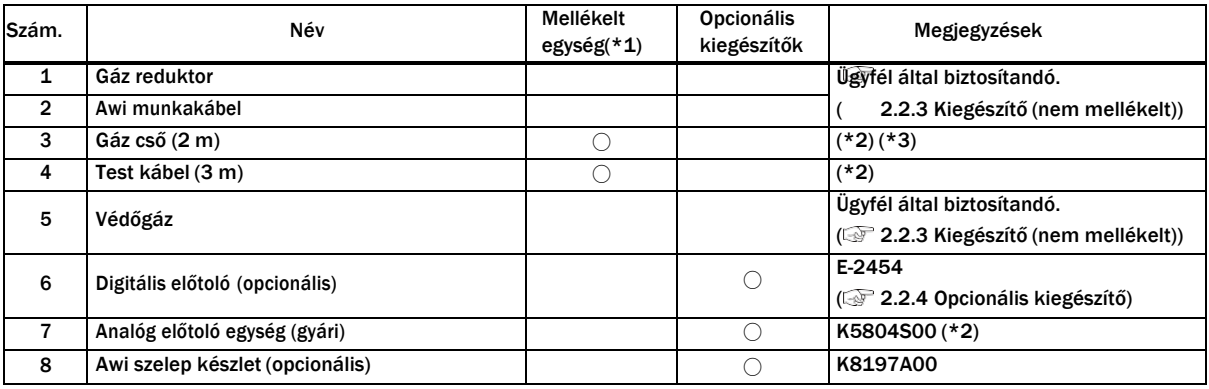

\*1: Gyári kiegészítő az áramforráshoz (Rendelés esetén biztosítjuk a berendezéshez.)

\*2: Opcionálisan hosszabíthatóak (5 m/10 m/15 m/20 m) hosszúságúakra. . ( 2.2.4- Opcionális kiegészítő)

\*3: A TIG-szelepkészlet, amely opcionális tartozék, lehetővé teszi, hogy a hegesztő áramforrásba csővezetéket fektessen.. ( 2.2.4-

Opcionális kiegészítő)

# TIPS

- A TIG-szelepkészlet, amely opcionális tartozék, lehetővé teszi a hegesztő áramforrás csővezetékének lefektetését. Ha ezt a készletet használja, kapcsolja be az F81-es funkciót ( $\circledcirc$  6.7.2.63 Munkakábel váltó mód)
- A TIG-szelepkészlet (opcionális tartozék) hegesztő áramforráshoz való felszerelésének eljárását lásd a TIG-szelepkészlet használati utasításában. Csatlakoztassa a készletet a következő ábrán látható módon a munkakábelhez.

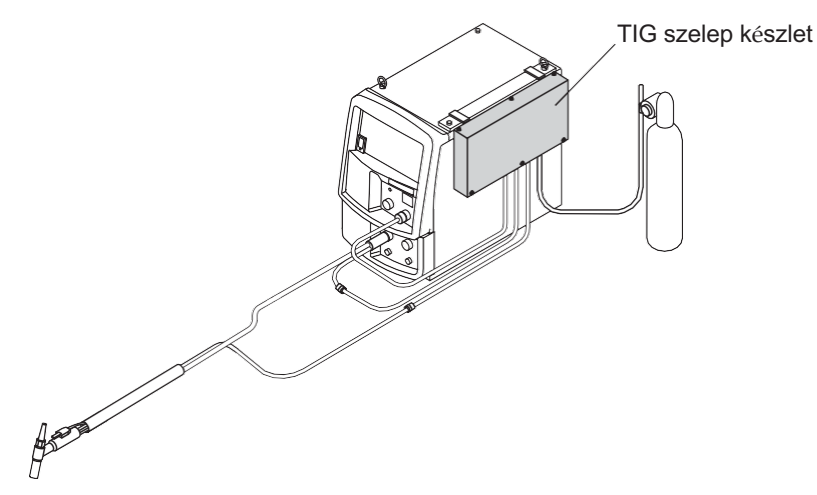

Chapter 2

Product<br>and Co

Specification

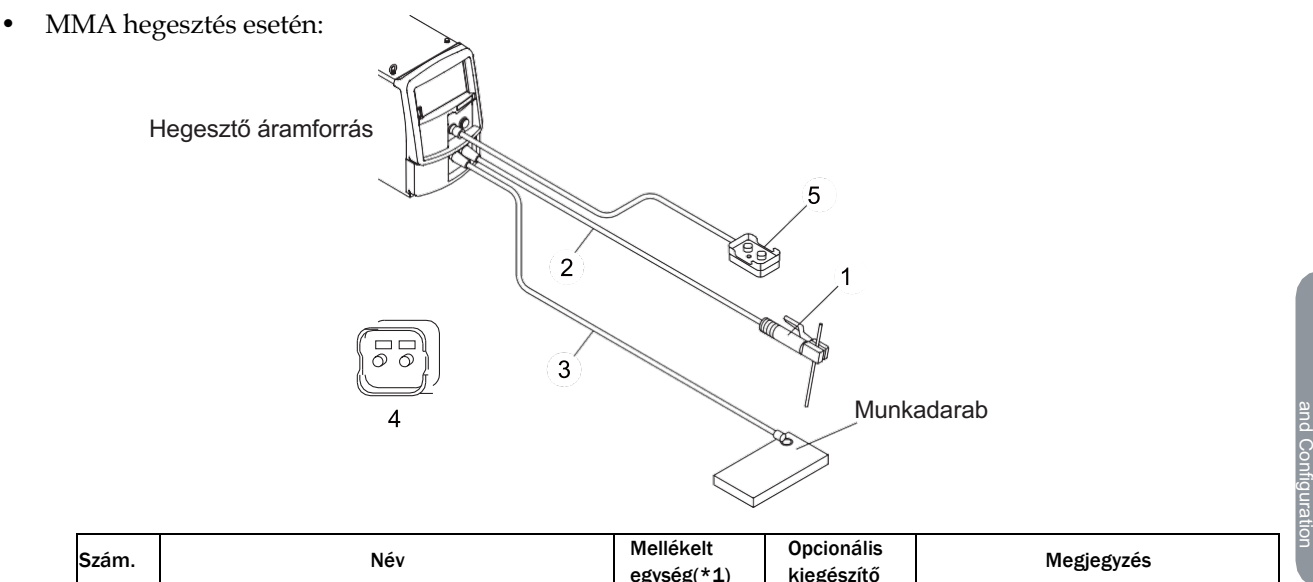

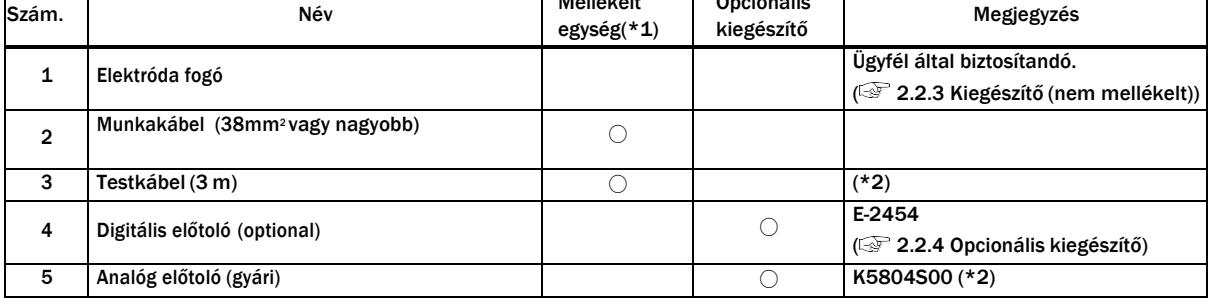

\*1: Gyári kiegészítő az áramforráshoz (Rendelés esetén biztosítjuk a berendezéshez.)

\*2: Opcionálisan hosszabíthatóak (5 m/10 m/15 m/20 m) hosszúságúakra ( 2.2.4- Opcionális kiegészítő)

## **2.2.1.1 Huzal előtoló és munkakábel**

A huzaladagoló és a hegesztőpisztoly a hegesztő áramforrás alapfelszereltségéhez tartozik. A részletekért olvassa el a használati utasításokat.

## **2.2.2 Kiegészítők (mellékelt)**

A szakasz a hegesztő áramforrás tartozékait ismerteti. A csomag felbontásakor ellenőrizze a garanciát, a használati útmutatót (ezt a kiadványt) és az alkatrészek mennyiségét.

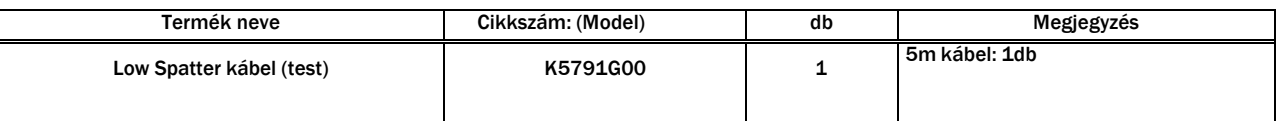

# **2.2.3 Kiegészítők (nem mellékelt)**

Ez a szakasz ismerteti azokat a tartozékokat, amelyeket a hegesztő áramforrás üzemeltetése előtt az ügyfélnek elő kell készítenie. Készítse elő a következőket:

• Védőgáz

A megfelelő védőgázt használja a hegesztési műveletekhez.

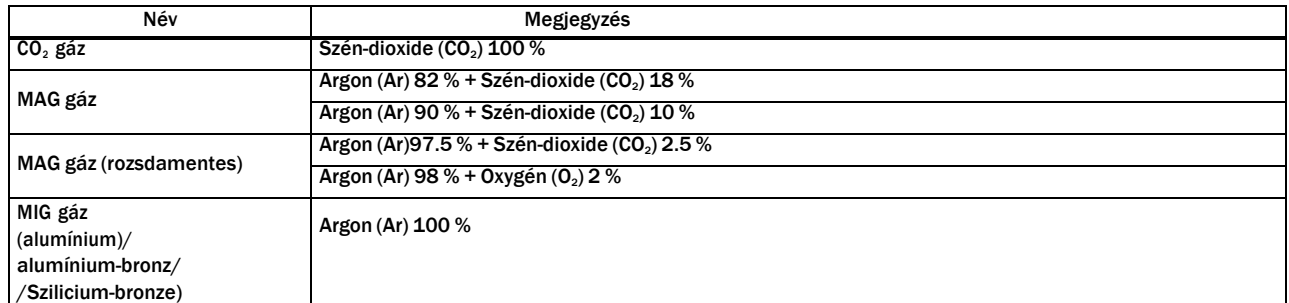

• Gáz reduktor

A gázszabályozóhoz mindenképpen olyan készüléket használjon sűrített gázpalackhoz, amely megfelel a védőgáz speciális alkalmazásának.

• Vízhűtő egység (mellékelve)

Vízhűtéses hegesztőpisztoly használata esetén kapcsolja be a vízhűtő egységet.

• Awi munkakábel (TIG hegesztéshez)

TIG hegesztéshez szükséges egy munkakábel és egy gázcső.

• Elektróda fogó (MMA hegesztéshez) MMA hegesztéshez szükséges egy elektróda fogó a hozzá tartozó főáram kábellel és elktródával.

# **2.2.4 Opcionális kiegészítők:**

Ez a rész azt mutatja be, hogy milyen opcionális kiegészítőkkel lehet ellátni az áramforrásokat.

## **2.2.4.1 Távirányító, Low spatter kábel és egyéb mások:**

A következő elemek opcionálisan kaphatók, beleértve a távirányítót és a feszültségérzékelő L-S kábelt.

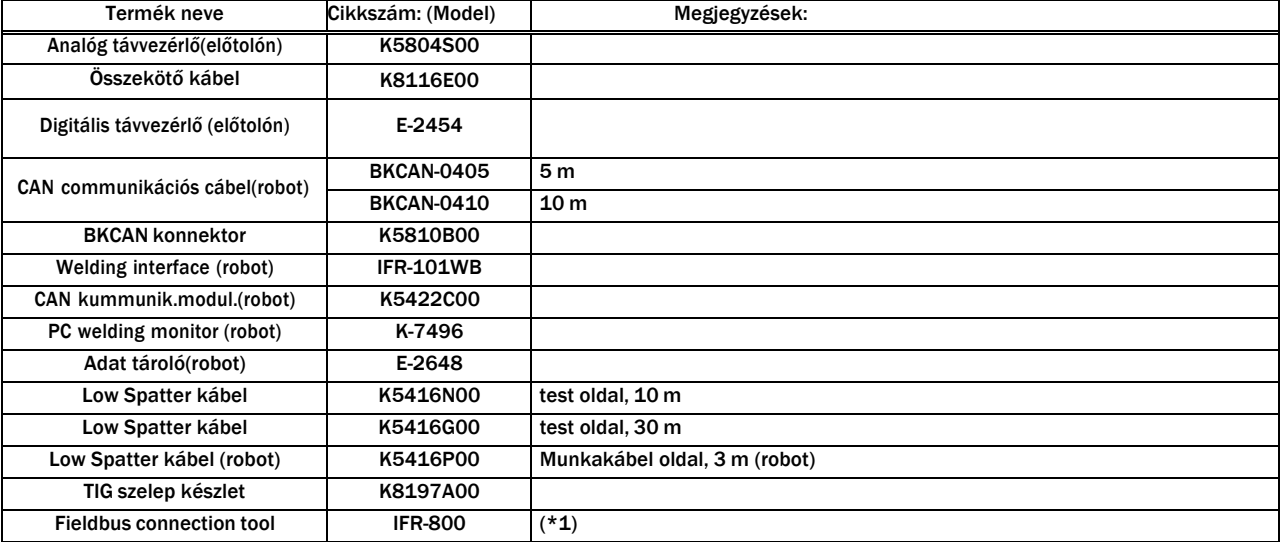

\*1: IFR-800EI (EtherNet/IP konnektor típus) IFR-800PB (PROFIBUS konnektor típus)

## **2.2.4.2 Hosszabbító kábelek és tömlők**

A következő hosszabbító kábelek és tömlők opcionálisan kaphatók.

A munkaterület meghosszabbításához használjon hosszabbító kábelt és tömlőt

# $\land$  CAUTION

Ha hosszabbító kábeleket használ, tekerje ki őket. A feltekert hosszabbító kábel instabil ívet okozhat.

• Használjon megfelelő hosszúságú hosszabbító kábeleket. A feleslegesen hosszú hosszabbító kábel instabil ívet okozhat.

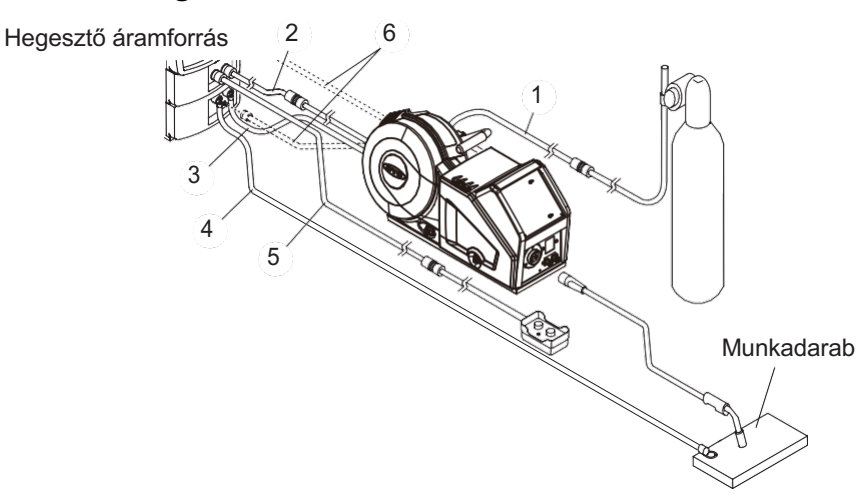

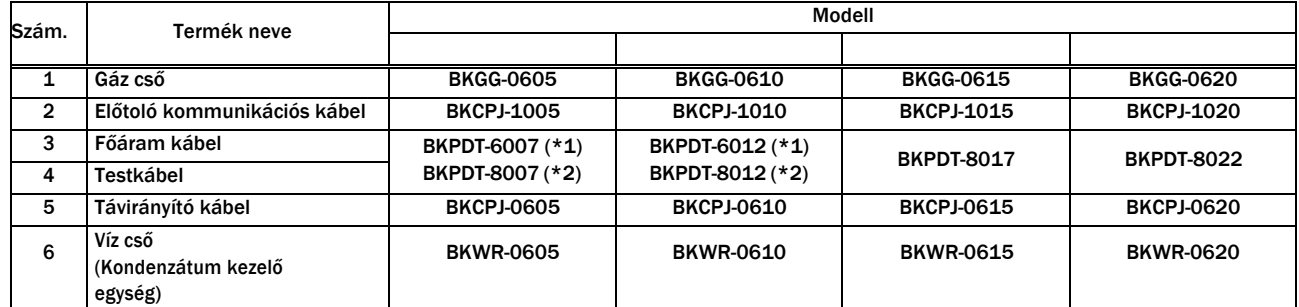

\*1: WB-P322E

\*2: WB-P452E

Chapter 2

# **2.3 Alkatrész meghatározások:**

Ez a rész a hegesztő áramforrás részeit/alkatrészeit mutatja be.

# **2.3.1 Első panel burkolat**

Ez a rész a hegesztő áramforrás első részén található alkatrészeket mutatja be.

• WB-P322E és P452E

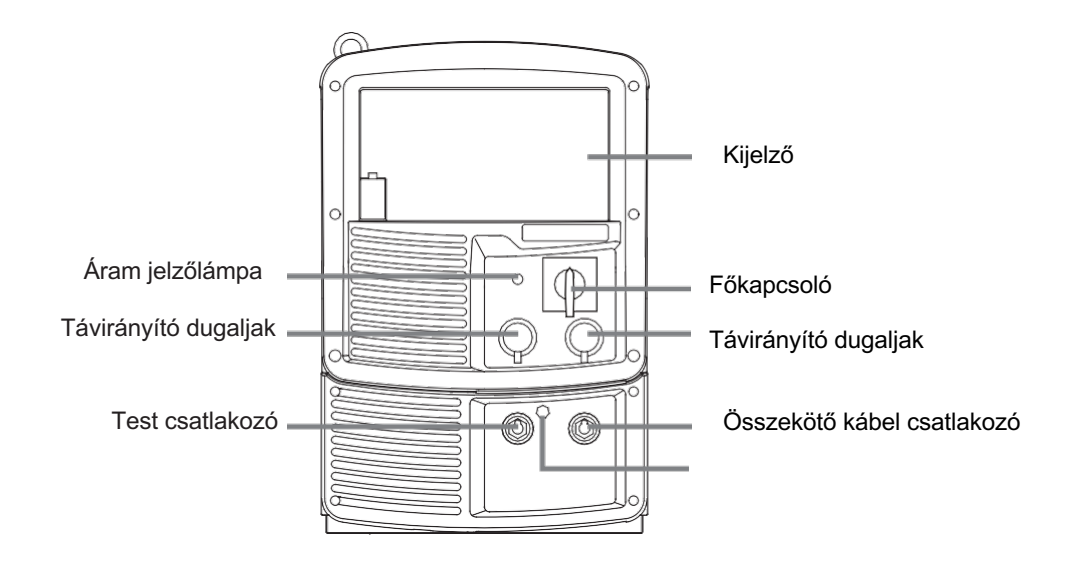

Alkatrész meghatározások

# **2.3.2 Hátsó burkolat**

Ez a rész az áramforrás hátsó burkolatát mutatja be.

• WB-P322E és P402E

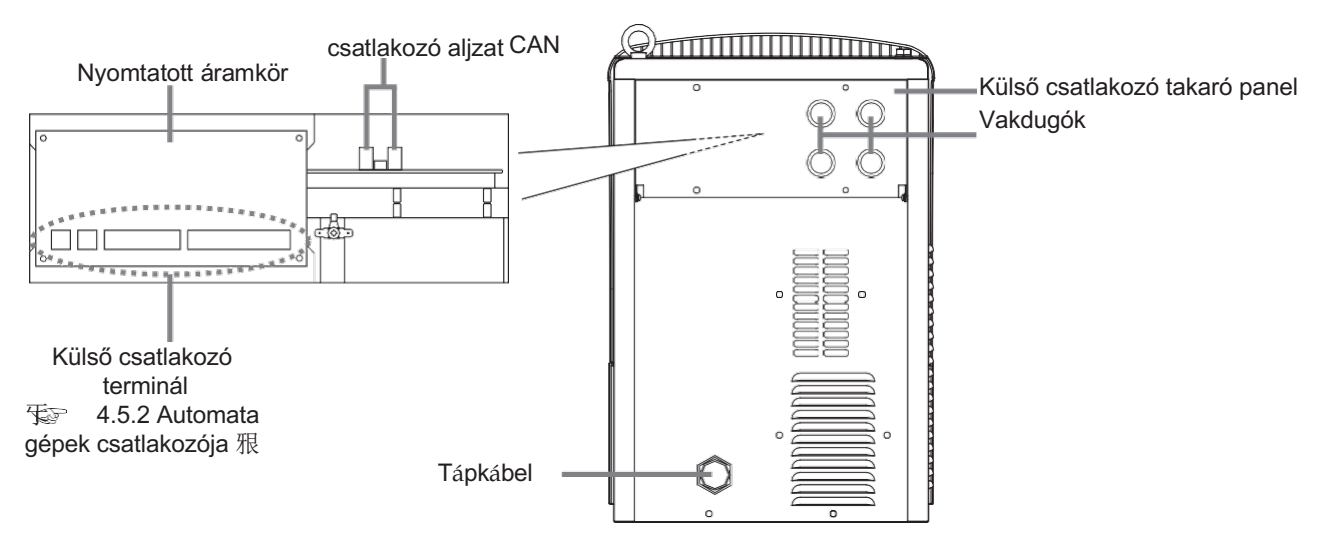

# **Fejezet 3 Szállítás és beüzemelés**

Ez a fejezet ismerteti a hegesztő áramforrás telepítéséhez szükséges berendezéseket, a telepítési környezetet és a szállítási módszert.

# **3.1 Szükséges felszerelés**

Ez a szakasz ismerteti a hegesztő áramforrás telepítéséhez szükséges áramellátó berendezéseket, valamint a hegesztés közbeni oxigénhiány és porveszély megelőzéséhez szükséges berendezéseket.

# **3.1.1 Hegesztő áramforrás felszerelései**

A hegesztő áramforrás telepítéséhez olyan áramforrás-berendezésekre és védőberendezésekre van szükség, amelyek megfelelnek az alábbi értékeknek.

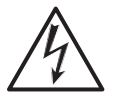

# **A WARNING**

• Ha a hegesztő áramforrást párás környezetben, például építkezésen, és erősen áram vezető anyagok között, például acéllemezek vagy acélszerkezetek közt használják, szereljen be fázismegszakítót.

Ellenkező esetben áramszivárgás miatt áramütés következhet be.

• Ügyeljen arra, hogy minden hegesztő áramforrás bemeneti oldalára szereljen be egy biztosítékkal vagy megszakítóval ellátott kapcsolót.

Ellenkező esetben túláram vagy a hegesztő áramforrás károsodása miatt áramütés és tűz keletkezhet.

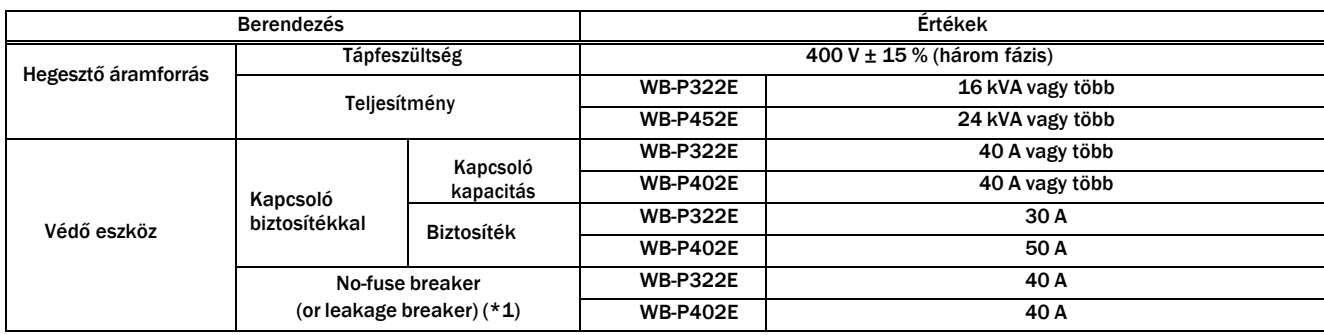

\*1: A megszakító telepítéséhez nagy érzékenységű megszakító típus ajánlott. (A részletekért forduljon a megszakító gyártójához)

# **3.1.1.1 Gener**á**tor vagy k**ü**ls**ő á**ramforr**á**s haszn**á**lata**

# $\wedge$  CAUTION  $\wedge$

## • A hegesztő áramforrás sérülésének vagy az ívvesztésnek a megelőzése érdekében kövesse az alábbi utasításokat.

Ha generátort használ hegesztési áramforrásként, figyeljen a következőkre:

- Állítsa be a generátor kimeneti feszültségét a 400 és 420 V közötti feszültségtartományba üresjárati hegesztési üzemben.
	- A rendkívül magas kimeneti feszültség beállítása a hegesztő áramforrás károsodásához vezethet.
- Használjon olyan generátort, amelynek csillapító tekercselése a hegesztő áramforrás névleges bemeneti teljesítményének (kVA) több mint kétszerese.

Általában a generátor feszültségének visszanyerési ideje a terhelésváltozásra lassabb, mint a kereskedelmi áramforrásé. Ha a generátor nem rendelkezik elegendő kapacitással, hirtelen áramváltozás, például ívindulás következik be, és ez a kimeneti áram rendellenes csökkenéséhez vagy ívveszteséghez vezethet.

• Ügyeljen arra, hogy egyetlen hegesztő áramforrást használjon egyetlen mgenerátorral. Ha kettőnél több hegesztő áramforrást kombinál, a kimeneti feszültség instabillá válik, ami valószínűleg ívvesztést eredményez.

Használja a hegesztő segédteljesítményét a javított feszültséghullámformával.

Egyes hegesztők gyenge elektromossággal rendelkeznek, ami termékkárosodást okozhat a hegesztő áramforráson.

# **3.1.2 Szellőző berendezés/részleges elszívó berendezés**

Ez a szakasz a hegesztési munkaterület szellőztető berendezéseit vagy részleges elszívó berendezését ismerteti.

Ha tartályban, kazánban, toronyban, hajó rakterében, zárt térben vagy más rossz szellőzésű helyen kell hegeszteni, gondoskodjon szellőzőberendezésről.

A szellőzőberendezések állapota:

A hegesztési munkaterületen legalább 18 %-os oxigénkoncentrációt kell fenntartani.

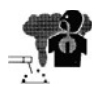

## **WARNING**

 • Az oxigénnél nagyobb gravitációjú gázok, mint például a szén-dioxid vagy az argongáz, az alsó részen maradnak.

A visszatartott gáz okozta anoxia megelőzése érdekében gondoskodjon szellőztető berendezésről.

- Ha nehéz szellőztetőberendezést biztosítani, vagy a szellőztetőberendezés nem nyújt megfelelő teljesítményt, gondoskodjon légzésvédő eszköz használatáról..
- Rendszeresen ellenőrizze a szellőzőberendezést a szellőzés helyes és megfelelő működésének biztosítása érdekében.

## **3.1.2.2 Részleges elszívó berendezés**

A hegesztési művelet során kibocsátott mérgező gázok vagy részecskék (füst) okozta egészségkárosodás megelőzése érdekében gondoskodjon részleges elszívási lehetőségről.

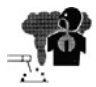

# **AN WARNING**

 • Ha nehéz részleges elszívást biztosítani, vagy a szellőztető vagy elszívó berendezés nem nyújt megfelelő teljesítményt, gondoskodjon a légzésvédő eszköz használatáról.

# **3.2 Telepítési környezet**

Ez a szakasz a hegesztő áramforrás telepítési környezetét ismerteti.

# **A WARNING**

• Tűz vagy a hegesztő áramforrás károsodásának megelőzése érdekében ügyeljen arra, hogy olyan helyre telepítse, amely megfelel az alábbi környezetnek.

# **3.2.1 Telepítési környezet**

- Olyan hely, ahol nincsenek éghető anyagok vagy gyúlékony gázok. Ha az éghető anyagokat nem lehet eltávolítani, le kell takarni őket nem éghető takaróval.
- Olyan hely, ahol nem szóródnak szét szerves oldószerek, vegyi anyagok, vágóolaj és kompozíciós olaj vagy a fentieket tartalmazó atmoszféra.
- Ilyen anyagok a műanyag alkatrészek károsodását idézhetik elő.
- Közvetlen napfénynek vagy esőnek nincs kitéve a berendezés. • Robusztus sík padló burkolat például beton padló. Biztosítson elegendő padlófelületi szilárdságot annak érdekében, hogy a hegesztő áramforrás súlyának ellenálljon. A leesés megakadályozása érdekében nézzen a felülettel vízszintesen a gép teteje. Olyan hely ahol a hőmérséklet -10 és 40 °C között van.
- Olyan hely ahol nem képződik kondenzátum és a páratartalom 50 % vagy kevesebb (40 °C fok mellett), és 90 % vagy kevesebb (20 °C fok mellett)
- Olyan hely ahol a tengerszint feletti magasság kisebb mint 1000 m
- Olyan hely aminek a dőlése kisebb mint 10-fok.
- Olyan hely, ahol a hegesztő áramforrásba nem kerülhet be fémes idegen test, például fröccsenő fém anyag.
- A hegesztő áramforrás és a fal vagy más hegesztő áramforrás között legalább 30 cm-es távolságot kell tartani, hogy a szellőzőnyílás ne legyen elzárva.
- Hely ahol nincs szél ami zavarná a hegesztő gázt és ívet. Ha mégis muszáj szélben hegeszteni telepítsen szél védő lemezeket.

# **3.2.2 Elektromágneses zavarok**

Az elektromágneses zavarok megelőzése érdekében olvassa el a következőket: Ha elektromágneses zavarok lépnek fel, ellenőrizze újra a következőket.Az ívhegesztő berendezés telepítése előtt a felhasználónak fel kell mérnie a környező terület esetleges elektromágneses problémáit. A következőket kell figyelembe venni:

- Nincsenek egyéb tápkábelek, vezérlőkábelek, jelző- és telefonkábelek az ívhegesztő berendezés felett, alatt és mellett.
- Rádió és televizió adó-vevő készülékek.
- Számítógép és egyéb vezérlőberendezések;
- Biztonsági szempontból kritikus berendezések, például ipari berendezések védőburkolatai;
- A körülöttünk élő emberek egészsége, például a pacemakerek és a hallókészülékek használata.;
- Kalibrációs és mérő eszközök;
- A felhasználónak biztosítania kell, hogy a környezetben használt egyéb berendezések kompatibilisek legyenek.;

• A hegesztés vagy egyéb tevékenységek elvégzésének napszakát;

Az EMC (elektromágneses kombatibilitás) csökkentésének módszerei :

• Közüzemi ellátó rendszer

Adjon zajszűrőt a bemeneti kábelekhez.

• A hegesztőgép karbantartása és üzemeltetése

Csukjon és zárjon be minden ajtót/nyílást az áramforráson.

- Hegesztő kábelek Ne használjon szükségtelenül hosszú kábelt ! Helyezze el a testkábelt és a munkakábelt (elektródát) a lehető legközelebb egymáshoz..
- Potenciális kötés Figyelembe kell venni a környezetében lévő összes fémtárgy ragasztását.
- A munkadarab földelése A munkadarab földeléshez való csatlakoztatását a munkadarabhoz való közvetlen csatlakozással kell elvégezni, de egyes országokban, ahol a közvetlen csatlakozás nem megengedett, a kötést a nemzeti előírásoknak megfelelően kiválasztott megfelelő kapacitással kell megvalósítani.
- Árnyékolás és védelem A környezetében lévő egyéb kábelek és berendezések szelektív árnyékolása és védelme.

# **3.3 Szállítási eljárás**

Ez a rész a hegesztő áramforrás szállítására vonatkozó eljárásokat ismerteti.

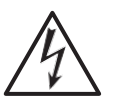

# **A WARNING**

- Ne érintse meg a hegesztő áramforrás bemeneti és kimeneti csatlakozóit és belső feszültség alatt álló elektromos részeit. Áramütést okozhat.
- Kapcsolja ki a bemeneti teljesítményt a leválasztó kapcsolóval, még akkor is, ha a szállítás távolsága rövid. Ha a munkát a bemeneti tápellátás bekapcsolt állapotában végzi,
	- áramütés következhet be.

# <u>A CAUTION</u>

- Szállítás közben ügyeljen arra, hogy keze, lába vagy más testrésze ne szoruljon be a hegesztő áramforrás és a padló közé.
- Ne alkalmazzon erős ütést a hegesztő áramforrásra, amikor azt a padlóra helyezi. Ez károsíthatja a hegesztő áramforrást.

Mivel hegesztés közben hirtelen nagy áram folyik a hegesztő áramforrásban, a hegesztő áramforrás közelében lévő más gépek meghibásodhatnak az elektro mágneses zaj miatt.

Kövesse az alábbi utasításokat:

- Ne földelje a hegesztő áramforrást más gépekkel együtt.
- Zárja be és rögzítse a hegesztő áramforrás minden ajtaját és fedelét.
- Ne használjon szükségtelenül hosszú kábelt.
- Helyezze el a testkábelt és a munkakábelt a lehető legközelebb

egymáshoz.

## Elektromágneses problémák esetén kövesse az alábbi utasításokat:

- A hegesztő áramforrás telepítési helyének megváltoztatása.
- Tartsa az esetlegesen érintett gépeket a lehető legtávolabb a hegesztő áramforrástól, a kábelektől és a hegesztés helyétől.
- Zajszűrő hozzáadása a bemeneti kábelekhez.

## **3.3.1 Szállítás emelőszemes csavarral**

Ez a szakasz ismerteti az emelőszemes csavarral, például daruval történő szállítás menetét.

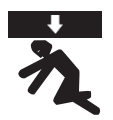

# **WARNING**

A hegesztő áramforrás leesésének és az ebből eredő baleseteknek a megelőzése érdekében feltétlenül tartsa be a következőket:

- A daru vagy az emelőberendezés működtetéséhez győződjön meg arról, hogy szakképzett személyzet működteti azokat, és a biztonság érdekében figyeljen a környező területre.
- Használjon a hegesztő áramforrás súlyának megfelelő emelőeszközt, például sodronyt és bilincset. Emelje a megadott eljárás szerint.
- Emelje fel a hegesztő áramforrást két sodrony és két szemescsavar segítségével..
- Ne emeljen úgy, hogy a hegesztő áramforrásra szerszámok vagy egyéb eszközök vannak helyezve.
- Előzetesen győződjön meg arról, hogy a hegesztő áramforrás felületén lévő szemescsavarok nem lazák. Húzza meg a szemescsavarokat, ha meglazultak !

## **STEP**

*1.* Csatlakoztassa a karabínereket a szemes csavarra.

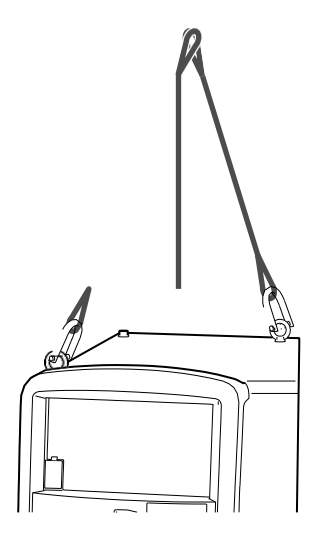

*2.* Emelje fel a hegesztő áramforrást óvatosan az emelőfül segítségével, ügyelve az egyensúlyra.

# **Fejezet 4 Csatlakoztatás**

Ez a fejezet a hegesztő áramforrás csatlakoztatásának/csatlakozóinak eljárását/bemutatását ismerteti.

# **4.1 Óvintézkedések a csatlakoztatáshoz és a földeléshez**

Ez a szakasz ismerteti a csatlakoztatási és földelési eljárással kapcsolatos óvintézkedéseket. A súlyos sérülés vagy tűz elleni védelem érdekében tartsa be a következőket::

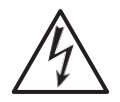

# **AN WARNING**

- Az áramütés elkerülése érdekében az alábbi pontokat tartsa szem előtt:
	- Viseljen védőfelszerelést, például védőkesztyűt, biztonsági cipőt és hosszú ujjú ruhát.
- Ne érintse meg a hegesztő áramforrás bemeneti és kimeneti csatlakozóit és belső feszültség alatt álló elektromos részeit.
- A hegesztő áramforrást és a munkadarabot, illetve a helyi előírásoknak megfelelően elektromosan csatlakoztatott testet vagy hegesztőkészülék házát földeltesse le egy szakképzett villamosmérnökkel.
- Győződjön meg róla, hogy a bemeneti áramot a hegesztő áramforráshoz csatlakoztatott dobozban lévő megszakító kapcsolóval kapcsolja le. Ne kapcsolja be a bemeneti tápellátást a csatlakoztatás befejezésének megerősítése előtt.
- Használjon meghatározott vastagságú kábelt. Ne használjon sérült kábelt vagy csíkozott szigeteléssel rendelkező kábelt.
- Biztosítsa a kábelek csatlakoztatásának meghúzását és hibátlan szigetelését.
- A kábelek csatlakoztatása után biztonságosan rögzítse a hegesztő áramforrás burkolatait és fedeleit.
- A kábel meghosszabbításakor csak a megadott hosszabbító kábelt használja. Ne hosszabbítsa meg a kábelt dobra feltekert hosszabbító kábel csatlakoztatásával.

# **4.2 A hegesztő áramforrás csatlakoztatása**

Ez a szakasz a hegesztő áramforrás csatlakoztatásának eljárását ismerteti. A hegesztő áramforrás csatlakoztatásához köves alábbi lépéseket:

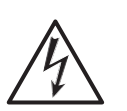

# **A WARNING**

• Ne kapcsolja be a hegesztő áramforrást addig amíg a csatlakoztatási munkákat be nem fejezi! Ellenkező esetben áramütés következhet be!

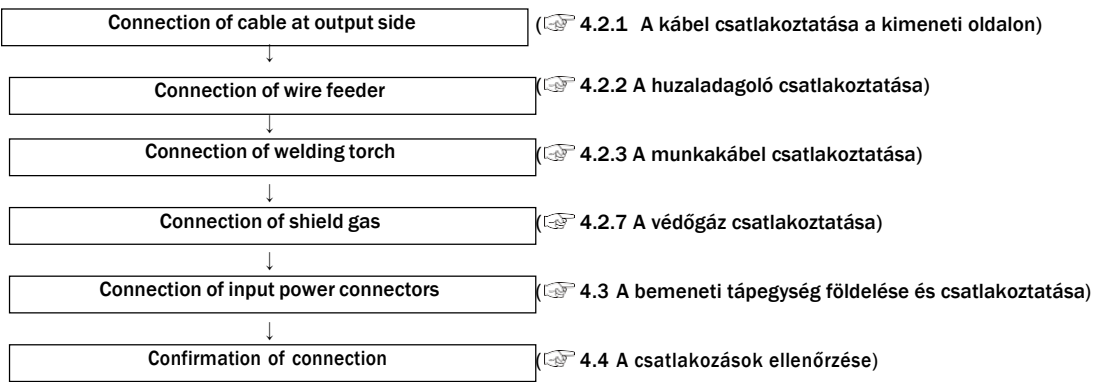

# **4.2.1 A kábelek csatlakoztatása a kimeneti oldalon**

Ez a szakasz a kábel kimeneti oldalon történő csatlakoztatásának eljárását ismerteti.

# **WARNING**

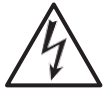

• Használjon földelő kábelt a hegesztő áramforrás burkolatához és végezze el a földelést. Ellenkező esetben a feszültség megnövekedhet a burkolatban vagy a munkadarabon, ami áramütést okozhat.

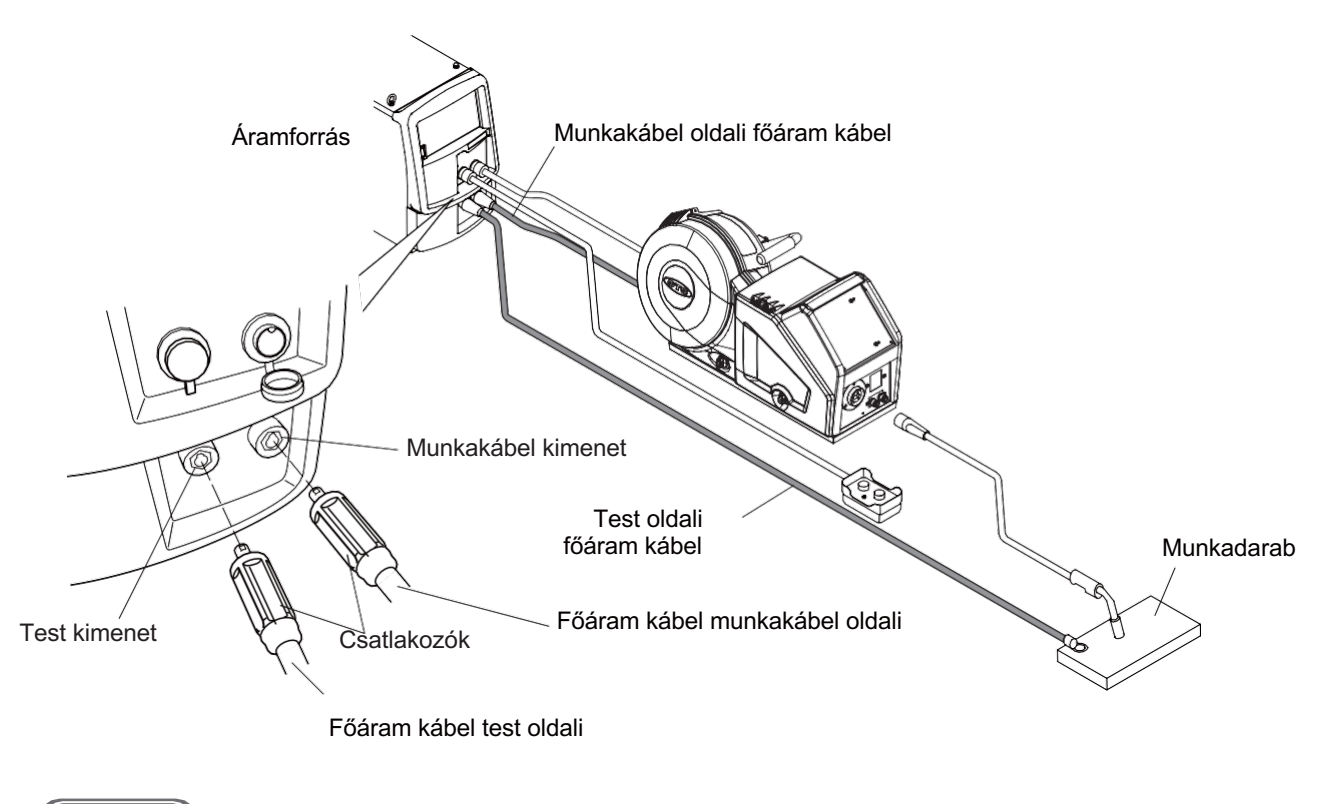

# **STEP**

## *1.* Csatlakoztassa a tápkábelt a test oldalra a kimeneti csatlakozóhoz.

● A hegesztő áramforrás oldalán illessze a csatlakozó domború részét és a kimeneti csatlakozó homorú részét a biztonságos csatlakozáshoz, és húzza meg őket az óramutató járásával megegyező irányban.

## *2.* Csatlakoztassa a tápkábelt a munkakábel oldalra a kimeneti csatlakozóhoz.

● Csatlakoztassa a csatlakozókat a fentiek szerint.

A kábel csatlakoztatása a kimeneti oldalon befejeződött. Az eljárást a 4.2.2- es munkakábel csatlakoztatása követi.

# **4.2.2 A huzalelőtoló csatlakoztatása**

Ez a fejezet a huzaladagoló csatlakoztatási eljárását ismerteti. Lásd a huzaladagoló használati utasítását is.

# $\wedge$  Caution

• Ha nem használ analóg távirányítót (opcionális tartozék), ne távolítsa el az analóg távirányító sapkáját..

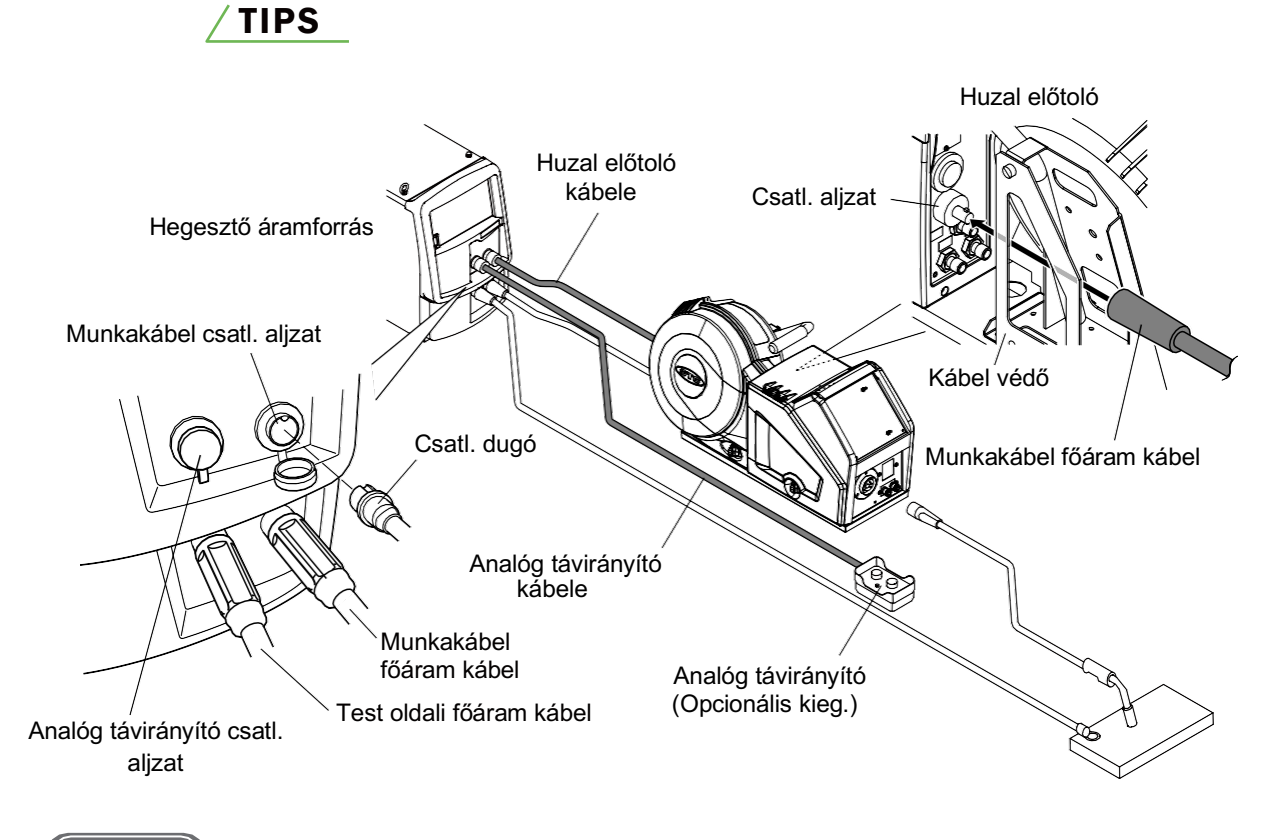

## **STEP**

- *1.* Csatlakoztassa a huzaladagoló tápkábelét (a munkakábel oldalán) a csatlakozóaljzathoz.
	- A munkakábel áram csatlakozót az óramutató járásával megegyező irányban elforgatva szilárdan csatlakoztassa.

## *2.* Távolítsa el a huzaladagoló aljzatának kupakját, és helyezze be a vezérlőkábelt a huzaladagoló aljzatába.

- Illessze a csatlakozó homorú részét és az aljzat domború részét össze a biztonságos csatlakozáshoz, és húzza meg a csavart az óramutató járásával megegyező irányban..
- Ha analóg távirányítót használ (opcionális tartozék), távolítsa el az analóg távirányító aljzatának kupakját, és helyezze be a vezérlőkábelt (6 eres).

A huzaladagoló csatlakoztatása befejeződött. Az eljárást a 4.2.3- A hegesztőpisztoly csatlakoztatása követi.

# **4.2.3 Hegesztő munkakábel csatlakoztatása**

Ez a fejezet azt mutatja be, hogyan csatlakoztassuk a munkakábelt.

# TIPP

Ha léghűtéses hegesztőpisztolyt használ (feszültségérzékeléssel), lásd a "4.2.4- A hegesztőpisztoly csatlakoztatása" című fejezetet. feszültségérzékelő kábel (Feszültségérzékelő kábel használata)".

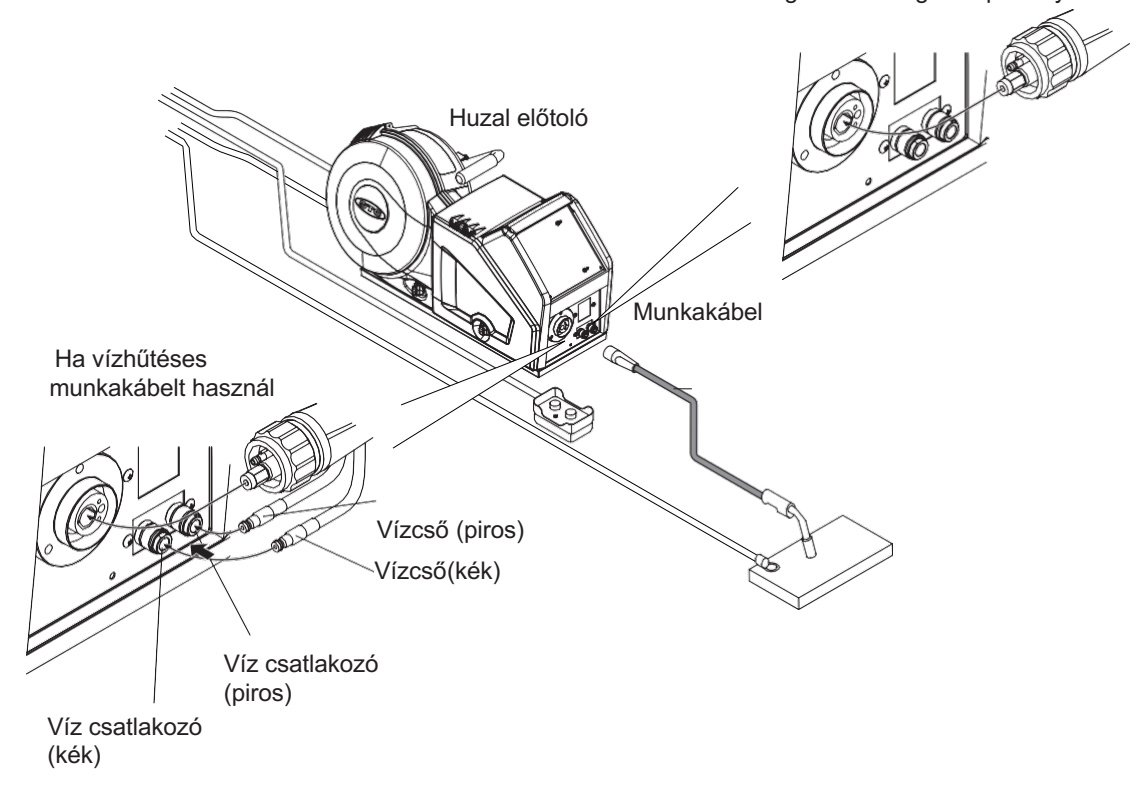

Ha léghűtéses hegesztőpisztolyt használ

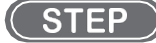

## *1.* Csatlakoztassa a munkakábelt a huzalelőtolóhoz.

- A biztonságos csatlakoztatás érdekében illessze a csatlakozó formáját a fogadó formájához, és húzza meg a bütykös csavart az óramutató járásával megegyező irányban..
- *2.* Vízhűtéses hegesztőpisztoly használata esetén csatlakoztassa a hegesztőpisztoly vízellátó tömlőit a gyorskuplungos csatlakozóval a huzaladagolóhoz.
	- A gyorskuplungos csatlakozót teljesen tövig nyomja be fogadó részbe "kattanásig". A leválasztáshoz tartsa a tömlő végét, és nyomja a gallér részt az ábrán látható nyílvessző irányába.

A munkakábel csatlakoztatása kész is. A művelet folytatódik a 4.2.7-es ábrán Védőgáz csatlakoztatása.

# **4.2.4 Feszültség érzékelő kábel csatlakoztatása (robot)**

Ez a rész a feszültség érzékelő kábel csatlakoztatását mutatja.

# TIPS

A hegesztőpisztoly csatlakoztatásához lásd még a "4.2.3 A hegesztőpisztoly csatlakoztatása" című részt.
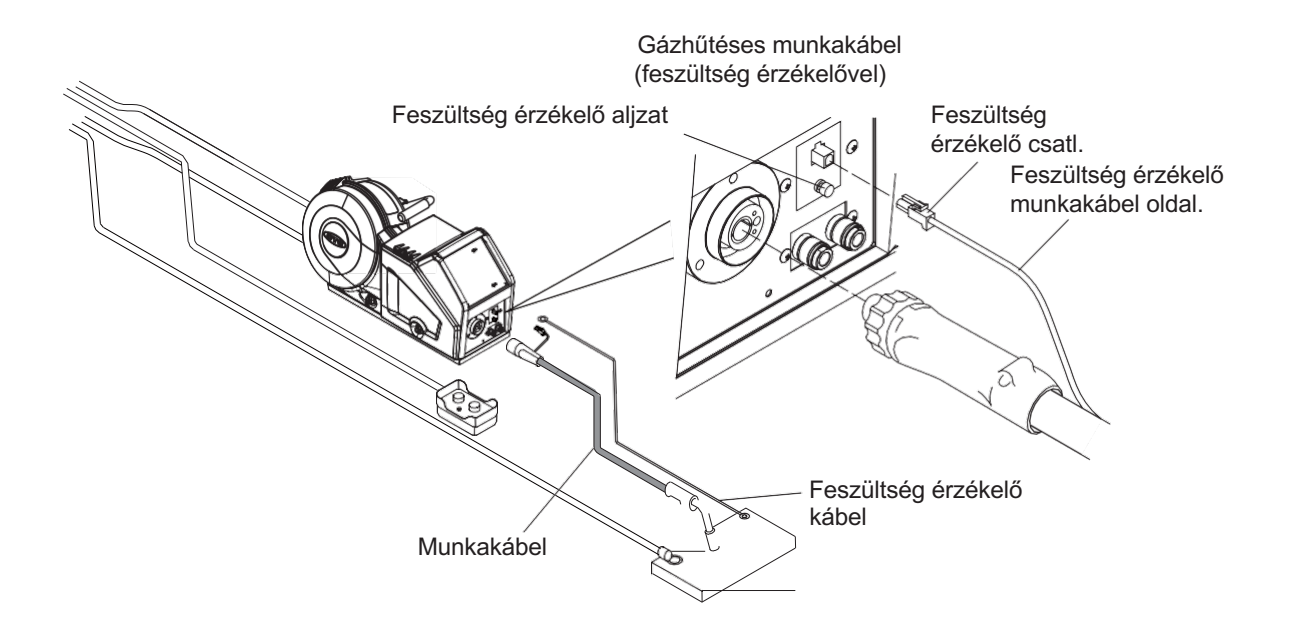

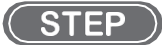

- *1.* Csatlakoztassa a feszültség érzékelő kábelt és a munkakábel oldali kábelt is.
- *2.* A feszültség érzékelő kábelt túlzott hossz esetén vágja méretre.
- *3.* A feszültség érzékelő kábel test oldali felét csatlakoztassa a munkadarabra.
- *4.* A test oldali feszültség érzékelő kábelt is csatlakoztassa a huzalelőtoló egységhez !

## TIPP

A munkakábel oldali feszültségérzékelő kábelt a hegesztő áramforrás test oldali közvetlen feszültségérzékelő csatlakozójához is csatlakoztatható. Ha a hegesztő áramforrást emelőberendezéssel történő emeléssel használja, csatlakoztassa a feszültségérzékelő kábelt a munkadarab és a közvetlen feszültségérzékelő csatlakozó munkadarab felőli oldalára.

Az induktivitási zaj hatásának csökkentése érdekében vegye figyelembe a feszültségérzékelő kábel csatlakoztatására és bekötésére vonatkozó alábbi figyelmeztetést !

A feszültség érzékelő kábel csatlakoztatása kész. A folyamat folytatódik a "4.2.7-es pontnál "Védőgáz csatlakoztatása".

#### **4.2.4.1 A feszültségérzékelő kábel csatlakoztatására vonatkozó veszélyek**

A feszültségérzékelő vezetéket úgy kell bekötni, hogy az ívfeszültséget megfelelően visszajelezze. Az induktív interferencia hatásának csökkentése érdekében figyeljen a következő dolgokra ! A munkadarab oldali feszültségérzékelő kábel hegesztési áramforráshoz való csatlakoztatásakor a következő kérdésekre is figyeljen.

- Vezesse a feszültségérzékelő vezetéket a munkadarab oldalán és a hegesztőpisztolyhoz a lehető legközelebb..
- Ne kösse meg a munkadarab oldali és a munkakábel oldali feszültségérzékelő kábelt kábelkötegelővel vagy más anyagokkal.
- Kábeltartó használata esetén a kábelezéshez a lehető legnagyobb távolságot tartsa az alapanyag oldali kábel és az alapanyag oldali feszültségérzékelő kábel között.
- < A feszültségérzékelő kábel megfelelő csatlakozási példája a munkadarab oldalán. >

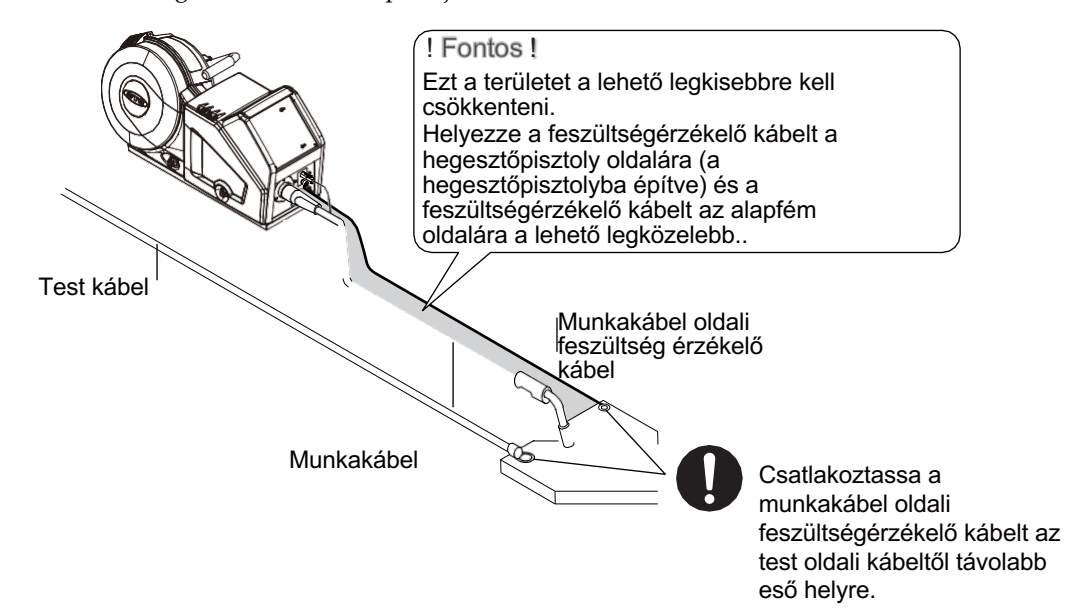

< Példa a feszültségérzékelő kábel **HELYTELEN** csatlakoztatására az munkakábel oldalán. >

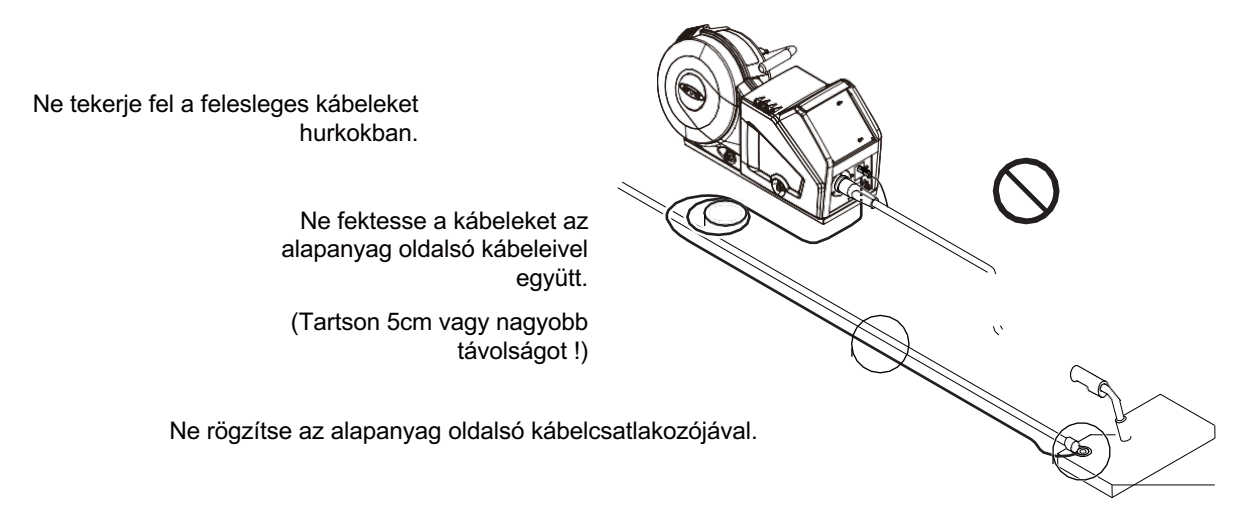

#### **4.2.5 TIG munkak**á**bel csatlakoztat**á**sa**

#### $\wedge$  CAUTION

- A hegesztőgép TIG hegesztéshez való használatakor az ügyfél biztosítja a hegesztőpisztolyt.
- A normál csatlakoztatással ellentétben a TIG-hegesztésnél a hegesztőpisztolyt a kimeneti csatlakozóhoz kell csatlakoztatni (a test oldalán). Továbbá csatlakoztassa a testkábelét a kimeneti csatlakozóhoz (normál esetben hegesztőpisztoly oldal).
- Öt másodperc elteltével automatikusan bekapcsol a biztonsági feszültség (kb. 15 V).

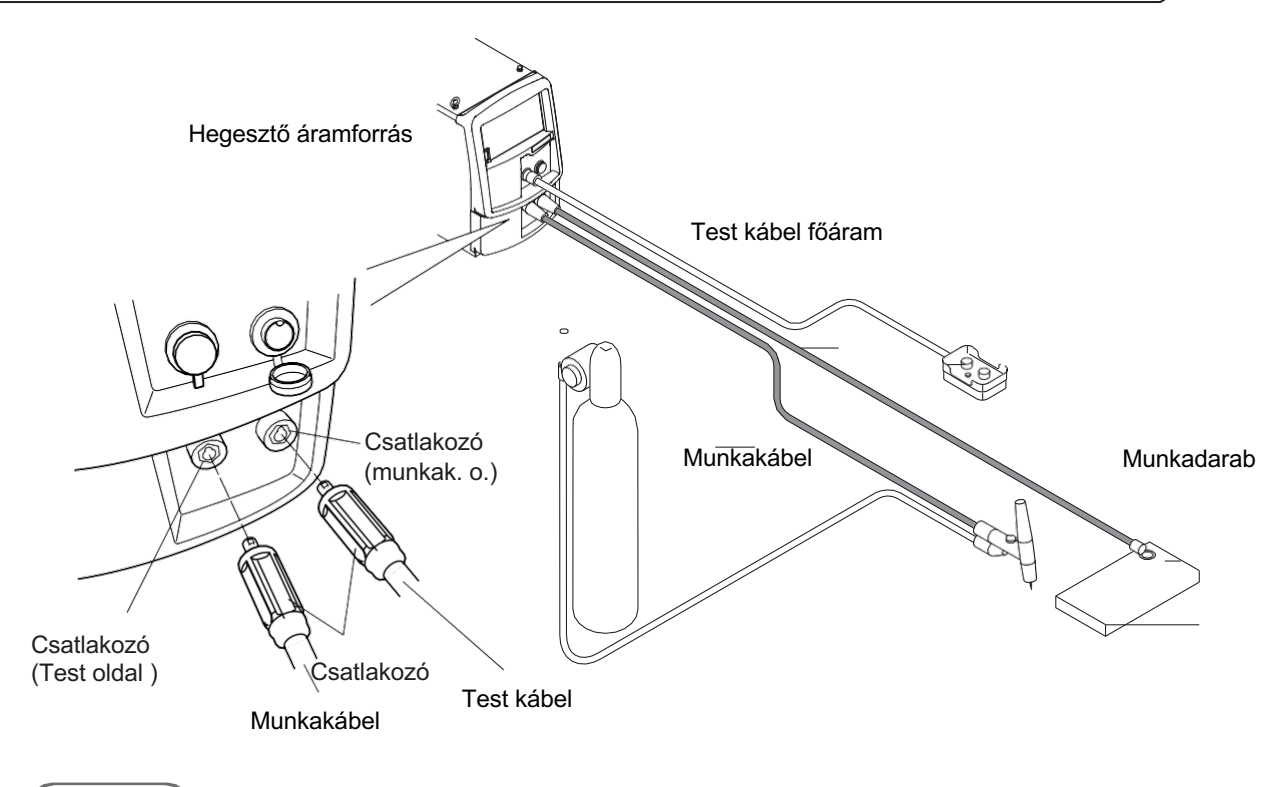

**STEP** 

#### *1.* Csatlakoztassa a munkakábelt a kimeneti csatlakozóhoz (normal esetben test oldali )

- A hegesztő áramforrás oldalán illessze a csatlakozó domború részét és a kimeneti csatlakozó homorú részét a biztonságos csatlakozáshoz, és húzza meg őket az óramutató járásával megegyező irányban.
- *2.* Csatlakoztassa a testkábelt a kimeneti csatlakozóhoz (normal esetben munkakábel oldali )
	- A csatlakozót a fennt leírt módon ugyanúgy rögzítse !
- AWI gáz szelep csatlakoztatása

### TIPP

A TIG-szelepkészlet (opcionális tartozék) hegesztő áramforráshoz való felszerelésének eljárását lásd a következő helyen a TIG-szelepkészlet használati utasításában. Csatlakoztassa a készletet a következő ábrán látható módon a munkakábelhez.

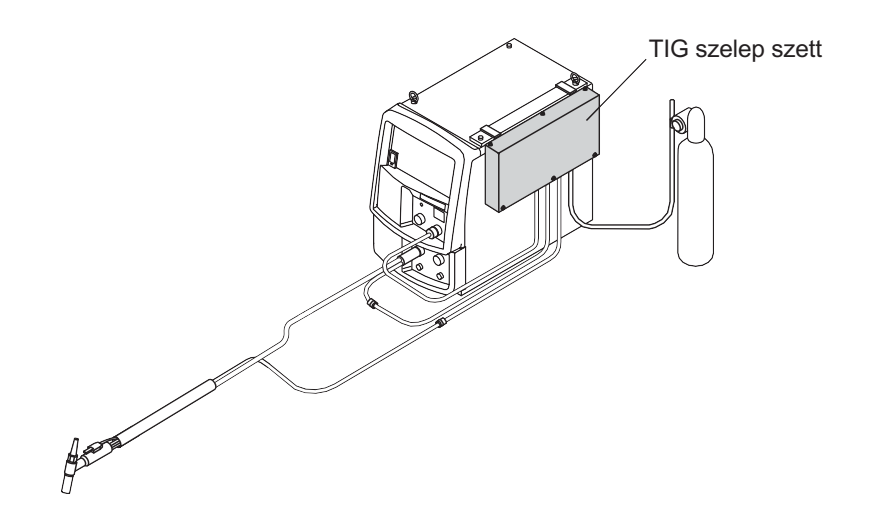

#### **4.2.6 MMA hegeszt**ő **k**á**bel csatlakoztat**á**sa**

### $\land$  CAUTION

- Ha a hegesztő áramforrást MMA hegesztéshez használja, készítse elő a hegesztő elektróda fogót amit az ügyfél biztosít.
- Öt másodperc elteltével automatikusan bekapcsol a biztonsági feszültség (kb. 15 V).

#### **NOTE**

• Az MMA elektródafogó használatakor a megadott csatlakozót az alapesetben is munkakábel oldali aljzatba kell csatlakoztatni, ugyanúgy mint a munkakábelt.

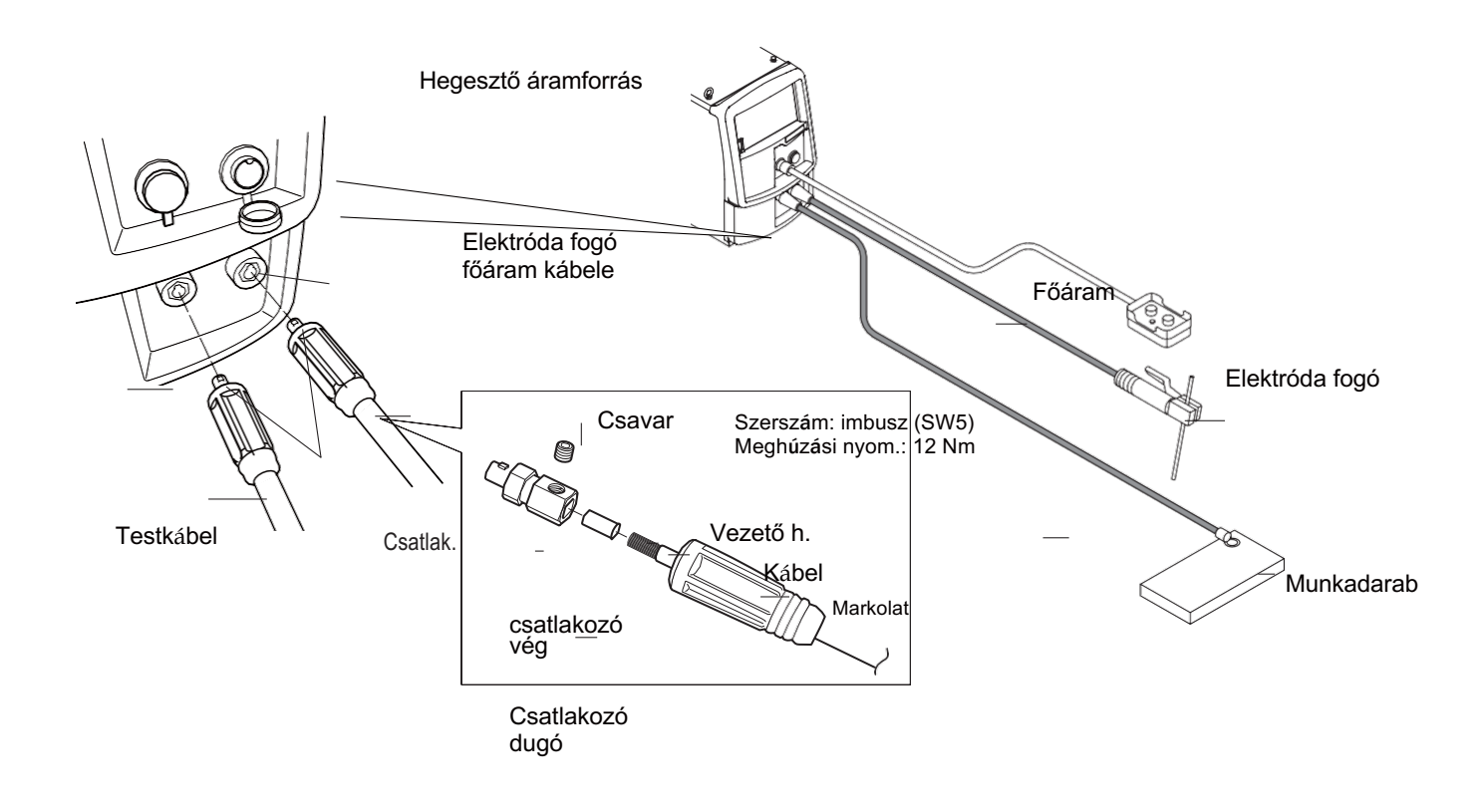

#### **STEP**

- *1.* Csatlakoztassa a test oldal kábelét a kimeneti csatlakozóhoz és a csipeszt a munkadarabhoz.
	- A hegesztő áramforrás oldalán illessze a csatlakozó domború részét és a kimeneti csatlakozó homorú részét a biztonságos csatlakozáshoz, és húzza meg őket az óramutató járásával megegyező irányban.
- *2.* Vezesse át a kábelt a megadott csatlakozó fogantyúján keresztül.
	- A vezeték hossza körülbelül egyezen meg a hüvely hosszával.
- *3.* Csatlakoztassa a hüvelyt a kábel vezetőjéhez.
- *4.* Helyezze a hüvelyt a csatlakozóba, és rögzítse a hüvelyt egy csavarral..
	- 12 Nm-el húzza meg a csavart egy imbusz kulccsal.
- *5.* Húzza rá a markolatot a csatlakozó testre.
- *6.* Csatlakoztassa a komplett kábelt a munkakábel oldali csatlakozó aljzatba.

#### **4.2.7 Védőgáz csatlakoztatása**

Ez a szakasz a védőgáz csatlakoztatásának eljárását ismerteti. Lásd a huzaladagoló használati utasítását is.

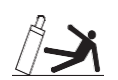

#### WARNING

- A gázszivárgás vagy robbanás miatti fulladás elkerülése érdekében feltétlenül tartsa be a következő pontokat !
	- Feltétlenül zárja el a védőgázt a főcsapnál, ha a hegesztő áramforrást nem használja.
	- Biztonságosan csatlakoztassa a gáztömlőt és rögzítse a gázszabályozót egy csavarkulccsal úgy, hogy ne legyen gázszivárgás.
- A gázszabályozóhoz mindenképpen olyan sűrített gázpalackhoz való készüléket használjon, amely megfelel a védőgáz speciális alkalmazásának.. A nem megfelelő gázszabályozó használata robbanást okozhat.
- Tartsa a palackot függőlegesen és biztonságosan egy álló tartóhoz vagy állványhoz láncolva. A palack leesése vagy felborulása súlyos sérülést okozhat.
- Öt másodperc elteltével a feszültség automatikusan rendelkezésre áll.

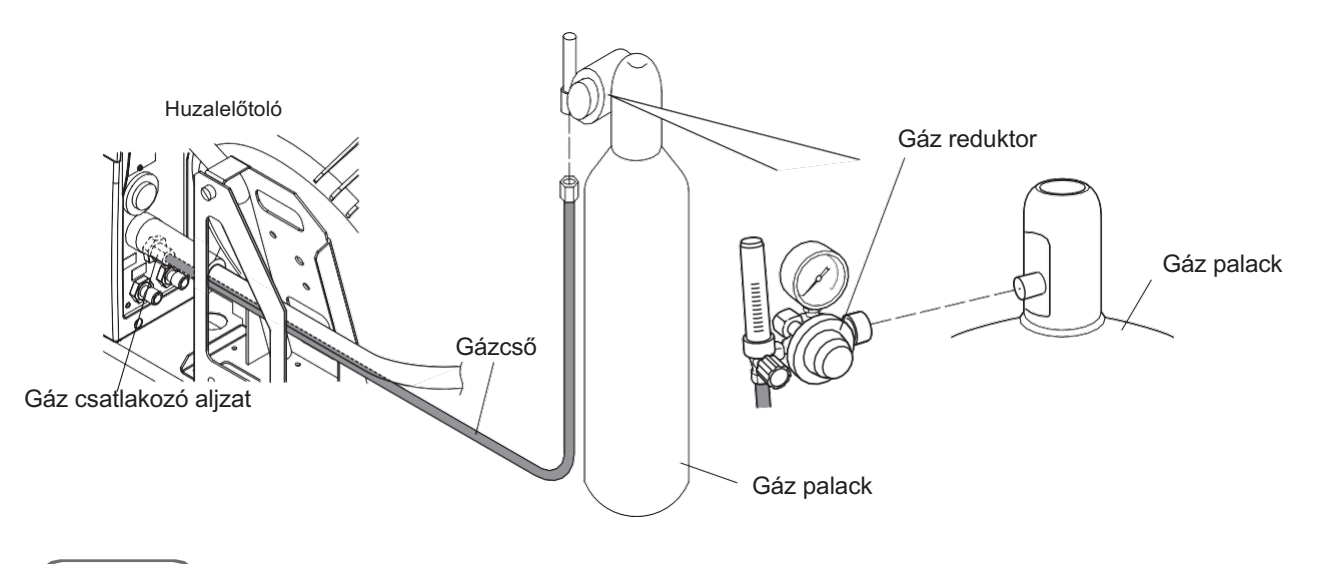

#### **STEP**

- *1.* A gázáramlásmérő felszerelése előtt nyissa ki és zárja be a gázpalack szelepét, és fújja le a port a csatlakozásoknál.
- *2.* Csatlakoztassa a gázszabályozót a gázpalackhoz.
- *3.* Csatlakoztassa a gáztömlőt a gázszabályozóhoz és a vezetékadagolóhoz. ● TIG hegesztéshez csatlakoztassa a gáztömlőt a hegesztőfáklyához a TIG hegesztéshez.
	- A védőgáz csatlakoztatása befejeződött.

A léghűtéses hegesztőpisztoly használatakor folytassa a "4.3 A bemenet földelése és csatlakoztatása" pontban leírt lépést. tápegység csatlakoztatása".

## **4.3 Betáp kábel földelése és bekötési művelete**

Ez a szakasz ismerteti a földelési munkák elvégzésének eljárását, a hegesztő áramforrás és a bemeneti tápegység csatlakoztatását.

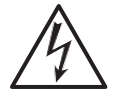

#### $\wedge$  warning

• Ha a hegesztő áramforrást párás környezetben, például építkezésen, vagy erősen vezető anyaggal, például acéllemezzel vagy acélszerkezettel rendelkező helyen használják, szereljen be szivárgásmegszakítót.

Ellenkező esetben áramszivárgás miatt áramütés következhet be.

- Ügyeljen arra, hogy minden egyes hegesztő áramforrás bemeneti oldalára biztosítékkal vagy megszakítóval ellátott kapcsolót szereljen fel.. Ellenkező esetben túláram vagy a hegesztő áramforrás károsodása miatt áramütés és tűz keletkezhet..
	- Ha olyan hegesztő áramforrást használnak, amely nincs földelve, akkor a hegesztő áramforrás bemeneti áramköre és a tok vagy a lebegő kapacitás (a bemeneti vezeték és a tok fémje között természetesen keletkező elektrosztatikus kapacitás) közötti kondenzátoron keresztül feszültség keletkezik a tokban. Ha megérinti a tokot, áramütés érheti. Ügyeljen arra, hogy a hegesztő áramforrás tokját földelje le.
- Ügyeljen arra, hogy a bemeneti kábelt (3 db) a megfelelő pozícióban csatlakoztassa, és biztonságosan húzza meg őket a csatlakozóblokkhoz. A helytelen csatlakoztatás áramütést, tüzet és a hegesztő áramforrás károsodását okozhatja.

Zöld/sárga földelő

kábel Szereljen biztosítékkal vagy megszakítóval ellátott kapcsolót minden egyes hegesztési áramforrásra.  $\overline{\circ}$  $\overline{O}$ Betáp kábel

#### (STEP

- *1.* Ellenőrizze, hogy a bemeneti tápellátás ki van-e kapcsolva a hegesztő áramforráshoz csatlakoztatott kapcsolóval.
- *2.* Végezze el a hegesztési áramforrás földelési munkáját.
	- Földelő kábel: AWG10 (5.3 mm2 ) 10 mmΦ terminal × 1-el.
	- $\Rightarrow$  A földelő kábel mindig zöld-sárga csíkos mintájú legyen.
- *3.* Csatlakoztassa a tápkábeleket (3 db) az áramforrás kimeneti csatlakozóihoz a berendezés oldalán.
	- Bemeneti kábel: AWG10 (5.3 mm2) 10 mmΦ terminal × 3-al.

Az áramforrás csatlakoztatása és földelése kész. A művelet folytatódik: 4.4- Csatlakozás megerősítése.

## **4.4 Csatlakozások ellenőrzése**

Ez a szakasz az összes csatlakozás befejezése utáni megerősítési pontot ismerteti. A csatlakozás befejezése után ellenőrizze a következőket.

- Nincs lazaság a kábelcsatlakozásokban
- Ha talál laza csatlakozásokat rögzítse azokat !
- Más berendezés kábele nincs csatlakoztatva ahhoz a megszakítóhoz, amelyhez a hegesztő áramforrás bemeneti kábele csatlakozik.
	- Csak a hegesztő áramforrás kábelét csatlakoztassa a megszakítóhoz.
- A leválasztó kapcsoló kapacitása, valamint a biztosíték és a megszakító minősége megfelelő. 61.1 Hegesztő áramforrás felszerelései)
- Végezze el a hegesztő áramforrás földelését. A földelőcsatlakozó megfelelően van földelve, ha a hegesztő áramforrás földelő kábele a megszakító földelőcsatlakozójához van csatlakoztatva.
- A hegesztő áramforrás felületén nem hagyunk szerszámokat vagy berendezéseket elhelyezve. Ne helyezzen semmilyen anyagot a hegesztő áramforrás felületére.

# **Fejezet 5 Hegesztési műveletek**

Ez a fejezet ismerteti az eljárásokat az előkészítéstől a hegesztési művelet befejezéséig.

# **5.1 Hegesztési műveletek óvintézkedései**

- Ez a szakasz a hegesztési műveletekkel kapcsolatos biztonsági óvintézkedéseket ismerteti..
- **5.1.1 A levegő ellátással kapcsolatos óvintézkedések és a légzésvédő eszközök használata** A hegesztés közbeni fulladás vagy gázmérgezés megelőzése érdekében ügyeljen az alábbi utasítások betartására::

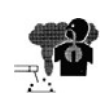

### **A WARNING**

- Ha tartályban, kazánban, reakciótoronyban, hajó rakterében, zárt térben vagy más rossz szellőzésű helyen kell hegeszteni, gondoskodjon szellőztető berendezésről.
- Az oxigénnél nagyobb gravitációjú gázok, mint például a szén-dioxid vagy az argongáz, a légtér alsó részén maradnak. A gáz okozta fulladás megelőzése érdekében szellőztetőberendezést kell biztosítani.
- Ha nehéz szellőztetőberendezést biztosítani, vagy a szellőztetőberendezés nem nyújt megfelelő teljesítményt, gondoskodjon légzésvédő eszköz használatáról.
- Az oxigénhiány miatti leesés megelőzésére használjon mentőövet, például biztonsági övet.
- Szűk helyen végzett hegesztési művelet esetén a műveletet képzett felügyelővel együtt végezze el.
- Rendszeresen ellenőrizze a szellőzőberendezéseket a szellőzés helyes és megfelelő működésének biztosítása érdekében.

A hegesztési művelet során kibocsátott mérgező gázok vagy részecskék (füst) okozta egészségkárosodás megelőzése érdekében tartsa be az alábbi útmutatásokat:

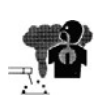

### **A WARNING**

- A porkoncentráció csökkentése érdekében telepítsen részleges elszívó berendezést, például füstelszívó berendezést, vagy telepítse a kollektív szellőztető berendezést..
- Ha nehéz részleges elszívást biztosítani, vagy a szellőztető vagy elszívó berendezés nem nyújt megfelelő teljesítményt, gondoskodjon a légzésvédő eszköz használatáról.
- A bevonatos acéllemez vagy horganyzott acéllemez hegesztése vagy vágása során gondoskodjon részleges elszívó berendezésről, vagy hagyja, hogy a hegesztő és a környező kezelők légzésvédő eszközt használjanak. (A bevont acéllemez vagy a horganyzott acéllemez hegesztése vagy vágása mérgező gázokat vagy füstöt okoz).)
- Ne végezzen hegesztési műveletet zsírtalanítási, tisztítási vagy permetezési művelet közelében. A hegesztési művelet elvégzése ilyen helyeken mérgező gázok keletkezhetnek.

#### **5.1.2 Védőfelszerelésekkel kapcsolatos óvintézkedések**

A hegesztés során keletkező ívsugár, a fröccsenő szikra, valamint a zaj okozta halláskárosodás elleni védelem érdekében tartsa be a következőket:

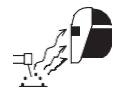

#### **AN WARNING**

• A munkaterületen és a környező területeken viseljen megfelelő védőszemüveget vagy védőpajzsot.

A fentiek figyelmen kívül hagyása szem gyulladást és égési sérüléseket okozhatnak.

- Viseljen védőszemüveget a munkaterületen és a környéken. A fentiek figyelmen kívül hagyása szemsérülést vagy égési sérülést okozhat a fröccsenő és szétfröccsenő salakanyagoktól.
- Viseljen védőfelszerelést, például bőr védőkesztyűt, hosszú ujjú ruhát, lábtakarót és bőrkötényt.

A fentiek figyelmen kívül hagyása áramütést és égési sérüléseket okozhatnak.

- Helyezzen el védőernyőket vagy korlátokat, hogy megvédje a munkaterületen tartózkodók szemét az ívsugárzástól.
- Magas zajszint esetén viseljen fülvédőt. A fentiek figyelmen kívül hagyása halláskárosodást okozhat.

#### **5.1.3 Óvintézkedések a hegesztés helyén**

A rossz hegesztés elkerülése érdekében tartsa be az alábbi utasításokat:

#### A CAUTION

• Ha a hegesztést a szabadban, szélben végzik, vagy ha a szél a beltéri szellőztető berendezés (beleértve a ventilátort is) miatt keletkezik, gondoskodjon egy válaszfalról, hogy az ív alatt levő rész ne legyen kitéve a szélnek.

## **5.2 Hegesztés előtti ellenőrzések**

Ez a szakasz a hegesztés előtti ellenőrzési paramétereket ismerteti. A hegesztési problémák előzetes elkerülése érdekében ellenőrizze az alábbi paramétereket a hegesztési környezet előkészítésekor. (Ezek az OTC által ajánlott ellenőrzési paraméterek. Ezek tartalmazzák a bekapcsolás vagy a védőgáz-ellátás utáni ellenőrzési paramétereket is). A hűtővíz-keringető készülék kezeléséhez olvassa el a hűtővíz-keringető készülék használati utasítását. (A vízhűtéses hegesztőpisztoly használatakor )

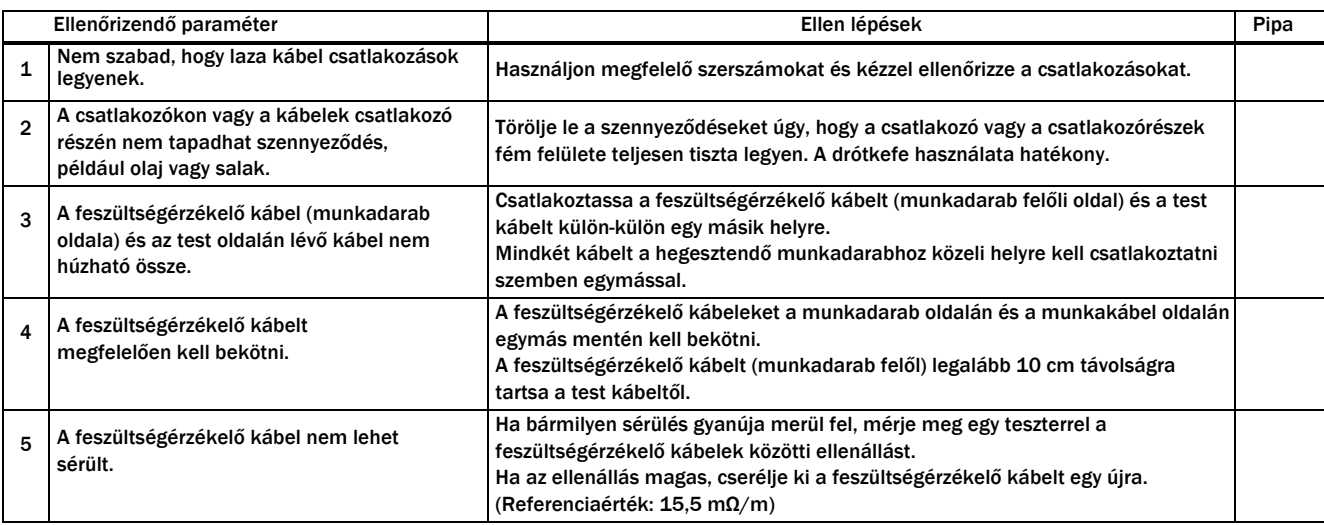

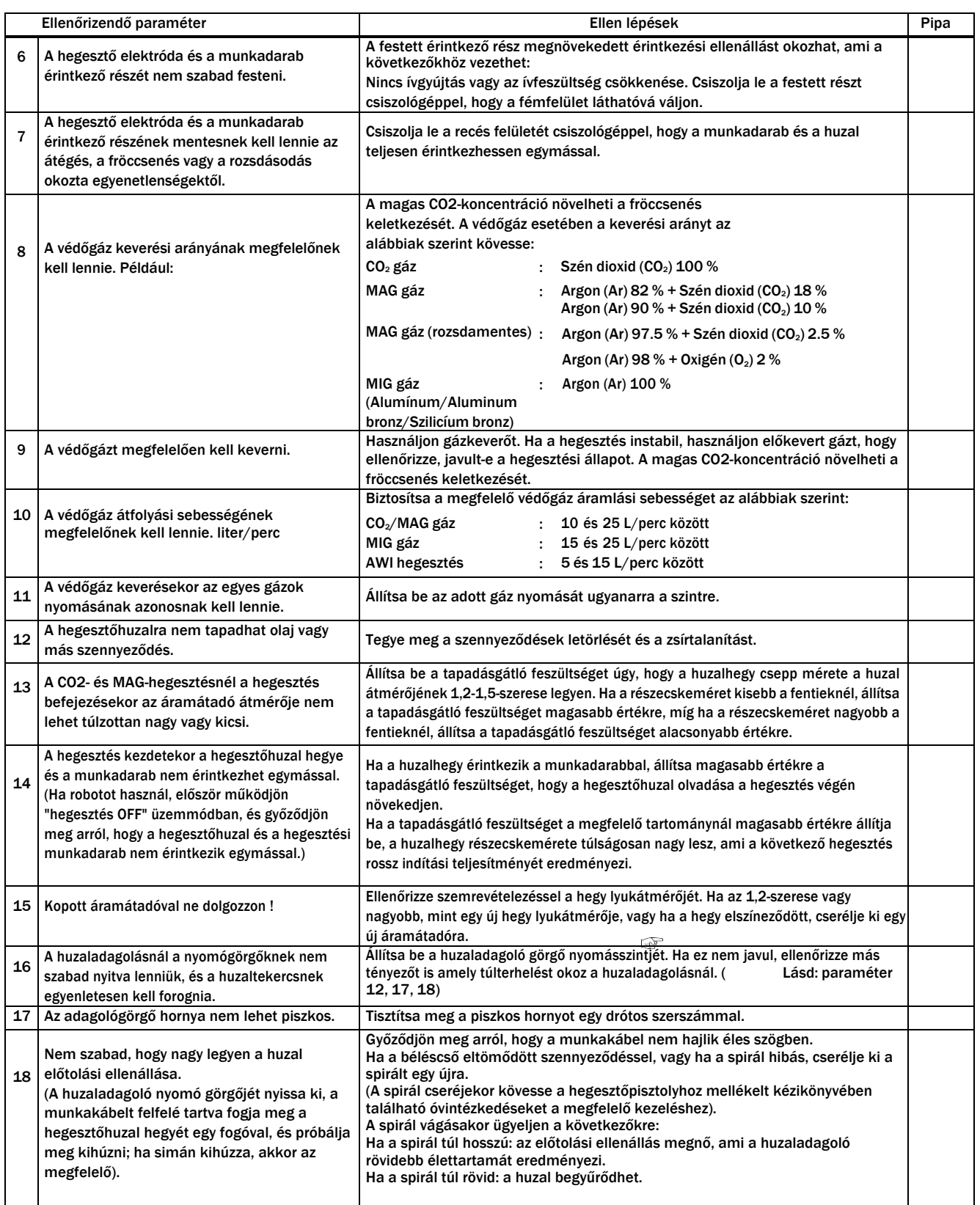

## **5.3 Bekapcsolás és gázellátás**

Ez a szakasz a tápellátás és a védőgázellátás módját ismerteti.

#### **AN WARNING**

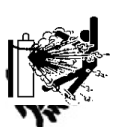

• Kezelje a gázpalackot a vonatkozó törvények vagy rendeletek, valamint a cég belső szabványai szerint.

Vegye figyelembe, hogy a gázpalack nagynyomású gázt tartalmaz. A helytelen működtetés gázrobbanást okozhat, ami súlyos testi sérüléseket okozhat.

- A gázpalack szelepének kinyitásakor tartsa távol az arcát a gázkiömlő nyílástól. Ha a csatlakozás laza, nagynyomású gáz törhet ki.
- Tartsa távol kezeit, ujjait, haját és ruháit a forgó hűtőventilátortól és a hűtőventilátor körüli nyitott részektől; ez a belső ventilátorba való belegabalyodást eredményezheti.

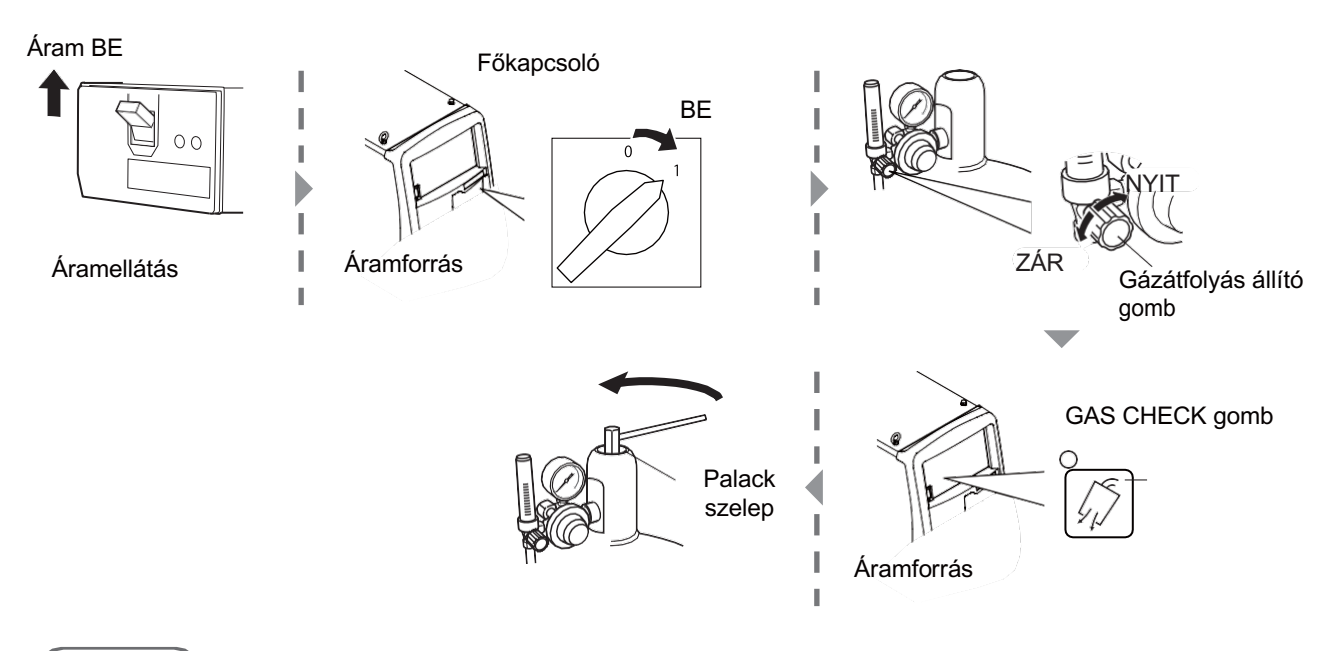

#### **STEP**

#### *1.* Dugja az aljzatba a betáp kábelt.

- Működtesse a biztosítékot a bemeneti tápellátáshoz.
- $\Rightarrow$  Az áramellátás visszajelző LED világítani kezd.
- *2.* Kapcsolja ON-ra a berendezés főkapcsolóját.
- *3.* Nyissa meg a gázpalack fő szelepét és a GAS CHECK gomb segítségével állítsa be a gázátfolyást.
	- \_ A GAS CHECK gomb LED-je kigyullad, és a gázellenőrzés állapotába kapcsol (a védőgáz átfolyik).  $\Rightarrow$  A gázellenőrzési állapot alapból körülbelül 2 percig tart, majd automatikusan leáll. A gázellenőrzés leállításához csak nyomja meg újra a GAS CHECK gombot és a LED-lámpa is elalszik.

#### *4.* Nyissa meg a védőgáz palack fő szelepét.

- Ha a gázszabályozó nyomásmérővel van felszerelve, nyissa ki a főcsapot a nyomásmérő ellenőrzésével a megfelelő nyomás eléréséig.
- *5.* Fordítsa az áramlási sebesség szabályozó gombot "OPEN" állásba, és állítsa be a védőgáz áramlási sebességét.
- *6.* Nyomja meg a GAS CHECK gombot.
	- $\Rightarrow$  A GAS CHECK gomb LED-je kialszik a gázellenőrzés leállításához.

## **5.4 Huzalelőtolás**

Ez a szakasz ismerteti a huzal adagolási műveletét (befűzési művelet).

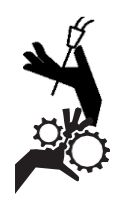

## **A WARNING**

- Ne nézzen a hegesztőpisztoly áramátadójába a befűzési művelet során. Ne vigye a hegesztőpisztoly áramátadóját az arcához, a szeméhez vagy a testéhez. A huzal hirtelen kijöhet, ami sérülést okozhat.
- Tartsa távol a kezét, ujjait, haját és ruháját a huzaladagoló görgőitől és fogaskerekeitől. Beleakadhat ezekbe.

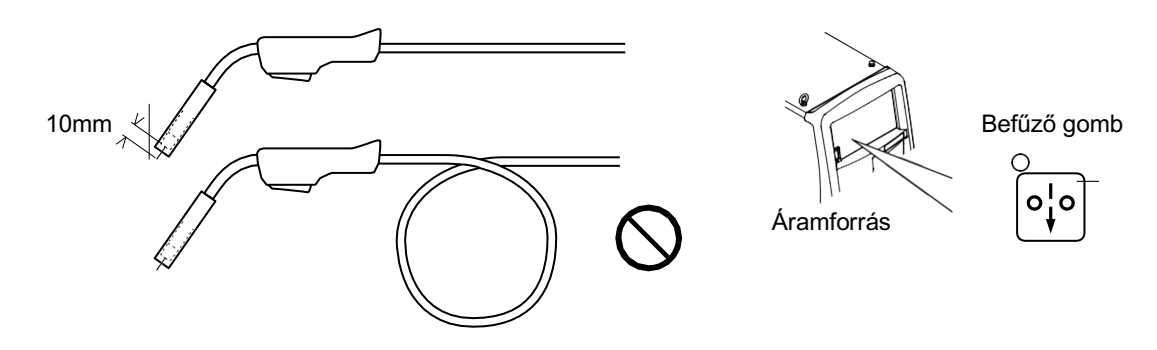

#### **STEP**

#### *1.* Egyenesítse ki munkakábel vezeték kötegét.

 $\Rightarrow$  A meghajlított kábel a huzal előtolási hibájához vagy a vezeték meghibásodását okozhatja.

#### *2.* Nyomja meg a huzalbefűző gombot az előtolás megkezdéséhez.

- Tartsa lenyomva a WIRE INCH gombot, amíg a huzal körülbelül 10 mm-re ki nem áll az áramátadó végéből. A WIRE INCH gomb elengedésével a huzal adagolása leáll. Túl sok huzal esetén vágja le a huzalt egy fogóval.
- $\Rightarrow$  A paraméterbeállító gomb elforgatásával a huzaladagolás közben beállítható az adagolási sebesség.

#### TIPP

• A huzaladagolás az előtoló távirányítójával is engedélyezhető (alap felszereltség). A hegesztési árambeállító gomb elforgatásával állítható be az előtolási sebesség. ( 6.8 Az analóg távvezérlő működése (6.8 Az analóg távvezérlő használata )

## **5.5 Hegesztési paraméterek beállítása és ellenőrzése**

Ez a szakasz ismerteti a hegesztési állapot ellenőrzését, valamint az illetéktelen állítgatás megelőzését a kezelőpanelen (Illetéktelen működtetést megelőzéső funkció).

#### **5.5.1 Hegesztési beállítások betöltése**

A hegesztési művelet megkezdése előtt be kell állítani a hegesztési JOB-ot (például a hegesztési áram/feszültség, a védőgáz típusa és a huzal típusa/huzalátmérő). ( 6.4 Hegesztő JOB-munka készítése ) Ha a hegesztési JOB a memóriában van regisztrálva, akkor kiolvasható. ( 6.5- JOB-munka memória funkció ) Ha a mentés betöltésre kerül, erősítse meg, hogy a hegesztési JOB-munka helyes.

#### **5.5.2 A kezelő panel illetéktelen működtetésének megakadályozása**

Ez a szakasz a kezelőpanel illetéktelen működésének megakadályozását ismerteti. A hegesztési JOB-munka véletlen megváltoztatásának megakadályozása érdekében az illetéktelen működtetés megelőzése funkció (csak a JOB betöltésén, a gázellenőrzésen vagy a hegesztési paraméterek betöltésén/mentési

műveletekhez) lett megalkotva. Az analóg távirányító használata esetén azonban az áram/feszültség beállítása az analóg távirányítóval lehetséges.

Az illetéktelen működtetést megakadályozó funkciónak nincs szüksége jelszóra a zár feloldásához. Ahhoz, hogy csak a kiválasztott személyzet számára engedélyezze a hegesztési JOB módosítását, használja a hegesztési JOB védelmi funkcióját, amely jelszót igényel. (7.1 Hegesztési JOB-munka védelme)

#### **5.5.2.1 Illetéktelen működtetést megelőző funkció aktiválása (key lock)**

## $STEP$ )

- *1.* "KEY LOCK"- Lezárás felirat a MENU kijelzőn.
	- A kis választó nyilat tekerjük a Lezárás-KEY LOCK funkcióhoz.
	- A választó gombot nyomjuk meg.

#### *2.* Nyomjuk meg a választó gombot.

 $\Rightarrow$  Ez a funkció aktiválva lesz és a MENÜ képernyőn a KEY LOCK-Lezárás "ON"-BE színe megfordul.

 $\Rightarrow$  A lakat billentyűjelzés a kezdőképernyőn jelenik meg, amíg ez a funkció be van kapcsolva.

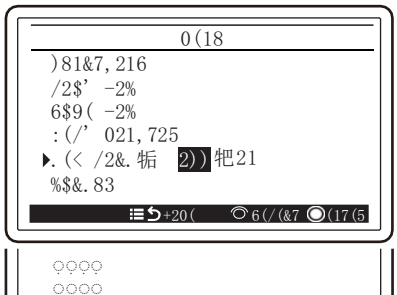

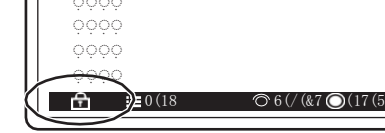

### TIPP

- A főkapcsoló elfordítása és a gép kikapcsolása nem kapcsolja ki az illetéktelen működtetést megakadályozó Key-Lock funkciót.
- A hegesztési paraméterek és belső funkciók alap értékre állítása kikapcsolja a Key-Lock – Lezárás funkciót

( 7.4 Hegesztő-Job és belső funkciók alapértékre állítása)

#### **5.5.2.2 Illetéktelen működtetést megelőző funkció deaktiválása (key lock)**

#### $STEP$ )

#### *1.* Tekerjük a kis választó nyilat a KEY-LOCK - Lezárás funkcióra és nyomjuk meg a tekerő gombot.

- $\Rightarrow$  A KEY LOCK- Lezárás ki lesz kapcsolva, és a KEY-LOCK Lezárás menu OFF-ra- KI-re változik.
- $\Rightarrow$  A kis lakat eltűnik a kijelző sarkából.

## **5.6 Hegesztési művelet végrehajtása**

Ez a szakasz a hegesztési művelet kezdetétől a végéig ismerteti az eljárást.

#### **5.6.1 A hegesztési művelet indítása**

• CO2/MAG hegesztés

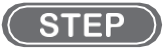

- 1. Ellenőrizze, hogy a hegesztési JOB helyesen van-e beállítva, és ha igen a hegesztés megkezdéséhe<del>z</del>∙húzza meg a munkakábel kapcsolóját. (6.6.3 Kráter beállítás)
	- $\Rightarrow$  Hegesztés közben a hegesztési áram a bal oldali digitális kijelzőn, a hegesztési feszültség pedig a jobb oldali digitális kijelzőn jelenik meg valós időben. Ez a kijelzés a kimeneti áram és feszültség átlagértéke körülbelül egy másodpercenként.
	- $\Rightarrow$  Hegesztés közben a "Hegesztési idő", a "Hőbevitel" és a "Motor áram felvétel" valós időben jelenik meg az LCDpanelen.
	- $\Rightarrow$  Hegesztés közben a végrehajtott hegesztési művelethez tartozó LED villog.
- 2. A hegesztési műveletsorozatot a munkakábel kapcsolójával fejezi be.. (  $\textcircled{F}$  6.6.3 Kráter beállítás)
	- $\Rightarrow$  A hegesztés végén a hegesztési áram és a hegesztési feszültség átlagértéke a hegesztési sorozat utolsó másodpercében villogó üzemmódban jelenik meg a digitális mérőn (eredménykijelzés). (kivéve ha a kráter-töltés be van kapcsolva)
	- \_ A hegesztés végén a "Hegesztési idő", "Hőbevitel", "Motor áram felvétel", "Hegesztési pontok száma", "Teljes huzalfogyasztás" és "Teljes hegesztési idő" jelennek meg az LCD-panelen.panel.
	- $\Rightarrow$  A hegesztési sorrend LED-je világító üzemmódba vált.

### TIPP

- A kezelőpanel bármelyik gombjának megnyomásával a villogó kijelzés alatt a kijelző az előzőleg beállított értékre változik.
- A villogó kijelzés időtartama a belső funkcióval változtatható (F8).
- Ha a hegesztési idő nagyon rövid akkor például a hegesztési értéknél előfordulhat, hogy a pontos érték nem jelenik meg csak nulla érték.
- A megjelenített átlagértéket a szoftver feldolgozza.
- A huzalfogyasztás eltérhet a tényleges huzalfogyasztástól olyan okok miatt, mint például a huzal elcsúszása.
- A megjelenített motoráram értékét kisimították. Ezért előfordulhat, hogy a megjelenített érték nem tudja követni a motoráram hirtelen változását.

• Más hegesztési műveletek:

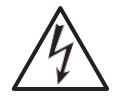

#### **WARNING**

• Ha a TIG szelepvezérlőt nem használja, a hegesztés befejezése után feltétlenül zárja el a gázt.

Fulladás veszélye áll fenn, ha elfelejtik lezárni a gázt, amennyiben a gáz nyitása/zárása kézzel történik.

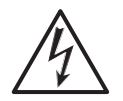

#### $\land$  CAUTION

• Öt másodperc elteltével, miután a hegesztési folyamatot "DC TIG" vagy "MMA" üzemmódba kapcsolta, automatikusan bekapcsol a biztonsági feszültség (kb. 15 V). A művelet átkapcsolása előtt győződjön meg arról, hogy a hegesztőelektróda vagy munkakábel nem érintkezik a munkadarabbal.

#### **STEP**

- *1.* Ellenőrizze, hogy a hegesztési JOB helyesen van-e beállítva, és végezze el a következő műveletet a hegesztés megkezdéséhez.
	- TIG-hegesztéskor: Érintse a munkakábel elektródáját a fémhez, majd a végén emelje fel.
	- MMA hegesztéskor: Érintse az elektróda végét a fémhez, majd a végén vegye el.
	- $\Rightarrow$  Hegesztés közben a "Hegesztési idő" és a "Hőbevitel" valós időben jelenik meg az LCD-panelen..
	- $\Rightarrow$  Hegesztés közben a végrehajtott hegesztési szekvencia LED-je villog.

#### *2.* A hegesztési művelet a következő lépéssel fejeződik be.

- TIG-hegesztéskor: Fejezze be a műveletet a wolfram elektróda és a fém szétválasztásával.
- MMA hegesztéskor: Fejezze be a műveletet az elektróda és a fém szétválasztásával.
- \_ A hegesztési szekvenciát jelző LED világító üzemmódba vált át.

#### TIPP

#### • Ha a TIG-szelepvezérlőt (opcionális tartozék) használják, a hegesztési művelet kezdete és befejezése a munkakábel kapcsolójának működtetésével vezérelhető. (6.7.2.63 F81: Munkakábel csere mód TIG-re)

#### **5.6.2 Hegesztés közbeni műveletek**

Ez a szakasz a hegesztési áram/feszültség hegesztés közbeni beállítási műveletét ismerteti. A hegesztési áram/feszültség egyes sorrendjei, például a kezdőáram, hegesztőáram vagy krater-feltöltő állapotban történő hegesztés során állíthatóak be.

## TIPP

• Ha az analóg előtoló pótméterei be vannak kapcsolva, a hegesztési áram/feszültség hegesztési állapotban nem állítható be a kezelőpanelen. Állítsa be a hegesztési áramot/feszültséget a hegesztési feltételhez az analóg távvezérlőn.

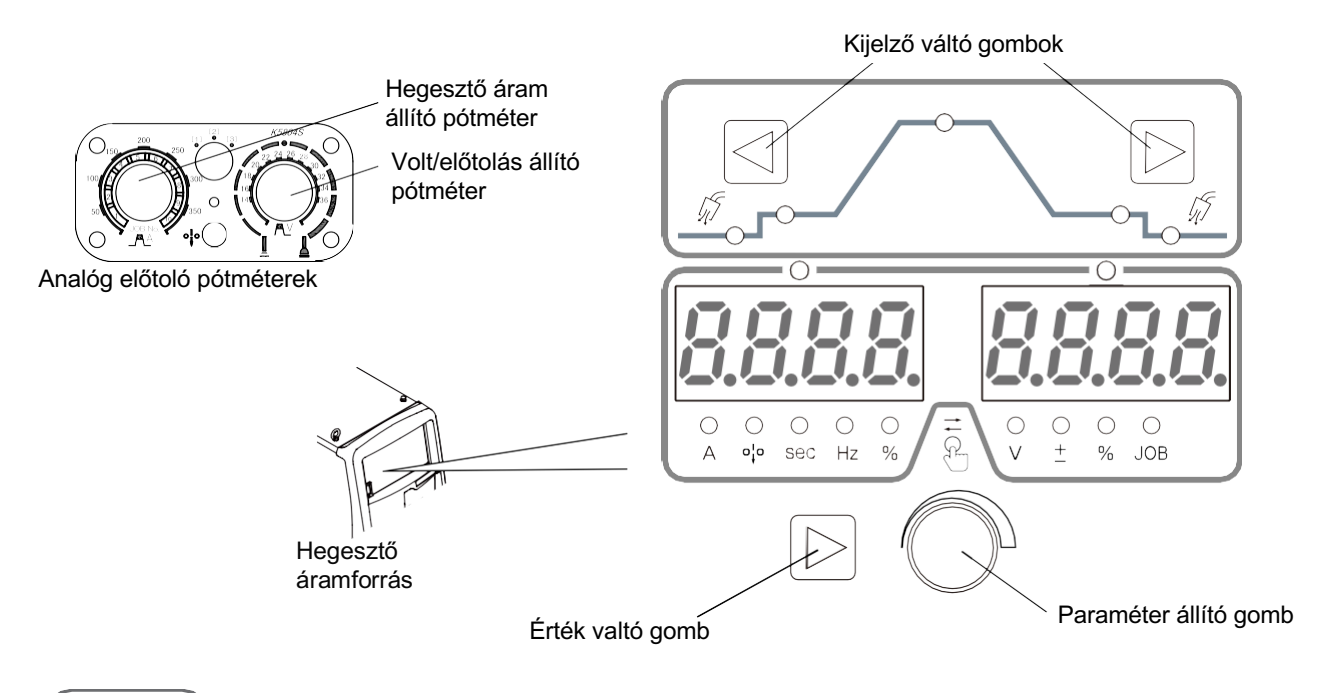

#### **STEP**

#### *1.* Nyomja meg a kijelző váltó gombokat.

- $\Rightarrow$  A bal/jobb oldali digitális mérő kijelzői a beállított értékekre váltanak.
- $\Rightarrow$  A hegesztési sorrendet jelző LED világító üzemmódba vált át.

#### *2.* Hegesztőáram állítása.

- Amikor a bal oldali digitális mérő feletti LED kialszik, nyomja meg a paraméterbeállító gombot a LED felkapcsolásához. (A távirányítóval történő beállításnál erre a műveletre nincs szükség)
- Forgassa el a paraméterbeállító gombot (a távirányító esetében a hegesztési árambeállító gombot) a hegesztési áram beállításához.

#### *3.* Hegesztő feszültség/előtolás állítása.

- Nincs feszültségbeállítás a DC TIG-hegesztéshez és az MMA-hegesztéshez..
- Ha a jobb oldali digitális mérő feletti LED kialszik, nyomja meg a paraméterbeállító gombot a LED felkapcsolásához. (A távirányítóval történő beállításnál erre a műveletre nincs szükség)
- Forgassa el a paraméterbeállító gombot (a távirányító esetében a hegesztési feszültségbeállító gombot) a hegesztési feszültség beállításához.

#### *4.* Nyomja meg a kijelző váltó gombot.

- $\Rightarrow$  A bal/jobb oldali digitális mérők kijelzői visszatérnek a hegesztési áram/feszültség kijelzésére.
- $\Rightarrow$  A hegesztési sorrend LED-je visszatér a villogó üzemmódjába.

#### TIPP

- Ha kb. 5 másodpercig nem történik semmilyen művelet, a kijelző visszatér a hegesztési áramot/feszültséget mutató kijelzőre.
- A belső funkció (F48) segítségével a hegesztési áramot a pisztoly kapcsolójának működtetésével növelheti/csökkentheti. (Csak akkor érhető el, ha a kráter be van kapcsolva és hegesztési állapotban van) ( 6.7 Belső funkciók állítása)
- Ha a "Synergyc ON" van kiválasztva a Synergic ON/OFF menüben, a feszültség automatikusan a hegesztő áramnak megfelelő értékre áll be.

#### **5.6.3 Hegesztés utáni műveletek**

Ez a szakasz a hegesztés befejezése után a tápellátás/védőgáz leállításának eljárását ismerteti.

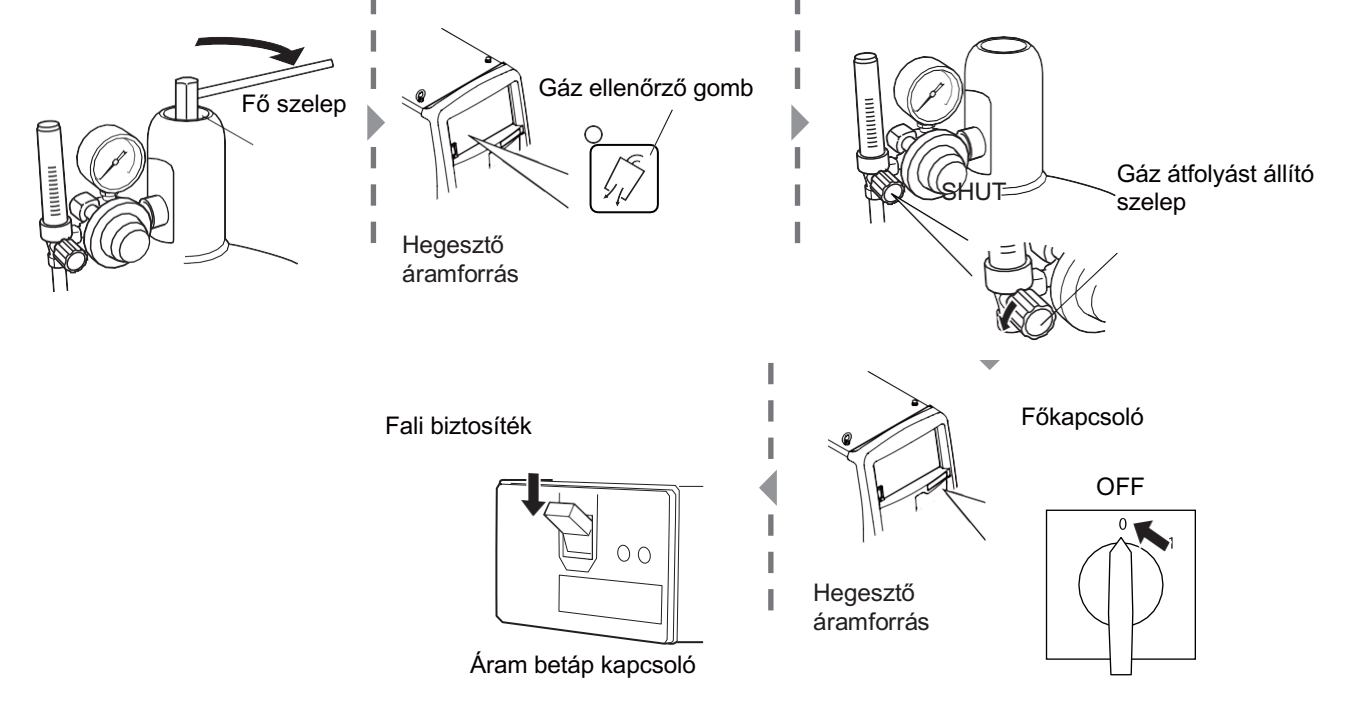

## **STEP**

- *1.* Zárja el a védőgáz fő szelepét.
- *2.* Nyomja meg a gázellenőrző gombot. (nyomás kiengedése)

 $\Rightarrow$  A GAS CHECK gomb LED-je kigyullad, és a gázvezetékben maradt védőgáz kiürül.

*3.* A védőgáz kiürülése után nyomja meg a GAS CHECK (Gázellenőrzés) gombot.

\_ A GAS CHECK gomb LED-je kialszik a gázellenőrzés leállításakor.

- *4.* Állítsa az áramlás állító szelepet a "ZÁR" állásba, hogy a védőgáz áramlási sebességét nullára állítsa.
- *5.* Kapcsolja le a gép főkapcsolóját.

 $\Rightarrow$  Az áram jelző LED kialszik.

- *6.* Kapcsolja le a betáp kapcsolóját.
	- Kapcsolja le a leválasztó kapcsolót a bemeneti tápellátás kikapcsolásához.

# **Fejezet 6 Hegesztési állapotok**

Ez a fejezet ismerteti a kezelőpanel funkcióit, valamint a hegesztési program beállítását.

## **6.1 Hegesztő programok listája**

Ez a szakasz a hegesztő áramforrásban beállítható paramétereket/funkciókat ismerteti.

#### **6.1.1 Paraméterek (Hegesztési paraméterek)**

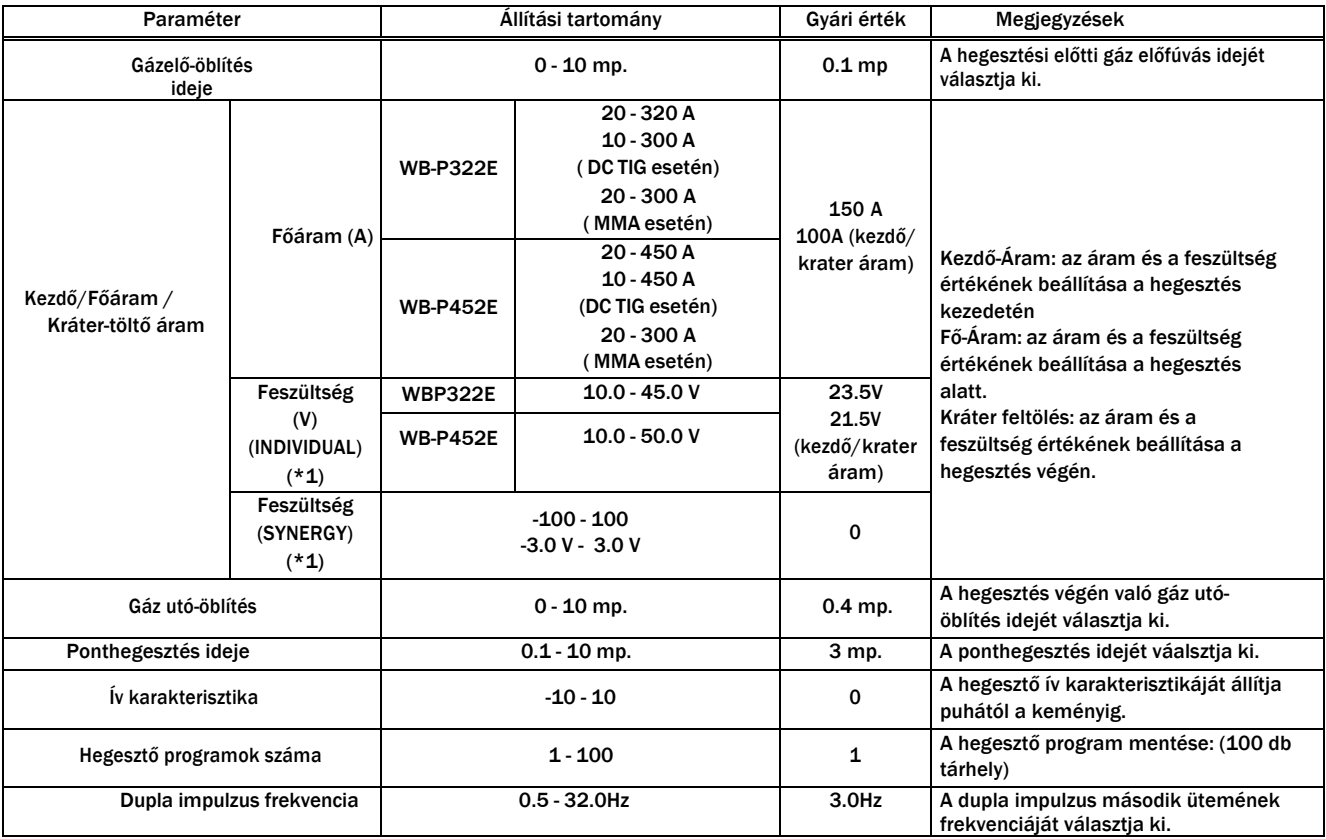

\*1: Nincs feszültségbeállítás a DC TIG-hegesztéshez és az MMA-hegesztéshez..

### **6.1.2 Hegesztési alap funkciók**

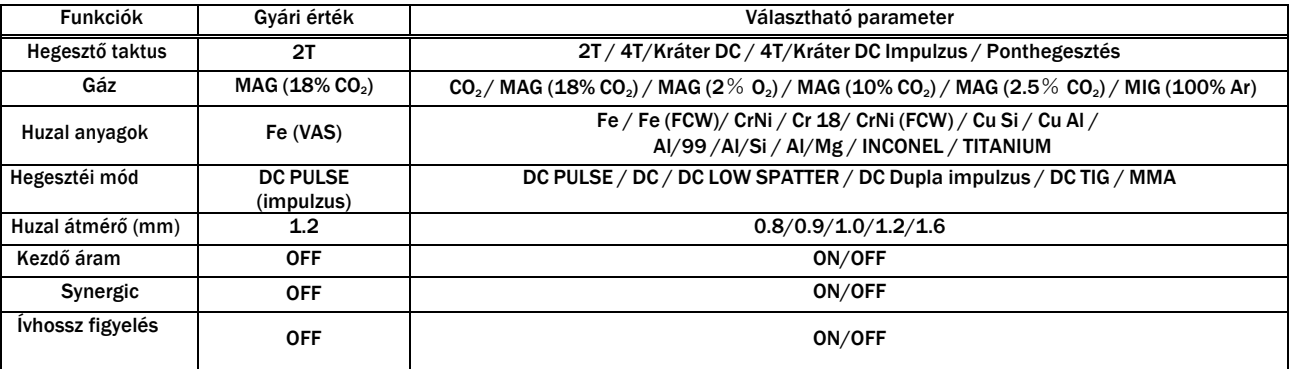

### **6.1.3 Belső funkciók**

A belső funkciók részletei ( $\frac{1}{\sqrt{2}}$ 6.7 Belső funkciók állítása)

A memóriasoron lévő körjelzéssel (O) ellátott funkciók a hegesztési programban is tárolódnak !

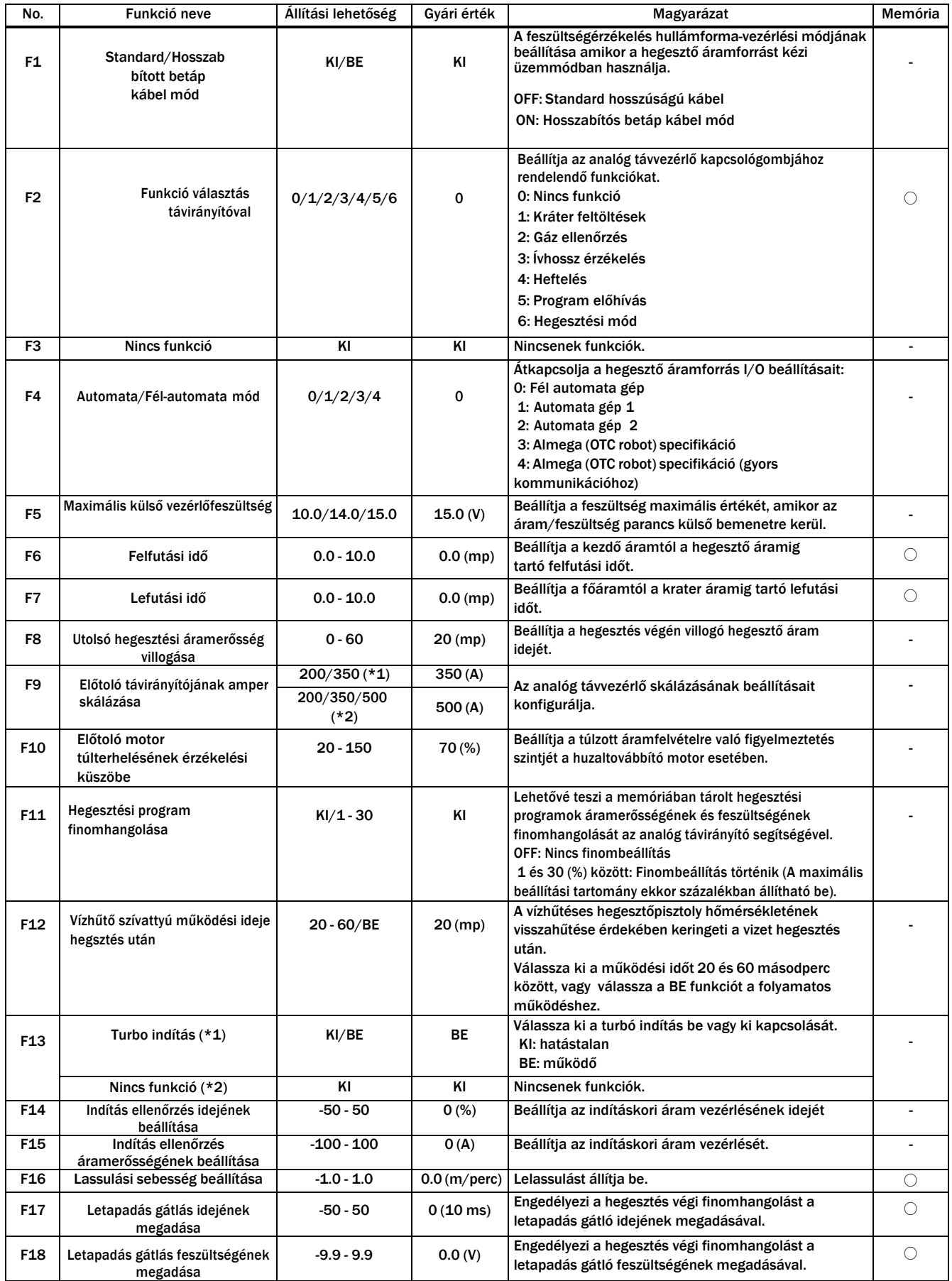

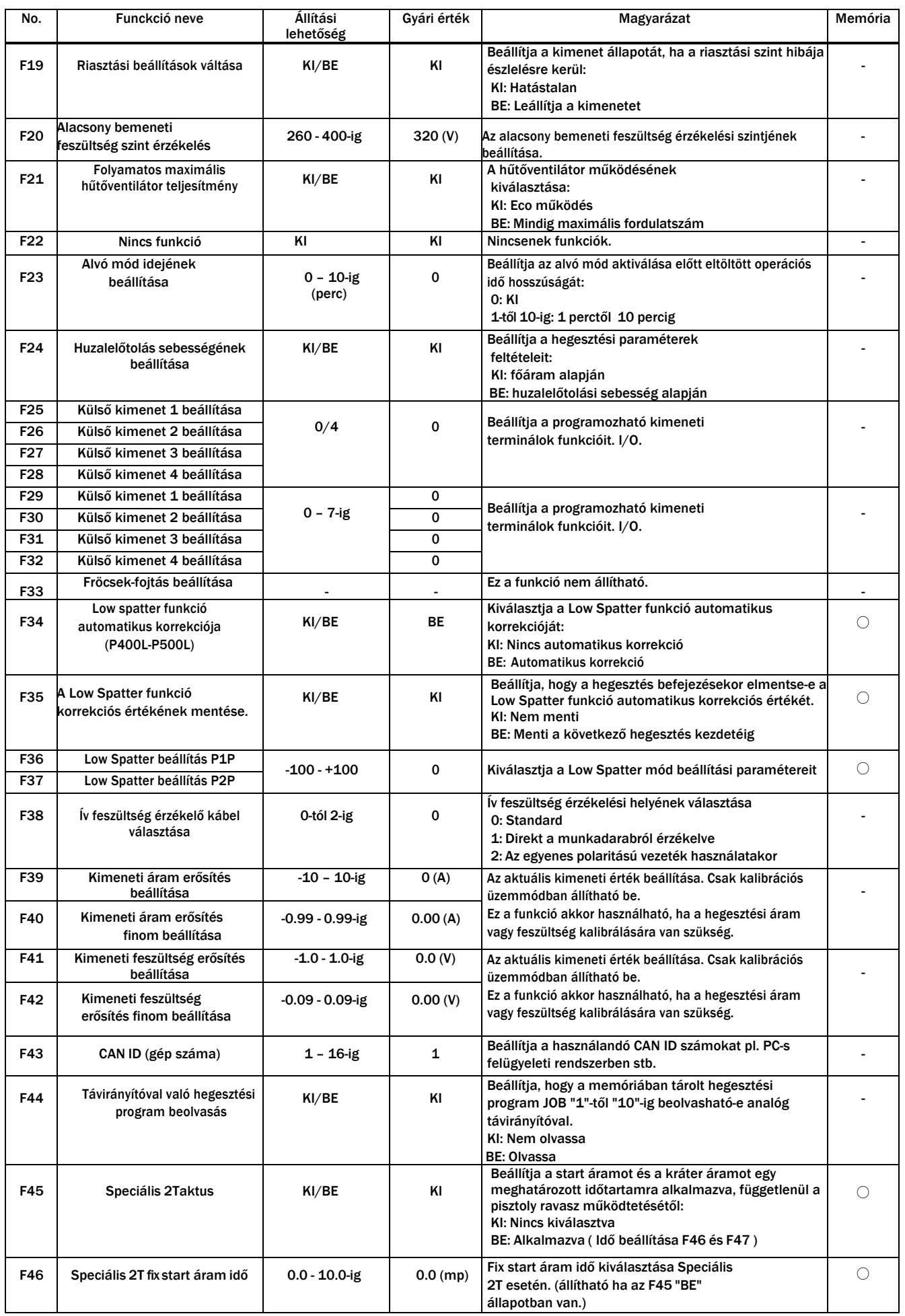

#### No. Funkció neve Állítási lehetőség Gyári érték | **Magyarázat** Magyarázat **Memória** F47 Speciális 2T fix kráter idő 0.0 - 10.0-ig 0.0 (mp) Fix kráter áram idő kiválasztása Speciális 2T esetén. (állítható ha az F45 "BE" állapotban van.)  $\bigcirc$ F48 Főáram erősség változtatása pisztoly ravasszal  $KI/BE$   $|K|$ A hegesztőpisztoly ravaszának gyors húzásával történő főáram erősség növekedése vagy csökkenése hegsztés közben. (4T) esetén. KI: nem működik a funkció BE: működik (növekedés/csökkenés az F49 és F50 ben kiválasztott értékek alapján).  $\bigcirc$ F49 Főáram változás mértéke egy húzásra  $-100 - 100$  0 (A) Itt kiválasztható, hogy egy ravasz húzásra mekkora főáram erősség változás történjen. (csak akkor működik ha az F48 "BE" állapotban van)  $\bigcirc$ F50 Főáram változás mértéke két húzásra -100 - 100 0 (A) Itt kiválasztható, hogy dupla ravasz húzásra mekkora főáram erősség változás történjen. (csak akkor működik ha az F48 "BE" állapotban van)  $\bigcirc$ F51 | Speciális kráter áram használat KI/BE KI Ezzel a funkcióval 4T-ben egy-egy gyors ravasz húzással ugrálhatunk a krátertöltő és főáram között. KI: nem működik a funkció BE: működik a funkció  $\circ$ F52 Adatnapló-funkció típusa  $0 - 8 - i \epsilon$  0 Adatok beállítása az adatnaplóba 0: Nincs adatvétel 1: Áram erősség / Feszültség / Sorrend információ 2: Áramerősség parancs / Feszültség parancs / Előtolás parancs 3: Áramerősség parancs / Áramerősség / Feszültség 4: Áramerősség parancs / Áramerősség / Sorrend információ 5: Áramerősség / Feszültség parancs / Feszültség 6: Feszültség parancs / Feszültség / Sorrend információ 7: Áramerősség / Előtolás parancs / Sorrend információ 8: Feszültség / Előtolás parancs / Sorrend információ - F53 Adatnapló mentési gyakorisága  $1/2/3$  2 Kiválasztja a napló mentési gyakoriságát: 1: 10 msec 2: 100 msec 3: 1 másodperc - F54 Heft/Kezdés művelete | KI/BE | KI Beállítja, hogy a hegesztés kezdetekor a huzal lassítva vagy normal sebességgel jöjjön: OFF: Lassított sebességgel jön ON: Nincs lassítás normál sebességű előtolás - F55 Ív kimaradás észlelési ideje 0.01 - 9.99-ig 3.00 (mp) Beállítja az ívkimaradás jelének a küls<sup>ő</sup> kimeneti terminálra történő kiadásának érzékelési idejét. F56 Ív kezdés hibájának észlelési | 0.01 - 9.99-ig | 3.00 (mp) | ceallya az iv kezdés lilliadásának érzékelési idejét.<br>Terminálra történő kiadásának érzékelési idejét. ideje 0.01 - 9.99-ig 3.00 (mp) Beállítja az ív kezdés hiba jelének a külső kimeneti F57 WCR kimenet késleltetés BE 0.01 - 0.50 (mp)  $/$ KI KI A hegesztési áram használatakor a WCR késleltetési idő be van kapcsolva kimeneti jelre. Az alapértelmezett érték a "KI" időpontban van. (Az alapértelmezett érték 0,003 másodperc). F58 WCR kimenet késleltetés KI 0.10 -0.50 (mp)/ KI KI Ha ívkimaradás történik, a kikapcsolási/késleltetési idő a WCR kimeneti jelre van beállítva. Az alapértelmezett érték a "KI" időpontban van beállítva. (0,1 másodperc normál esetben, 0,3 másodperc az önmegőrzés során) F59 Analóg választó gomb (robot) KI (fix) KI OTC robot áramforrás funkció F60 Impulzus csúcs-áram<br>finombeállítása finombeállítása -150 - <sup>150</sup> <sup>0</sup> (A) Kiválasztja a csúcsáram erősségét impulzus hegesztés esetén. (FELMENŐ ág) ○ F61 Impulzus csúcs-áram idő/tartás finombeállítása  $-1.5 - 1.5$  0.0 (msec) Kiválasztja az impulzus csúcs-áram értéken tartás Kivalasztja az impulzus csúcs-áram értéken tartás $\hspace{0.1cm}\bigcirc$ idejét impulzus hegesztés esetén. (FELMENŐ ág) F62 | Alap áramerősség finombeállítása  $-60 - 60$  (A) Kiválasztja az alap áramerősség értékét impulzus  $\kappa$ ivalasztja az alap aramerosseg erteket impulzus  $\bigcirc$ hegesztés esetén. (FELMENŐ ág)

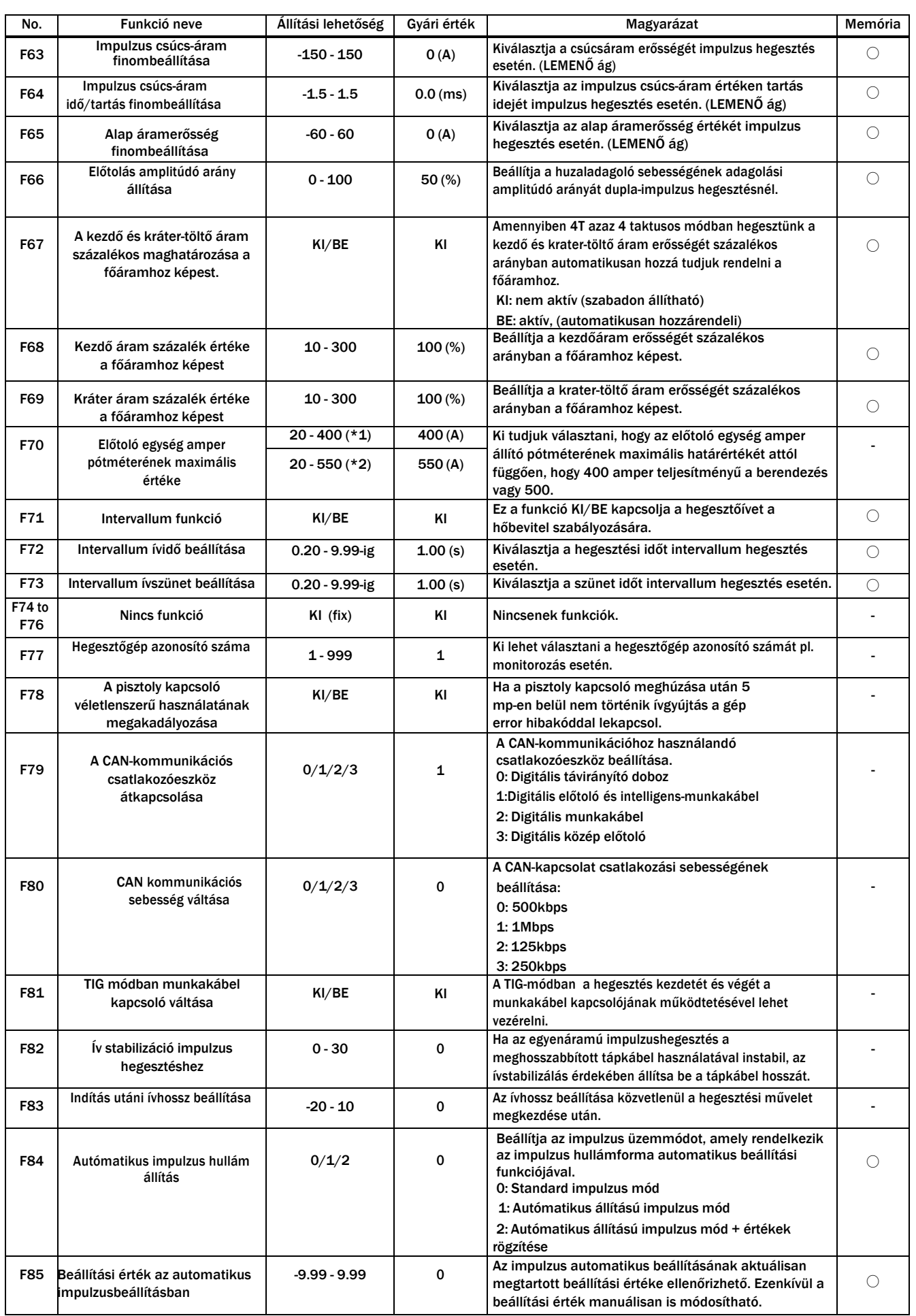

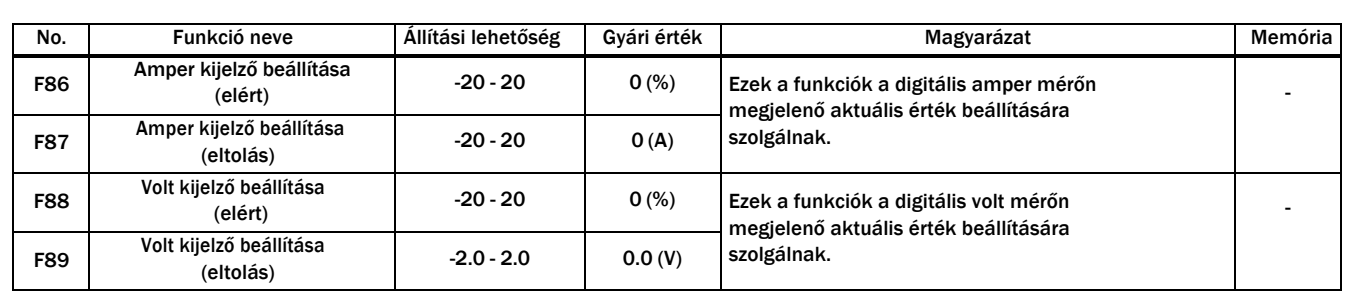

\*1: WB-P402/P402L

\*2: WB-P502L

## **6.2 A kezelő felület funkciói**

Ez a rész a kezelőpanelen elhelyezett kijelzők és gombok funkcióit ismerteti..

#### **6.2.1 Kezelő felület funkciói**

2 Jobb digitalis kijelző

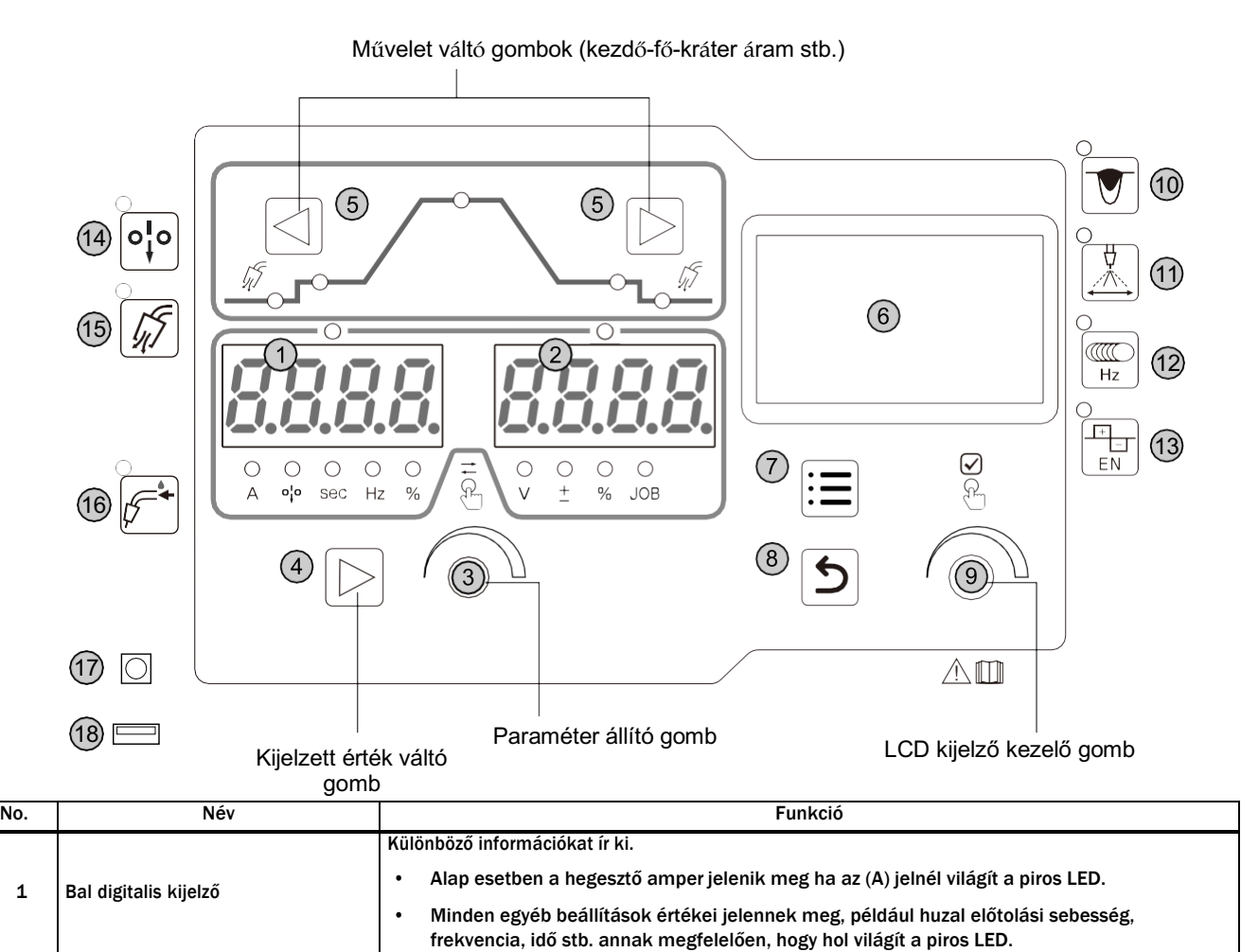

• Alap esetben a hegesztő feszültség jelenik meg ha a (V) jelnél világít a piros LED. • Minden egyéb beállítások értékei jelennek meg, például kompenzációs érték, program szám, százalék stb. annak megfelelően, hogy hol világít a piros LED.

Különböző információkat ír ki.

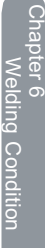

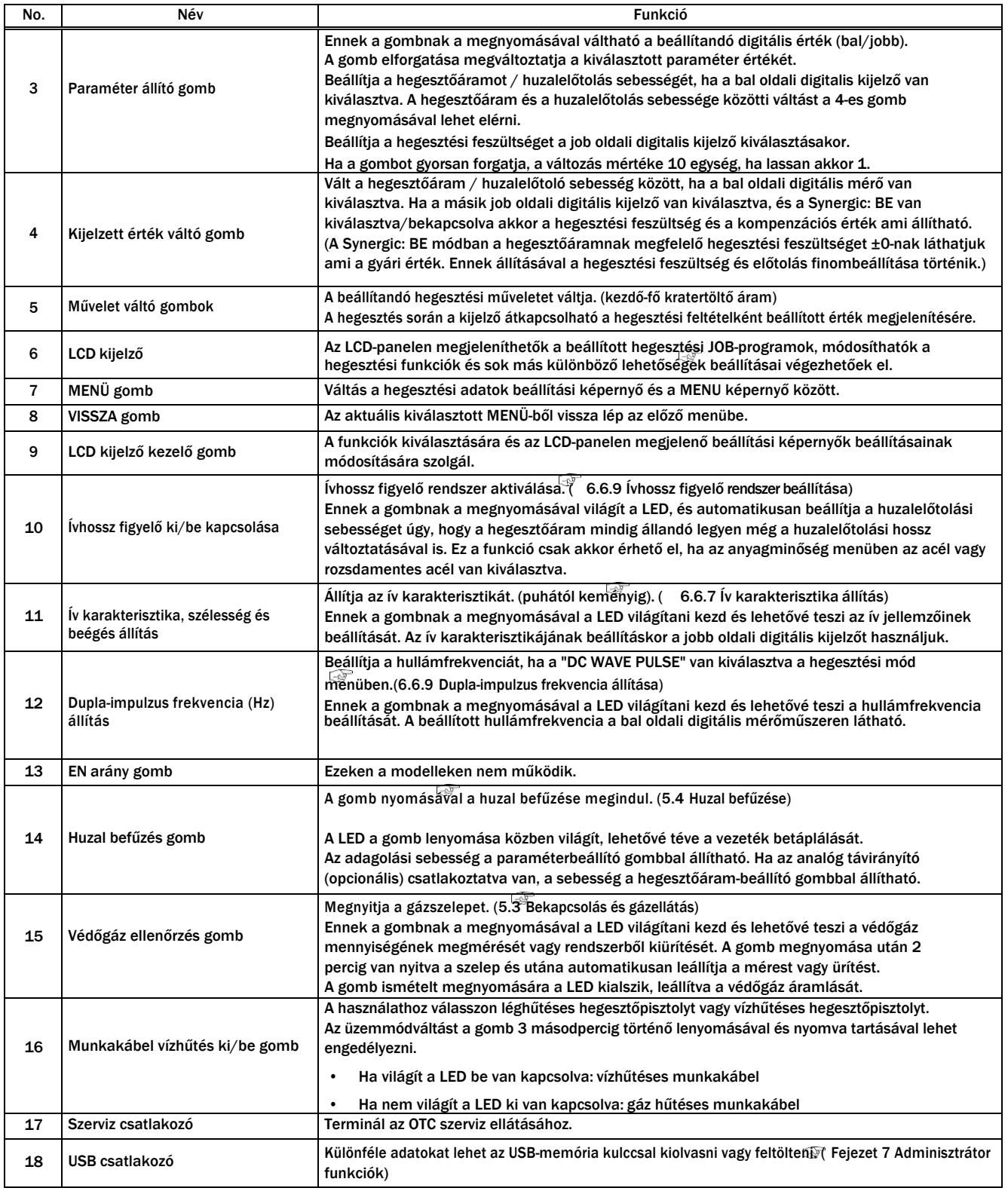

#### **6.2.2 LCD kijelző funkciói**

Ez a rész az LCD-panelen megjelenő beállítási képernyők funkcióit, valamint az alapvető működési módokat ismerteti.

#### **6.2.2.1 Az LCD képernyő felépítése és kapcsolása**

Ha a hegesztéső áramforrás elindul, általában a Kezdőképernyő jelenik meg.

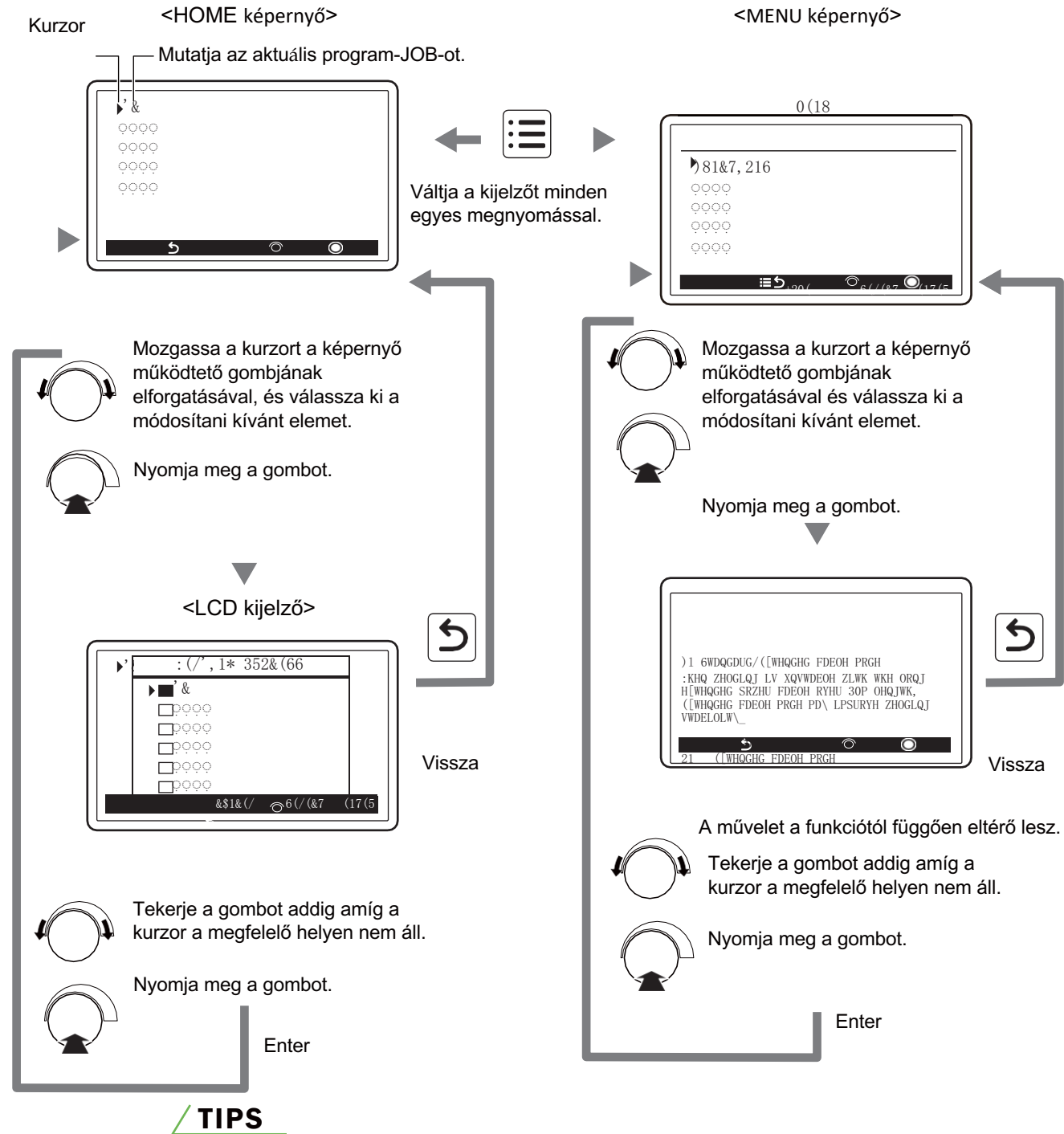

• Az "LCD kijelző háttér" és a "Nyelv" beállítása elérhető. Lásd "7.7 Rendszer beállítás".

#### **6.2.2.2 LCD kijelző funkciói**

• HOME kijelző

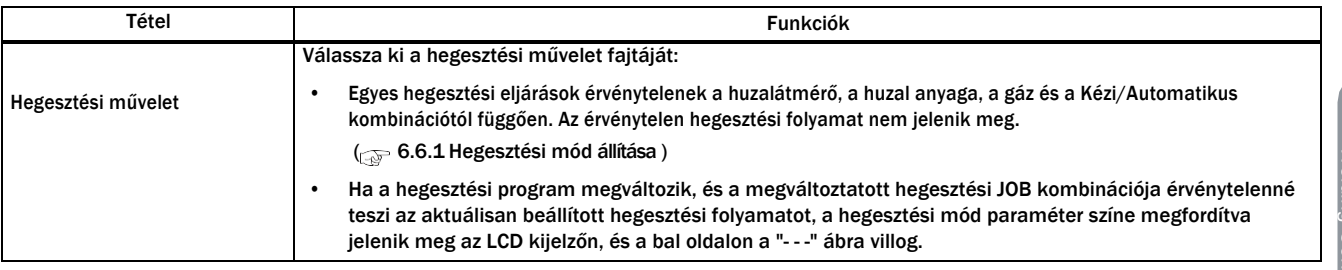

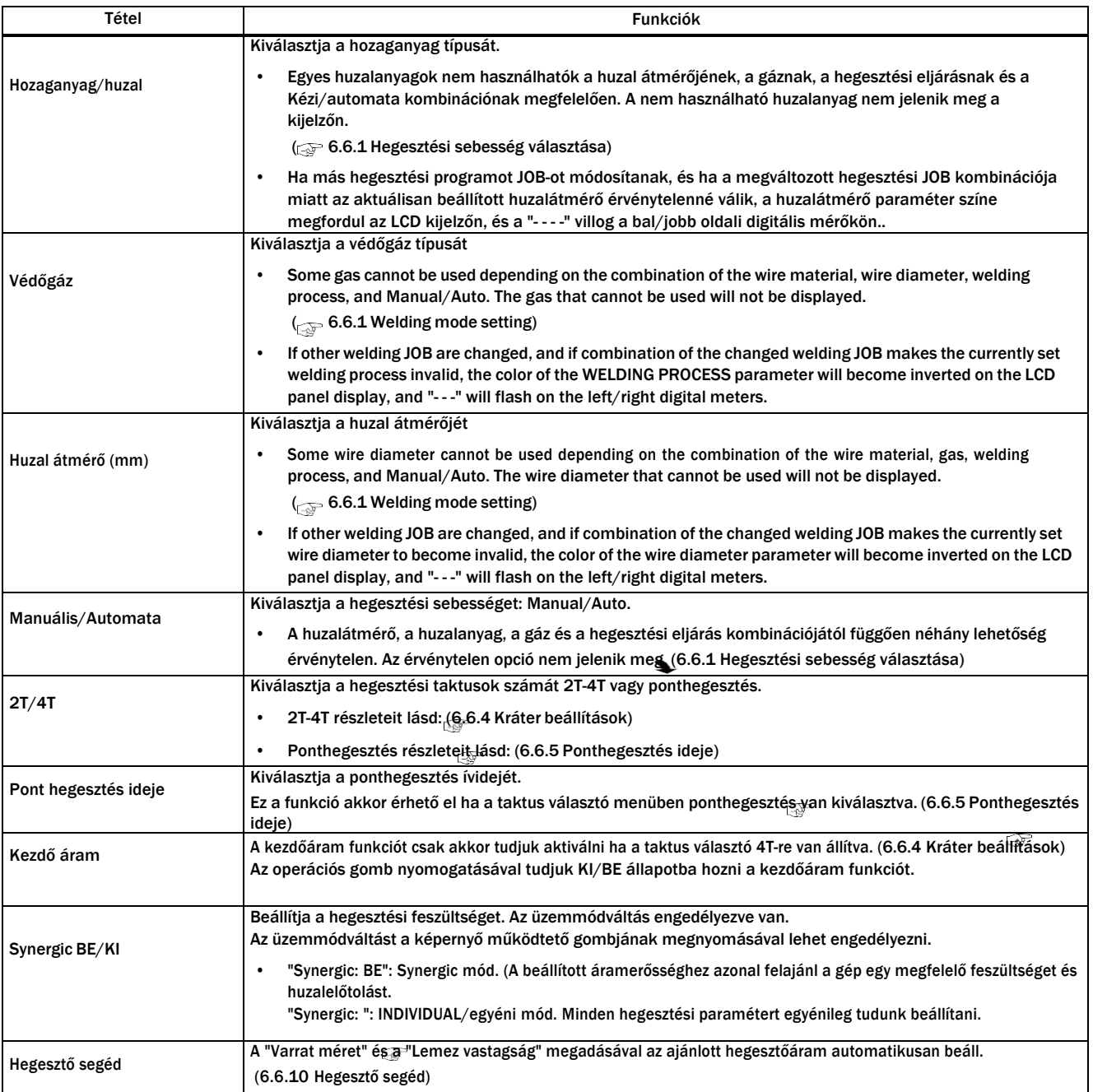

#### • MENU képernyő

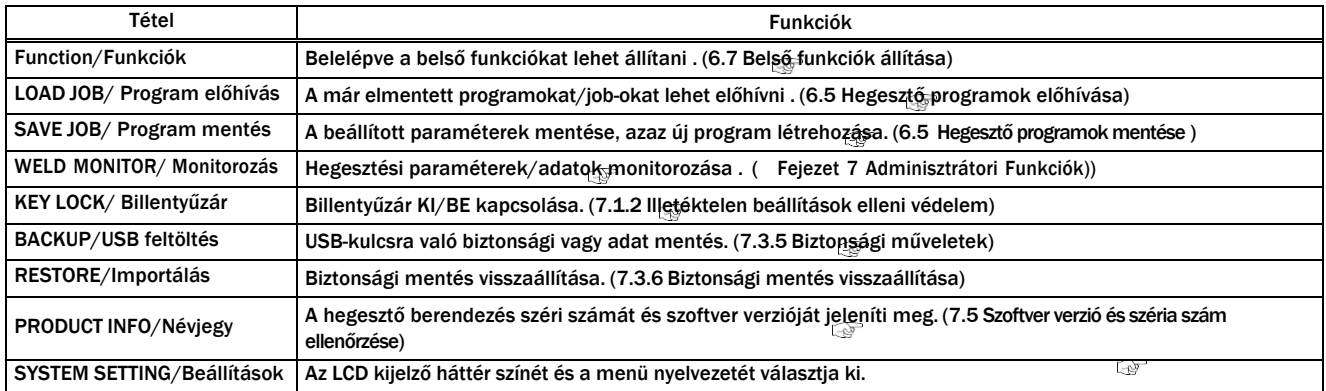

 Hegesztési paraméterek **Fejezet 6** Hegesztő program-JOB

## **6.3 Hegesztő program - JOB**

Ez a rész az alap hegesztési programot mutatja be pár hasznos tippel.

#### **6.3.1 Alap hegesztő program - JOB**

Ez a szakasz az alapvető hegesztési programot ismerteti.

A hegesztési művelet elvégzéséhez a következőket kell figyelembe venni:

- Lemez vastagsága és anyagminősége
- Védőgáz fajtája és átfolyása
- Huzal minősége, anyaga és átmérője
- Hegesztő áramerősség és feszültség

## **6.4 Hegesztő program – JOB készítése**

Alap hegesztési program létrehozása Válassza ki a megfelelő anyagtípusú munkadarabot. ( 10.3 Anyagtípus kiválasztás programhoz) ↓ Válassza ki a megfelelő anyagú és átmérőjű huzalt és a védőgázt ( 6.6.1 Hegesztési módozat kiválasztása) ↓ Válassza ki a huzal átmérőjét ( 6.6.1 Hegesztési módozat kiválasztása) ↓ Válassza ki a kráterfeltöltés módját (  $\bullet$  6.6.4 Kráter-feltöltés beállításai) ↓ Válassza ki a gáz elő és utó-öblítés idejét (  $\bullet$  6.6.3 Hegesztési paraméterek beállítása) ↓ Válassza ki, hogy használ-e kezdő áramot, ha igen annak áramerősségét ( 5.6.3 Hegesztési paraméterek beállítása) ↓ Válassza ki a főáram erősségét és a huzalelőtolás/kompenzáció mértékét ( <sup>66</sup>6.6.3 Hegesztési paraméterek beállítása) ↓ Válassza ki a kráterfeltöltés áramerősségét (  $\bullet$  6.6.4 Kráter-feltöltés beállításai) ↓ Válassza ki a gáz utóöblítés időtartamát (  $\bullet$  6.6.3 Hegesztési paraméterek beállítása) ↓ Ha a teszt hegesztés után megfelelőek a paraméterek mentse el a programot (  $\circled{F}$  6.5 Hegesztő program mentése)

## **6.5 Hegesztési programok mentése/előhívása**

Ez a szakasz a hegesztési program-JOB memóriafunkcióját ismerteti. A hegesztő áramforrás memóriájába a részletesen beállított hegesztési paraméterek elmenthetők, majd később előhívhatók. A regisztrálható hegesztési programok száma legfeljebb 100 darab. A hegesztési program a következő információkat tudja eltárolni:

- Hegesztési paraméterek összes beállítása (Védőgáz/Huzal/Kráter/Ívkarakterisztika, stb.)
- Hegesztő áram és feszültség mindegyik hegesztési taktusban (6.6.3- Hegesztési paraméterek beállítása)
- A belső funkciók egy része ( 6.1.3 Belső funkciók)

#### $\land$  CAUTION

- A funkció által tárolt hegesztési JOB (elektronikus adatok) érzékenyek a statikus elektromosságra, ütésre, javításra stb., és fennáll a lehetősége annak, hogy a tárolt tartalom megváltozik vagy elveszik. A FONTOS ADATOKRÓL MINDENKÉPPEN KÉSZÍTSEN MÁSOLATOT.
- Felhívjuk figyelmét, hogy az OTC nem vállal felelősséget az elektronikus információk megváltoztatásáért vagy elvesztéséért.
- A hegesztési memória/program mentés funkció nem áll rendelkezésre, ha a hegesztési mód "DC TIG" vagy "MMA".".

#### **NOTE**

• Ha az analóg előtoló be van kapcsolva és a tárolt hegesztési programot beolvassa akkor is az analóg távirányító aktuálisan beállított értékei fognak megjelenni a kijelzőn.

### TIPS

- A belső funkció (F44) használata lehetővé teszi az elmentett hegesztési program kiolvasását az analóg távvezérlővel is. ( 6.7 Belső funkciók állítása)
- A belső funkció (F11) használata lehetővé teszi a memóriából az analóg távvezérlővel (opcionális) kiolvasott áram/feszültség értékek finombeállítását. (6.7 Belső funkciók állítása)

#### **6.5.1 Hegesztő program elmentése**

Ez a szakasz elmagyarázza, hogyan lehet a kezelőpanelen beállított aktuális hegesztési állapotot a memóriába rögzíteni..

#### **STEP**

#### *1.* A menüben található program mentés fül alatt. (Save-JOB)

- A tekerő pótméterrel tekerjük a kis választó nyilat a program mentése (Save-JOB) fülre.
- Nyomjuk meg a pótméter gombját a kiválasztáshoz.
- \* A JOB-program szám (regisztrációs szám) a jobb oldali digitális kijelzőn villogó üzemmódban jelenik meg, és a JOB LED világít.

A bal oldali digitális mérőn megjelenik a JOB számhoz regisztrált hegesztési főáram beállítási értéke, ha van már ilyen (ha nincs még regisztráció, " " jelenik meg), és az "A" LED világít.

Ha a kiválasztott JOB-számnak megfelelő hegesztési paraméter nincs regisztrálva, az LCD-panelen megjelenik a "nincs adat" felirat, és a " " villog a bal oldali digitális kijelzőn..

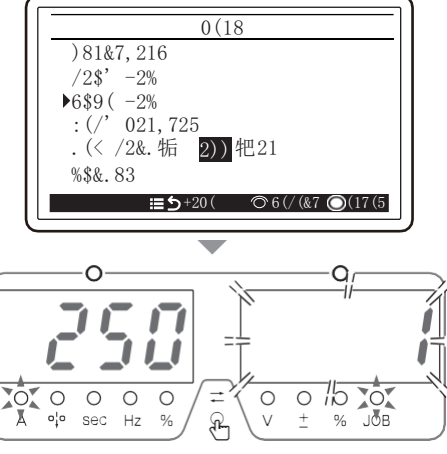

#### *2.* Tekerjük a pótmétert addig a program számig amit ki szeretnénk választani.

- Ha nincs regisztrációs adat a kiválasztott JOB számhoz, az LCD kijelzőn megjelenik a "no data" (nincs adat).
- Ha van regisztrációs adat a kiválasztott JOB-számhoz, a beállított hegesztési áramérték megjelenik a bal oldali digitális mérőn..

#### *3.* Nyomja meg a pótméter gombját.

\* "-----" jelenik meg a bal és a jobb oldali digitalis

kijelzőkön villogó üzemmódban.

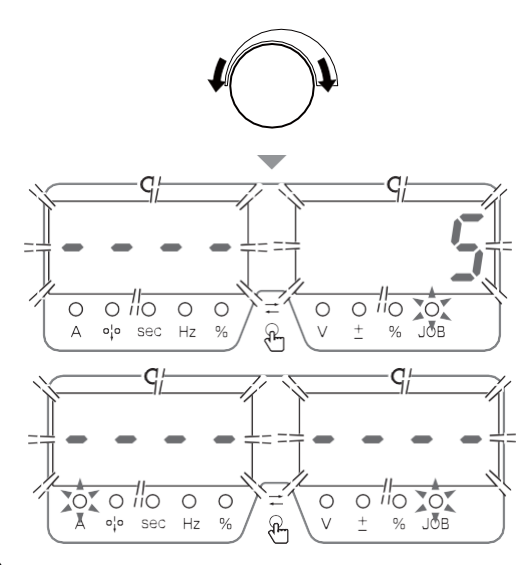

#### *4.* Nyomja meg a pótméter gombját mégegyszer (megerősítés).

\* A hegesztési beállításokat a kiválasztott JOB-számmal regisztráltuk és a mentési üzemmódból ilyenkor a gép automatikusan kilép.

A regisztált/mentett hegesztési paramétereket ezután bármikor előhívhatjuk.

#### **6.5.2 Hegesztési program előhívása**

Ez a szakasz elmagyarázza, hogy az előzetesen elmentett JOB-programokat hogyan lehet előhívni.

#### TIPS

• A kezelőpanelen beállított aktuális hegesztési paramétereket a kiolvasott hegesztési JOB felülírja. Ha nem szeretné, hogy az aktuális hegesztési beállítás elvesszen, gondoskodjon annak memóriába történő mentéséről !

#### **STEP**

.

#### *1.* A menüben található program betöltés fül alatt (Load-JOB).

- A tekerje a pótmétert addig hogy a választó nyil a program betöltésnél (Load-JOB) álljon.
- Nyomja meg a pótméter gombját.
- Az elmentett programok listát a pótméterrel tudja váltani. A gép betekintést enged a programba úgy, hogy a digitalis kijelzőn a programban használt főáramot mutatja (pl. 250) illetve a programba beállított hegesztési módokat az LCD kijelzőn mutatja.

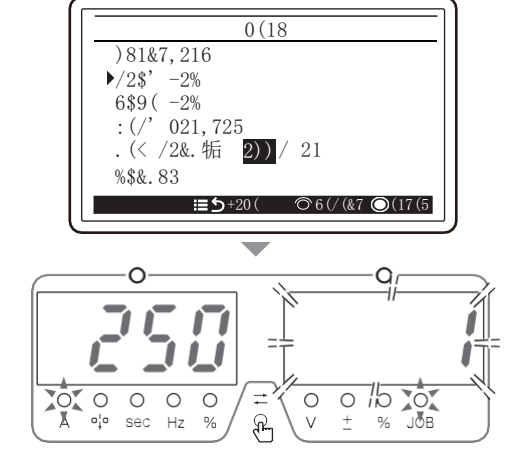

- *2.* Tekerje el a pótmétert addig a program számig amit elő szeretne hívni.
	- \* Ha nincs regisztrált adat a kiválasztott JOB számhoz, az LCD kijelzőn megjelenik a "nincs adat" és a " " szimbólum jelenik meg a bal oldali kijelzőn.
	- Ha a kiválasztott JOB számon van regisztrált adat, a hegesztési főáram értékét mutatja a bal oldali digitális kijelzőn. Ekkor a hegesztési mód, a krater-mód és a huzalanyag beállítási értékei is megjelennek az LCDpanelen.

#### *3.* Nyomja meg a pótméter gombját.

- A kiválasztott hegesztési paraméterek elkezdenek villogni a bal és a jobb digitalis kijelzőn.
- \* A PLAY (háromszög ikon) gomb megnyomásával ellenőrizni lehet a kiolvasandó hegesztési JOB beállított értékeit. A beállított értékek villogó üzemmódban jelennek meg a bal és a jobb oldali digitális kijelzőkön.

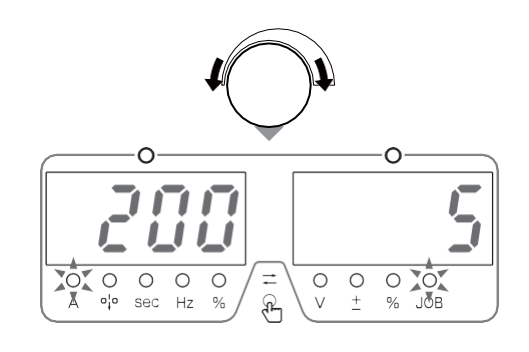

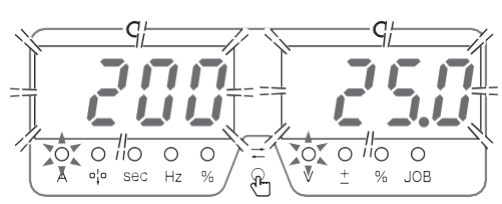

- *4.* Nyomja meg a pótméter gombját mégegyszer. (megerősítés)
	- Az előzetesen elmentett X JOB-számon regisztrált hegesztési adatokat előhívtuk és a gép automatikusan kilép a program előhívása funkcióból.
	- A kezelőpanelen beállított áram/feszültség értékek felülíródnak a kiolvasott értékekre.

#### **6.5.3 Programok végleges törlése (csak a berendezés eladása esetén ajánlott)**

Ez a szakasz a memóriában elmentett hegesztési JOB-programok törlését ismerteti.

## **NOTE**

• A törölt adatok nem állíthatók vissza! A tárolt hegesztési program törlése előtt gondosan ellenőrizze a törlendő hegesztési program-JOB számot !

#### **STEP**

- *1.* Kapcsolja le a gépet a főkapcsolóval.
- *2.* Nyomja meg egy kézzel mind a két hegesztési ciklust váltó nyilas gombot és közben kapcsolja be a gépet.
	- Tartsa nyomva ezt a két gombot, amíg az LCD-panelen megjelenik a "USER MENU" (Felhasználói menü) felirat. A "USER MENU" megjelenése után engedje fel a gombokat.

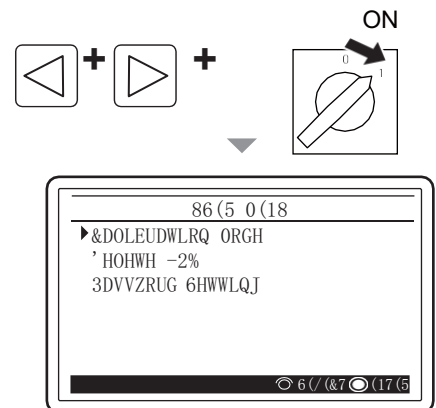

#### *3.* Válassza ki a JOB törlése menüt (Delete-Job).

- Tekerje a nyilat a pótméterrel a JOB törlése sorig.
- Nyomja meg a pótméter gombot.
- \* " dEL" jelenik meg, amikor a rendszer DELETEtörlés üzemmódba lép.
- \* A JOB szám (regisztrációs szám) a jobb oldali digitális kijelzőn villogó üzemmódban jelenik meg, és a JOB LED világít.

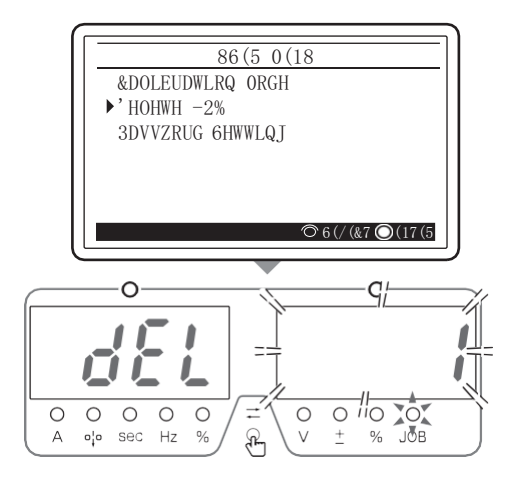

#### *4.* A pótmétert tekerve válassza ki a törlésre szánt program számát !

• Az összes mentés egyidejű törléséhez forgassa el a paraméterbeállító gombot az óramutató járásával ellentétes irányba, hogy a jobb oldali digitális kijelzőn megjelenjen az "ALL" felirat..

Az "ALL" kiválasztásakor a kezelőpanelen beállított aktuális hegesztési feltétel is törlődik, és a hegesztési paraméterek, beleértve a belső funkciókat is, minden visszatér a kezdeti értékre.

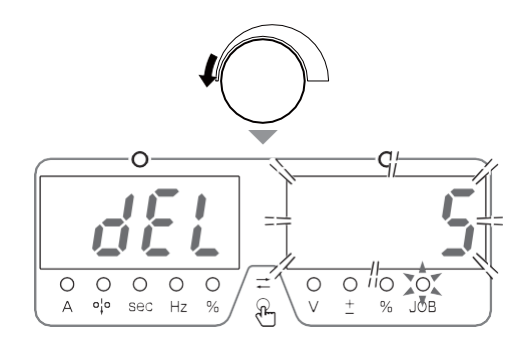

Õ

 $\circ$  70.

- *5.* Nyomja meg a pótméter gombját.
	- \* A bal oldani kijelzőn elkezd villogni a "del" felirat.
	- A törlési ciklus megszakításához kapcsoljuk ki a gépet.

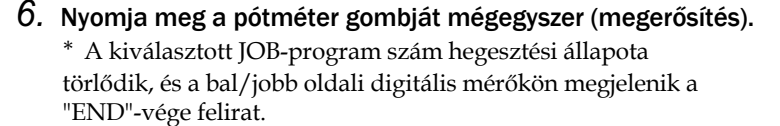

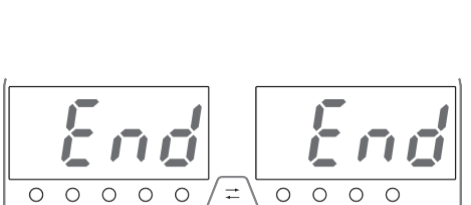

R

 $\circ$  $\bigcirc$ 

 $\overline{\circ}$   $\overline{\circ}$ 

sec  $Hz$ 

 $\bigcirc$  $\circ_1^! \circ$ sec  $HZ$  $0/2$ 

 $\Delta$ 

 $\overline{\circ}$  $\circ$ 

#### *7.* Ha az "END"-vége felirat megjelenik a kijelzőn már kikapcsolhatja a berendezést.

\* A LED-kapcsoló kialszik. A gép visszatér a normál állapotba amikor a hálózati kapcsolót bekapcsolják.

## **6.6 Hegesztő program - JOB beállítása**

Ez a szakasz a hegesztési alap paraméterek beállítását ismerteti.

#### **6.6.1 Hegesztési mód kiválasztása**

A hegesztési üzemmódok elérhető kombinációit az alábbi táblázat tartalmazza. A technológiailag össze egyeztethetetlen kombináció kiválasztása esetén a jobb/bal oldali digitális mérőn villogó "- - - -" ikon jelenik meg.

Standard specifikáció

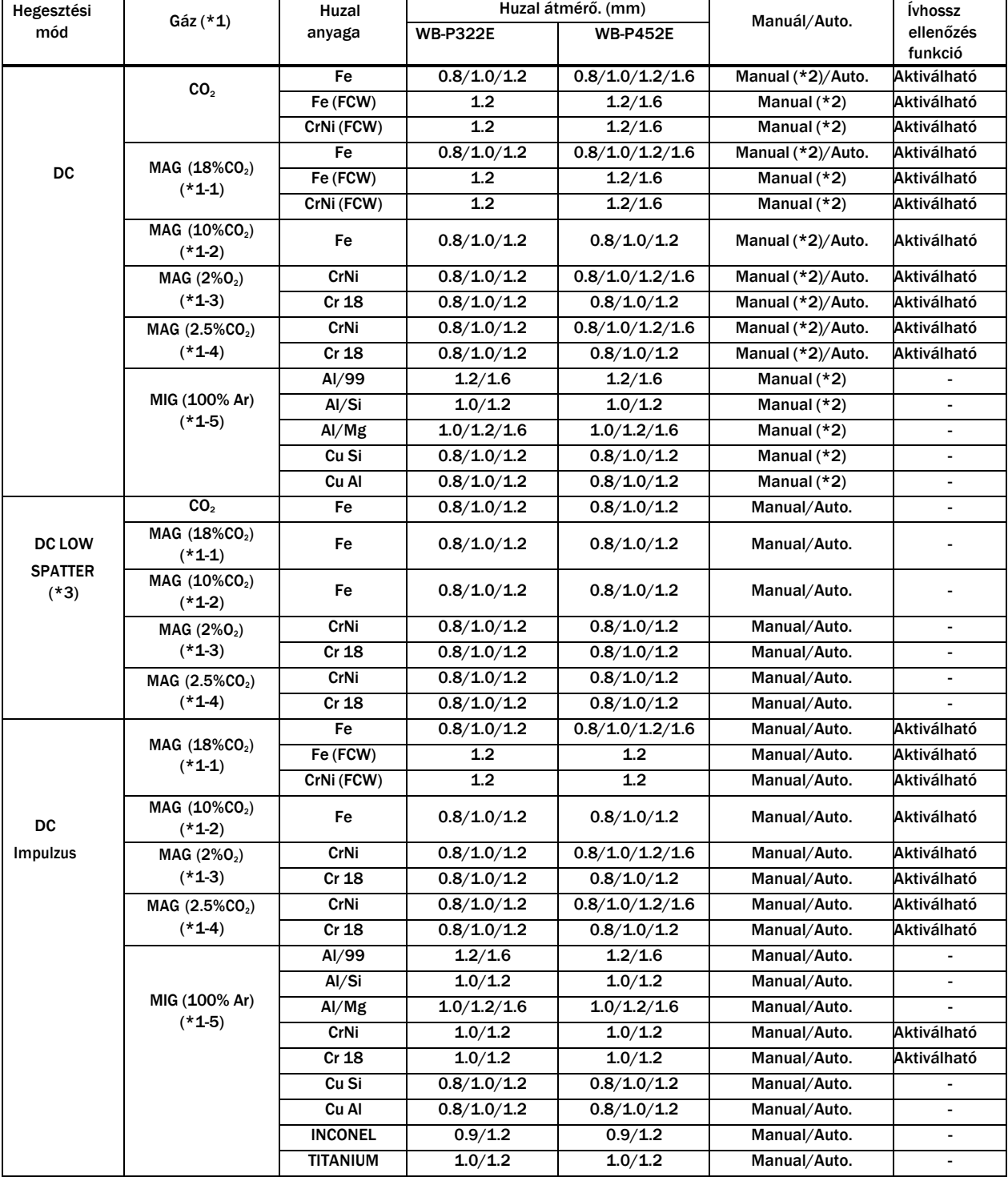

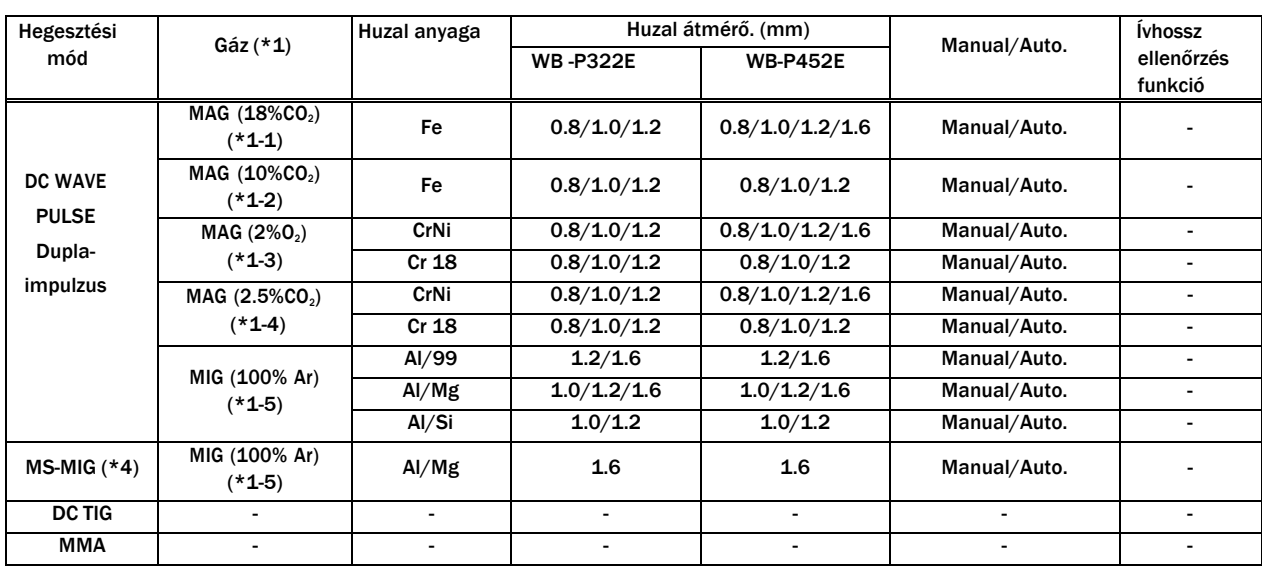

\*1: Vegye figyelembe, hogy a "synergy" feszültségbeállítás nem biztos, hogy megfelel minden feltételnek, ha az alábbi keverési arányoktól eltérő keverőgázt használnak.

\* 1-1: MAG gáz: Argon (Ar) 82 % + Szén dioxid (CO2)18 %

\*1-2: MAG gáz: Argon (Ar) 90 % + Szén dioxid (CO2)10 %

 $*$ 1-3: MAG gáz (rozsdamentes): Argon (Ar) 98 % + Oxygén (O<sub>2</sub>)2 %

- $*$  1-4: MAG gáz: Argon (Ar)97.5 % + Szén dioxid (CO<sub>2</sub>)2.5 %
- \*1-5: MIG gáz (Alumínum/Alumínum bronz/Szilicium bronz): Argon (Ar)100 %

\*2: A kézi üzemmód (manual) vagy a meghosszabbított kábel üzemmód (a tápkábel meghosszabbított üzemmódja) áll csak rendelkezésre. (6.7.2.1- F1: Standard/Hosszabbító mód)

\*3: A DC Low Spatter hegesztésnél a következő eszközök szükségesek a huzaladagoló és a hegesztőpisztoly számára. A részleteket lásd az egyes készülékek használati utasításában..

- Huzal előtoló: CM-7403-D + K5952E00
- Hegesztőpisztoly: BTW450-30E or BTW450-40E

\*4: Ez az üzemmód kemény alumínium, közepes vastagságú lemezek hegesztésére alkalmas.

< A huzalátmérő és a hegesztési áram kapcsolata/aránya alumínium hegesztésnél (Referencia)>

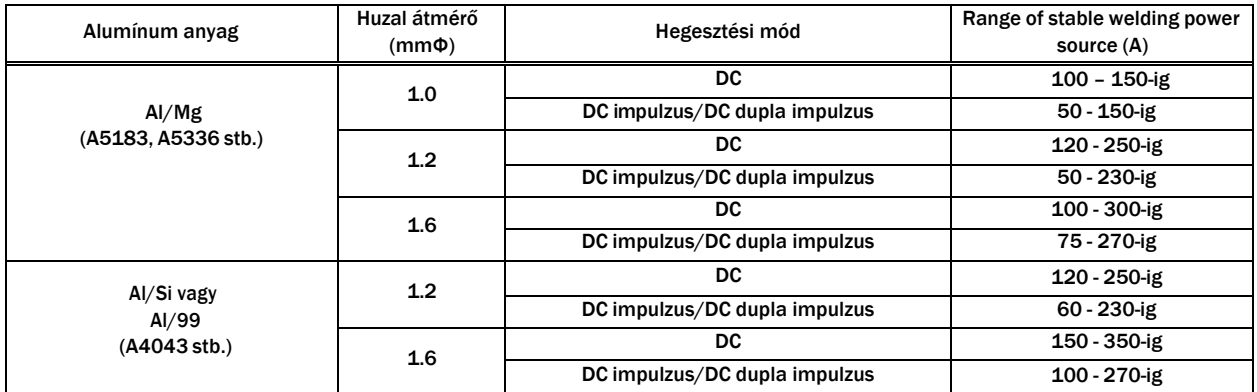

#### **6.6.2 Hegesztési művelet beállítása**

Hegesztési művelet beállítása a pótméter segítségével.

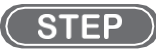

#### *1.* Az LCD kijelzőn a hegesztési praméterek ikonok legyenek.

- Tekerje a választó nyilat a kívánt helyzetbe, pl. a hegesztési mód választó sorhoz.
- Nyomja meg a pótméter gombját.

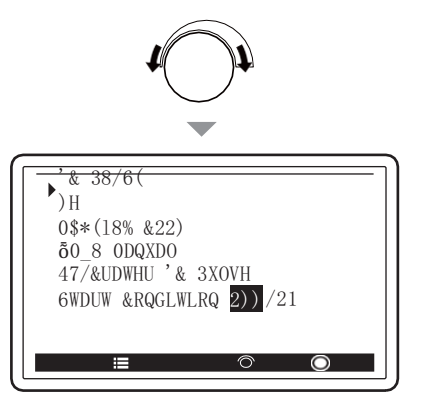

#### *2.* A hegesztési mód most már választható állásban van.

- Tekerje a pótméter választó nyilát a kívánt hegesztési mód soráig.
- Nyomja meg a pótméter gombját.
- \* A hegesztési mód választás befejeződött és a kijelző visszaállt az alap felületre.

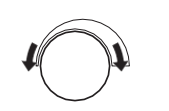

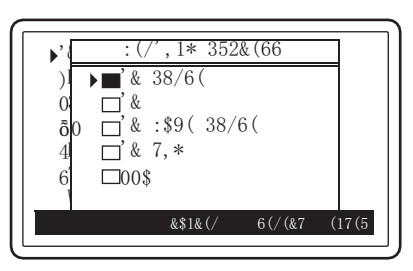

- *3.* Az egyéb paraméterek (gáz, huzalanyag, huzalátmérő, Kézi/Auto-mód, kráter, start-áram, szinergia ON/ OFF) esetében jelenítse meg a nyilat a megfelelő sorban, válassza ki az opciókat és állítsa be az értékeket.
- *4.* Az ívhossz és a folyamatos beégés automatikus figyeléséhez nyomja meg az alábbi ikonnal jelzett gombot.
	- LED világít: a figyelő rendszer aktív LED nem világít: a figyelő rendszer nem aktív
	- \* Ívhossz/beégés figyelő rendszer részletesen: (6.6.8 Ívhossz/beégés figyelő rendszer állítása)

#### **6.6.3 Hegesztési paraméterek beállítása**

Ez a szakasz a hegesztési paraméterek (gázöblítési idő, hegesztési áram/feszültség) beállítását ismerteti. A hegesztési paraméterek beállítása a hegesztési sorrendnek/ciklusnak megfelelően történik..

#### **6.6.3.1 Hegesztési sorrend/ ciklusok**

Egy alap 2T hegesztési ciklus az alábbi sorrendben epül fel: Gáz elő-öblítés, Főáram, és gáz utó-öblítés. A négy taktusos 4T hegesztési ciklus kiegészül még opcionálisan kezdőárammal és krater-töltő árammal is. A hegesztési paraméterek különkülön állíthatóak a speciális hegesztési ciklusok (kezdő-kráter áram) esetén is.

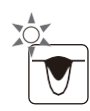
Hegesztési beállítások **Fejezet 6** Hegesztési program beállítása

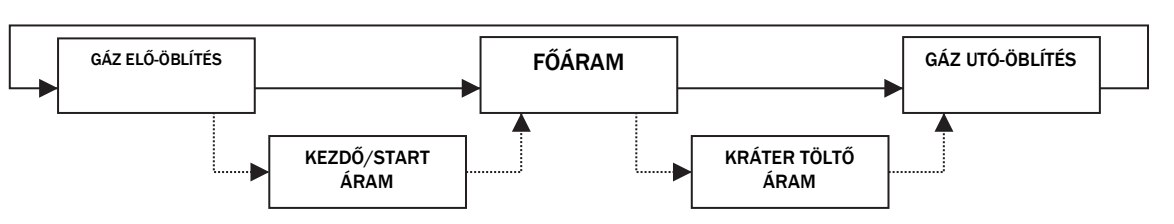

Az egyes ciklus folyamatok leírása a következő::

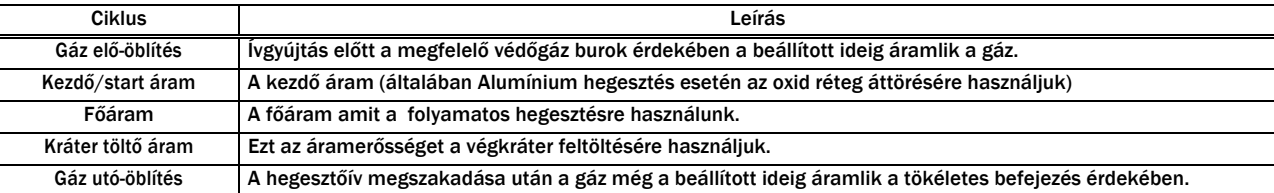

#### **6.6.3.2 Hegesztési paraméterek állítása**

Ez a szakasz a hegesztési paraméterek (gázöblítési idő, hegesztési áram/feszültség) beállítását ismerteti a hegesztési sorrendnek megfelelően..

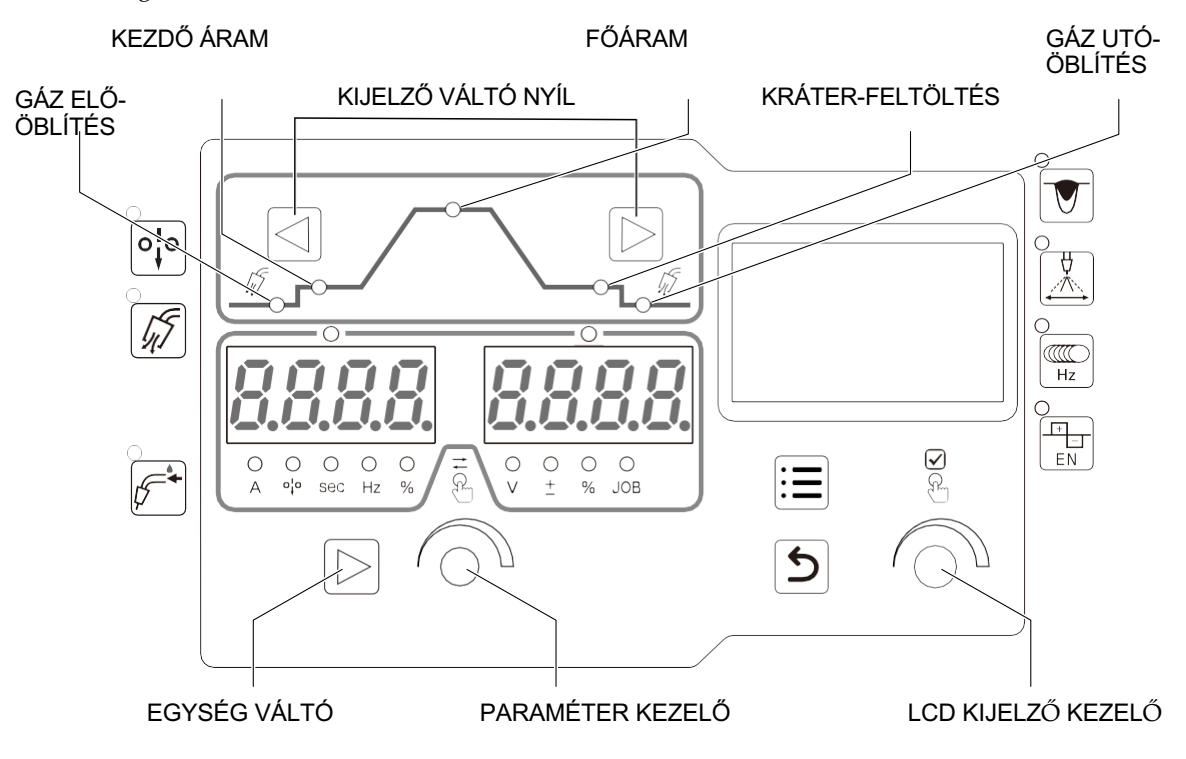

#### $(STEP)$

#### *1.* Válassza ki a gázöblítések idejét.

- A kijelző váltó nyilakkal lépjen a gáz elő vagy utó-öblítés ikonjára.
- A parameter kezelő pótmétert tekerje az Ön által megfelelőnek tartott időre.
- Az állítandó időegység a bal kijelzőn jelenik meg.

#### *2.* Állítson be egy áramerősséget (ampert)

- A kijelző váltó nyilak megnyomásával kiválaszthatja a kezdő-fő és krater feltöltő áramokat és mindegyikhez külön-külön is meg tud határozni áramerősségeket. (4T taktusban és ha start áram is be van kapcsolva)
- A 7 szegmenses kijelző feletti LED-ek operáció nélkül egy idő után kialszanak. Ilyenkor nyomja meg a paraméterbeállító gombot a LED-ek felkapcsolásához. (Igény esetén a hegesztési áram a huzalelőtolási sebesség alapján is beállítható. Ebben az esetben lásd a "6.7.2.20- F24: Huzal előtolási sebesség beállítása" című fejezetet)
- Az áramerősségek állításához tekerje a parameter állító pótmétert.

# TIPS

• A hegesztési áram beállításakor ellenőrizhető a hegesztési áramnak megfelelően automatikusan beállított huzalelőtolási sebesség. Nyomja meg az EGYSÉG VÁLTÓ billentyűt a billentyű LED-jének kigyulladásához és a bal oldali digitális kijelzőn megjelenő érték átvált a huzal előtolási sebesség kijelzésére. Az EGYSÉG VÁLTÓ billentyű ismételt megnyomásával a billentyű LED-je kigyullad és a kijelző visszatér a hegesztési áram kijelzésére.

#### *3.* Hegesztő feszültség beállítása

- A 7 szegmenses kijelző feletti LED-ek operáció nélkül egy idő után kialszanak. Ilyenkor nyomja meg a paraméterbeállító gombot a LED-ek felkapcsolásához.
- A paraméter állító pótmétert nyomja meg, hogy a jobb oldali digitalis kijelző felett világítson a LED. Ha a szinergikus mód be van kapcsolva akkor a gép autómatikusan hozzárendeli a beállított áramerősséghez tartozó optimális feszültséget.
- Ha a szinergikus mód ki van kapcsolva akkor a feszültség az áramerősségtől teljesen függetlenül állítható.
- \* A kiválasztott érték a job oldali kijelzőn jelenik meg.

# TIPP

- A szinergikus mód a menüben kapcsolható KI/BE $\mathscr{\widehat{F}}$  6.6.6 Hegesztő feszültség állítása)
- A szinrgikus mód KI vagy BE kapcsolása az összes hegesztési ciklusra egyaránt érvényes. (kezdő-áram, főáram, kratertöltő-áram,)
- 4. Ha ezek megvannak érdemes elmenten egyszer a programot. (6.5 Hegesztési program-JOB mentése)

#### **6.6.4 Kráter feltöltés beállítása**

Ez a szakasz a krater-feltöltés és a pisztoly kapcsoló működtetésének részleteit ismerteti. Az alábbiakban a kráterbeállításhoz felsorolt üzemmódok vannak felsorolva. A kezdőáram használatához válassza ki a Kezdő/Start áram BE menüpontot.

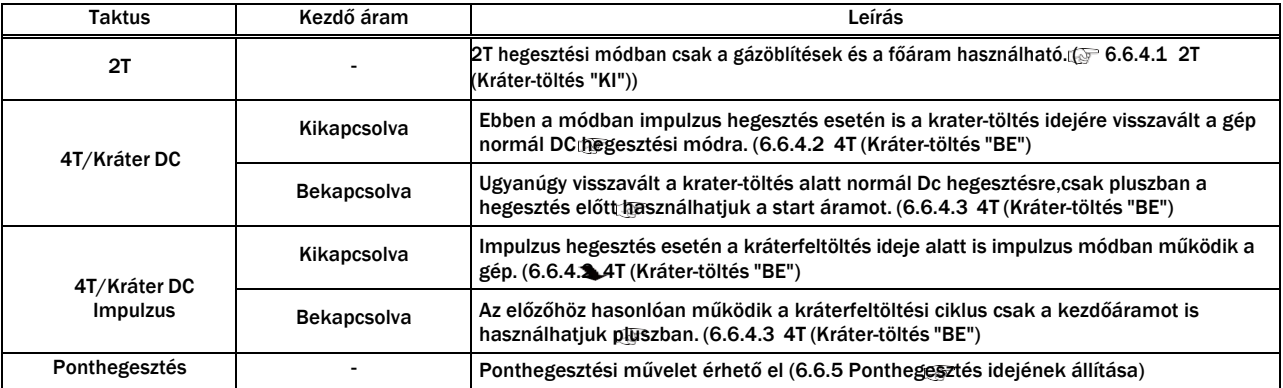

Ha hegesztési módnak normál DC vagy DC Low Spatter (L-es gépeknél) van beállítva akkor a "4T/Kráter DC impulzus" természetesen nem választható ki.

# TIPP

• A belső funkció (F45) használatával a 2T üzemmódban is használaható a start és a krater áram. Ilyenkor az F46-el egy fix kezdő-áram időt, az F47-el pedig egy fix krater-töltő időt tudunk beállítani. Ha ezek be vannak állítva akkor a pisztoly ravasz húzásától függetlenül végzi el a gép a kezdőáram és a krater-töltő ciklust. (6.7.2.32 F45/F46/F47: Speciális 2T (Kezdő-áram fix idejének beállítása/ Kráter-töltő áram fix idejének beállítása)

Hegesztési beállítások **Fejezet 6** Hegesztési program beállítása

#### **6.6.4.1 2T (Kráter-töltés "KI")**

Válassza ki a 2T-t a taktus választó menüben.

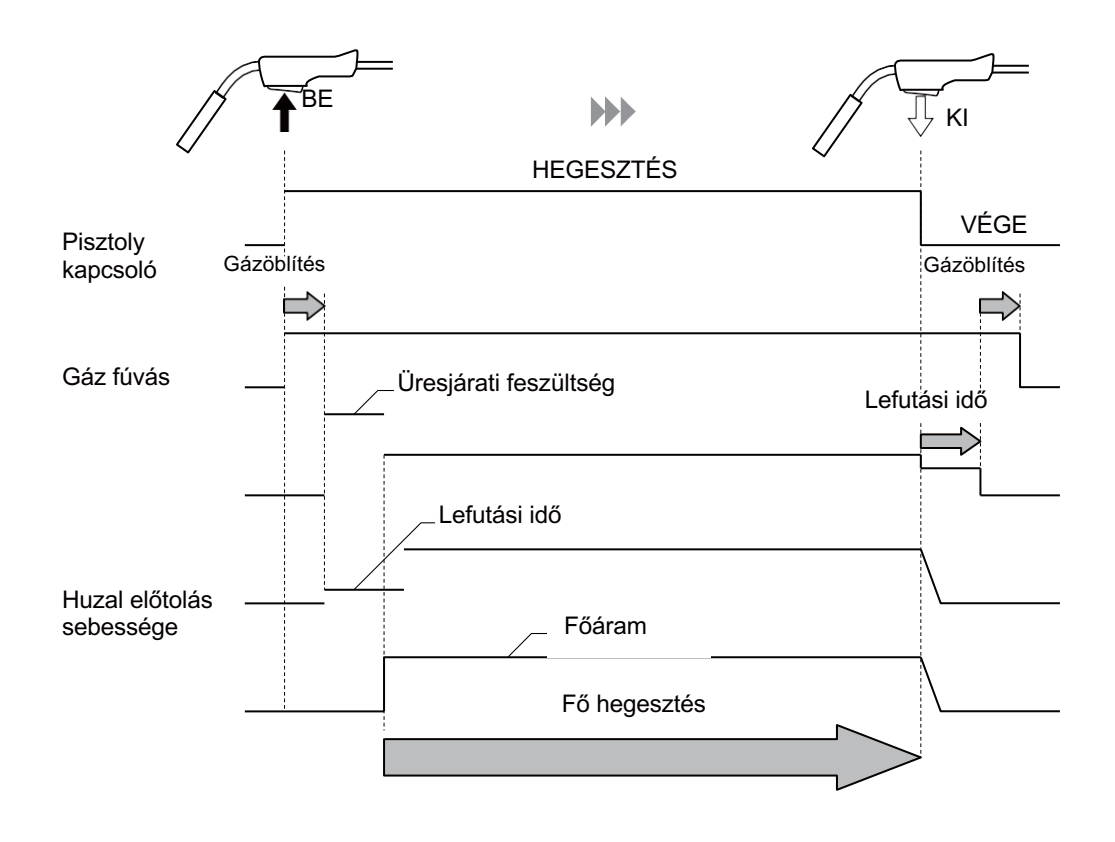

•

#### **6.6.4.2 4T (Kráter töltés "BE") (Kezdő/start áram nélkül)**

A taktus választó menüben válassza ki a 4T- módot, a kezdőáramot pedig kapcsolja KI.

• Ebben a módban a pisztoly gombjának megnyomásával elindul a hegesztési művelet és ívgyújtás után felengedheti a gombot hegesztés közben. Ha újra megnyomja a gombot akkor a krátertöltő ciklus kezdődik és addig tart ameddig nyomva tartja.

A "4T/Kráter-töltés DC" kiválasztása esetén:

Függetlenül a hegesztési mód menü beállításától a gép automatikusan impulzus nélküli normál DC kráterfeltöltő módot állít be.

A "4T/Kráter DC Impulzus" kiválasztása esetén:

Ha a "DC IMPULZUS" vagy "DC Dupla Impulzus" van kiválasztva a hegeszési mód menüben, a gép automatikusan impulzus hegesztési kráter-feltöltő módot állít be.

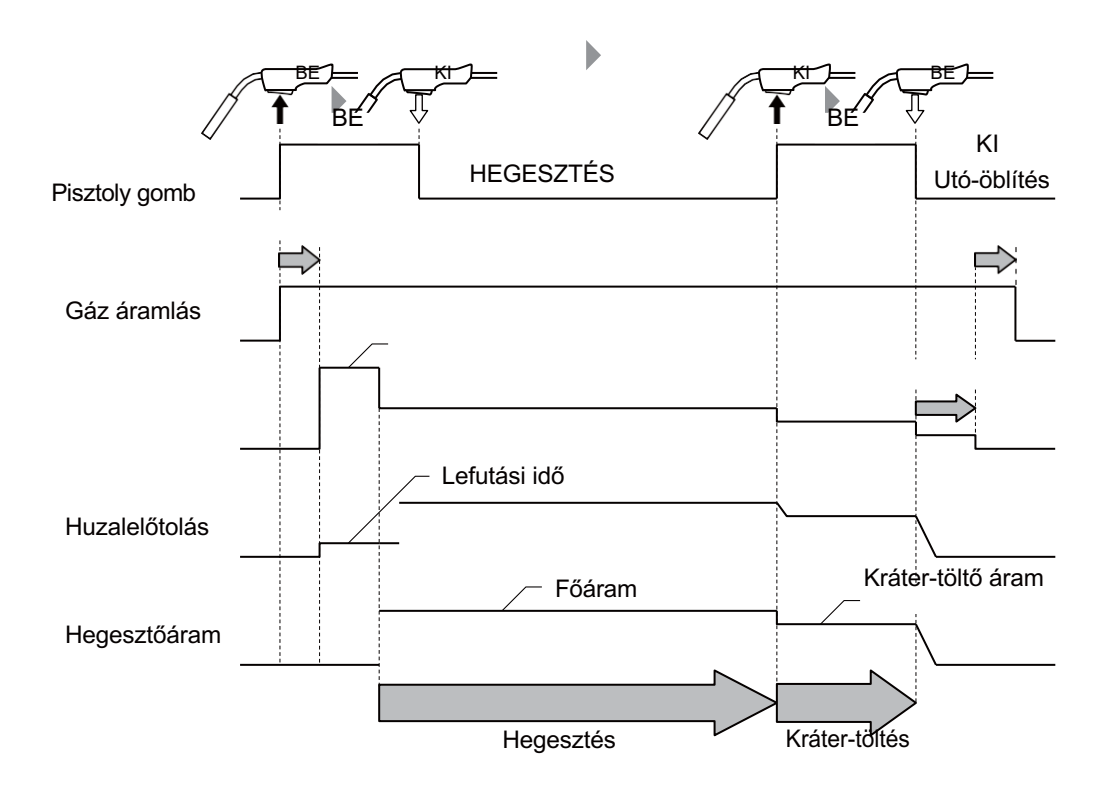

#### **6.6.4.3 4T (Kráter-töltés "BE") (Kezdő/start árammal)**

Select "4T" by the 2T/4T menu and select "START CONDITION ON" by the Start Condition menu.

- Ebben a módban a pisztoly gombjának megnyomásával elindul a hegesztési művelet és amíg nyomva tartja a gombot a startáram fázisban történik a hegesztés. Ha felengedi a gombot akkor a hegesztőáram a főáram értékre ugrik. Ha újra megnyomja a gombot akkor a krátertöltő ciklus kezdődik és addig tart ameddig nyomva tartja.
- A "4T/Kráter-töltés DC" kiválasztása esetén: Függetlenül a hegesztési mód menü beállításától a gép automatikusan impulzus nélküli normál DC kráterfeltöltő módot állít be.
- A "4T/Kráter DC Impulzus" kiválasztása esetén: Ha a "DC IMPULZUS" vagy "DC Dupla Impulzus" van kiválasztva a hegeszési mód menüben, a gép automatikusan impulzus hegesztési kráter-feltöltő módot állít be.
- Welding process in the start condition is the same with the main welding.

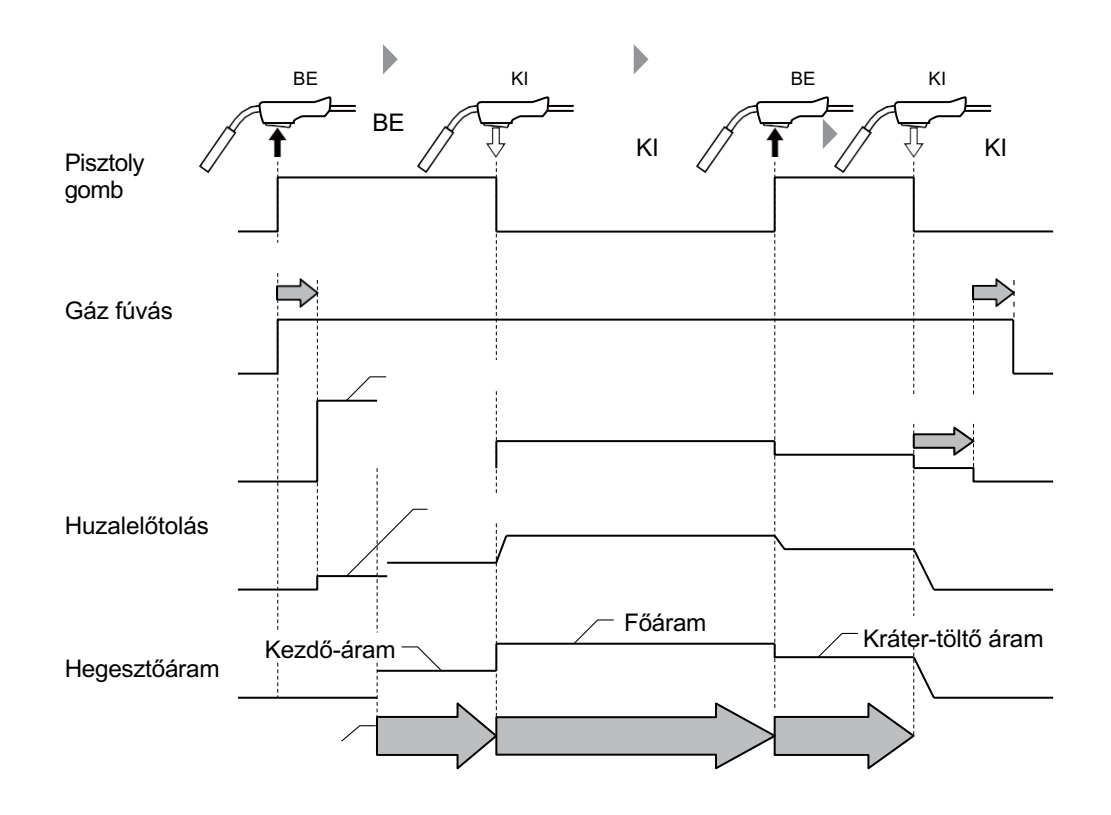

#### **6.6.5 Ponthegesztés beállítások**

Ez a szakasz a ponthegesztés és a pisztoly kapcsoló működésének részleteit ismerteti. A ponthegesztés kiválasztása a 2T/4T menü által lehetővé teszi a gépet a fő üzemmódban..

- Ebben a hegesztési módban a pisztoly gombjának meghúzásával indul a ponthegesztési művelet és a gomb húzásától függetlenül akkor áll meg mikor a beállított idő lejár.
- A ponthegesztés idejére vonatkozó beállítást a "Pornthegesztés ideje" fül alatt lehet állítani és a bal oldali digitális kijelzőn mutatja az állítandó idő egységet.
- Ha a pisztoly kapcsolóját felengedi mielőtt elérné a ponthegeztési időt akkor a hegesztőív kialszik.

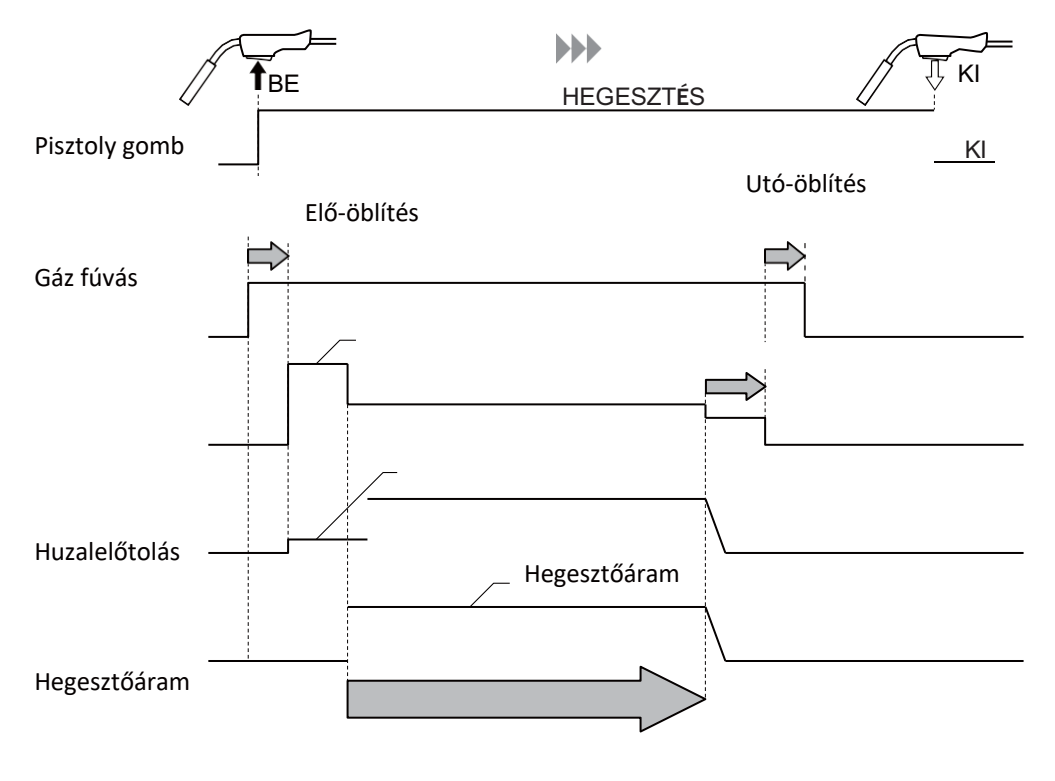

Ponthegesztési idő

#### TIPP

• A ponthegesztés elvégzéséhez vásároljon speciálisan ponthegesztéshez való fúvókát (opcionálisan kapható). A ponthegesztéshez való fúvókával kapcsolatos részleteket lásd a pisztoly használati utasításában.

Ez a szakasz a hegesztési feszültség beállítását ismerteti. A hegesztési feszültség beállítása elvégezhető a SZINERGIKUS üzemmódban vagy az EGYÉNI üzemmódban is.

#### TIPP

- A szinergikus módban való beállítások nem mindig lehetnek megfelelőek ha a beállított és valós értékek nem teljesen egyeznek. (pl.védőgáz keverék aránya) ( 6.6.1- Hegesztési mód bállítás)
- Ha az alapanyag oldali/pisztoly oldali kábel meghosszabbításra kerül, a feszültségcsökkenést figyelembe véve előzetesen állítsa a gépet magasabb feszültség beállításra.
- A beállítás és a hegesztés közben megjelenő valós feszültség a huzaladagoló és a hegesztő tápegység közötti valós feszültség.

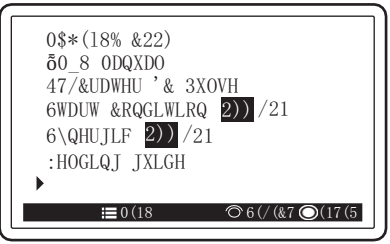

#### ■ SZINERGIKUS mód

A szinegikus mód bekapcsolását a Szinegikus/Egyéni menüben lehet KI avgy BE kapcsolni.

- Mikor a szinergikus mód be van kapcsolva a beállított hegesztőáramhoz a gép automatikusan hozzárendeli a feszültséget.
- Az automatikusan beállított feszültségérték a paraméterbeállító gombbal finomhangolható. (Hegesztési feszültség a pozitív oldalon: magas, negatív oldalon: alacsony)
- EGYÉNI mód

Az EGYÉNI mód akkor aktiválódik ha a szinergikus módot a menüben kikapcsolja.

• A feszültség ilyenkor szabadon állítható a paraméter állító pótméterrel.

#### **6.6.7 Ív karakterisztika beállítása**

Ez a szakasz az ívkarakterisztika beállítási eljárását ismerteti. A funkció használatával az ív karaktere lágy vagy kemény állapotba hangolható.

Nyomja meg az ív karakterisztika gombot. Ha a LED világít akkor ezt a funkciót kezdi el állítani a job oldali digitalis kijelzőn. A beállítási érték a jobb oldali digitális kijelzőn jelenik meg, és a paraméterbeállító gombbal állítható be. (Pozitív érték: lágyabb ívállapot, negatív érték: keményebb ívállapot.)

#### TIPP

- Valószínű, hogy jó hegesztési varratkép érhető el, ha az alacsony áramerősségű tartományban "keményebbre", a magas áramerősségű tartományban pedig "lágyabbra" állítjuk.
- Ha meghosszabbított kábelt használ az alapanyag test oldalán, vagy meghosszabbított összekötő kábelt használ, akkor valószínűleg jó hegesztést lehet elérni a "kemény" beállítással.

#### **6.6.8 Ívhossz/beégés figyelő rendszer aktiválása**

Ez a szakasz elmagyarázza, hogyan kell beállítani a beégésvezérlést. Az állandó beégés funkció használatával automatikusan és folyamatosan hangolja a berendezés az áramerősség, a feszültség és az előtolás értéket az ívhossz változásának arányában.

Nyomja be az ívhossz figyelő gombot. Akkor van bekapcsolva ha a gomb melletti LED világít. Ez a funkció a beégési mélység és az ömledék szélesség változásainak csökkentését eredményezi. Különösen olyan hegesztéseknél ahol a beégési mélységet állandóvá kívánja tenni (röntgen/ultrahang varrat) használja a hegesztő áramforrást úgy, hogy ez a beégés szabályozó funkció be van kapcsolva.

#### TIPP

- A figyelő rendszer bekapcsolható, ha a hegesztési mód menüben DC vagy DC impulzus van kiválasztva.
- A figyelő rendszer bekapcsolható ha az alapanyag választó menüben "Fe","Fe (FCW)","CrNi (FCW)" vagy "Cr 18" van kiválasztva.
- A figyelő rendszer csak a "gyártási" hegesztés során működik. A kezdeti és a kráteres folyamatok során nem. Továbbá a funkció nem használható a TIG és az MMA funkciókban sem.

#### **6.6.9 Dupla impulzus frekvencia beállítása (P452E esetében)**

Ez a szakasz a dupla impulzus frekvencia beállítását ismerteti. A dupla impulzus hegesztésnél két különálló impulzus egység alacsony frekvencián történő ciklikus felhalmozása teszi lehetővé, hogy egységes ömledék cseppeket kapjunk amelyek úgy néznek ki a kész varraton mint a halpikkelyek.

Az alumínium hegesztés átfedéses módszerrel hullámos hegesztési ömledéket készít.

Könnyebbé teszi a hegesztést akkor is ha a hegesztett részek között rés van, mert az ömledék fürdő vibrálásával

kristályminiatürizálást végez és a hegesztett rész ellenállóbbá válik a repedésekkel szemben.

A hullámimpulzus hegesztés megváltoztatja a huzal adagolási sebességét és az egységimpulzus állapotát.

Amikor a huzaladagoló motor válaszjellemzőinek határértékéhez közelít, automatikusan kicsivé teszi az adagolási amplitúdót.

Ha a hullám frekvencia 3 Hz vagy annál kisebb, az előtolási sebesség amplitúdója kicsi lesz. Ha 5 Hz vagy annál nagyobb akkor szinte eltűnik. Ebben az esetben a huzal adagolási sebessége stabil lesz és csak az egységimpulzus állapota változik.

<A dupla impulzus hegesztés varratképei különböző frekvenciákon >

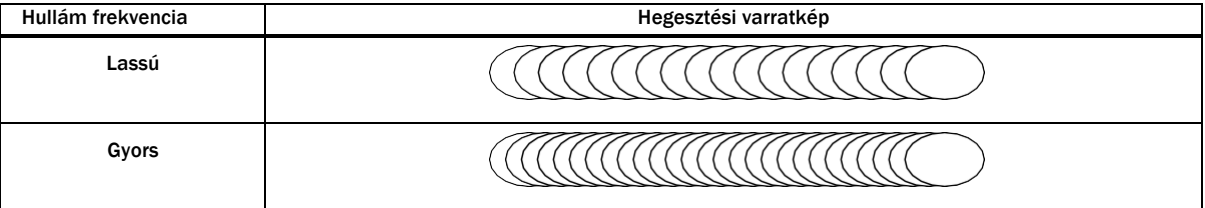

#### TIPP

- Ez a funkció csak akkor érhető el ha a hegesztési mód menüben a "Dupla Impulzus" van kiválasztva.
- Az ömledék hullámmintázata a hőbeviteltől függően nem feltétlenül jelenik meg tisztán.
- Kemény vagy lágy alumínium használata esetén az ömledék felülete kissé megfeketedhet, ha a hegesztés során a védőgáz mennyisége/minősége nem megfelelő.
- A hegesztő áramforrást kézi üzemmódban használva a hullámfrekvenciát 5 Hz felett használva is szép varratkép érhető el.
- Acél vagy rozsdamentes acél anyagok hullámimpulzusban hegesztésekor az olvadt fémek kihűléséhez több időre van szükség. Mivel az olvadt fémek halmazállapota viszonylag sokáig cseppfolyós nem biztos, hogy tiszta, halpikkelyek soraira emlékeztető hegesztési varratképet lehet készíteni. Ennek ellenére a zárványok és gázosodások jelentősen csökkenthetők az olvadt hegfürdő rezgése által okozott keverési hatás miatt.

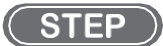

- *1.* Nyomja meg az impulzus frekvencia gombot.
	- A gomb piros LED-je világítani kezd.
	- \* Az impulzus frekvenciája a bal oldali digitális kijelzőn állítható.

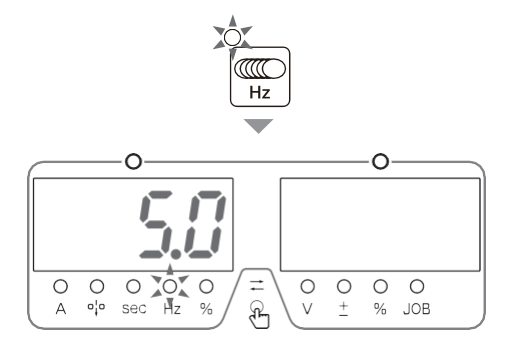

*2.* A paraméter állító pótméterre állítsa be a frekvenciát. ● Az értéket 0.5 és 32 Hz között tudja állítani.

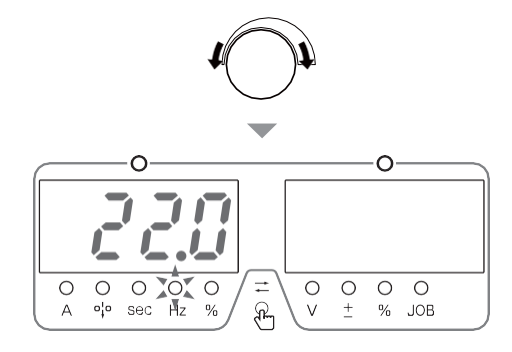

#### *3.* Nyomja meg mégegyszer a frekvencia állítás gombját.

\*A beállítás kész.

#### **6.6.10 Hegesztő segédlet**

A hegesztési varrat típusa (sarok, tompa) és a lemez vastagságának megadása alapján a berendezés automatikusan megadja az áramerősséget.

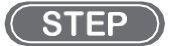

#### *1.* A menüben válassza ki a hegesztési segédlet sort.

● A menü pótméter tekerésével és gombjának megnyomásával tud belépni a segédletbe .

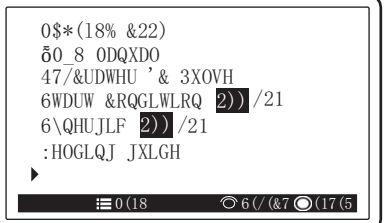

- *2.* Válassza ki a kurzorral a hegesztés fajtáját.
	- \* A kiválasztott fajtát a gép fekete háttérrel jelzi.

#### *3.* Ha kell változtassa meg a hegesztés fajtáját.

- Forgassa a képernyő kezelőgombját, hogy a kurzort a beállítandó paraméterre állítsa, majd nyomja meg a gombot.
- \* A hegesztés fajtája megváltozott és a képernyő visszaugrik a hegesztő segédlet felületére.
- A kilépéshez nyomja meg a VISSZA gombot.

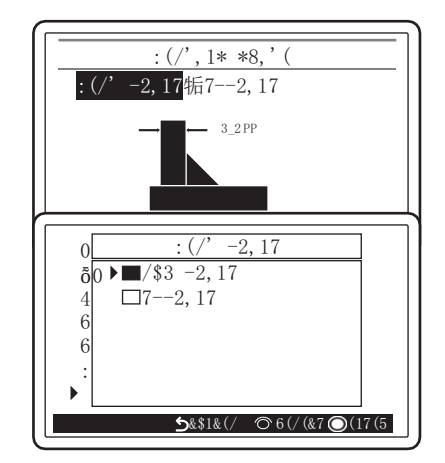

#### *4.* Tekerje a pótmétert az anyag vastagságának kiválasztásához és nyomja meg.

- \* ▲ és ▼ -t muatat a kijelző amikor állítható a lemezvastagság.
- \* A hegesztőáram az anyag, a hegesztési mód és a megadott paraméterek alapján autómatikusan állítódik a hegesztési segédletben beállított vastagság alapján.
- A hegesztőáram a bal oldali kijelzőn látszódik.
- $\overline{v}$

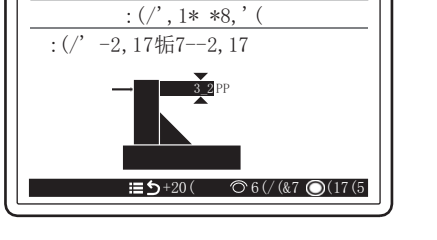

#### *5.* A vastagság megadásához tekerje a paraméter állító pótmétert.

- \* ▲ és ▼ , ikonok közötti mm-es lemezvastagságot tud beállítani.
- Ha beállította a vastagságot nyomja meg a pótméter gombját, az érték kiválasztódik és a képernyő visszalép a hegesztő segédlet főoldalára.

# $:(\n \i \i \ast 8)$  $:$   $(' -2, 17$  171  $-2, 17$  3\_2 PP  $\equiv$  5+20( ⊙6(/(&7 ⊙(17(5

#### *6.* Nyomja meg a MENÜ vagy a VISSZA gombot.

\* Így visszalép a főképernyőre.

#### TIPP

- A lemezvastagságnak van egy beállítható felső és alsó határa..
- A hegesztő segédlet funkció a Program-JOB kombinációtól függően nem használható.
- A hegesztő segédlet funkció nem használható, ha az előtoló analóg távvezérlője be van kapcsolva.

# **6.7 Belső funkciók beállítása**

Ez a szakasz a belső funkciók beállításának részleteit ismerteti.

A belső funkciók álltal a gép a felhasználó igényeinek megfelelően testre szabható. A hegesztő áramforrás kényelmi funkcióit tartalmazza.

#### **6.7.1 Állítási folyamat**

Ez a szakasz a belső funkciók konkrét állítását mutatja be.

Belső funkciók részletei:(6.7.2<sup>9</sup>Belső funkciók részletezése)

## TIPP

• A belső funkció akkor aktiválódik, amikor a beállítási értéket megváltoztatják. A belső funkciók beállított értékeinek módosításához győződjön meg arról, hogy a funkciószámban és a funkció beállításában nincs hiba.

#### **STEP**

- *1.* A MENÜ kijelzőben a Funkciók sorban található
	- Tekerje az állító pótméterrel a kurzort a Funkciók soráig.
	- Nyomja meg a pótméter gombját.
	- \* A megjelenített funkciószám tartalma megjelenik az LCDpanelen.
	- \* A funkciószám a bal oldali digitális kijelzőn villogó üzemmódban jelenik meg.
	- \* Az egyes funkciószámok beállítási értéke a jobb oldali digitális kijelzőn jelennek meg.
- *2.* Forgassa el a kezelőgombot a beállítandó funkciószám megjelenítéséhez..

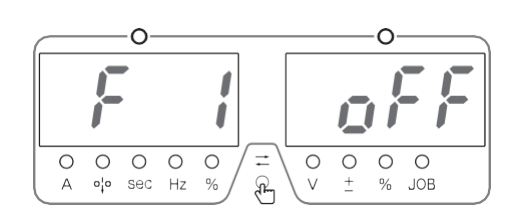

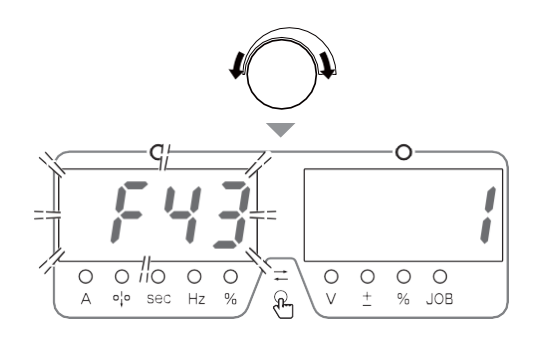

#### *3.* Nyomja meg a tekerő gombját.

\* A job oldali érték kijelző villogni kezd.

- *4.* Tekerje el a pótmétert a beállítandó értékig és nyomja meg a gombot.
	- \* A kívánt érték már be van állítva.

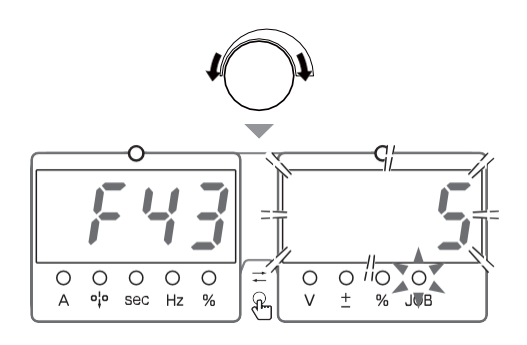

#### *5.* A VISSZA gombbal tud a menübe vissza lépni.

\* A bels<sup>ő</sup> funkció beállítása befejeződött és visszalépett a MENÜ kijelzőre.

#### **6.7.2 Belső funkciók részletezése**

Ez a szakasz a belső funkciók részletes információit ismerteti a funkciószám sorrendjében..

#### **6.7.2.1 F1: Standard/Hosszabbított betáp kábel mód (30m felett)**

Beállítja a meghosszabbított betáp kábelek hegesztésvezérlési állapotát a Kézi üzemmód alkalmazásakor. Ez a funkció akkor érhető el, ha a Manual/Auto. beállítása "Manual" és a hegesztési mód beállítása "DC". A táp kábelek rendkívüli meghosszabbítása nagyobb mennyiségű fröcskölést okozhatnak. Amikor ez történik a funkció bekapcsolásával a gép autómatikusan javítja ezt az állapotot.

- "ON/BE": Hosszabbított kábel mód (30m betáp kábel felett) "ON/BE" 30m-nél hosszabb betáp kábel esetén. Ha bekapcsolja, akkor a hegesztési módválasztóban az jelenik meg például, hogy DC (hosszabbított)
- "OFF/KI": Standard betáp kábel hosszúság.

#### TIPP

- Ha a hegesztő áramforrást "Auto." üzemmódban használja, ennek a funkciónak a beállítása "OFF/KI"-re van állítva, és nem módosítható.
- Ha az állapot nem javul még akkor sem, ha ezt a funkciót "ON"-ra állítjuk, a feszültségérzékelő kábel kombinált használata ajánlott. Ha feszültségérzékelő kábelt használ, állítsa be az F38 belső funkciót 1-re (ívfeszültség-érzékelés kapcsolása).(6.7.2.27 F38: Ív feszültség érzékelő váltása)

#### **6.7.2.2 F2: Előtoló egység 1/2/3-as kapcsolójának funkciója**

Beállítja az analóg előtoló kapcsoló gombjához rendelhető funkciókat.

A választható funkciók az alábbi táblázatban látható "1"-től "6"-ig terjednek. Ha a "0" értékre van beállítva, akkor nem lesz funkció kiosztva.

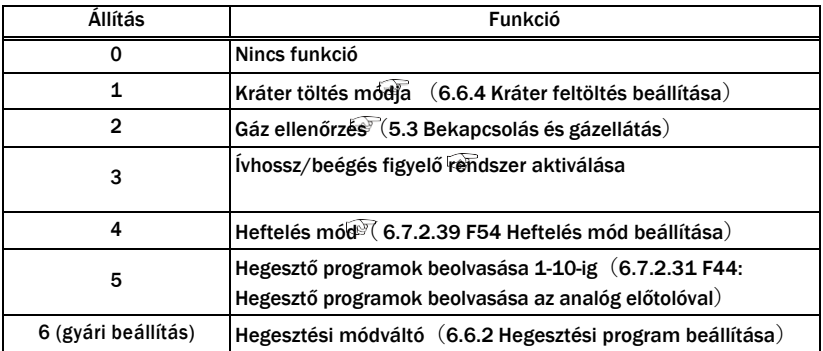

Ha a hegesztő áramforrást robottal vagy automatával kombinálja, állítsa be a hegesztőforrás I/O-ját (interfészét) az alkalmazásnak megfelelően.

A "0"-tól "2"-ig terjedő beállításokat lásd az alábbi táblázatban. A "3" és "4" beállítások a kifejezetten OTC robotokkal való használatra szolgáló üzemmódok. A részleteket lásd a robotvezérlő használati utasításában.

#### **6.7.2.4 F5: Maximális külső vezérlőfeszültség**

Ha az F4 belső funkciót (Automatikus/fél-automatikus üzemmód) "1" beállítással használja, állítsa be a kívülről bevitt parancsfeszültség maximális értékét.

Válasszon a következők közül: 10 V, 14 V, vagy 15 V.

Az alábbi ábrák az áram/feszültség parancsfeszültség és a hegesztési áram/feszültség közötti kapcsolatot mutatják.

(Használja ezeket a diagramokat durva jelzésként. A hegesztési áram/feszültség a hegesztési JOB beállítási feszültséggel szemben eltérhet a diagramokon szereplő jelzésektől a külső bemenet (parancsfeszültség), a huzal hossza vagy a kábel vezetése az alapanyag oldalán/égő oldalán, vagy a huzal adagolási hosszkülönbség függvényében).

• WB-P322E

0

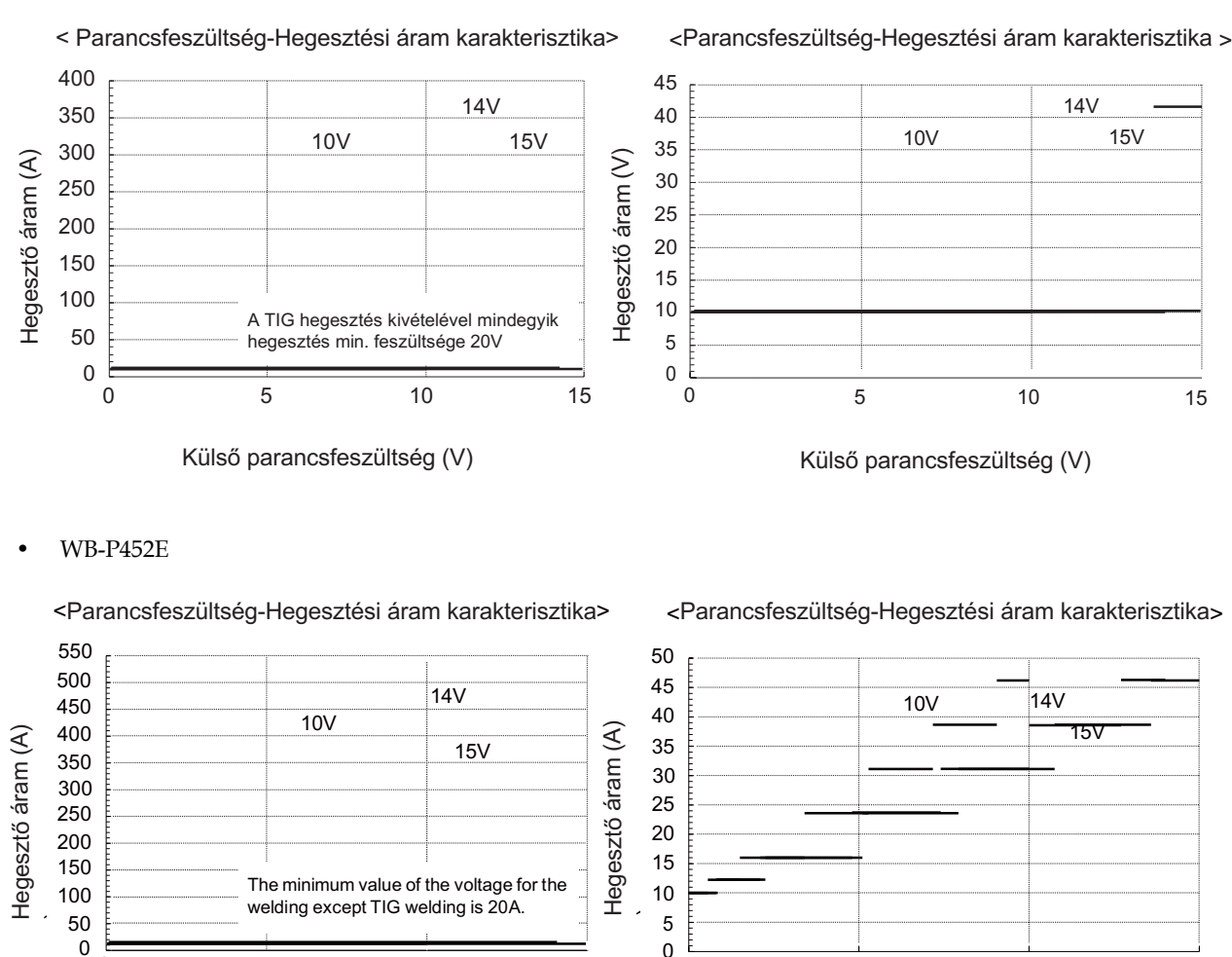

Külső parancsfeszültség (V)  $\qquad \qquad$  Külső parancsfeszültség (V)

0 5 10 15

#### **6.7.2.5 F6: Felfutási idő (hegesztő áramerősségek között)**

5 10 15

Ha a kezdő áram és a hegesztő áram közötti különbség nagy akkor a jó ömledék kezelés érdekében érdemes felfutási időt beállítani. Ebben az esetben a kezdő áramtól a hegesztő áramra való átváltási időt állítsa hosszabbra.

0

• A felfutási idő állítható: 0.0 tól 10.0-ig [másodperc]

#### **6.7.2.6 F7: Lefutási idő (hegesztő áramerősségek között)**

Ha a főáram és a kráter áram közötti különbség nagy akkor a jó ömledék kezelés érdekében érdemes lefutási időt beállítani. Ebben az esetben a főáramtól a kráter áramra való átváltási időt állítsa hosszabbra.

• A lefutási idő állítható: 0.0 tól 10.0-ig [másodperc]

#### Hegesztési műveletek **Fejezet 6** Belső funkciók beállítása

#### **6.7.2.7 F8: Hegesztési eredmény kijelző (hegesztés befejezésekor)**

Beállítja azt az időtartamot ami a hegesztés befejezése után villogó üzemmódban jelenjen meg a bal/jobb oldali digitalis kijelzőkön. Állítsa be a villogó üzemmódban történő kijelzés idejét. A kijelzési idő értéke 1 másodperc/villanás

• Az eredmény kijelzés beállíthtó ideje: 0-tól 60 [másodperc]

#### **6.7.2.8 F9: Analóg előtoló egység amper skálázása (gép teljesítménytől függően)**

Az analóg távvezérlő állítási skálájának beállítási módosítása.

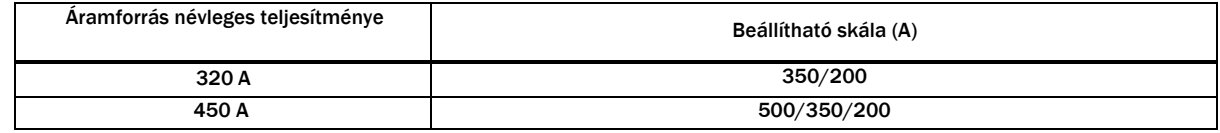

- A skálala háttere külön kapható 500 A, 350 A és 200 A esetén. Az analóg távvezérlő kiválasztott skálájának megfelelően szükség szerint cserélje ki a háttérlemezt.) (6.8- Analóg huzalelőtoló funkciói)
- Ha a berendezést alacsony áramerősségen használja, állítsa a skálalemezt 200A-ra.

#### **6.7.2.9 F10: Előtoló motor áramfelvételének hibahatára (E-810-E-820)**

Állítsa be a túláram-érzékelési szintet a huzalelőtoló motorra vonatkozóan. Ha a huzaladagoló ellenállása megnő például a spirál kopása / áramátadó hiba stb. miatt, a motor áramfelvétele megnő. Ennek a motoráramnak a figyelése lehetővé teszi az előtolás vagy a spirál hibájának észrevételét. Az érzékelési szintet a motor névleges áramának 20-150 %-a közötti tartományban állítsa be.

- A gyári beállítás 70% Ha a motor áramfelvétel meghaladja a beállított értéket megjelenik az "E-810 vagy E-820" riasztási/error kijelző. hegesztő áramforrás kimenete leáll.
- Az érzékelési szintet például a munkakábel hosszúságától függően vagy a gyakori hegesztési pozíciónak megfelelően állítsa be.

#### **6.7.2.10 F11: A mentett hegesztési program %-os állítása analóg távvezérlőről.**

Az analóg huzalelőtoló távirányító használata esetén a memóriában tárolt program hegesztési áramának és hegesztési feszültségének finombeállítása lehetséges. Arra szolgál, hogy a WPS lap szerint beállított áramerősségnél és feszültségnél csak a megadott %-ban engedélyezi a hegesztőnek az eltérést. Ez a funkció akkor érvényes, ha az F4 belső funkció (Automatikus/fél-automatikus üzemmód) "0"-ra van állítva.".

- [OFF/KI]: nem elérhető
- [1] -től [30]: elérhető funkció. Az analóg távvezérlőn lévő hegesztési árambeállító gomb elforgatásával az áram, a feszültséggomb elforgatásával pedig a feszültség finombeállítása lehetséges.
	- Állítási ráta: 1-től 30 %-ig.
	- Az áram- és feszültséggombokat a skálák közepére kell fordítani. A hegesztési JOB-ot a memóriában tárolt helyről hívja be. Állítsa be az áramot/feszültséget a skálák közepének arányában. A hegesztési áram vagy feszültség növeléséhez forgassa a gombot az óramutató járásával ellentétes irányba, a hegesztési áram vagy feszültség csökkentéséhez pedig az óramutató járásával megegyező irányba.

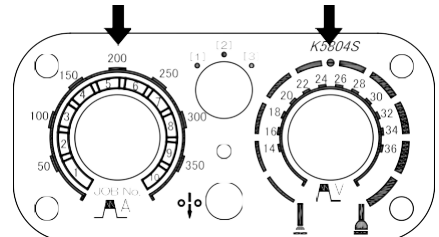

A gombokat állítsa a nyilakkal jelölt pozícióba.

- Ez a funkció az alább felsoroltak esetén nem működik:
	- Ha nincs elmetett program
	- Ha az analóg távirányítós előtoló valamiért nincs csatlakoztatva.
- Ha az F44-es funkció be van kapcsolva (hegesztő programok olvasása analóg távirányítóval 1-10-ig)
- Ha az F45-ös speciális kráter idő funkció be van kapcsolva.
- Ha az F48-as pisztoly amper állítási funkció aktiválva van
- Ha az F51-es speciális kráter ismétlés funkció be van állítva
- Ha az F29-F32 belső funkciók (Külső bemeneti terminál beállítása) valamelyikét "4"-re (Start) vagy "5"-re (Hegesztési feltétel betöltése) állítja)
- Ha az F4-es funkció 0-tól eltérő értékre van állítva.

#### **6.7.2.11 F12: Vízhűtő szivattyú operációs ideje ( munkakábel visszahűtése )**

Beállítja, hogy a hegesztés befejeztével még hány másodpercig keringesse a szivattyú a hűtőközeget.

Ha vízhűtésés munkakábel van csatlakoztatva akkor érdemes a hegesztés befejztével a visszahűtő funkciót alkalmazni a munkakábel élettartamának érdekében. Válassza kia z utó-keringetés idejét:

- Az utó-keringetés állítási ideje: 20-tól 60 másodpercig.
- "ON/BE": A vízkeringető szivattyú folymatosan megy. (nagyon erős igénybevétel, automata áramforrásként használt gépek

esetében)

#### **6.7.2.12 F13: Turbo start**

A hegesztő áramforrás rendelkezik turbóindító funkcióval, amely kondenzátor kisütést használ a sima hegesztésindítás

érdekében.

- [ON/BE]: a funkció aktív
- [OFF/KI]: a funnkció nem aktív

#### TIPP

• Ha a hegesztés kezdetekor a huzal nagyot pattan ezzel fröcskölést okozva kapcsolja ki a turbo start funkciót.

#### **6.7.2.13 F14/F15: Start control (idő/áramerősség) állítás**

Állítsa be a hegesztés megkezdésekor végrehajtandó indításvezérlés idejét és áramát. A hegesztési JOB-tól és a beállított áramértéktől függően határozza meg a megfelelő időt és áramot az indításvezérléshez; ha az indításkor nem történik meg a huzal megfelelő égése, állítsa be az indításvezérlés idejét és áramát.. Az intenzívebb égés érdekében növelje az időt és az áramot.

A kevésbé intenzív égéshez csökkentse az időt és az áramot.

- Állítsa be az időt -50 és 50 % között az F14 segítségével Start control idő állítás
- Állítsa be a strat áram értéket -100 és 100 A között az F15-el Start control áramerősség állítás

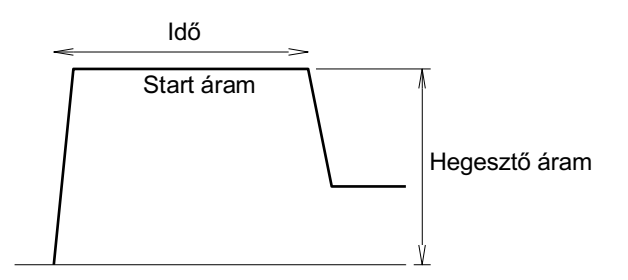

#### TIPP

• Ha DC impulzus, DC dupla-impulzus üzemben van a berendezés akkor az F14-es belső funkció (idő állítás) nem állítható.

#### **6.7.2.14 F16: Lassú előtolás ívkezdésig**

A huzal előtolás sebessége a gép indításától az ív megkezdéséig.

A lassítási sebesség automatikusan megfelelő sebességre áll be a hegesztési folyamat és a huzal átmérője függvényében; ugyanakkor ezen a funkción keresztül beállítható, ha a kézi beállítást részesíti előnyben.

A beállítási tartomány ±1,0 m/perc, ugyanakkor 0,4 m/percnél lassabban nem állítható be. A "0" alapján a negatív irányba történő beállítás csökkenti a sebességet, a pozitív irányba történő beállítás pedig gyorsítja a sebességet. Ha az indítási teljesítmény gyenge, csökkentse a lassítási sebességet negatív értékre (ami csökkenti a huzalelőtolási sebességet).

Ha az indítási teljesítmény nem rossz, a lassítási sebesség pozitív értékre állítása (amely gyorsítja a huzal előtolási sebességet) lerövidítheti a taktidő hosszát..

#### **6.7.2.15 F17/F18: Anti-stick-letapadás gátló idő/feszültség**

Állítsa be az anti-stick időt/feszültséget, amely a letapadás gátlás feldolgozási idejét és feszültségét jelenti. Az anti-stick idő/feszültség optimális beállítása lehetővé teszi a következő hatások elérését::

- A hegesztés befejezésekor a huzal tapadása az alapanyaghoz megakadályozható..
- A huzal hegyének alakja a következő hegesztés stabil megkezdése érdekében kialakítható.

The time and voltage for anti-stick process are automatically set to appropriate conditions depending on the welding process (wire type) and wire diameter; meanwhile, it can be adjusted through this function if wire should cause adhesion at the end of welding or if burning is too intense.

- Adjust the anti-stick process time in the range of ±50 (unit: 0.01 seconds) through the internal function F17. Based on "0," adjusting it to the negative direction shortens the time, and adjusting it to the positive extends the time.
- Adjust the anti-stick process voltage in the range of  $\pm$  9.9 V through the internal function F18. Based on "0," adjusting it to the negative values decreases the voltage, and adjusting it to the positive increases the voltage.

#### **6.7.2.16 F19: Riasztás beállítások**

Riasztás esetén a hegesztő áramforrás kimenete leállítható. Error kód esetén a gép letilt.

Egyes riasztási kódok esetében azonban lehetséges a hegesztés folytatása még akkor is, ha a riasztási szintet érzékelik, ami néha a riasztás kijelzésének figyelmen kívül hagyását eredményezheti. A riasztásbeállító kapcsoló funkció használata biztosítja a hegesztő áramforrás kimenetének leállítását.

- [ON/BE]: bármilyen jellegű error kód/riasztás letiltja a berendezés működését
- [OFF/KI]: egy esetleges hiba kód nem tiltja le a berendezést, tovább használható (csak indokolt esetben ajánlott)

A riasztások visszaállításának eszközei ugyanazok, mint a hibák esetében, beleértve a tápellátás visszaállítását is.

(9.1 Error/Hibakód lista)

#### **6.7.2.17 F20: Alacsony betáp feszültség érzékelés**

Állítsa be az alacsony bemeneti feszültség érzékelési szintet a betáp oldalon. Ha a bemeneti feszültség a beállított értéknél alacsonyabb, hibakód jelenik meg a kijelzőn.

Az érzékelési tartomány 260 és 400 V között állítható.

#### TIPP

• A gyári hiba érzékelés 320 V. A hegesztési áramforrásként használt bemeneti feszültség specifikációja azonban 340 és 460 V között van. Ha a bemeneti feszültség ennél a tartománynál alacsonyabb, az befolyásolhatja a hegesztési teljesítményt..

#### **6.7.2.18 F21: Folyamatos maximális hűtőventilátor teljesítmény**

Bekapcsolásával a hűtőventilátorok folyamatosan maximális fordulaton mennek.

- [ON/BE]: A hűtőventilátor mindig a maximális fordulatszámon forog. Még akkor is, ha [ON] állásban van, ügyeljen arra, hogy ne lépje túl a megadott üzemidőt. (2.1.4 Bekapcsolási idő)
- [OFF/KI]: A hűtőventilátor a hegesztő áramforrás belsejében lévő hőmérséklet érzékelése által vezérelt üzemmódban (energiatakarékos működés) forog.
- Ez az üzemmód hatékonyan csökkenti az energiafogyasztást és megakadályozza az extra por beszívását.

#### **6.7.2.19 F23: Alvó módra váltás ideje**

Ha a hegesztő áramforrás egy meghatározott ideig nem üzemel, alvó üzemmódba kapcsolható.

- [0]: nem kapcsol alvó módba
- [1] [10]: idő meghatározása (perc)

Állítsa be az alvó üzemmódba való kapcsolás idejét 1 és 10 perc között. Az alvó üzemmódban az energiafogyasztás lecsökken.

- Alvó üzemmódban a bal/jobb oldali kijelzők első számjegyénél lévő pont villog. A kezelőpanel összes többi kijelzője kikapcsol.
- Bármilyen gomb művelet az alvó üzemmód alatt visszaállítja a kijelzőt eredeti állapotába.

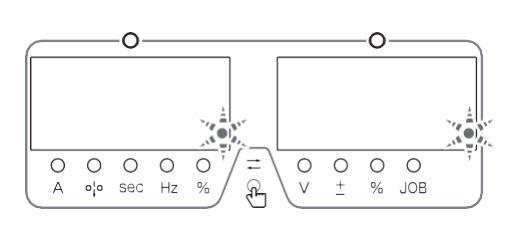

#### **6.7.2.20 F24: Huzal előtolás alapú szinergia**

A hegesztő huzal előtolása válik a fő állítási paraméterré. Ehhez az értékhez fogja rendelni az ampert és a feszültséget.

- [ON/BE]: engedélyezi a funkciót
	- Az áramforrás az előtolás alapján választja ki a hegesztéshez rendelt értékeket.

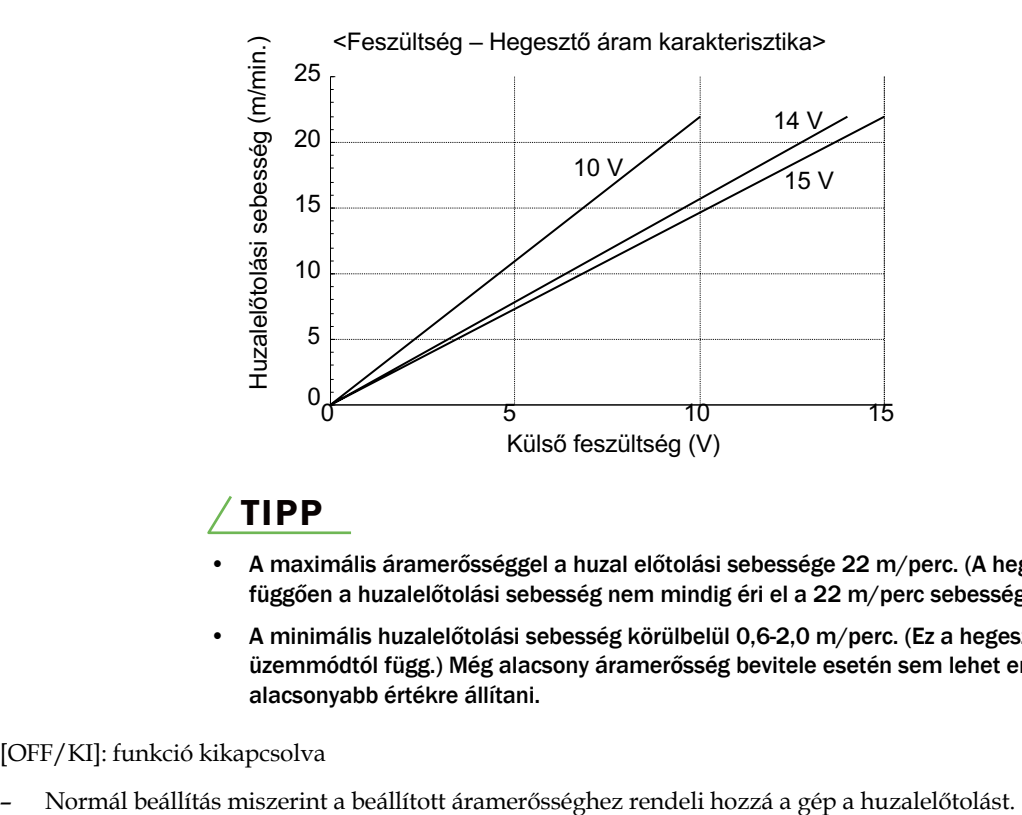

### TIPP

- A maximális áramerősséggel a huzal előtolási sebessége 22 m/perc. (A hegesztési módtól függően a huzalelőtolási sebesség nem mindig éri el a 22 m/perc sebességet).
- A minimális huzalelőtolási sebesség körülbelül 0,6-2,0 m/perc. (Ez a hegesztési üzemmódtól függ.) Még alacsony áramerősség bevitele esetén sem lehet ennél alacsonyabb értékre állítani.
- [OFF/KI]: funkció kikapcsolva
	-

#### **6.7.2.21 F25-től F28-ig: Külső kimeneti terminál beállítása (csak robot áramforrásként !)**

- A beállításokat lásd a robothegesztő kezelési kézikönyvében !
- **6.7.2.22 F29-től F32-ig: Külső bemeneti terminál beállítása (csak robot áramforrásként !)**

A beállításokat lásd a robothegesztő kezelési kézikönyvében !

#### **6.7.2.23 F33: Fröcskölés fojtás arány kijelzés (csak robot áramforrásként !)**

A beállításokat lásd a robothegesztő kezelési kézikönyvében !

#### **6.7.2.24 F34: Low Satter funkció autómatikus korrigálása (csak robot áramforrásként !)**

A beállításokat lásd a robothegesztő kezelési kézikönyvében

**6.7.2.25 F35: A Low Spatter korrekciós értékének mentése (csak robot áramforrásként !)**A beállításokat lásd a robothegesztő kezelési kézikönyvében

#### **6.7.2.26 F36/F37: Fröcskölés hangolás (P1P/P2P) (csak robot áramforrásként !)**

A beállításokat lásd a robothegesztő kezelési kézikönyvében

- **6.7.2.27 F38: Ív feszültség érzékelő váltása (csak robot áramforrásként !)** A beállításokat lásd a robothegesztő kezelési kézikönyvében
- **6.7.2.28 F39/F40: Kimenő áramerősség állítása (csak robot áramforrásként !)** A beállításokat lásd a robothegesztő kezelési kézikönyvében

#### **6.7.2.29 F41/F42: Kimenő feszültség állítása (csak robot áramforrásként !)**

A beállításokat lásd a robothegesztő kezelési kézikönyvében

#### **6.7.2.30 F43: CAN ID beállítása**

.

Ha több hegesztési áramforrás van csatlakoztatva egy PC-s felügyeleti rendszerhez, állítsa be a CAN azonosítót.

#### **6.7.2.31 F44: Hegesztő program - JOB váltása analóg távirányítóval**

Beállítja, hogy az analóg távvezérlővel (opcionális) olvassa-e a memóriában regisztrált hegesztési állapotot vagy sem. Ez a funkció akkor érvényes, ha az F4 belső funkció (Automatikus/fél-automatikus üzemmód) "0"-ra van állítva.

- [ON/BE]: leolvassa a hegesztési állapotot az analóg távvezérlővel
	- Az analóg távvezérlőn lévő hegesztési árambeállító gombot a skála 1-10-es értékére állítva kiolvashatók a JOB-ok 1-10-re tárolt feltételek.
	- A hegesztési feszültségbeállító gombbal a kiolvasott állapot hegesztési feszültségének finombeállítása állítható. (%-os beállítás)
	- A feszültség értékének beállítása a hegesztési feszültségbeállító gomb közepe alapján. A hegesztési feszültség növeléséhez forgassa a gombot az óramutató járásával megegyező irányba, a hegesztési feszültség csökkentéséhez pedig az óramutató járásával ellentétes irányban.
	- A hegesztőfeszültség finombeállítási tartománya legfeljebb +- 20%.

#### Példa:

A jobb oldali ábra egy példát mutat, amikor a JOB No. "3" kiolvasásra kerül, és a hegesztési feszültség a memóriában tárolt állapot (nincs finombeállítás).

- [OFF/KI]: nem engedélyezett a funkció
- Ezekben az esetekben nem működik ez a funkció:
	- Ha nincs regisztrált / elmentett program a memóriában;
	- Ha nincs analóg távirányító csatlakoztatva az áramforráshoz;
	- Ha a funkció F11 "1"-től "30"-as érték valamelyikére van állítva
	- Ha a funkció F45 (Specialis 2T) "ON/BE" van kapcsolva;
	- Ha a funkció F48 (amper állítás pisztolyról) "ON/BE" van kapcsolva
	- Ha a funkció F51 (Specialis kráter ismétlés) "ON/BE" van kapcsolva
	- Az F29-F32 belső funkciók (Külső bemeneti terminál beállítása) valamelyikét "4"-re (Start) vagy "5"-re (hegesztési feltétel betöltése) állították be).

#### **6.7.2.32 F45/F46/F47: Speciális 2T taktus (kezdő és kráter-töltő áram fix idejének beállítása)**

A 2T taktusos hegesztés esetén is beépíti a kezdő és a krátertörtő ciklust a meghatározott fix ideig.

- Az F45 belső funkció [ON/BE]-re állítása lehetővé teszi az F46/F47 által beállított kezdőhegesztés/krátertöltés elvégzését "2T" állapotú hegesztés esetén is.
- Ha ez a funkció engedélyezve van, a HOME képernyőn megjelenik a "speciális kráter", ami engedélyezi az F46 és F47 belső funkciók állítását.
- Az F46 belső funkcióban beállíthatja a kezdőáram hegesztési időt a 0,0 és 10,0 másodperc közötti tartományban. Állítsa be az értéket a 0,0 és 10,0 másodperc közötti tartományban.
- Az F47 belső funkcióban beállíthatja a krátertöltési időt a 0,0 és 10,0 másodperc közötti tartományban. Állítsa be az értéket a 0,0 és 10,0 másodperc közötti tartományban.

### TIPP

• Ha az F45 belső funkció be van kapcsolva akkor a többi 4T mód nem elérhető.

- A kráter töltés hegesztési módja mindig ugyanaz mint a fő hegesztésé
- A funkció ezekben az esetekben nem működik:
	- Ha a funkció F11 "1"-től "30"-as érték valamelyikére van állítva.
	- Ha a funkció F44 (Hegesztő program olvasása analóg távirányítóval) be van kapcsolva.
	- Ha a funkció F48 (amper állítás pisztolyról) "ON/BE" van kapcsolva.
	- Ha a funkció F51 (Specialis kráter ismétlés) "ON/BE" van kapcsolva.

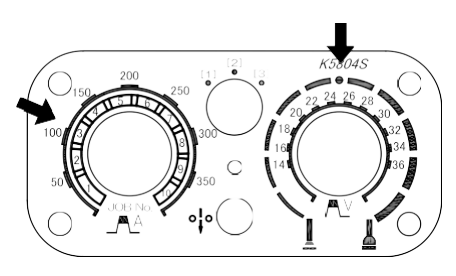

#### **6.7.2.33 F48: Főáram erősségének változtatása pisztoly ravasszal**

Növeli vagy csökkenti a főáram erősségét a pisztoly ravaszának gyors meghúzására.

- [ON/BE]: a "4T" beállítás van kiválasztva. Ez lehetővé teszi a hegesztési áram növelését vagy csökkentését a pisztoly kapcsolójának egyszeri vagy dupla kattintásával. (A főáram hegesztési ciklusban működik)
- Ha ez a funkció engedélyezve van, akkor a HOME képernyőn megjelenik az "Főáram állítása kattintással", ami lehetővé teszi az F49 és F50 belső funkciók további beállításait.
- Az aktuális amper növelésének/csökkentésének beállítása az F49 (egyszeri kattintással) és az F50 (dupla kattintással) segítségével.
- [OFF/KI]: funkció nem elérhető

# TIPP

- Ha az F45 belső funkciót [ON/BE]-re állítja, akkor automatikusan a "4T" beállítás kerül kiválasztásra, ami letiltja a többi hegesztési módot. (A 2T menü nem működik.)
- Az áram növelésének és csökkentésének beállítása egyszeri és dupla kattintás esetén is elérhető.
- Az egyszeri vagy dupla kattintás műveletnek 0,3 másodpercen belül kell történnie.
- A kráter töltésre való átváltáshoz legalább 0,3 másodpercig nyomni kell a pisztoly kapcsolóját.
- A hegesztési folyamat a kráter-töltésnél ugyanaz, mint a főhegesztésnél.
- A funkció ezekben az esetekben nem működik:
	- Ananlóg távirányító be van kapcsolva.
	- Ha a funkció F11 "1"-től "30"-as érték valamelyikére van állítva;
	- Ha a funkció F44 (Hegesztő program olvasása analóg távirányítóval) be van kapcsolva;
	- Ha a funkció F45 (Speciális 2T) "ON/BE" van kapcsolva;
	- Ha a funkció F51 (Specialis kráter ismétlés) "ON/BE" van kapcsolva.
	- Valamelyik belső funkció F29 től F32-ig érték ki van választva "4" vagy "5"

#### **6.7.2.34 F49: Áramerősség változás mértékének beállítása egy ravasz húzásra**

A hegesztő áram növelése /csökkentése a ravasz húzásával. Állítsa be az áram növelési/csökkentési erejét **egy** kattintásra vonatkozóan. Ez a funkció akkor érhető el, ha az F48 belső funkció [ON/BE] értékre van állítva.

• Állítsa be a növelés /csökkentés mértékét -100 és 100 Amper közötti tartományban.

#### **6.7.2.35 F50: Áramerősség változás mértékének beállítása dupla ravasz húzásra**

A hegesztő áram növelése /csökkentése a ravasz húzásával. Állítsa be az áram növelési/csökkentési erejét **dupla** kattintásra vonatkozóan. Ez a funkció akkor érhető el, ha az F48 belső funkció [ON/BE] értékre van állítva.

• Állítsa be a növelés /csökkentés mértékét -100 és 100 Amper közötti tartományban.

#### **6.7.2.36 F51: Speciális kráter-ismétlés**

A "4T / kráter ismétlés" funkcióval a főáramról egy ravasz húzással a kráter-feltöltő áramra vált a berendezés. Ha ismét meghúzza a ravaszt visszaugrik a főáramra. Ezt annyiszor lehet váltani ahányszor csak szükséges.

- [ON/BE]: A "4T/Kráter ismétlés" beállítása aktív és a hegesztési ciklus alatt a pisztoly kapcsolójának egyszeri kattintásával átvált a kráterkezelésre. A kráterkezelésre való áttérés után is annyi alkalommal lehet visszatérni a főhegesztéshez, ahányszor csak szükséges.
- Ha ez a funkció engedélyezve van, a HOME képernyőn megjelenik a "speciális kráter (ismétlés)" felirat.
	- [OFF/KI]: funkció kikapcsolva

#### TIPP

- Ha ez a funkció [ON/BE] értékre van állítva, akkor automatikusan a "4T/Crater ismétlés" beállítás kerül kiválasztásra, ami letiltja a többi hegesztési módot. (A 2T/4T menü nem működik.)
- Az egyszeri kattintási műveletnek 0,3 másodpernél rövidebbnek kell lennie.
- A kráter-töltésbe való átmenethez legalább 0,3 másodpercig nyomni kell a pisztoly kapcsolóját.
- A hegesztési folyamat a kráter kezelésénél ugyanaz, mint a fő hegesztésnél.
- Ebben az esetben nem működik a funkció:
	- Ha a funkció F11 "1"-től "30"-as érték valamelyikére van állítva;
	- Ha a funkció F44 (Hegesztő program olvasása analóg távirányítóval) be van kapcsolva;
	- Ha a funkció F45 (Speciális 2T) "ON/BE" van kapcsolva;
	- Ha a funkció F48 (áramerősség állítás pisztoly ravasszal) be van kapcsolva;
	- Valamelyik belső funkció F29 től F32-ig érték ki van választva "4" vagy "5).

#### **6.7.2.37 F52: Adatnapló funkció típusa**

Ez a funkció lehetővé teszi a mentendő adatok kiválasztását az adatnapló funkció használatakor. A menthető adatok mintái az alábbi táblázatban láthatóak.

#### **6.7.2.38 F53: Adatnapló mintavételi sebessége**

Az adatmintavételi intervallum kiválasztása az adatnapló funkció használatakor.

A beállítási érték és az adatmintavételezés közötti kapcsolat a következő:

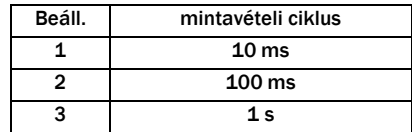

#### **6.7.2.39 F54: Heftelés művelete ( huzalelőtolás start sebessége )**

Ez a funkció lehetővé teszi, hogy a hegesztés befejezése után a huzal adagolási sebessége a normál adagolási sebességgel, lassítás nélkül induljon. ( ami lehetővé teszi a kevesebb átmeneti idővel történő heftelgetést )

- [ON/BE]: A hegesztés befejezése után 0,5 másodpercen belül a pisztoly kapcsolójának megnyomásával a hegesztés normál adagolási sebességgel indítható. (A huzal előtolási sebessége ilyenkor nem haladja meg az 5 m/perc értéket.)
- [OFF/KI]: funkció kikapcsolva

#### **6.7.2.40 F55: Az ívkimaradás észlelési ideje (csak robot áramforrásként !)**

A beállításokat lásd a robothegesztő kezelési kézikönyvében

#### **6.7.2.41 F56: Az ívindítási hiba észlelési ideje (csak robot áramforrásként !)**

A beállításokat lásd a robothegesztő kezelési kézikönyvében

#### **6.7.2.42 F57: WCR kimenet BE várakozási idő (csak robot áramforrásként !)**

A beállításokat lásd a robothegesztő kezelési kézikönyvében

#### **6.7.2.43 F58: WCR kimenet KI várakozási idő (csak robot áramforrásként !)**

A beállításokat lásd a robothegesztő kezelési kézikönyvében

#### **6.7.2.44 F59: Foglalva (csak robot áramforrásként !)**

Egyéb másik gyártó gépeinek összekötési helye.

#### **6.7.2.45 F60: Impulzus csúcs-áram érték finom beállítása (szimpla impulzus)**

Ez a funkció lehetővé teszi a szabványos impulzus csúcsáram finombeállítását; a beállítási érték beállításával finoman beállított impulzus csúcsáram érhető el.

Ezenkívül a dupla-impulzus hegesztés impulzus állapotában a magas oldali csúcsáramának finombeállítása is a beállítási érték változtatásával lehetséges.

A beállítható értékek: -150 től 150 A-ig.

Az impulzus feltételei (mint például az impulzus csúcsáram, az impulzus csúcsidő és az alapáram) alapból is megfelelően vannak beállítva a hegesztési folyamatnak vagy a huzal átmérőjének megfelelően.

Az F60-F65 belső funkciók használata lehetővé teszi az impulzus feltételeinek megváltoztatását a saját egyéni hegesztési stílusnak megfelelően.

• Finombeállítási érték kijelzése / abszolút érték kijelzése impulzus állapotban

Az F60-F65 belső funkciók beállítása közben a PLAY-művelet váltó billentyű megnyomásával a finombeállítási értékek/abszolút értékek kijelzése átkapcsolható. A művelet váltó Play gomb LED-je tájékoztatást ad arról, hogy éppen melyik érték van kijelezve..

- Ha a LED nem világít: A finombeállítási érték jelenik meg (A beállított érték a bal oldali digitális kijelzőn jelenik meg.)
- Amikor a LED világít: Az abszolút amper érték jelenik meg (A bal oldali digitális kijelzőn a standard értéktől beállított értékek jelennek meg.)
- Optimális finom beállítás:

Az impulzus állapotának finombeállításához először állítsa be az impulzus csúcsidejét.

- Ha nagyok a cseppek és instabil az ív (cseppátvitel) akkor állítson be a hosszabb impulzuscsúcsidőt.
- Állítson be a rövidebb impulzuscsúcs-időt, ha a huzal hegye éles lesz és rendkívül erős ív keletkezik.

**További javulás érdekében állítsa be az impulzus csúcsáramot az impulzus csúcsidő beállításával megegyező lépések szerint.**

#### TIPP

- A maximálisan kimenő impulzus csúcsáram a hegesztő áramforrás vagy az ívterhelés típusától függően változik.
- Ha a finoman beállított impulzus csúcsáram meghaladja a maximális impulzus csúcsáramot, az előre beállított impulzus csúcsáram nem kerül kimenetre.

#### **6.7.2.46 F61: Impulzus csúcs-idő finom beállítása (szimpla impulzus)**

Ez a funkció lehetővé teszi az impulzuscsúcsidő finombeállítását. A beállítási érték finom állításával egyedi impulzuscsúcsidő érhető el.

Ezenkívül a dupla-impulzus hegesztés impulzus állapotában a magas oldali csúcs idejének finombeállítása is a beállítási érték változtatásával lehetséges.

A beállítható értékek -1.5 től 1.5 ms.-ig.

#### **6.7.2.47 F62: Impulzus alap áram érték finom beállítása (szimpla impulzus)**

Ez a funkció lehetővé teszi az impulzus alapáram finombeállítását. A beállítási érték finom hangolásával egyedi impulzus alapáram érhető el.

A beállítható értékek -60 tól 60 A-ig.

#### **6.7.2.48 F63: Alacsony oldali impulzus csúcs érték finom beállítása (dupla impulzus)**

Ez a funkció lehetővé teszi a csúcsáram finombeállítását az alacsony-impulzus oldalon a dupla-impulzus hegesztés állapotában. A beállítási értékek hangolásával egyedi impulzus csúcsáram érhető el az alacsony impulzus oldalon. A beállítható értékek -150 től 150 A-ig.

#### **6.7.2.49 F64: Alacsony oldali impulzus csúcs idő finom beállítása (dupla impulzus)**

Ez a funkció lehetővé teszi a csúcsidő finombeállítását az alacsony-impulzus oldalon a dupla-impulzus hegesztés állapotában. A beállítási értékek hangolásával egyedi impulzus csúcsidő érhető el az alacsony impulzus oldalon.

A beállítható értékek -1.5 től 1.5 ms.-ig.

#### **6.7.2.50 F65: Alacsony oldali impulzus alap érték finom beállítása (dupla impulzus)**

Ez a funkció lehetővé teszi a csúcsidő finombeállítását az alacsony-impulzus oldalon a dupla-impulzus hegesztés állapotában. A beállítási értékek hangolásával egyedi impulzus csúcsidő érhető el az alacsony impulzus oldalon. A beállítható értékek -60 től 60 A.-ig.

<Dupla impulzus állítási lehetőségének példája:>

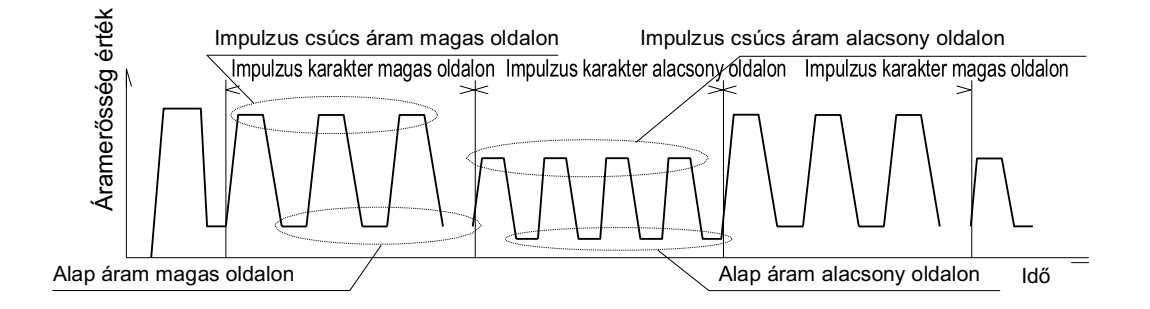

#### **6.7.2.51 F66: Előtolás amplítúdó arányának állítása**

Ez a funkció állítja be a huzal előtolás amplitúdó arányát (a huzal előtolási sebesség amplitúdó változása) a duplaimpulzus hegesztésnél. Ha a hullámfrekvencia 5 Hz alatt van, a huzal előtolási sebessége állítható. Ennek az előtolási sebesség amplitúdójának finombeállításával az adott célra optimalizált hegesztési eredmény érhető el.

Állítsa be a beállítási értéket a 0 és 100% közötti tartományban, 50%-os alapértékkel.

A beállított érték és a hegesztési eredmény közötti kapcsolatot az alábbi táblázat mutatja be:

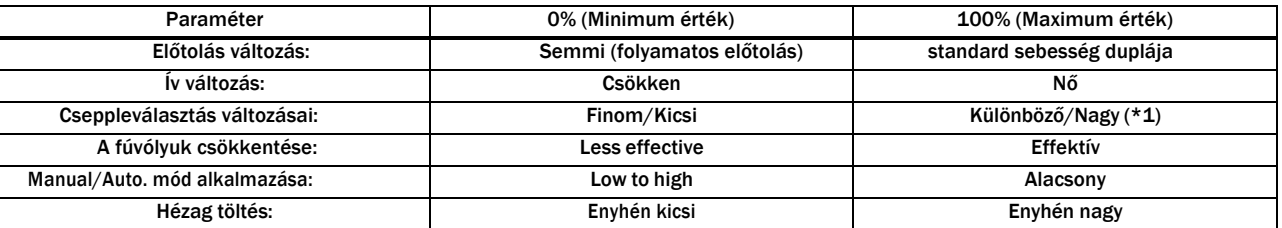

\*1: A szénacél vagy rozsdamentes acél esetében nem változik az 50%-os (standard) állapothoz képest még 100%-os beállítással sem, mivel az olvadt fém elfolyik, mielőtt megszilárdulna.

#### **6.7.2.52 F67: Kezdő áram, és kráter feltöltés áramerősségének %-os beállítása**

Ha valamelyik (4T) működés van kiválasztva akkor az indítási áram és a kráter-töltő áram aktuális értéke százalékban hozzárendelődik a hegesztési főáramhoz.

- [ON/BE]: Funkció bekapcsolva Az F68-al állítsa be a kezdőáram, az F69-el pedig a kráterfeltöltés főáramhoz képesti %-os értékét.
- [OFF/KI]: funkció nem elérhető

#### **6.7.2.53 F68: Kezdő áram erősségének %-os értékének beállítása**

A kezdő áram aktuális értéke a hegesztő főáram aktuális értéke alapján százalékban állítódik be.

• Állítható százalékos érték: (kezdő áram): 10 % -től 300 %-ig

#### **6.7.2.54 F69: Kráterfeltöltés áramerősség %-os értékének beállítása**

A kráter áram aktuális értéke a hegesztő főáram aktuális értéke alapján százalékban állítódik be.

• Állítható százalékos érték: (kezdő áram): 10 % -től 300 %-ig

#### **6.7.2.55 F70: Felső határérték beállítása az analóg távvezérléshez**

Ez a funkció csak DC TIG vagy MMA hegesztéshez használható.

Beállítja az analóg távvezérlővel (előtoló tartozék) állítható hegesztési áram felső határát (az értéket, amikor a gombot az óramutató járásával megegyező irányba teljesen elfordítják)

Ha az analóg távvezérlő gombjával nehéz az áram finombeállítását elvégezni amikor az alacsony áramerősségű tartományban hegeszt, a finomáram-beállítás könnyebb lesz, ha ezt a funkciót a felső határérték csökkentésére használja.

- Állítható értékek géptípustól függően
- 20 to 400 A (WB-P402- P402L) 20 to 550 A (WB-P502L)

#### **6.7.2.56 F71: Intervallum hegesztés funkció**

Ez a funkció autómatikusan elveszi és újragyújtja az ívet a hőbevitel szabályozására.

• " ON/BE": Bekapcsolja a funkciót. Ha ez a funkció engedélyezve van, akkor a ": Intervallum" jelenik meg a kezdőképernyőn és az F72 és F73 belső funkciók engedélyezve lesznek.

(Példa) 2T: Intervallum

• "OFF/KI": funkció kikapcsolva

#### TIPP

- Ha ez a funkció "ON/BE" értékre van állítva, akkor automatikusan a "2T" beállítás kerül kiválasztásra, ami letiltja a többi hegesztési módot. (A 2T/4T menü nem fog működni.)
- A funkció ezekben az esetekben nem működik:
	- F11-es belső funkció aktiválva van.
	- F44-es belső funkció aktiválva van: (Hegesztő program-JOB előhívása távirányítóval)
	- F45-ös belső funkció aktiválva van (Speciális 2T) "ON/BE" van kapcsolva.
	- F48-as belső funkció aktiválva van (Főáram állítása hegesztő pisztoly ravasz húzásra)
	- Az F29-F32 belső funkciók bármelyike aktiválva van.

#### **6.7.2.57 F72: Intervallum funkció hegesztési idejének beállítása**

Beállítja, hogy az intervallum hegesztés során mennyi ideig tartson az ív.

• Az ívidő beállítható: 0.20 -tól 9.99 másodpercig.

#### **6.7.2.58 F73: Intervallum funkció szünet idejének beállítása**

Beállítja, hogy az intervallum hegesztés során mennyi ideig szüneteljen az ív.

• Az szünet idő beállítható: 0.20 -tól 9.99 másodpercig.

#### **6.7.2.59 F77: Hegesztő áramforrás azonosító száma**

Beállítja a hegesztési áramforrás azonosító számát a hegesztési eredményvezérlő funkció (welding monitor) használatakor. Az ebben a funkcióban beállított azonosítószám a hegesztési eredményvezérlő funkció adatainak mentésekor a fájlnév részévé válik.

• A beállítható azonosító számok: 1 től 999.-ig.

#### **6.7.2.60 F78: A pisztoly kapcsoló nem szándékos meghúzásának megakadályozása**

Beállítja, hogy bedobjon-e a hibakódot, ha a ravasz meghúzása után egy bizonyos ideig nem történik hegesztés.

- [ON/BE]: Ha a gáz előfúvás után öt másodpercig nem történik hegesztés, a bal és a jobb oldali digitális kijelzőkön megjelenik az "E-011" hibakód, és a hegesztő áramforrás kimenete leáll.
- [OFF/KI]: A funkció inaktív

#### **6.7.2.61 F79: A CAN-kommunikációs eszköz kiválasztása**

Állítsa be a CAN-kommunikációhoz használandó csatlakozó eszközt. A digitális távvezérlő doboz használatához állítsa "0"-ra. Állítsa "1"-re ha digitális előtoló panelt szeretne használni. Állítsa "2"-re ha digitalis push-pull pisztolyt szeretne használni.

A digitális középső adagoló használatához állítsa "3" értékre.

A digitális panel a "2" és a "3" beállítással is használható.

Ez a funkció akkor érvényes, ha a "0" (félautomata üzemmód), "1" (automata gép 1 üzemmód) és "2" (automata gép 2 üzemmód) valamelyikét választja ki az F4-es funkcióban. (Automatikus/fél-automata üzemmód).

#### **6.7.2.62 F80: A CAN kommunikációs sebesség váltása**

A CAN-kapcsolat csatlakozási sebességének beállítása.

Állítsa "0"-ra a Digitális panel, a Digitális húzófáklya, a Digitális középső adagoló és az Intelli fáklya használatához.

Ez a funkció akkor érvényes, ha az F4 (Automatikus/fél-automatikus üzemmód) esetében a "0" (félautomata üzemmód), az "1" (automata gép 1 üzemmód) és a "2" (automata gép 2 üzemmód) valamelyike van kiválasztva).

#### **6.7.2.63 F81: Pisztoly kapcsoló beállítása TIG üzemmódban**

Még akkor is, ha DC TIG hegesztési eljárásként van kiválasztva, a huzaladagolóhoz csatlakoztatott fáklya kapcsolójának működtetése elindíthatja vagy befejezheti a hegesztést. Normális esetben az egyenáramú TIG-ben a fáklya detektálófeszültségét mindig a fáklyaelektródára kapcsolják, majd az ív akkor indul meg, amikor az elektróda megérinti az alapfémet. Ha azonban ez a funkció be van kapcsolva, a pisztoly vezérlés engedélyezve van.

- [ON/BE]: A pisztoly kapcsoló működtetésével szabályozható a hegesztés kezdete és vége. A hegesztési sorrend beállítása, beleértve a zárt gázáramlást is (Előáramlás, Indulási állapot, Kráter állapot, Utóáramlás) szintén lehetséges. Ezenkívül a külső bemeneti terminál "Gázszelep", "Start" funkciói is használhatók..
- [OFF/KI]: A funkció nincs engedélyezve

#### **6.7.2.64 F82: Ívstabilizálás DC impulzus hegesztéshez (hosszabító használat esetén)**

Ha a hegesztés a kimeneti kábel meghosszabbításával vagy meghajlításával történik, a hegesztés instabillá válhat (pl. az ív instabillá válik, a huzal belemerül a munkadarabba). Ennek a funkciónak a beállításával stabilizálhatja a hegesztést.

• Allítható érték: 0 tól 30-ig.

Növelje a beállítási értéket, ha kábel hossza hosszú, vagy ha a kábelt többször elfordították.

Az alábbiakban a beállítási értékek (a kábel fordulatszámának megfelelően) nagyjából láthatóak, ha a meghosszabbított kábel hossza 30 m.

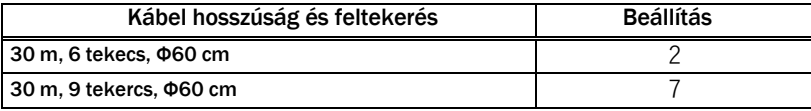

#### **6.7.2.65 F83: Az ívhossz beállítása a hegesztőív megindítása után**

Az ívhossz beállítása közvetlenül a hegesztési művelet megkezdése után.

Az ívhossz a hegesztési művelet megkezdése után automatikusan a beállított hegesztési JOB-nak megfelelő értékre kerül beállításra. Ha a huzal égése nem megfelelő a hegesztési művelet kezdetekor, végezze el az ívhossz beállítását közvetlenül a hegesztés megkezdése után..

Az intenzívebb égéshez növelje az ívhossz-beállítás értékét közvetlenül az indítás után. Kevésbé intenzív égéshez közvetlenül az indítás után csökkentse az ívhossz-beállítás értékét.

• Beállítható értékek: -20 től 10-ig.

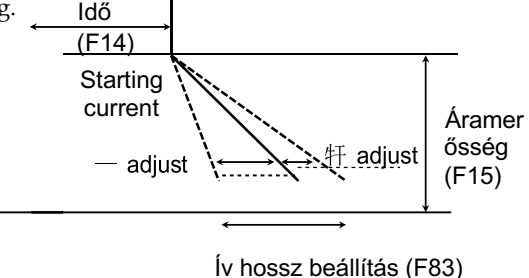

#### **6.7.2.66 F84: Automatikus impulzus beállítás (robothegesztés esetén)**

Beállítja az impulzus üzemmódot, amely rendelkezik az impulzus automatikus beállítási funkcióval. Ez a funkció akkor érhető el, ha a következő hegesztési folyamatra van beállítva:

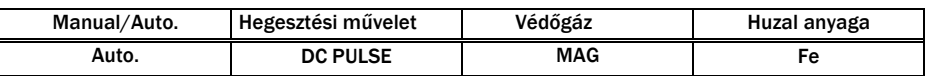

Impulzushegesztésnél a fröccsenés keletkezése megnő, ha a hegesztési feszültséget alacsony értékre állítják be, és a hegesztést úgy végzik, hogy a rövidzárlat mérsékelten jelentkezik. A hegesztés közbeni fröccsenés keletkezését az impulzus automatikus beállítása elnyomja az impulzusáram hullámformájának automatikus, valós idejű beállításával.

- "0": Standard impulzus mód
- "1": Impulzus mód autómatikus állítása
	- Az automatikus impulzusbeállítás beállítási értéke a hegesztés során folyamatosan frissül.
	- Az automatikus impulzusbeállítás beállítási értéke a hegesztés befejezése után is megmarad. Ha a hegesztés újra elkezdődik, az impulzusáram hullámformája a legutóbbi hegesztés befejezésének beállítási állapotából indul, és az automatikus beállítás ettől az állapottól kezdve történik.
	- A beállítási érték az F85 belső funkcióban ellenőrizhető (Az impulzus automatikus beállítási értékének változtatása).
- "2": Impulzus mód automatikus állítása + Beállítási érték rögzítése
	- Az impulzus automatikus beállításának beállítási értékét egy rögzített értékre állítja be (jelenleg megtartott érték), így a beállítási összeg nem frissül akkor sem, ha hegesztés történik.
	- Az impulzus automatikus beállításának mértékét az "1" beállítás után végzett hegesztéssel vagy az F85 belső funkció (Impulzus automatikus beállításának mértékének beállítása) beállításának kézi módosításával lehet beállítani).

#### TIPP

- Ha "1" vagy "2" értékre van állítva, az "ARC CONTROL" és a "CONSTANT PENETRATION" beállítások ki lesznek kapcsolva..
- Az impulzus automatikus beállítása nem történik meg hegesztés közben, kezdőáram és kráterfeltöltés közben.
- Az impulzus automatikus beállítása akkor történik, ha a főhegesztés 1 másodpercig vagy annál hosszabb ideig folyamatosan történik. A funkció nem kerül végrehajtásra, ha a főhegesztés 1 másodpercnél rövidebb ideig tart.
- Az impulzus automatikus beállítása az automata gépek által végzett hegesztésre specializálódott funkció. Ezért ez a funkció nem használható, ha a "Kézi/Automatikus." a "Kézi" értéken áll. "

#### **6.7.2.67 F85: Beállítási érték az automatikus impulzus beállításban (robothegesztés esetén)**

Az impulzus automatikus beállításának aktuálisan megtartott beállítási értéke itt ellenőrizhető. Ezenkívül a beállítási érték manuálisan is módosítható..

• Beállítható érték: -9.99 től 9.99-ig.

# TIPP

- A beállítási érték úgy van beállítva, hogy a megfelelő hegesztés akkor lehetséges, ha az érték "0". Azonban az olyan tényezők, mint a hegesztési környezet (munkadarab oldali / pisztoly oldali kábel, égő kábel hossza és útvonalvezetése) és a hegesztési munkakörülmények (testtartás, hegesztési JOB, mint például öltés és kitöltés, és huzalhosszabbítás) a megfelelő beállítási összeg nullától való ingadozásához vezetnek.
- Még akkor is, ha a beállítási értéket manuálisan változtatja meg, az érték frissül a hegesztés végrehajtásakor, miután az F84 belső funkció (Impulzus automatikus beállítás) "1" értékre van állítva.

Állítsa be a beállítási értéket (erősítés/kompenzáció), ha a bal oldali digitális kijelzőn megjelenített aktuális érték eltér a tényleges aktuális értéktől..

A digitális kijelzőn megjelenített aktuális értéket a kimenetek átlagértékének szoftveres feldolgozásával kapjuk; ezért előfordulhat, hogy nem egyezik meg a tűmérőn stb. feltüntetett értékkel. Ha ez történik, akkor ennek a funkciónak a használatával finomhangolható az aktuális kijelző értéke.

- Az F39 esetében állítsa be az erősítést, az F40 esetében pedig a kompenzációt. A beállított érték megváltoztatása csak a kijelzőt korrigálja; a kimeneti hegesztési áram nem változik.
- A beállítási eljárással kapcsolatos további információkért forduljon a kereskedőhöz.

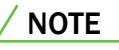

• Ne változtassa meg óvatlanul ennek a funkciónak a beállítását !

#### **6.7.2.69 F88/F89: Volt kijelzésének kompenzációja (szervíz funkció)**

Állítsa be a beállítási értéket (erősítés/kompenzáció), ha a jobb oldali digitális kijelzőn megjelenített feszültségérték eltér a tényleges feszültségértéktől.

A digitalis kijelzőn megjelenített feszültségértéket a kimenetek átlagértékének szoftveres feldolgozásával kapjuk; ezért előfordulhat, hogy nem egyezik meg a tűmérőn stb. feltüntetett értékkel. Ha ez történik, akkor ennek a funkciónak a használatával finomhangolható a feszültségkijelző értéke.

- Az F41 esetében állítsa be az erősítést, az F42 esetében pedig a kompenzációt. A beállított érték megváltoztatása csak a kijelzőt korrigálja; a kimeneti hegesztési áram nem változik.
- A beállítási eljárással kapcsolatos további információkért forduljon a kereskedőhöz.

#### **NOTE**

• Ne változtassa meg óvatlanul ennek a funkciónak a beállítását !

# **6.8 Analóg huzalelőtoló funkciói**

Ez a szakasz az analóg huzalelőtoló gombjainak funkcióit, valamint azok működését ismerteti.

Mivel az analóg távirányító bekapcsolása előnyben részesül, ezért a paramétereket a hegesztő áramforrás kezelőpanelén nem lehet beállítani. (A start áram és a kráterfeltöltés beállítható a kezelőpanelen.)

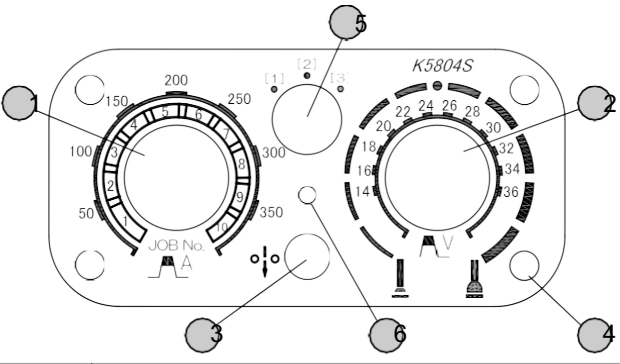

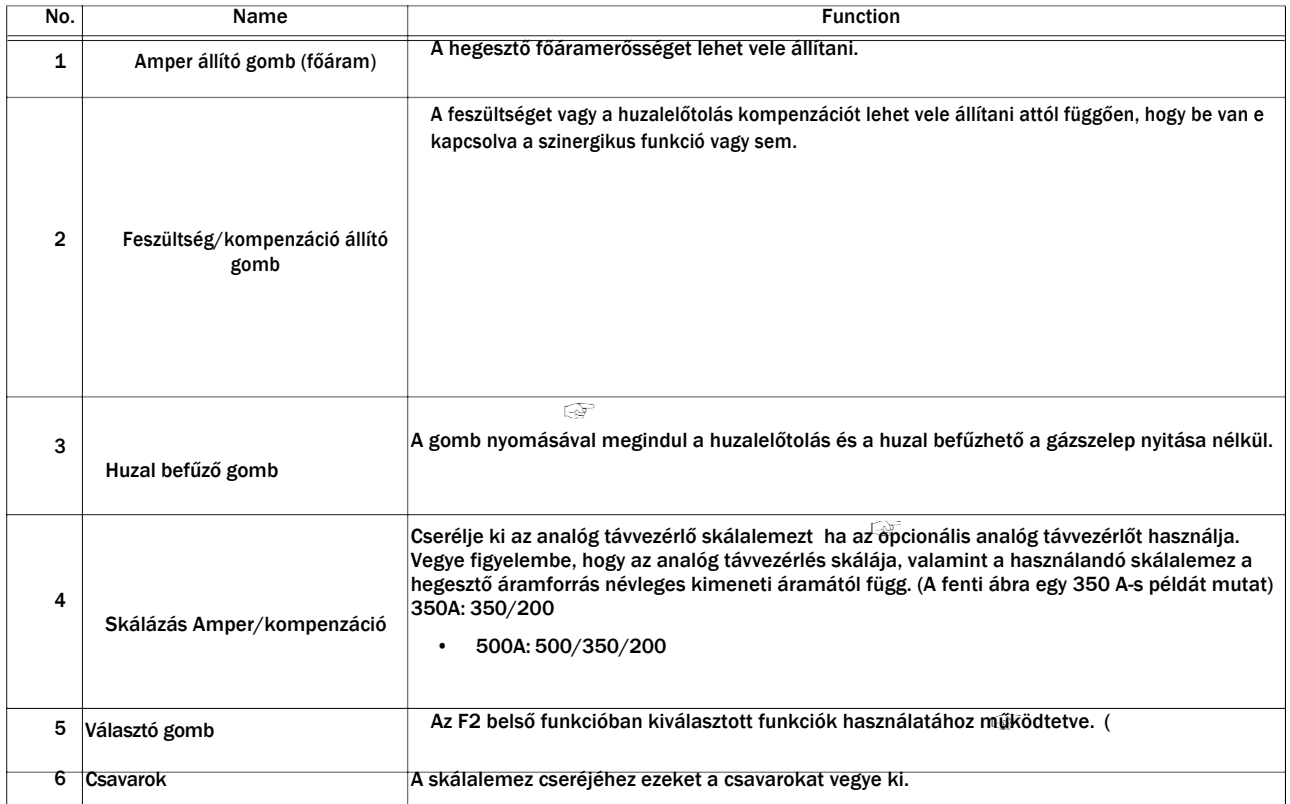

\*1: Az alacsony áramerősségű tartomány beállításához vékony huzal stb. használatakor a 200A teljes skálával rendelkező kiegészítő skálalap használata lehetővé teszi a finombeállítást. Ennek a skálalemeznek a használatához állítsa be a belső F9 funkciót.

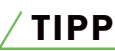

- Az analóg távirányítónak a hegesztő áramforráshoz való csatlakoztatásakor (vagy eltávolításakor) kapcsolja ki a hegesztő áramforrás hálózati kapcsolóját.
- Az analóg távvezérlő automatikusan felismerődik az analóg távvezérlőhöz való csatlakoztatás és a hálózati kapcsoló bekapcsolása után..

A kapcsológombhoz rendelhető funkciók a következők:

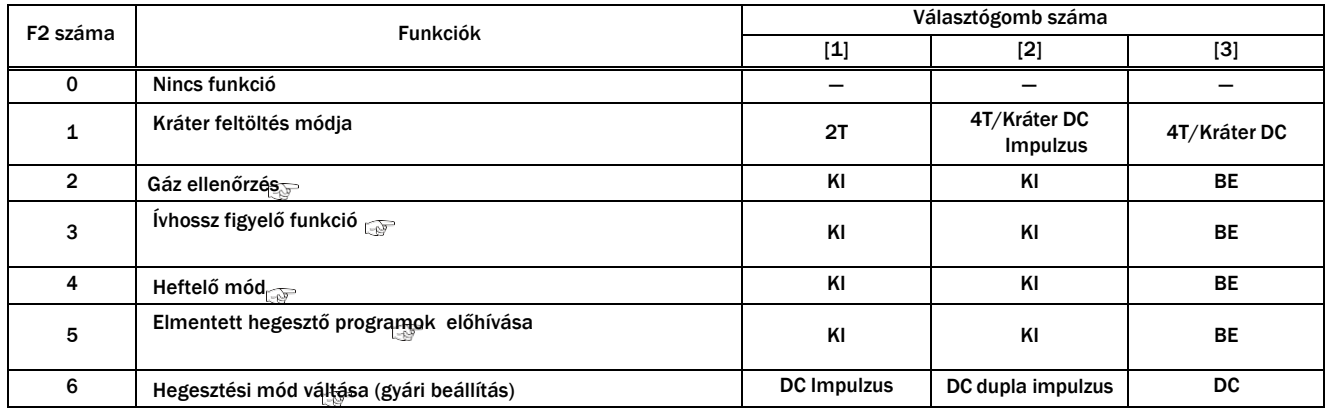

# **Fejezet 7 Adminisztrátori Funkciók**

This chapter explains the functions used by administrators such as protection and initialization of welding JOB.

# **7.1 Hegesztő program - JOB védelme**

Ez a szakasz a hegesztési programok JOB-ok védelmi funkcióját (jelszó funkció) ismerteti. Ha a funkció engedélyezve van ( 5.5.2 Hibás működés megakadályozása a kezelőpanelen), a hibás/engedély nélküli működés megakadályozására szolgáló funkció letiltásához jelszót kell kérni.

A "hibás műveletek megelőzése funkció" a következő műveleteket tiltja le a hegesztési JOB-ok véletlen megváltoztatásának megakadályozása érdekében:

- Hegesztési JOB átállítása (A programok ellenőrzése és előhívása megengedett)
- Az üzemmódváltó menü és a paraméterbeállító gomb működtetése

Az olyan funkciók, mint például a gázellenőrzés, amelyek nem befolyásolják a hegesztési MUNKÁT, nem tiltottak. A fenti műveletek akkor válnak lehetővé, ha a "hibás műveleteket megakadályozó funkció" ki van kapcsolva.

# NOTE

- Írja fel a jelszót egy papírra, és tárolja biztonságosan.
- Az aktuális jelszó módosításakor is bekérjük a jelenlegi jelszót.
- Ha a jelszó van beállítva és a "hibás működést megakadályozó funkció" engedélyezve van, akkor a funkció akkor sem lesz kikapcsolva, ha a készüléket ki/bekapcsolják, vagy ha a hegesztési JOB és a belső funkciók állításra kerülnek.
- Ha a jelszó elveszett, forduljon a kereskedőhöz.

#### **7.1.1 Jelszó beállítása és cseréje**

Ez a szakasz azt mutatja be hogyan lehet beállítani vagy cserélni a jelszót.

- A jelszó beállítása közben a hegesztés nem lehetséges.
- Állítson be jelszóként egy háromjegyű számot, amely nem "000" (kezdeti érték). A "000" beállítása nem állít be jelszót.

### **NOTE**

• Először határozzon meg egy számot és írja le egy papírra. Majd ezután állítsa be a számot jelszóként.

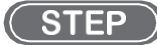

- *1.* A kapcsolja le a berendezést.
- *2.* Miközben mindkét nyilas fekete váltó gombot egyszerre nyomva tartja, kapcsolja be a főkapcsolót.
	- $\Rightarrow$  A beállítási menü megjelenik az LCD kijelzőn.

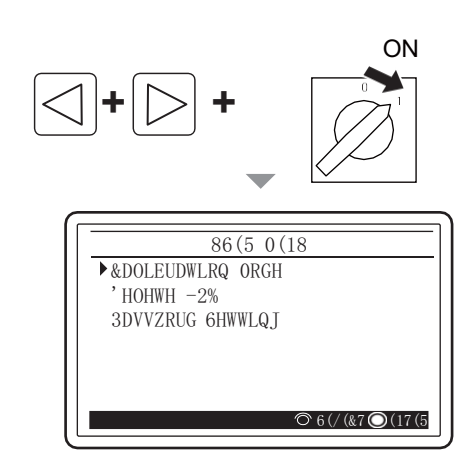

*3.* Forgassa el a képernyő kezelőgombját a "Jelszó beállítása" lehetőség kiválasztásához, majd nyomja meg a gombot.

Ha már be van állítva jelszó, a jelszó beviteli képernyő jelenik meg az LCD-panelen. A jelszó megváltoztatásához törölje a jelszót a "7.1.2 Hibás működés megakadályozásának kikapcsolása" című fejezet 3. lépése szerinti művelettel, és lépjen a következő lépésre.

Ha a jelszó már be van állítva, a Jelszó bevitele képernyő jelenik meg az LCD-panelen. Ellenőrizze, hogy a Jelszóbeállítás képernyő jelenik-e meg, és folytassa a következő lépéssel.

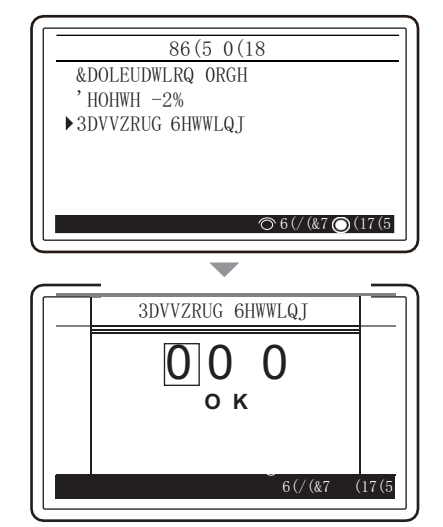

- *4.* Forgassa el a képernyő kezelőgombját a beállítandó számjegy kiválasztásához, majd nyomja meg a gombot.
	- $\Rightarrow$  A kiválasztott számjegy színe megváltozik a kijelzőn..
- *5.* Forgassa el a képernyő kezelőgombját, állítsa be a kiválasztott számjegy jelszavát, és nyomja meg a gombot..  $\Rightarrow$  A szám megerősítésre kerül, és a kijelző a szín inverziós

kijelzőről a számjegy-választó kijelzőre vált.

*6.* Állítsa be a többi számjegy jelszavát a 4. és 5. lépéssel megegyező módon.

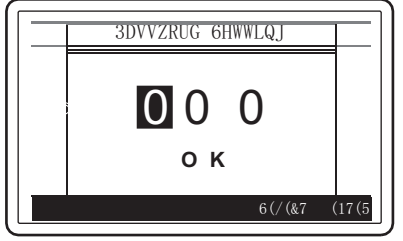

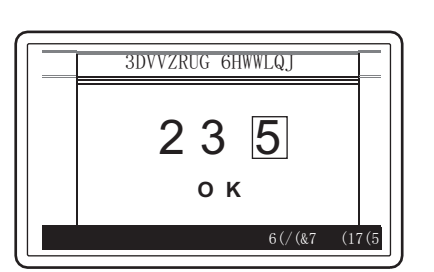

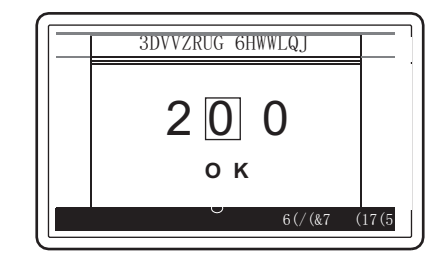

- *7.* Forgassa el a képernyő kezelőgombját az "OK" kiválasztásához (szín inverziós kijelzés).
	- A jelszó beállításának megszakításához kapcsolja ki a hálózati kapcsolót.

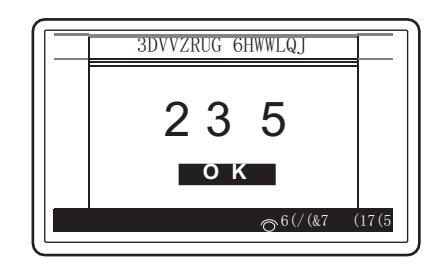

- *8.* Ellenőrizze, hogy a beállítandó jelszó helyes-e, és nyomja meg a képernyő kezelőgombját.
	- $\Rightarrow$  A jelszó már be van állítva.

#### TIPP

• A jelszó beállítása után, ha a MENÜ képernyőn a KEY LOCK be van kapcsolva. A kulcsjelzés megjelenik a kezdőképernyőn, és a "hibás működés megelőzése funkció" aktiválódik. A hibás működést megakadályozó funkció kikapcsolásához a jelszó bekérésére kerül sor.

#### **7.1.2 Illetéktelen működtetés elleni védelem**

Ez a szakasz ismerteti a jelszóval védett "hibás működést megakadályozó" funkció letiltását.

# **STEP**

- *1.* Menjen a Key-Lock billentyűzár sorra a menüben.
	- Forgassa el a képernyő kezelőgombját, hogy a kurzort a "KEY LOCK/Billentyűzár" pontra állítsa, majd nyomja meg a gombot..

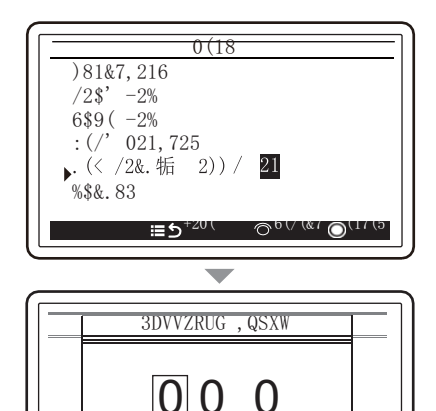

**O K**

 $20($  6(/(&7 (17(5))

*2.* Forgassa el a képernyő kezelőgombját a beírandó számjegy kiválasztásához, majd nyomja meg a gombot..  $\Rightarrow$  A kiválasztott számjegy színe megváltozik a kijelzőn.

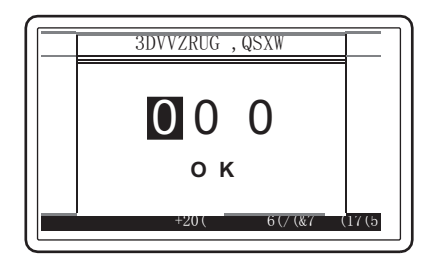

- *3.* Nyomja meg a képernyő kezelőgombját, adja meg a kiválasztott számjegy jelszavát, és nyomja meg a gombot.  $\Rightarrow$  A szám megerősítésre kerül, és a kijelző a szín inverziós
	- kijelzőről a számjegy-választó kijelzőre vált..
	- A jelszó törlésének visszavonásához nyomja meg a "CANCEL/vissza" gombot..

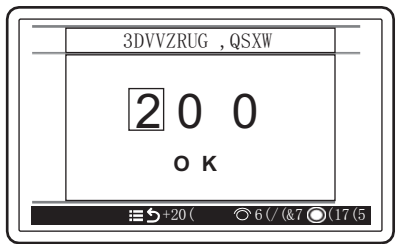

*4.* Adja meg a többi számjegyből álló jelszót a 3. és 4. lépéshez hasonlóan.

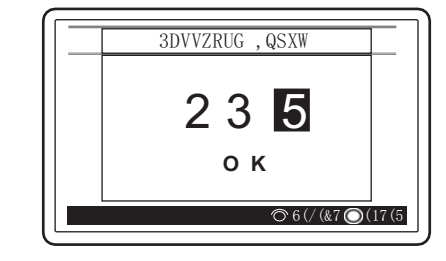

*5.* Fordítsa el a képernyő kezelőgombját, úgy, hogy az "OK" színe megforduljon a kijelzőn.

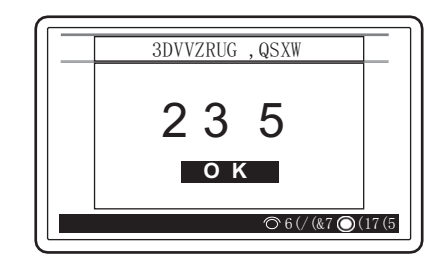

#### *6.* Nyomja meg a képernyő kezelőgombját.

- \_ Ha a szám megegyezik a beállított jelszóval, az LCDpanelen megjelenik a "Jelszó OK" felirat, és a zár feloldódik.
- \_ Ha a szám nem egyezik a beállított jelszóval, a "Password NG" (Jelszó Not Good) jelenik meg. Ellenőrizze a jelszót, és végezze el újra a műveletet.
- *7.* Nyomja meg a képernyő kezelőgombját a Jelszó törlése képernyőről való kilépéshez.

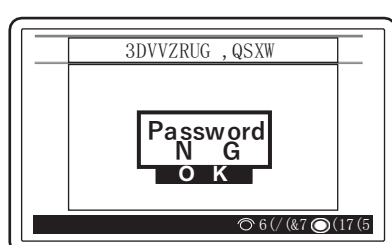

3DVVZRUG ,QSXW

**O K Password**<br><u>Org K</u>

 $6$  (/( $\sqrt{k}$ 7 (17(5)

- $\Rightarrow$  A KEY LOCK/billentyűzár feloldása esetén a képernyő visszatér a MENÜ képernyőre.
- $\Rightarrow$  A jelszó módosításához vagy törléséhez a képernyő a Jelszó beállítása képernyőre vált.
## **7.2 Hegesztési eredmény ellenőrző funkció (welding monitor)**

Ez a szakasz a hegesztési eredmények ellenőrzési funkcióját ismerteti. A funkció lehetővé teszi az alábbi elemek kezelését:

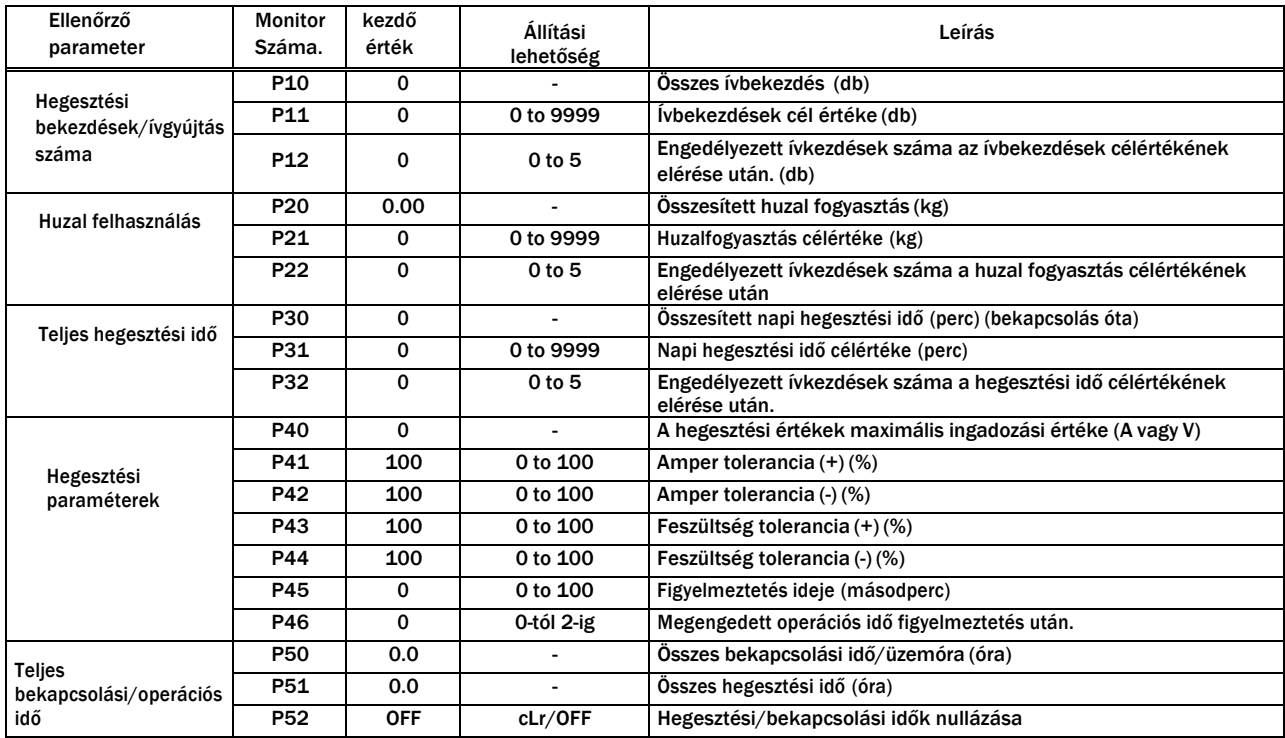

Administrator Functions Administrator

Functions

### **7.2.1 Hegesztési eredmény ellenőrző funkció beállítása**

Ez a szakasz a hegesztési eredmények ellenőrzési funkciójának beállítását ismerteti.

#### **STEP** O

#### *1.* Helyezze a kurzort a "WELD MONITOR" pontra a MENÜ képernyőn, és nyomja meg a képernyő kezelőgombját.

- $\Rightarrow$  A monitor száma a bal oldali digitális kijelzőn jelenik meg.
- \_ A monitorszámhoz megadott adatérték a jobb oldali digitális kijelzőn jelenik meg.

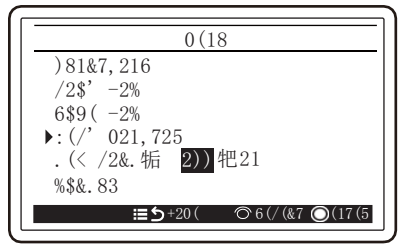

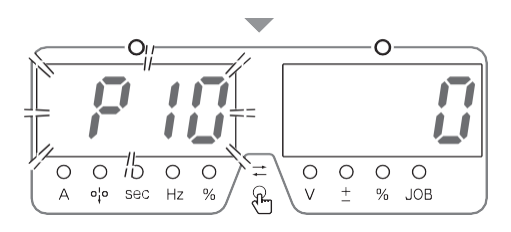

### *2.* Válassza ki a kívánt monitoring számot.

- A képernyő kezelőgombjának elforgatásával a monitorszám tízes számjegye változik (Példa: "P10" -> "P20" -> "P30" -> "P40".")
- A képernyő kezelőgombjának megnyomásával a monitorszám egyes helyű számjegye változik (Példa: "P10" -> "P11" -> "P12")
- $\Rightarrow$  Ha a bal oldali digitális kijelzőn egy monitorszámot kiválaszt akkor a jobb oldali digitális kijelző villogni kezd.

### *3.* Forgassa el a képernyő kezelőgombját és módosítsa a beállítási értéket.

- $\Rightarrow$  A beállított érték a jobb oldali digitális kijelzőn jelenik meg.
- $\Rightarrow$  Egy másik monitorszám kiválasztásához nyomja meg a képernyő kezelőgombját, amíg a digitális kijelzőn az egyes számjegy "0"-ra nem áll, és végezze el ugyanazt a műveletet, mint a 2. lépésben.

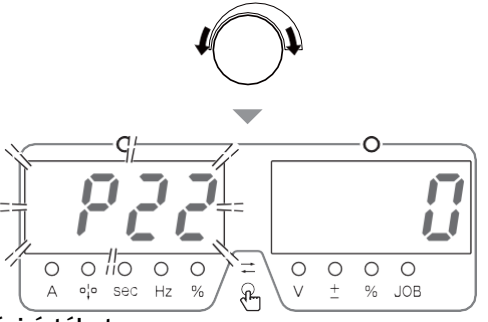

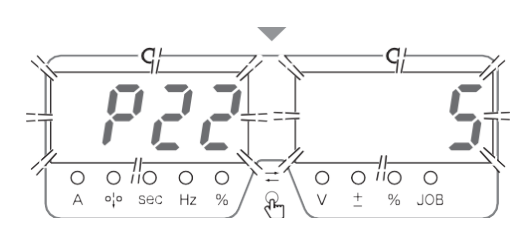

#### *4.* Nyomja meg a VISSZA gombot.

- \_ A képernyő visszatér a MENÜ képernyőre.
- $\Rightarrow$  A beállított célérték elérésekor vagy a FIGYELMEZTETÉS riasztás jelenik meg a bal/jobb oldali digitális mérőkön.

### **7.2.2 A hegesztés ellenőrzési tételek részletei**

Ez a szakasz a hegesztésvezérlő elemek részleteit ismerteti.

#### **7.2.2.1 Ív bekezdések száma**

A hegesztési bekezdések száma a beállítási tartománynak megfelelően szabályozható.

• P10 (Összes ívbekezdés száma)

A pisztoly ON kapcsolója által kiváltott áramáramlás kezdetétől a pisztoly OFF kapcsolója által kiváltott kimenet leállásáig tartó intervallumot egy számlálásnak (egy hegesztési pontnak) kell tekinteni.

A számlálóérték beállítási tartománya 0 és 9999 között van. A számlálóérték a "P12" beállításnak megfelelően törlődik. (Ha a folyamatos működés engedélyezve van, az érték 9999 túllépése esetén törlődik, és visszatér 0-ra.) • P11 (Ívbekezdések számának célértéke)

Válassza ki a hegesztési pontok célértékét a 0 és 9999 közötti tartományban. Amikor a "P10" számláló értéke eléri az itt megadott hegesztési pontok számát, egy riasztás jelenik meg, amely a célérték selérését jelzi. (7.2.2.2.6 Riasztásjelzés a célérték elérésekor)

• P12 (Operáció a beállított célérték elérése után)

Válassza ki a műveletet 0 és 5 között arra az időre, amikor a "P11"-nél megadott célértéket elérik. A beállított értékek és műveletek a célérték elérésekor az alábbiak szerint alakulnak.

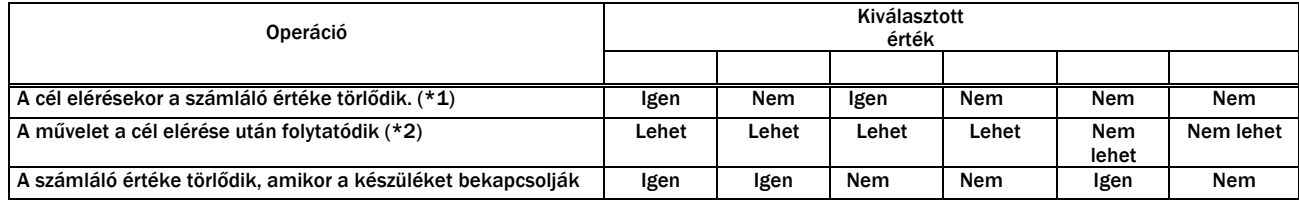

#### **7.2.2.2 Huzal felhasználás**

A huzalfogyasztás a beállítási tartománynak megfelelően szabályozható.

- P20 (Összesített hegesztő huzal felhasználás)
	- A hegesztéshez felhasznált huzalfogyasztást kg-ban méri és számolja.

A számlálóérték beállítási tartománya 0 és 9999 kg között van. A számlálóérték a "P22" beállításnak megfelelően törlődik.

(Ha a folyamatos működés engedélyezve van, az érték törlődik, ha meghaladja a 9999-et, és visszatér 0-ra..)

- TIPP
- A hozzávetőleges huzalfogyasztást a huzal fogyasztás-szabályozási funkcióval kapja meg. A huzalfogyasztás eltérhet a tényleges huzalfogyasztástól olyan okok miatt, mint például a huzal elcsúszása. Az alábbi táblázat a huzalanyag fajsúlyából (g/cm3 ) számított huzalegység-mennyiséget (g/m) mutatja. A huzalfogyasztás kiszámítása az egységnyi mennyiség és a hegesztés közbeni huzaladagolás mennyisége alapján történik. Ezért a tényleges fogyasztás és a számított érték között a huzal összetevőitől függően eltérések lesznek
- Ha a huzalfogyasztás 100 kg vagy annál kisebb, a tizedespont utáni érték is megjelenik.
- A huzalfogyasztást a huzalbefűzés során nem méri a berendezés.
- Az alábbi táblázatban nem szereplő nagyon speciális huzalokat nem méri a gép.

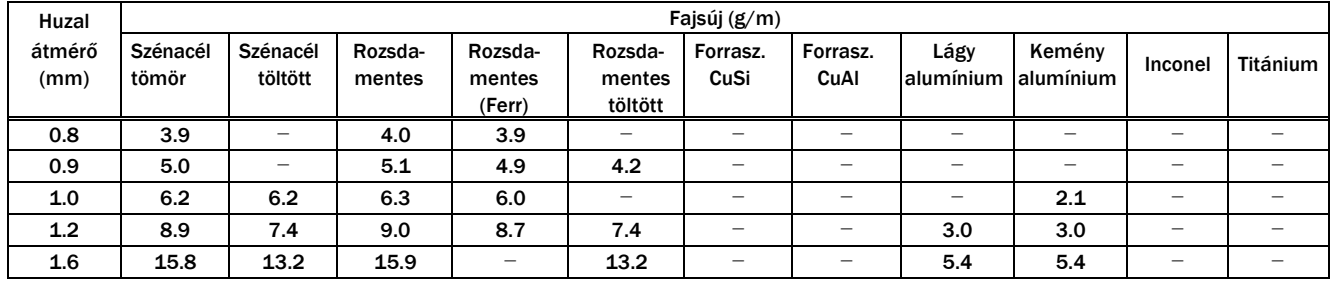

- P21 (Huzal felhasználás célmennyiség) Válassza ki a huzalfogyasztás célértékét a 0 és 9999 kg közötti tartományban.
- Amikor a "P20" számláló értéke eléri az itt megadott huzalfogyasztást, a célérték elérését jelző riasztás jelenik meg. • P22 (Engedélyezett operáció miután a hegesztő huzal célértéket elérte)

Válassza ki a műveletet 0 és 5 között arra az időre, amikor a "P21"-nél megadott célértéket elérik. A beállított értékek és a cél elérésekor végzett műveletek megegyeznek a "P12" funkcióval. "P12" (Művelet a hegesztési pontok célszámának elérésekor))"

#### **7.2.2.3 Teljes hegesztési idő (Ívidő)**

A teljes hegesztési idő a beállítási tartománynak megfelelően szabályozható.

• P30 (Összesített hegesztési idő)

Minden intervallumot a pisztoly ON kapcsolója által kiváltott áramáramlás kezdetétől a pisztoly OFF kapcsolója által kiváltott kimenet leállásáig hegesztési időnek számol fel.

A számlálóérték beállítási tartománya 0 és 9999 perc között van. A számlálóérték a "P32" beállításnak megfelelően törlődik. (Ha a folyamatos működés engedélyezve van, az érték 9999 túllépése esetén törlődik, és visszatér 0-ra..)

- P31 (Összesített hegesztési idő célérték) Válassza ki a teljes hegesztési idő célértékét a 0 és 9999 perc közötti tartományban.. Amikor a "P30" számláló értéke eléri az itt megadott teljes hegesztési időt, egy riasztás jelenik meg, amely jelzi a cél elérését..
- P 32 (Engedélyezett operáció a teljes célhegesztési idő elérésekor)

Válassza ki a műveletet 0 és 5 között arra az időre, amikor a "P31"-nél megadott célértéket elérik.

A beállított értékek és a cél elérésekor végzett műveletek megegyeznek a "P12" funkcióval. "P12" (Művelet a hegesztési pontok célszámának elérésekor)

#### **7.2.2.4 Hegesztési paraméter monitoring**

A hegesztés közbeni átlagos áram/feszültség megfigyelésére szolgál. Ha meghaladja az itt megadott tartományt, riasztás jelenik meg és az áram kimenet leáll. Továbbá a belső funkciók (Functions) beállításával a hegesztő áramforrás a külső kimeneti csatlakozóra is ki tudja adni a riasztási jelet, ha túllépi a tartományt.

• P40 (Az átlag tartomány érték figyelő megengedett maximális ingadozása)

Ha az átlagos áram/feszültség (másodpercenként) a "P41"-"P44"-ben meghatározott megengedett tűréshatáron kívülre kerül, akkor riasztás jelenik meg, amely a következőket jelzi.

Ha mind az áram, mind a feszültség a tartományon kívül van

Ha az áram a tartományon kívül esik : A beállított érték és a hegesztési áram átlagértéke közötti különbség (A) Ha a feszültség a tartományon kívül esik : A beállított érték és a feszültség átlagértéke közötti különbség (V) : Bármelyik érték különbsége, amelyik nagyobb mértékben esik ki a tartományból, mint a beállított érték.

- P41 (Áram tolerancia (+))
	- P42 (Áram tolerancia (-))
		- P43 (Volt tolerancia (+))
		- P44 (Volt tolerancia (-))

Válassza ki a megengedett tűréshatárt 0 és 100 % között a hegesztési áram/feszültség beállított értékeihez képest.

Példa: A "P41" - "P44" beállítások, ha a hegesztési áram beállított értéke 200A és a hegesztési feszültség értéke 20 V.

P41 (Áramerősség tolerancia (+)) beállítja a "10" % (=220 A) P42 (Áramerősség tolerancia (-)) beállítja a "20" % (= 160 A) P43 (Feszültség tolerancia (+)) beállítja a "20" % (= 24 V) P44 (Feszültség tolerancia (-)) beállítja a "10" % (= 18 V)

A fenti példában a hegesztési áram megengedett tűréshatára 160-220 A, a hegesztési feszültség pedig 18-24 V.

• P45 (Figyelmeztetés ideje)

Válassza ki azt az időt, amikor az eseményt hibaként kell értékelni a 0 és 100 másodperc közötti tartományban, ha a hegesztés során az átlagos áram/feszültség (másodpercenkénti átlag) a megengedett tűréshatáron kívül esik. Ha a tartományon kívüli állapot az itt megadott időnél hosszabb lesz, riasztás jelenik meg. ( 7.2.2.7 Riasztásjelzés a FIGYELMEZTETÉS észlelésekor (hegesztési monitor "P45" "P46"))

Ha "0" van beállítva, a WARNING érzékelés nem történik meg.

• P46 (Működés a FIGYELMEZTETÉS észlelésekor)

Válassza ki a működést a FIGYELMEZTETÉS észlelésekor 0 és 2 között.

A beállított értékek és műveletek a FIGYELMEZTETÉS észlelésekor a következők.

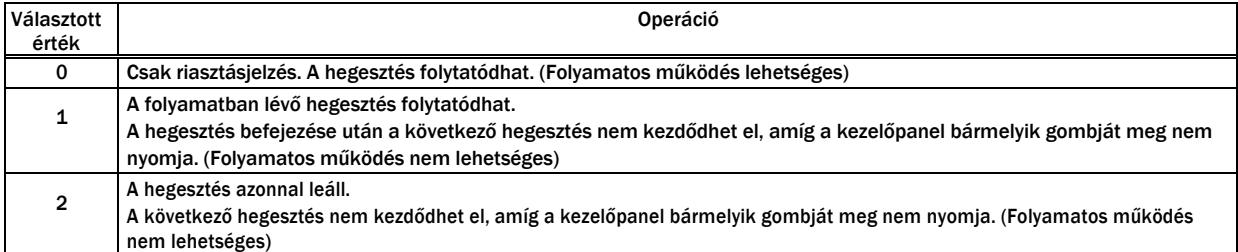

• Riasztási jel kimeneti funkció külső kimeneti terminálra

Ha az átlagos áram/feszültség (másodpercenkénti átlag) a hegesztés során a "P41" - "P44" által beállított tűréshatáron kívül esik, a belső funkciók által beállított külső kimeneti csatlakozók rövidre záródnak. ( 6.7.2.21 F25-F28: Külső kimeneti csatlakozók beállítása)

A rövidre zárt külső kimeneti csatlakozók kinyílnak, ha a következő feltételek bármelyike teljesül.

- Ha a panel valamelyik billentyűjét megnyomják, miközben a riasztás megjelenik, és a normál kijelzés visszaáll..

- Amikor a pisztoly kapcsoló "ON" állásba van állítva, miközben a hegesztés megkezdéséhez riasztás jelenik meg (csak ha a P46 "0" értékre van állítva).")

- Amikor a működés leállítása a TM3 külső csatlakozó terminálblokk 3-4 (működés leállítási terminál) feloldásával történik riasztásjelzés közben, majd a működés leállítása ezen terminálok rövidre zárásával törlődik (csak akkor, ha az F4 beállítása "1" vagy "2").

#### **7.2.2.5 Teljes bekapcsolási idő**

Az összes működési időt együttesen számolja.

• P50 (Összesített bekapcsolási idő)

A hegesztő áramforrás működési idejét minden alkalommal számolja, és összesített működési időnek tekinti. A számlálási érték tartománya 0 és 9999 óra között van.

A "P50" törlésének módjáról lásd a P52 (A adatok törlése) című részt.".

• P51 (Összesített hegesztési/ívidő)

Minden intervallumot a bekapcsolt indítójel által kiváltott áramáramlás kezdetétől a kikapcsolt indítójel által kiváltott kimenet leállásáig hegesztési időnek számolunk és halmozzuk fel. A számlálási érték beállítási tartománya 0 és 9999 óra között van. A 0 és 99,9 óra közötti idő 0,1 órás egységben jelenik meg, a 100 órát meghaladó idő pedig 1 órás egységben. A "P51" számolási értéke nem törlődik a "P32" beállítás szerint.

- A "P51" érték törlésének módjáról lásd a P52 (A vezérlési adatérték törlése) című részt.
- P52 (Időszámolók nullázása)

Törli a különböző vezérlési adatokat. Miután a P52 beállítási értékét "cLr"-re állította, térjen vissza a MENÜ képernyőre. Ezután az alább látható vezérlési adatok törlődnek.

P50 (Összesített teljes bekapcsolási idő) P51 (Összesített teljes hegesztési idő)

#### **7.2.2.6 Riasztásjelzés a beállított cél elérésekor**

Ha a hegesztési pontok száma, a huzalfogyasztás és a teljes hegesztési idő bármelyike eléri a megadott célértéket, a megfelelő vezérlőszám villogni kezd.

- A jobb oldali példában a bal oldali digitális mérőn a "P20" vezérlőszám, a jobb oldali digitális mérőn pedig a "910" megadott érték villog.
- A kijelző visszatér a normál állapotba, ha a kezelőpanel bármelyik gombját megnyomja.

Ha a folyamatos működés engedélyezve van a művelet beállításában a cél elérésének idejére, akkor minden alkalommal, amikor a hegesztés befejeződik, riasztás jelenik meg, amíg a kezelőpanel bármelyik billentyűjét meg nem nyomja.. <Példa> Ha a huzal felhasználás eléri a célértéket.

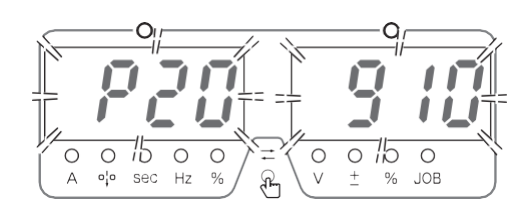

### **7.2.2.7 Riasztásjelzés a FIGYELMEZTETÉS észlelésekor (Hegesztő Monitor "P45" "P46")**

Ha az átlagáram vagy az átlagfeszültség a megadott tartományon kívülre kerül, az átlagérték és a megadott érték közötti különbség villogni fog.

• A jobb oldali példa egy aktuális hibát mutat. A bal oldali digitális mérőn a "P40" vezérlőszám villog, a jobb oldali digitális mérőn pedig az átlagérték és a megadott "30" érték közötti különbség, miközben az "A" LED világít.

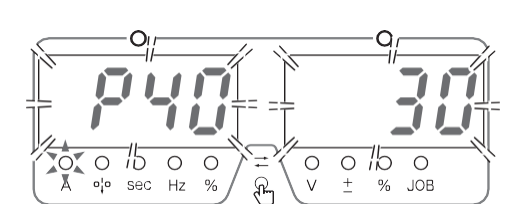

<Példa> Miközben a hegesztés 200 A/áram-tűrés (+) 10% (=220 A) hegesztési árammal történik, a hegesztés közbeni átlagos áram 230 A-ra emelkedett, és a "P45"-ben megadott FIGYELMEZTETési idő eltelt.

• A jobb oldali példa feszültséghibát mutat. A bal oldali digitális mérőn a "P40" vezérlőszám villog, a jobb oldali digitális mérőn pedig az átlagérték és a megadott érték "1,5" közötti különbség, az "A" LED világít.

Feszültséghiba esetén az átlagos feszültség és a megadott feszültség közötti különbség egy tizedesjegy pontossággal jelenik meg..

• A kijelző visszatér a normál állapotba, ha a kezelőpanel bármelyik gombját megnyomja.

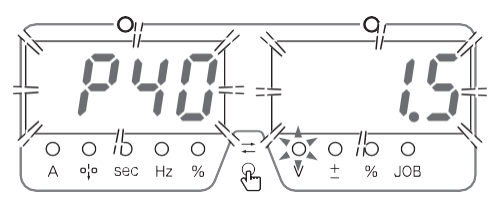

### **7.3 Beállítások és belső funkciók "resetelése".**

Ez a szakasz a hegesztési JOB és a belső funkciók resetelését ismerteti.

Resetelés esetén a jelenleg használt hegesztési JOB és a belső funkciók értékei visszatérnek az alapértelmezett (kezdeti) beállításra. Nem befolyásolja azonban a memóriában regisztrált hegesztési JOB-okat.

> • F39 től 42-ig nem lesz alaphelyzetbe állítva. **NOTE**

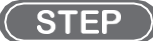

- *1.* A főkapcsolót állítsa "KI" állásba.
- *2.* A huzalbefűző és a balra mutató nyilat tartsa nyomva mikozben a főkapcsolót "BE" állásra fordítja.
	- Tartsa a két gombot egészen addig amíg a két kijelző nem mutat <br>
	BE

END – END jelzést.

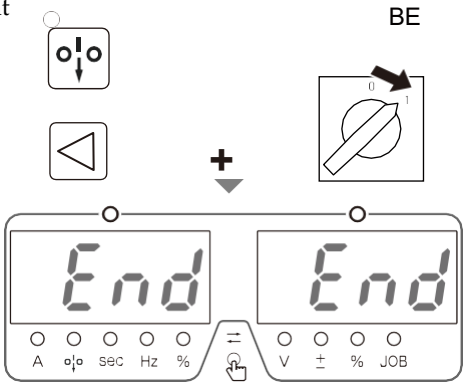

- A resetelés elindult.
- *3.* Ha mindkét kijelző END END-et mutat akkor a főkapcsolót fordítsa "KI-OFF" állásba.
	- ⇒ Ha újra bekapcsoljuk a berendezést a beállítások és a belső funkciók alap helyzetbe kerültek.

### **7.4 Szoftver verzió és széria szám ellenőrzése**

Ez a szakasz ismerteti, hogyan ellenőrizheti a hegesztő áramforrásba telepített szoftver verzióját. A szoftververzió kezelése az alábbiak szerint történik.

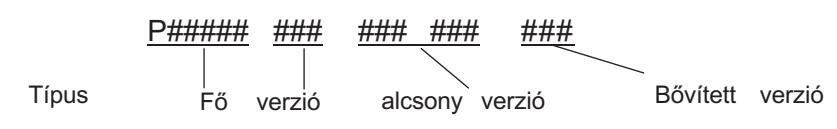

Az ellenőrzésre két módszer létezik: Az LCD-panelen történő ellenőrzés és a digitális mérőeszközön történő ellenőrzés.

• Hogyan ellenőrizhető az LCD panel:

#### STEP

- *1.* A MENÜ képernyőn forgassa el a képernyő kezelőgombját, hogy a kurzort a "TERMÉKINFORMÁCIÓ" pontra állítsa, majd nyomja meg a gombot.
	- \_ A termékinformáció megjelenik az LCD kijelzőn

panel

- A képernyő kezelőgombjának elforgatásakor az áramforrással kapcsolatos információk jelennek meg.
- Az ellenőrzés után a MENÜ képernyőre való visszatéréshez nyomja meg a VISSZA billentyűt.

Hogyan kell ellenőrizni a digitális kijelzőkön:

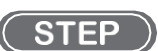

- *1.* A főkapcsolót tegye "KI-OFF" állásba
- *2.* Tartsa nyomva a jobbra mutató nyilat miközben a főkapcsolót "BE-ON" állásra teszi.
	- ⇒ A széria szám megjeleink a bal és job kijelzőkön. <br>BE
	- $\Rightarrow$  A jobbra mutató nyillal lehet váltani a kijelzőn mutatott számokat.

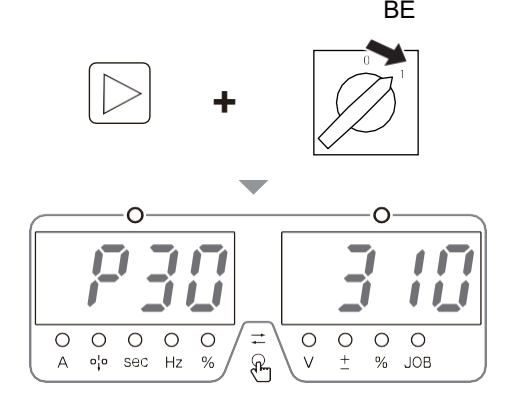

352'8&7 ,1)2 330310 000 000 000 330310 000 000 000 330304 000 013 000 002

 $\mathcal{O}(10 \text{ eV} \cdot \text{eV} \cdot \text{e$ 

Szoftver } verzió

Gyári szám

3URGXFW 1R. 13\*\*\*\*\*\*\*\*\*\*\*\*

*3.* Az ellenőrzés végén fordítsa a főkapcsolót "OFF-Ki" állásba.

### **7.5 Rendszer beállítások**

Beállítja az LCD-háttér és a képernyő nyelvét.

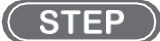

- *1.* Válassza a "RENDSZER BEÁLLÍTÁS" lehetőséget a MENÜ képernyőn.
	- Fordítsa el a képernyő kezelőgombját, hogy a kurzort a RENDSZER BEÁLLÍTÁS pontra állítsa, majd nyomja meg a gombot.
	- $\Rightarrow$  A RENDSZER BEÁLLÍTÁS menü jelenik meg.

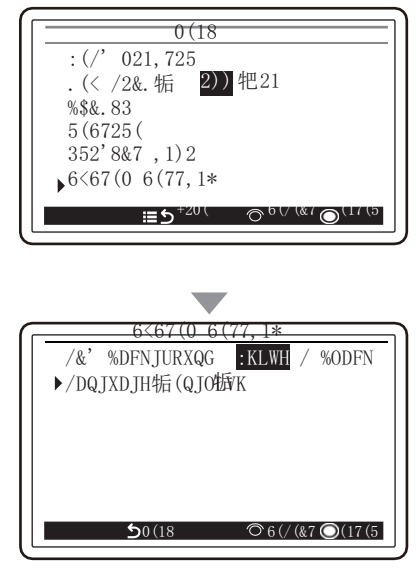

- *2.* Válassza ki a beállítandó paramétert.
	- Forgassa el a képernyő kezelőgombját, hogy a kurzort a beállítandó paraméterre állítsa, majd nyomja meg a gombot.
	- LCD háttér Nyelv

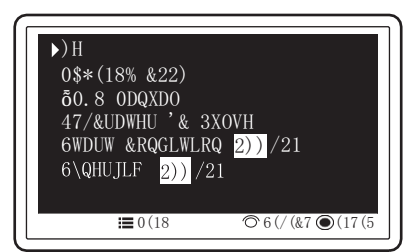

● Forgassa el a képernyő kezelőgombját a háttérszín kiválasztásához (Fehér, Fekete). A háttér színe minden alkalommal változik, amikor a gombot megnyomja.

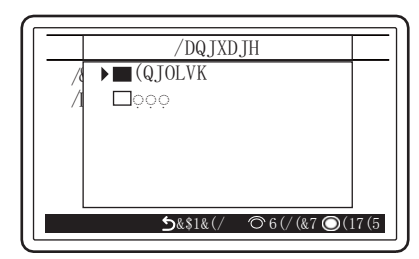

Forgassa el a képernyő kezelőgombját a nyelv kiválasztásához, majd nyomja meg a gombot.

# **Fejezet 8 Karbantartás és inspekció**

Ez a fejezet a hegesztő áramforrás napi és időszakos ellenőrzését ismerteti.

### **8.1 Óvintézkedések a karbantartáshoz és ellenőrzéshez**

Ez a szakasz a karbantartási és ellenőrzési munkákkal kapcsolatos óvintézkedéseket ismerteti.

Az áramütés vagy égési sérülés elkerülése érdekében tartsa be az alábbi utasításokat:

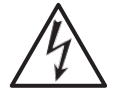

### **A WARNING**

- Az áramütés vagy égési sérülés elkerülése érdekében tartsa be az alábbi utasításokat.
- Rendszeres karbantartást végezzen, és használat előtt javítsa ki a sérült alkatrészeket, ha van ilyen.
- A karbantartást, ellenőrzést és javítást szakképzett vagy a hegesztő áramforrást ismerő személyeknek kell elvégezniük.
- A karbantartás és az ellenőrzés megkezdése előtt a hegesztő áramforrással összekapcsolt dobozban lévő megszakító kapcsolóval feltétlenül kapcsolja le a bemeneti áramot, és várjon legalább három percet. A kondenzátorok a bemeneti áramellátás megszakítása után is feltöltődhetnek. A munka megkezdése előtt győződjön meg arról, hogy nincs feltöltött feszültség.
- A karbantartás és ellenőrzés során tegye meg a megfelelő intézkedést a bemeneti tápellátás bekapcsolásának megakadályozására.. Különös figyelmet kell fordítani, mert a hegesztő áramforrás a nagyfrekvenciás inverteres módszer miatt sok, a bemeneti oldalra csatlakozó alkatrészt tartalmaz.
- Rendszeresen fújja át a hegesztő erőforrás részeit száraz sűrített levegővel a por eltávolítása érdekében.

A belsejében felgyülemlő por a szigetelés károsodását okozhatja, ami áramütést vagy tüzet okozhat.

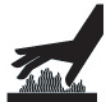

### $\land$  CAUTION

• Karbantartás és ellenőrzés előtt várjon, amíg a hőmérséklet a hegesztő áramforrás belsejében alacsony lesz. A fő áramköri részek, például az egyenáramú reaktor és a hűtőborda közvetlenül a hegesztés után forróak. Véletlen érintésük égési sérülést okozhat.

Annak érdekében, hogy a forgó alkatrészek ne akadjanak/csípődjenek be, kövesse az alábbi utasításokat:

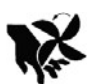

### **A WARNING**

- A burkolatok karbantartás, ellenőrzés vagy javítás céljából történő eltávolítását csak szakképzett személyeknek vagy a hegesztő áramforrást ismerő személyeknek szabad elvégezniük. A Hegesztési áramforrás körül is állítson fel egy akadályt, vagy tegyen más szükséges intézkedést annak érdekében, hogy más személyek ne kerülhessenek a közeli területre.
- Tartsa távol kezeit, ujjait, haját és ruháit a forgó hűtőventilátortól és a hűtőventilátor körüli nyitott részektől;

A hegesztő áramforrás károsodásának és problémájának, valamint az adatvesztésnek a megelőzése érdekében feltétlenül tartsa

be az alábbi útmutatásokat:

### A CAUTION

- A funkció által tárolt hegesztési JOB (elektronikus adatok) érzékenyek a statikus elektromosságra, ütésre, javításra stb., és fennáll a lehetősége annak, hogy a tárolt tartalom megváltozik vagy elveszik. A fontos információkat nyomtatott dokumentumként is el kell tárolni. Felhívjuk figyelmét, hogy az OTC nem vállal felelősséget az elektronikus információk megváltoztatásáért vagy elvesztéséért.
- A hegesztő áramforrás tisztításakor a hűtőventilátort ne tegye ki közvetlenül sűrített levegőnek. Ellenkező esetben por kerülhet a hűtőventilátor belsejébe. A hűtőventilátor is nagy sebességgel foroghat a sűrített levegő miatt, ami a csapágy károsodásához vezethet.
- Ha porszívót használ a hegesztő áramforráson felgyülemlett por eltávolítására, ne porszívózzon a hűtőventilátor forgó része és a főtest között. Ellenkező esetben a hűtőventilátor csapágyának kenőanyaga is eltávolodhat, ami a hűtőventilátor meghibásodásához vagy rövidebb élettartamához vezethet.

### **8.2 Napi karbantartás**

Ez a szakasz a hegesztő áramforrás napi karbantartását ismerteti. Végezze el a napi karbantartást a táblázatban szereplő alkatrészek tekintetében.

A hegesztő áramforrás első és hátsó panelje, valamint ventilátora polikarbonát gyantából készült. A polikarbonát gyanta sérülése által okozott áramütés vagy tűz elkerülése érdekében tartsa be az alábbi utasításokat.

### **AN WARNING**

- A napi ellenőrzés elvégzése előtt olvassa el a " 8.1- Óvintézkedések a karbantartáshoz és ellenőrzéshez " című részt.
- Ha szennyeződések vannak a műanyag alkatrészeken, áztasson be egy puha rongyott vízbe vagy semleges tisztítószerbe, csavarja ki jól, és törölje le a szennyeződést.

Ne használjon szerves tisztítószert vagy erős vegyi anyagot. Ez marást okozhat, és ronthatja a szilárdságot.

• Ha bármilyen rendellenességet észlel a műanyag részeken, például az elülső és hátsó panelen, azonnal hagyja abba a használatot, és forduljon a szerviz partneréhez.

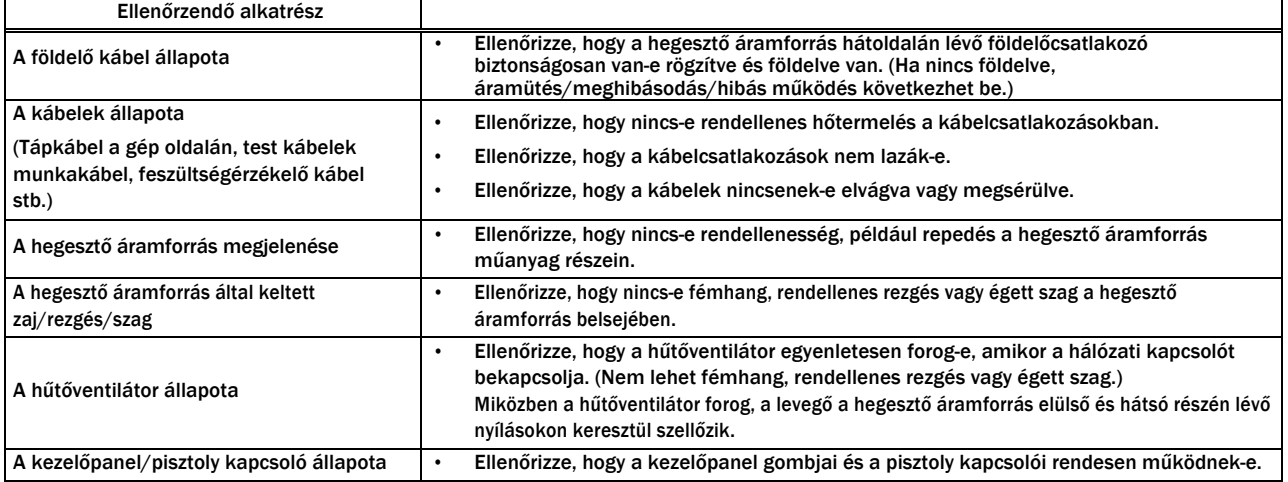

# **Fejezet 9 Hiba keresés**

This chapter explains the typical troubleshooting for the welding power source. The cause of problems can be categorized as below:

- Mechanical problems (e.g., problems of driving mechanism of the wire feeder)
- Electric and control problems
- Operational errors

A problem may become complicated as a result of mix of multiple causes. If a problem has occurred in the welding power source, it is necessary to identify its cause and address it appropriately.

For question concerning problems, contact your dealer.

### **9.1 Error / Hiba kód lista**

This section explains the causes of abnormalities displayed on the operation panel and how to cope with them. If any error occurs in the welding power source, the operation panel will indicate it as below:

- An error message is displayed on the LCD panel
- An error code flashes on the left/right digital meters

The welding power source may stop or may not stop output depending on the type of error code. The meanings of (\*1) and (\*2) in the table below are as follows.

- \*1: When the error occurs, the welding power source stops the output.
- \*2: Even when the error occurs, the welding power source does not stop the output. To stop the output, set the internal function F19 to "ON".  $($ <sub>6.7.1</sub> Setting procedure)

Details on the internal function F19 ( $\overline{\mathbb{Q}}$  6.7.2.16 F19: Alarm setting switching)

Check the error code displayed and take an appropriate action according to the table below.

(If the welding power source is combined with robots manufactured by OTC, see the instruction manual of the robot controller.)

### **A WARNING**

• Before inspecting the welding power source, make sure to read "8.1 Precautions for Maintenance and Inspection".

### A CAUTION

• If an error code not listed in the table is displayed, write it down on paper, turn off the power switch and contact your dealer.

Do not turn on the power switch because it may indicate a serious problem of the welding power source.

### **NOTE**

• When a warning occurs while using a water-cooled welding, a water-cooled pump is operated.

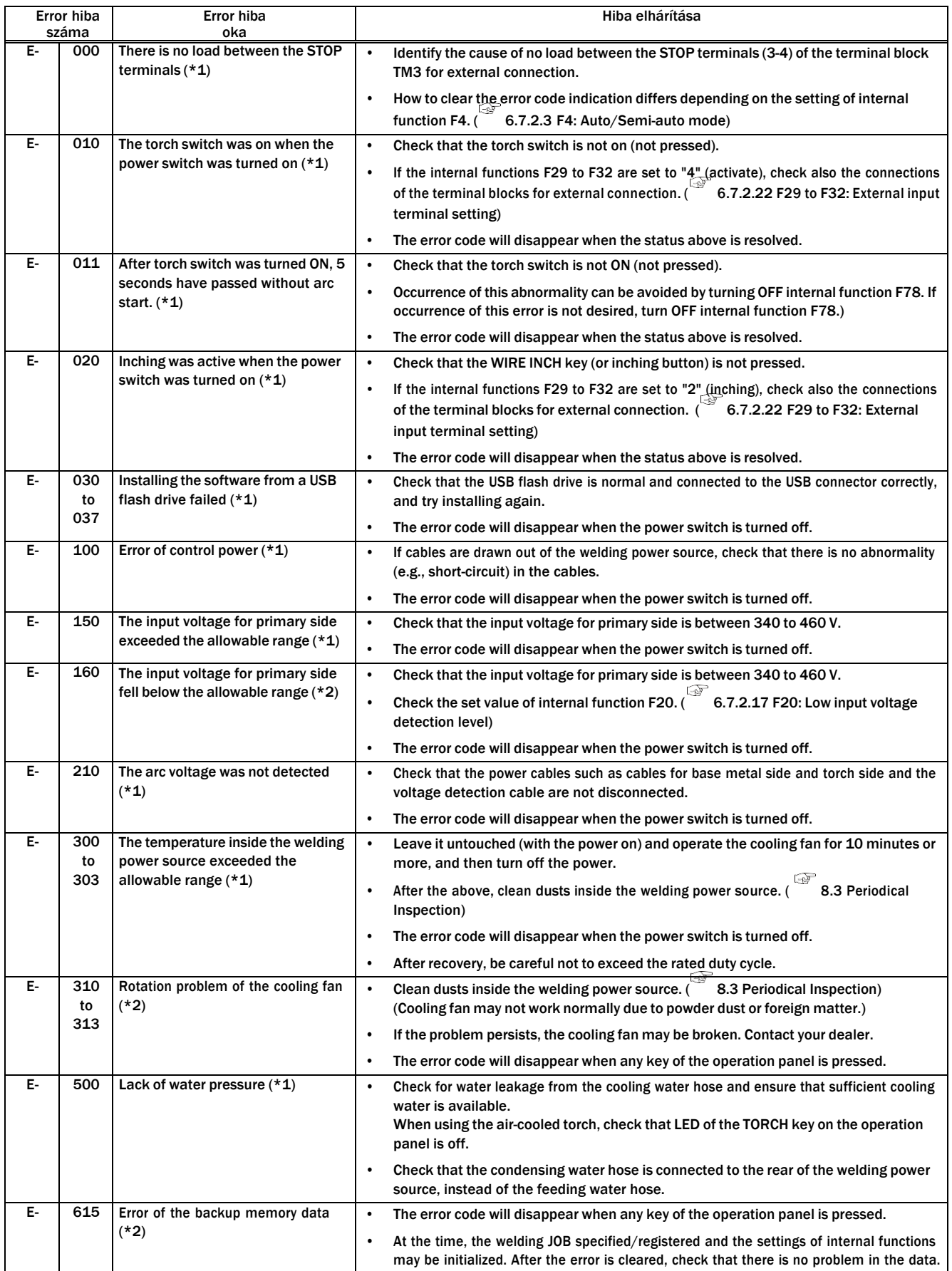

<u> 1989 - Johann Barnett, filozof eta inperiodo</u>

**CHAPTE** 

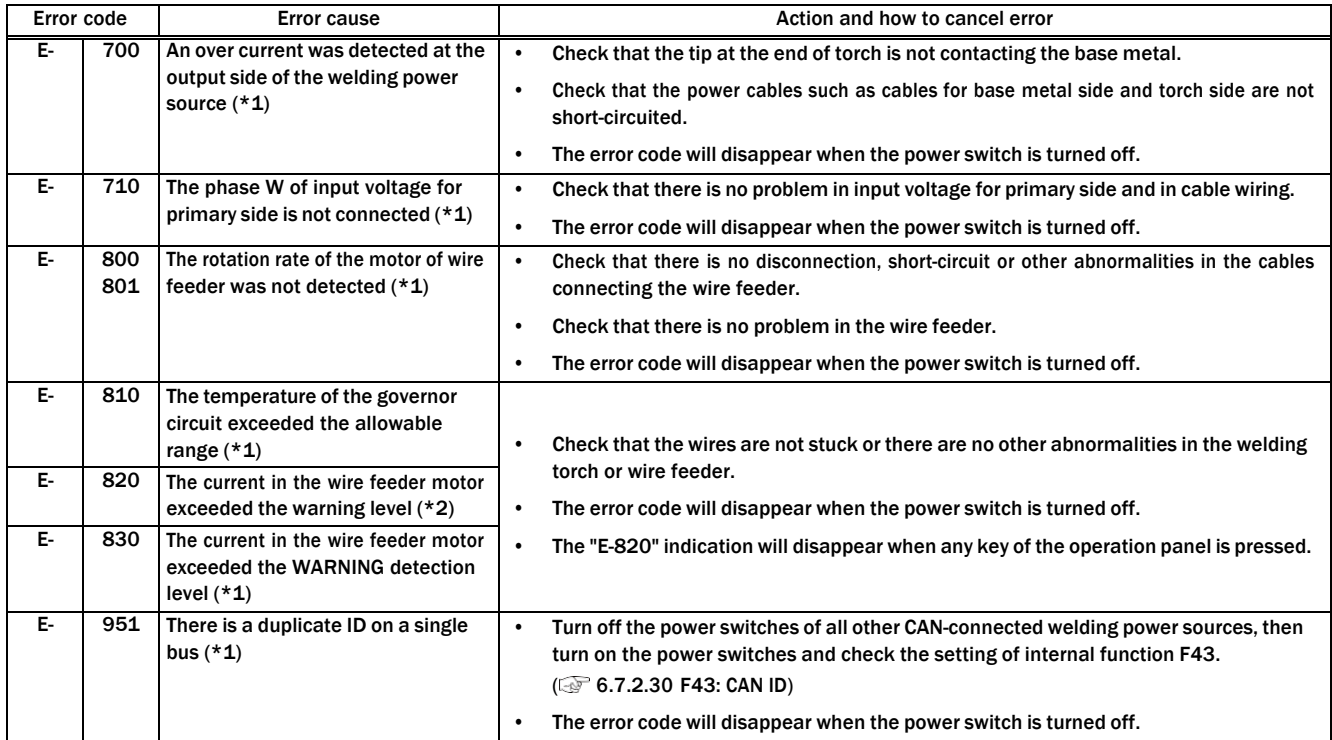

## **9.2 Troubleshooting**

This section explains the typical problems other than the error codes, their causes, and how to cope with them. Check the table below before requesting repair service.

### **A** WARNING

• Before inspecting the welding power source, make sure to read "8.1- Precautions for Maintenance and Inspection".

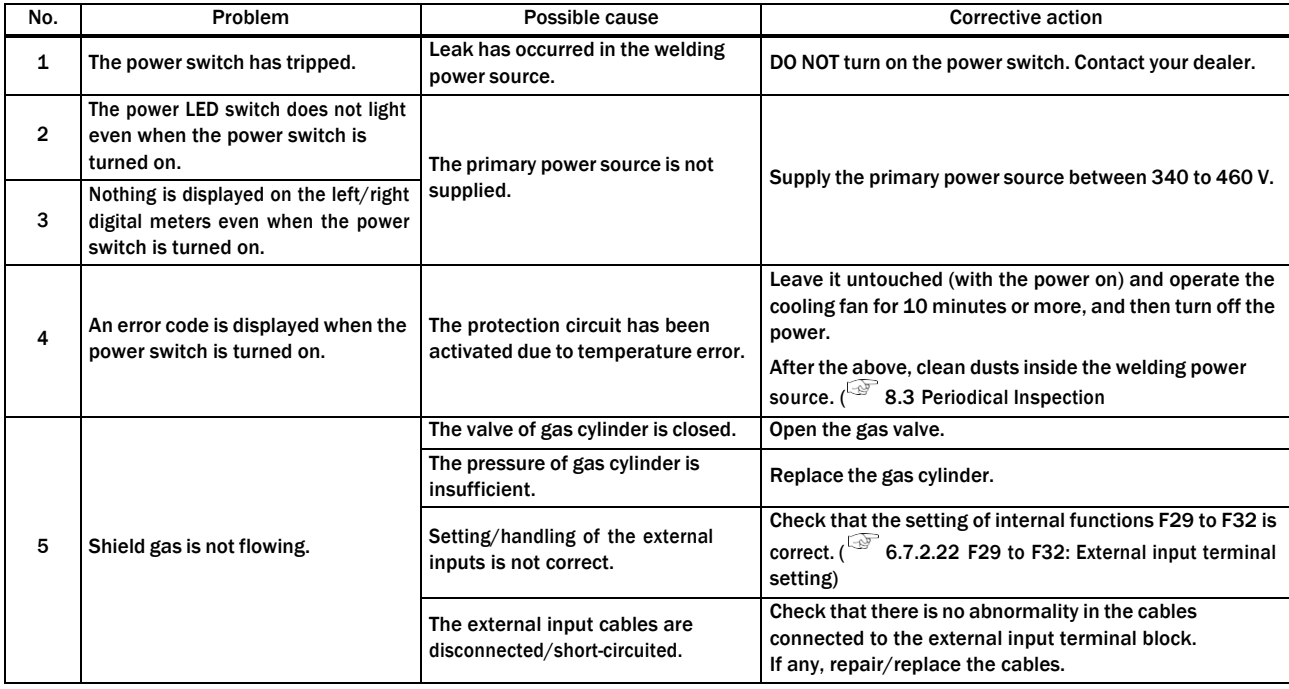

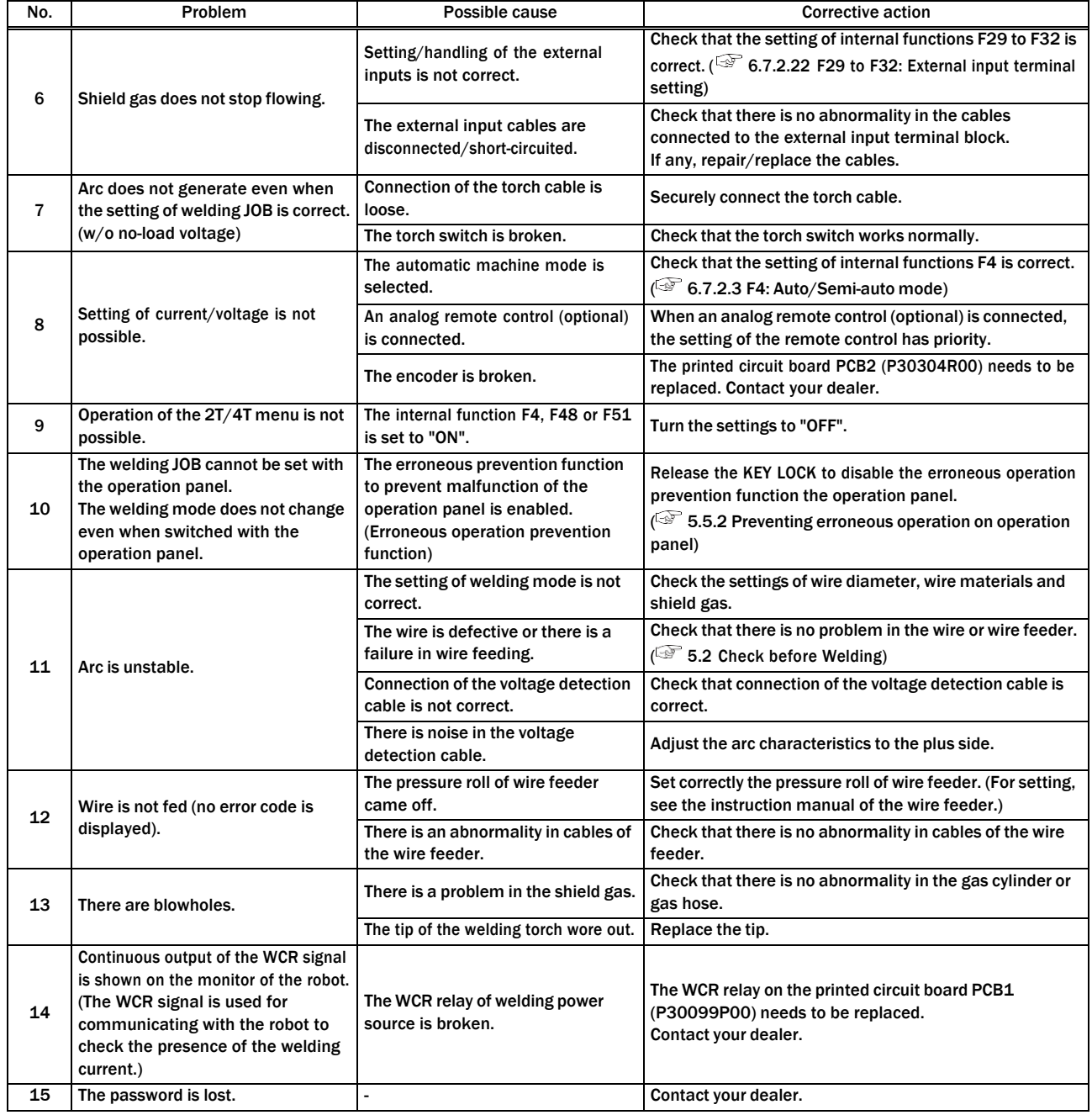

=